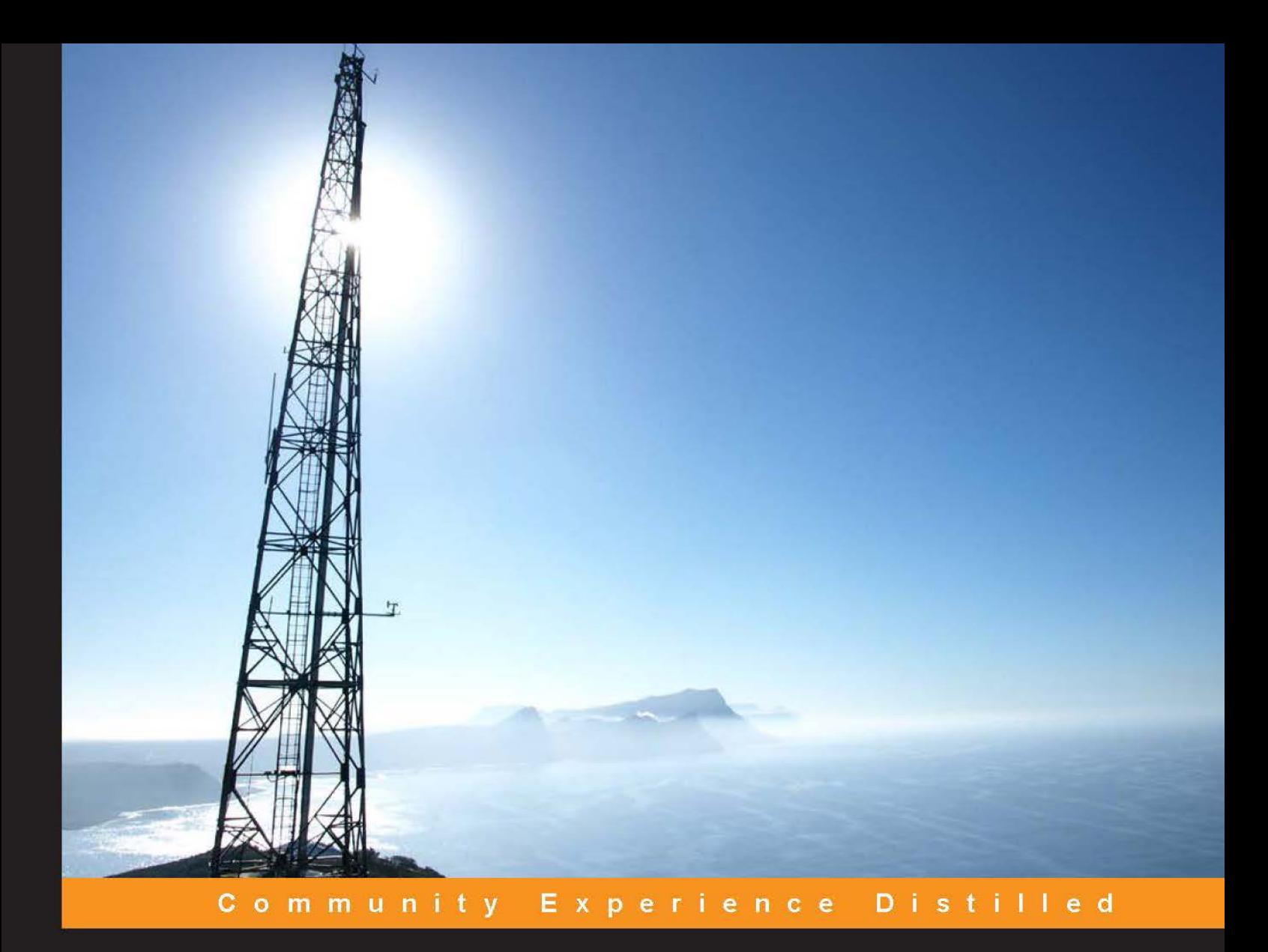

# **Elasticsearch Server Second Edition**

A practical guide to building fast, scalable, and flexible search solutions with clear and easy-to-understand examples

**Rafał Kuć Marek Rogoziński** 

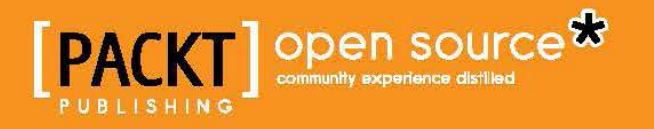

# Elasticsearch Server

*Second Edition*

A practical guide to building fast, scalable, and flexible search solutions with clear and easy-to-understand examples

**Rafał Kuć Marek Rogoziński**

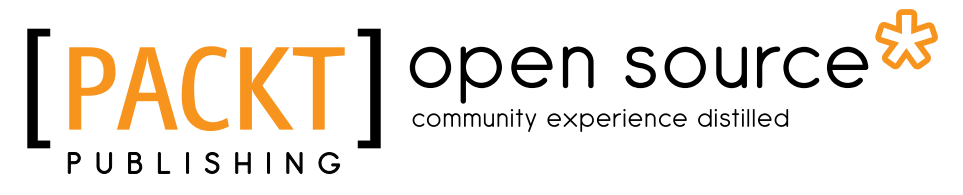

BIRMINGHAM - MUMBAI

#### Elasticsearch Server

*Second Edition*

Copyright © 2014 Packt Publishing

All rights reserved. No part of this book may be reproduced, stored in a retrieval system, or transmitted in any form or by any means, without the prior written permission of the publisher, except in the case of brief quotations embedded in critical articles or reviews.

Every effort has been made in the preparation of this book to ensure the accuracy of the information presented. However, the information contained in this book is sold without warranty, either express or implied. Neither the authors nor Packt Publishing, and its dealers and distributors will be held liable for any damages caused or alleged to be caused directly or indirectly by this book.

Packt Publishing has endeavored to provide trademark information about all of the companies and products mentioned in this book by the appropriate use of capitals. However, Packt Publishing cannot guarantee the accuracy of this information.

First published: February 2013

Second edition: April 2014

Production Reference: 1170414

Published by Packt Publishing Ltd. Livery Place 35 Livery Street Birmingham B3 2PB, UK.

ISBN 978-1-78398-052-9

www.packtpub.com

Cover Image by Kannan PM Palanisamy (kannan.pmp@gmail.com)

## **Credits**

#### **Authors**

Rafał Kuć Marek Rogoziński

#### **Reviewers**

John Boere Jettro Coenradie Clive Holloway Surendra Mohan Alberto Paro Lukáš Vlček

**Commissioning Editor** Anthony Alburqueque

**Acquisition Editor** Neha Nagwekar

**Content Development Editor** Shaon Basu

**Technical Editors** Indrajit Das Menza Mathew Shali Sasidharan **Copy Editors** Dipti Kapadia Insiya Morbiwala Aditya Nair Adithi Shetty

**Project Coordinator** Amey Sawant

**Proofreaders** Simran Bhogal Maria Gould Bernadette Watkins

**Indexer** Priya Subramani

**Graphics** Abhinash Sahu

**Production Coordinator** Sushma Redkar

**Cover Work** Sushma Redkar

## About the Author

**Rafał Kuć** is a born team leader and software developer. He currently works as a consultant and a software engineer at Sematext Group, Inc., where he concentrates on open source technologies such as Apache Lucene and Solr, Elasticsearch, and Hadoop stack. He has more than 12 years of experience in various branches of software, from banking software to e-commerce products. He focuses mainly on Java but is open to every tool and programming language that will make the achievement of his goal easier and faster. Rafał is also one of the founders of the  $\text{solr}, \text{pl}$  site, where he tries to share his knowledge and help people with the problems they face with Solr and Lucene. Also, he has been a speaker at various conferences around the world, such as Lucene Eurocon, Berlin Buzzwords, ApacheCon, and Lucene Revolution.

Rafał began his journey with Lucene in 2002, and it wasn't love at first sight. When he came back to Lucene in late 2003, he revised his thoughts about the framework and saw the potential in search technologies. Then, Solr came along and this was it. He started working with Elasticsearch in the middle of 2010. Currently, Lucene, Solr, Elasticsearch, and information retrieval are his main points of interest.

Rafał is also the author of *Apache Solr 3.1 Cookbook*, and the update to it, *Apache Solr 4 Cookbook*. Also, he is the author of the previous edition of this book and *Mastering ElasticSearch*. All these books have been published by Packt Publishing.

## Acknowledgments

The book you are holding in your hands is an update to *ElasticSearch Server*, published at the beginning of 2013. Since that time, Elasticsearch has changed a lot; there are numerous improvements and massive additions in terms of functionalities, both when it comes to cluster handling and searching. After completing *Mastering ElasticSearch*, which covered Version 0.90 of this great search server, we decided that Version 1.0 would be a perfect time to release the updated version of our first book about Elasticsearch. Again, just like with the original book, we were not able to cover all the topics in detail. We had to choose what to describe in detail, what to mention, and what to omit in order to have a book not more than 1,000 pages long. Nevertheless, I hope that by reading this book, you'll easily learn about Elasticsearch and the underlying Apache Lucene, and that you will get the desired knowledge easily and quickly.

I would like to thank my family for the support and patience during all those days and evenings when I was sitting in front of a screen instead of being with them.

I would also like to thank all the people I'm working with at Sematext, especially Otis, who took out his time and convinced me that Sematext is the right company for me.

Finally, I would like to thank all the people involved in creating, developing, and maintaining Elasticsearch and Lucene projects for their work and passion. Without them, this book wouldn't have been written and open source search would be less powerful.

Once again, thank you all!

## About the Author

**Marek Rogoziński** is a software architect and consultant with more than 10 years of experience. He has specialized in solutions based on open source search engines such as Solr and Elasticsearch, and also the software stack for Big Data analytics including Hadoop, HBase, and Twitter Storm.

He is also the cofounder of the solr.pl site, which publishes information and tutorials about Solr and the Lucene library. He is also the co-author of some books published by Packt Publishing.

Currently, he holds the position of the Chief Technology Officer in a new company, designing architecture for a set of products that collect, process, and analyze large streams of input data.

## Acknowledgments

This is our third book on Elasticsearch and the second edition of the first book, which was published a little over a year ago. This is quite a short period but this is also the year when Elasticsearch changed. Not more than a year ago, we used Version 0.20; now, Version 1.0.1 has been released. This is not only a number. Elasticsearch is now a well-known, widely used piece of software with built-in commercial support and ecosystem—just look at Logstash, Kibana, or any additional plugins. The functionality of this search server is also constantly growing. There are some new features such as the aggregation framework, which opens new use cases—this is where Elasticsearch shines. This development caused the previous book to get outdated quickly. It was also a great challenge to keep up with these changes. The differences between the beta release candidates and the final version caused us to introduce changes several times during the writing.

Now, it is time to say thank you.

Thanks to all the people involved in creating Elasticsearch, Lucene, and all of the libraries and modules published around these projects or used by these projects.

I would also like to thank the team working on this book. First of all, a thank you to the people who worked on the extermination of all my errors, typos, and ambiguities. Many thanks to all the people who send us remarks or write constructive reviews. I was surprised and encouraged by the fact that someone found our work useful.

Last but not least, thanks to all my friends who withstood me and understood my constant lack of time.

## About the Reviewers

**John Boere** is an engineer with 22 years of experience in geospatial database design and development and 13 years of web development experience. He is the founder of two successful startups and has consulted at many others. He is the founder and CEO of Cliffhanger Solutions Inc., a company that offers a geospatial search engine for the companies that need mapping solutions.

John lives in Arizona with his family and enjoys the outdoors—hiking and biking. He can also solve a Rubik's cube.

**Jettro Coenradie** likes to try out new stuff. That is why he got his motorcycle driver's license recently. On a motorbike, you tend to explore different routes to get the best experience out of your bike and have fun while doing the things you need to do, such as going from A to B. In the past 15 years, while exploring new technologies, he has tried out new routes to find better and more interesting ways to accomplish his goal. Jettro rides an all-terrain bike; he does not like riding on the same ground over and over again. The same is true for his technical interests; he knows about backend (Elasticsearch, MongoDB, Axon Framework, Spring Data, and Spring Integration), as well as frontend (AngularJS, Sass, and Less), and mobile development (iOS and Sencha Touch).

**Clive Holloway** is a web application developer based in New York City. Over the past 18 years, he has worked on a variety of backend and frontend projects, focusing mainly on Perl and JavaScript.

He lives with his partner, Christine, and his cat, Blueberry (who would have been called Blackberry except for the intervention of his daughter, Abbey, after she pointed out that they could not name a cat after a phone).

In his spare time, he is involved as a part of Thisoneisonus, an international collective of music fans who work together to produce fan-created live show recordings. You can learn more about him at http://toiou.org.

**Surendra Mohan**, who has served a few top-notch software organizations in varied roles, is currently a freelance software consultant. He has been working on various cutting-edge technologies such as Drupal, Moodle, Apache Solr, and Elasticsearch for more than 9 years. He also delivers technical talks at various community events such as Drupal Meetups and Drupal Camps. To know more about him, his write-ups, technical blogs, and many more, log on to http://www.surendramohan.info/.

He has also authored the titles, *Administrating Solr* and *Apache Solr High Performance*, published by Packt Publishing, and there are many more in the pipeline to be published soon. He also contributes technical articles to a number of portals, for instance, sitepoint.com.

Additionally, he has reviewed other technical books, such as *Drupal 7 Multi Sites Configuration* and *Drupal Search Engine Optimization*, both by Packt Publishing. He has also reviewed titles on Drupal commerce, Elasticsearch, Drupal-related video tutorials, a title on OpsView, and many more.

I would like to thank my family and friends who supported and encouraged me to complete this book on time with good quality. **Alberto Paro** is an engineer, project manager, and software developer. He currently works as a chief technology officer at The Net Planet Europe and as a freelance consultant on software engineering on Big Data and NoSQL Solutions. He loves studying the emerging solutions and applications mainly related to Big Data processing, NoSQL, natural language processing, and neural networks. He started programming in BASIC on a Sinclair Spectrum when he was 8 years old, and in his life, he has gained a lot of experience by using different operative systems, applications, and by doing programming.

In 2000, he graduated from a degree in Computer Science Engineering from Politecnico di Milano with a thesis on designing multiuser and multidevice web applications. He worked as a professor's helper at the university for about one year. Then, having come in contact with The Net Planet company and loving their innovative ideas, he started working on knowledge management solutions and advanced data-mining products.

In his spare time, when he is not playing with his children, he likes working on open source projects. When he was in high school, he started contributing to projects related to the Gnome environment (gtkmm). One of his preferred programming languages was Python, and he wrote one of the first NoSQL backend for Django MongoDB (django-mongodb-engine). In 2010, he started using Elasticsearch to provide search capabilities for some Django e-commerce sites and developed PyES (a pythonic client for Elasticsearch) and the initial part of Elasticsearch MongoDB River. Now, he mainly works on Scala, using the Typesafe Stack and Apache Spark project.

He is the author of *ElasticSearch Cookbook*, *Packt Publishing*, published in December 2013.

I would like to thank my wife and children for their support.

**Lukáš Vlček** is a professional open source fan. He has been working with Elasticsearch nearly from the day it was released and enjoys it till today. Currently, Lukáš works for Red Hat, where he uses Elasticsearch hand-in-hand with various JBoss Java technologies on a daily basis. He has been speaking on Elasticsearch and his work at several conferences around Europe. He is also heavy on client-side JavaScript and building frontends for full-text search services.

## www.PacktPub.com

#### **Support files, eBooks, discount offers, and more**

You might want to visit www.PacktPub.com for support files and downloads related to your book.

Did you know that Packt offers eBook versions of every book published, with PDF and ePub files available? You can upgrade to the eBook version at www. PacktPub.com and as a print book customer, you are entitled to a discount on the eBook copy. Get in touch with us at service@packtpub.com for more details.

At www.PacktPub.com, you can also read a collection of free technical articles, sign up for a range of free newsletters and receive exclusive discounts and offers on Packt books and eBooks.

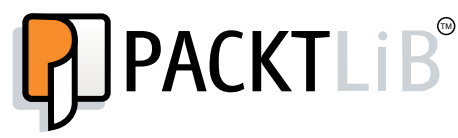

http://PacktLib.PacktPub.com

Do you need instant solutions to your IT questions? PacktLib is Packt's online digital book library. Here, you can access, read and search across Packt's entire library of books.

#### **Why subscribe?**

- Fully searchable across every book published by Packt
- Copy and paste, print and bookmark content
- On demand and accessible via web browser

#### **Free access for Packt account holders**

If you have an account with Packt at www. PacktPub.com, you can use this to access PacktLib today and view nine entirely free books. Simply use your login credentials for immediate access.

# Table of Contents

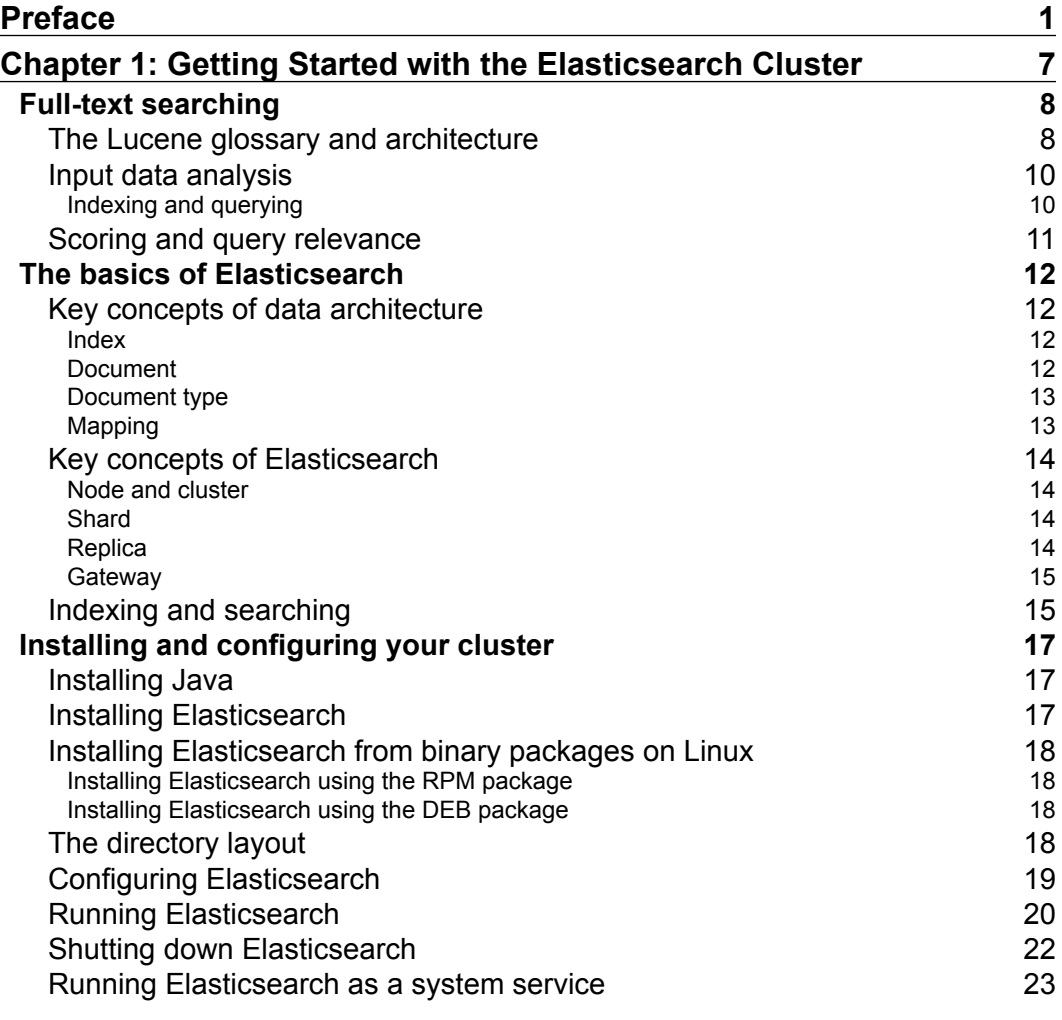

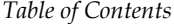

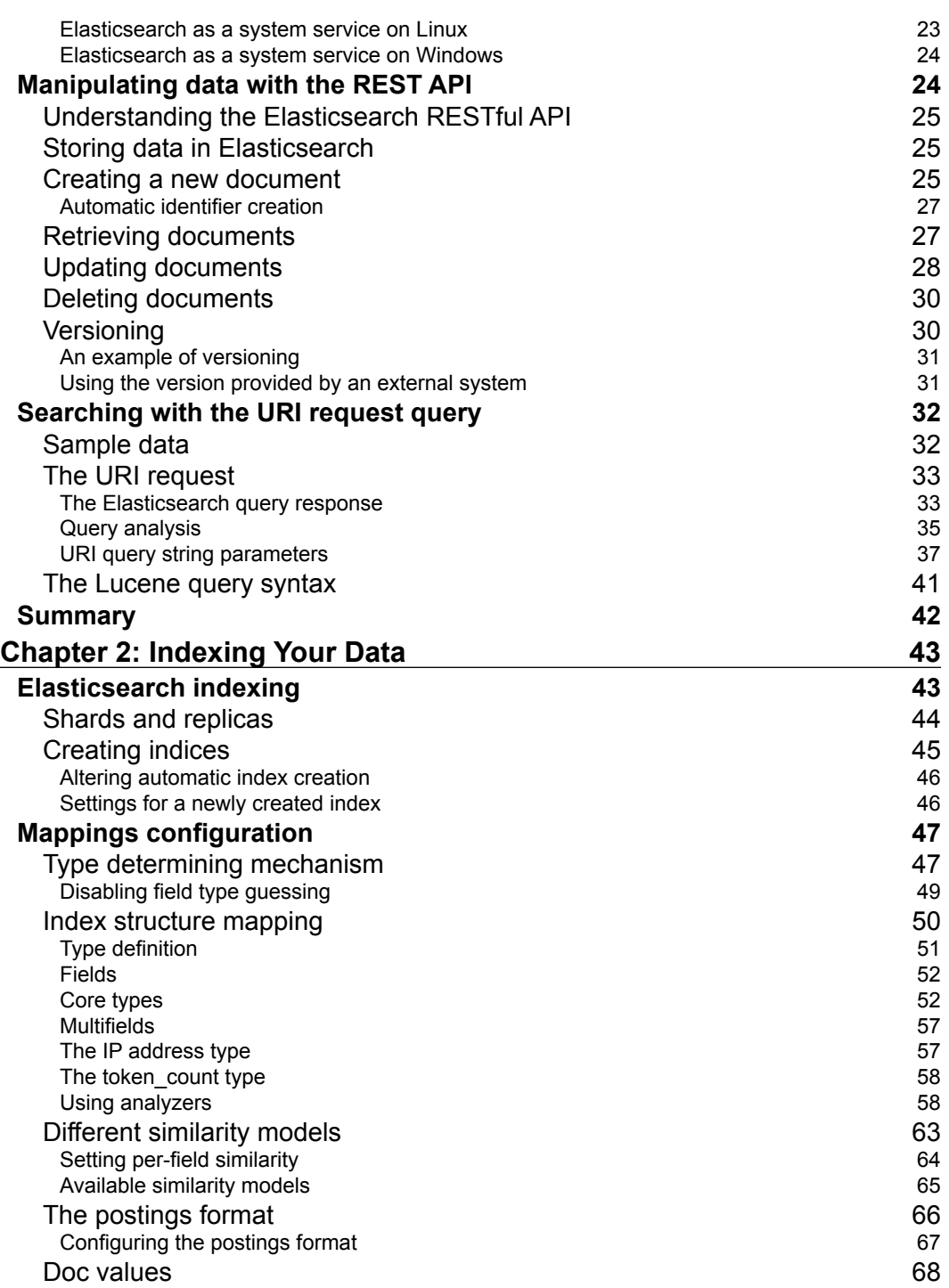

**[ ii ]**

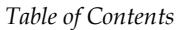

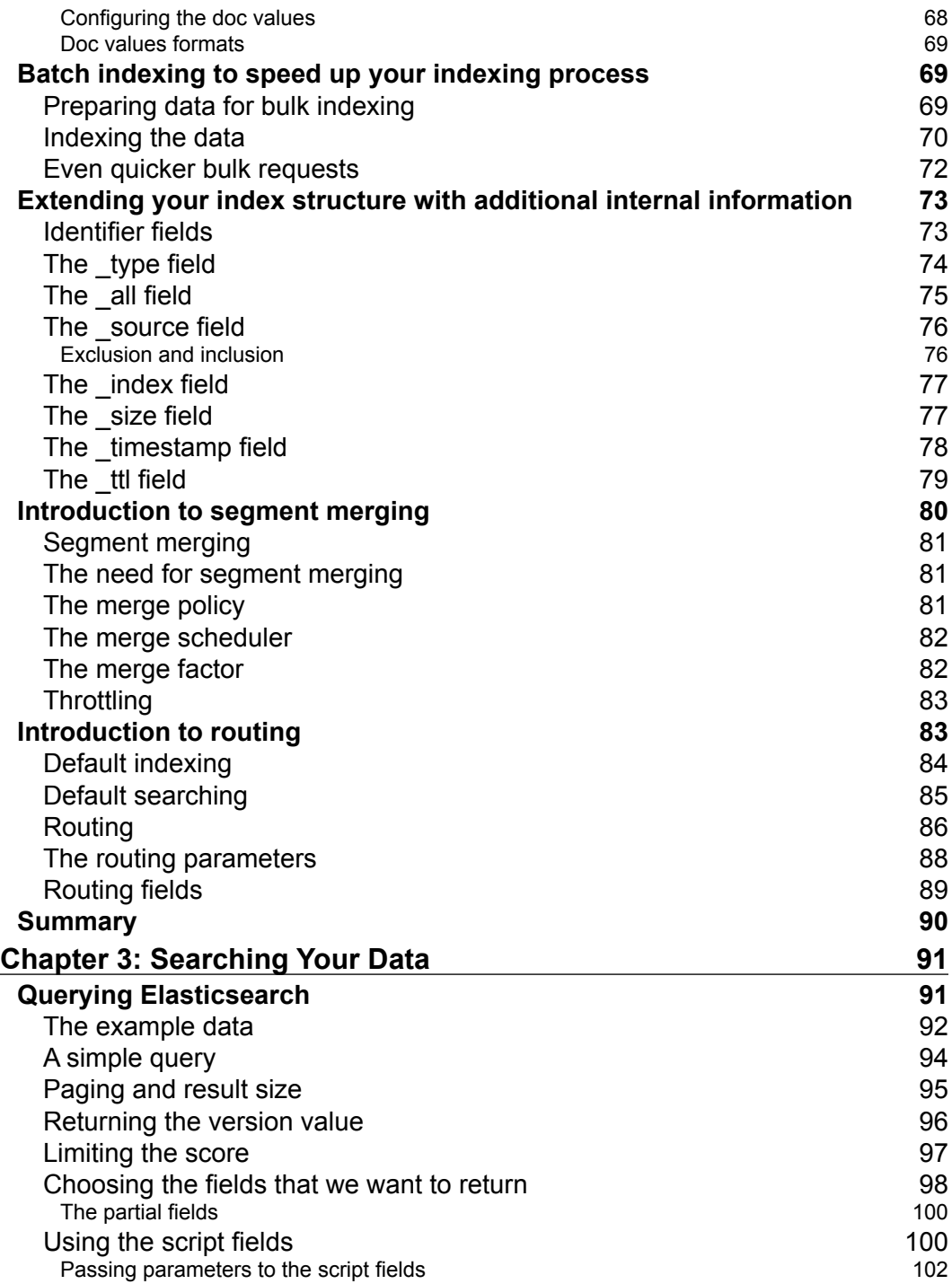

**[ iii ]**

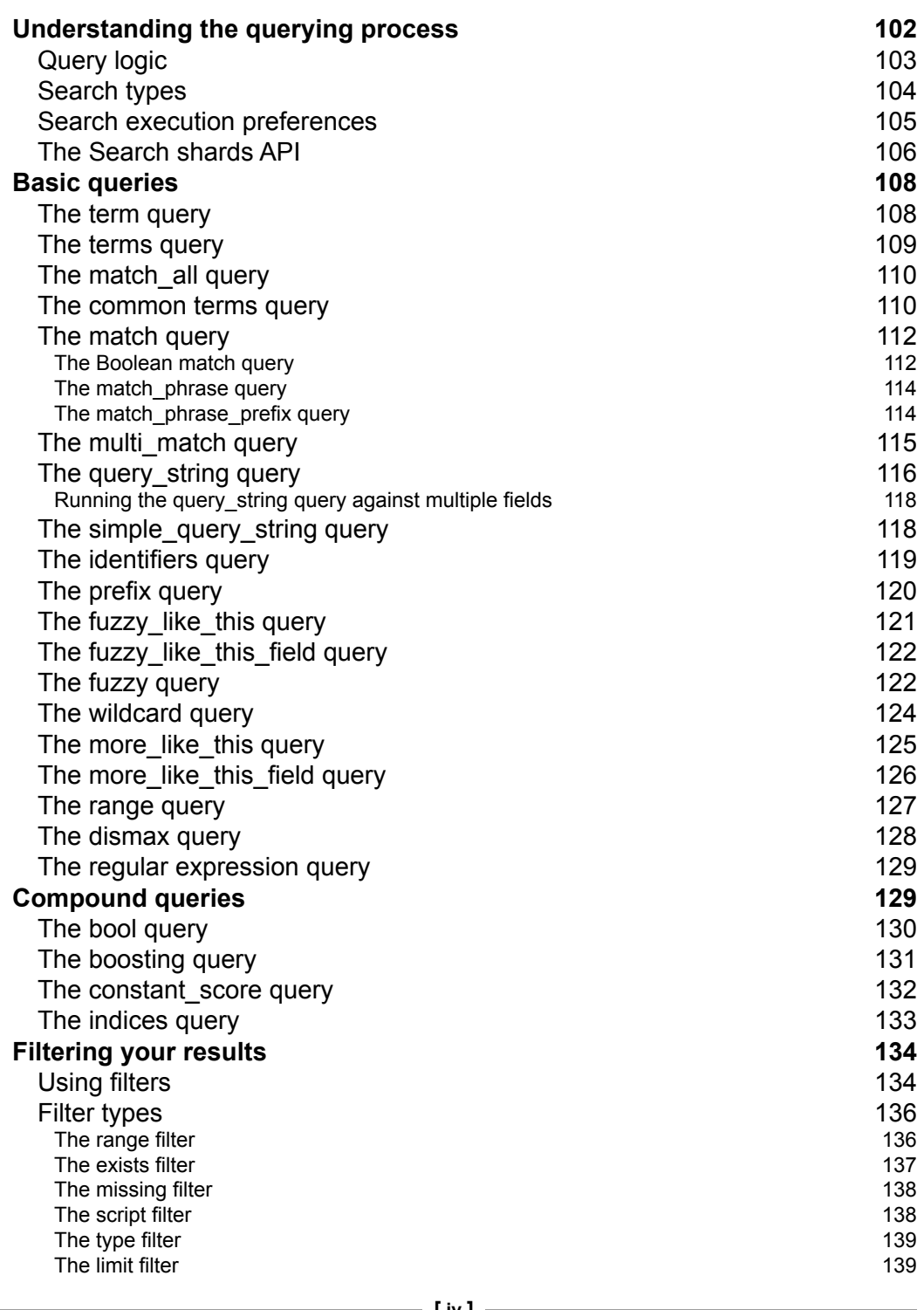

**[ iv ]**

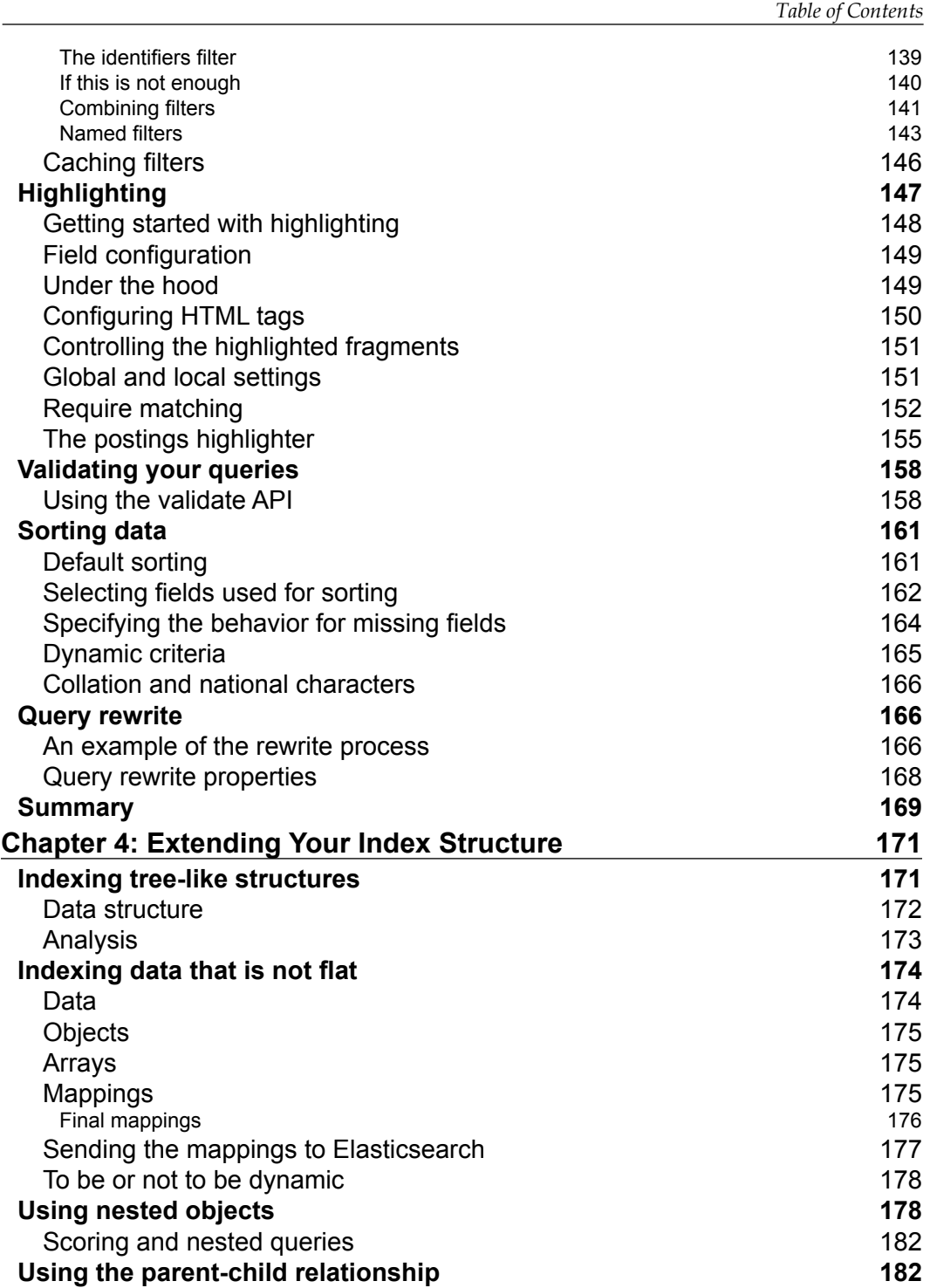

**[ v ]**

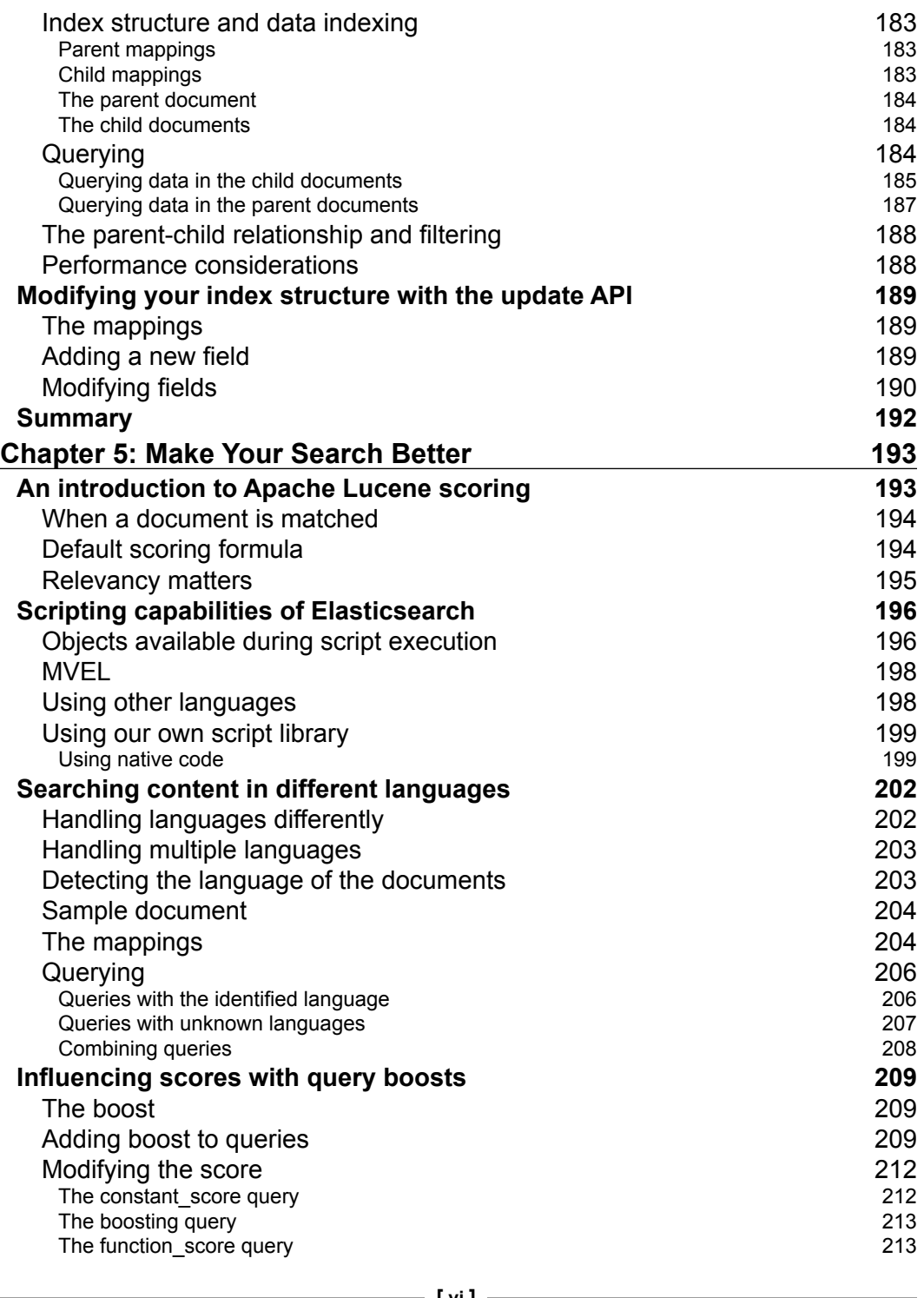

**[ vi ]**

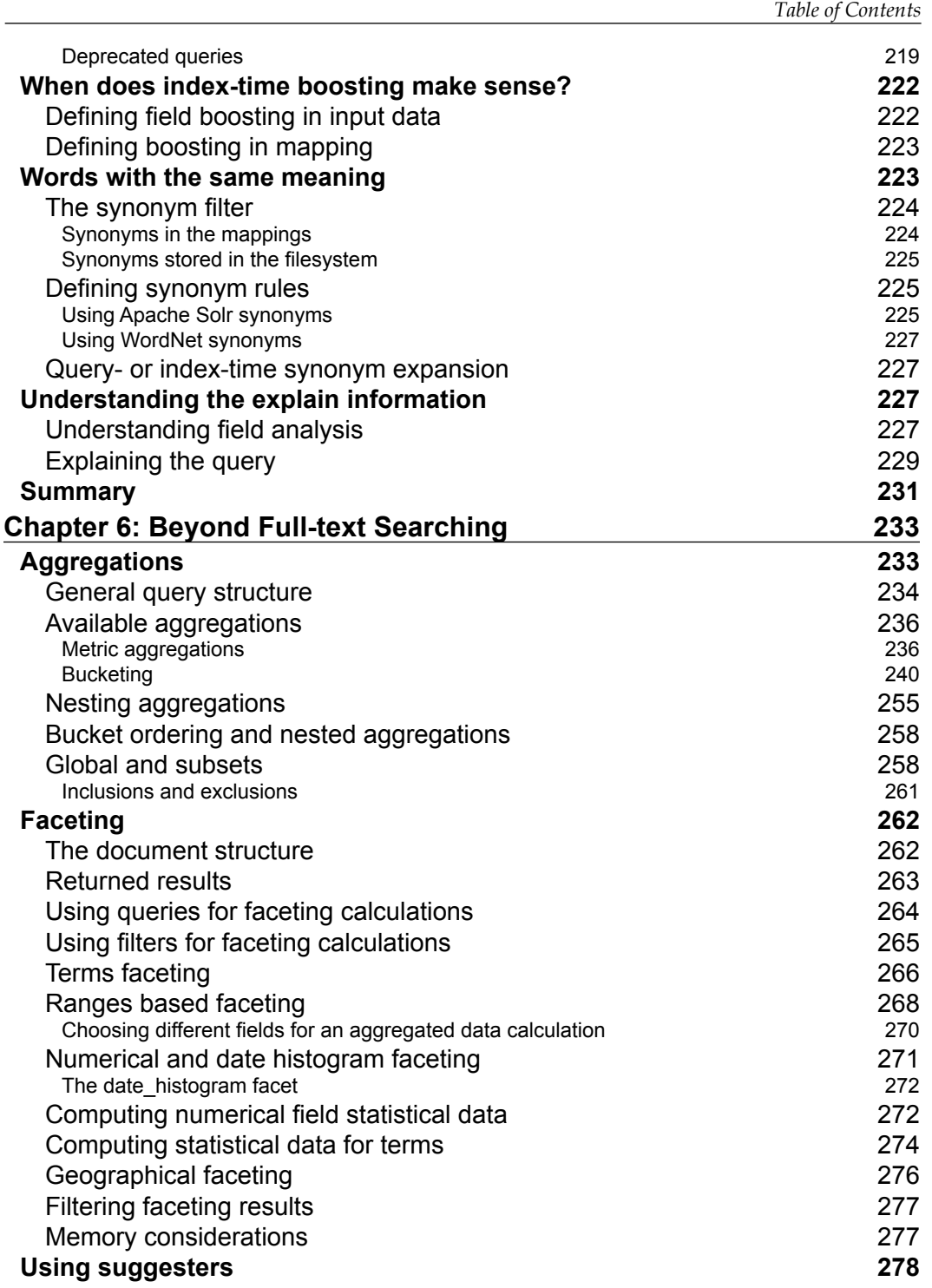

**[ vii ]**

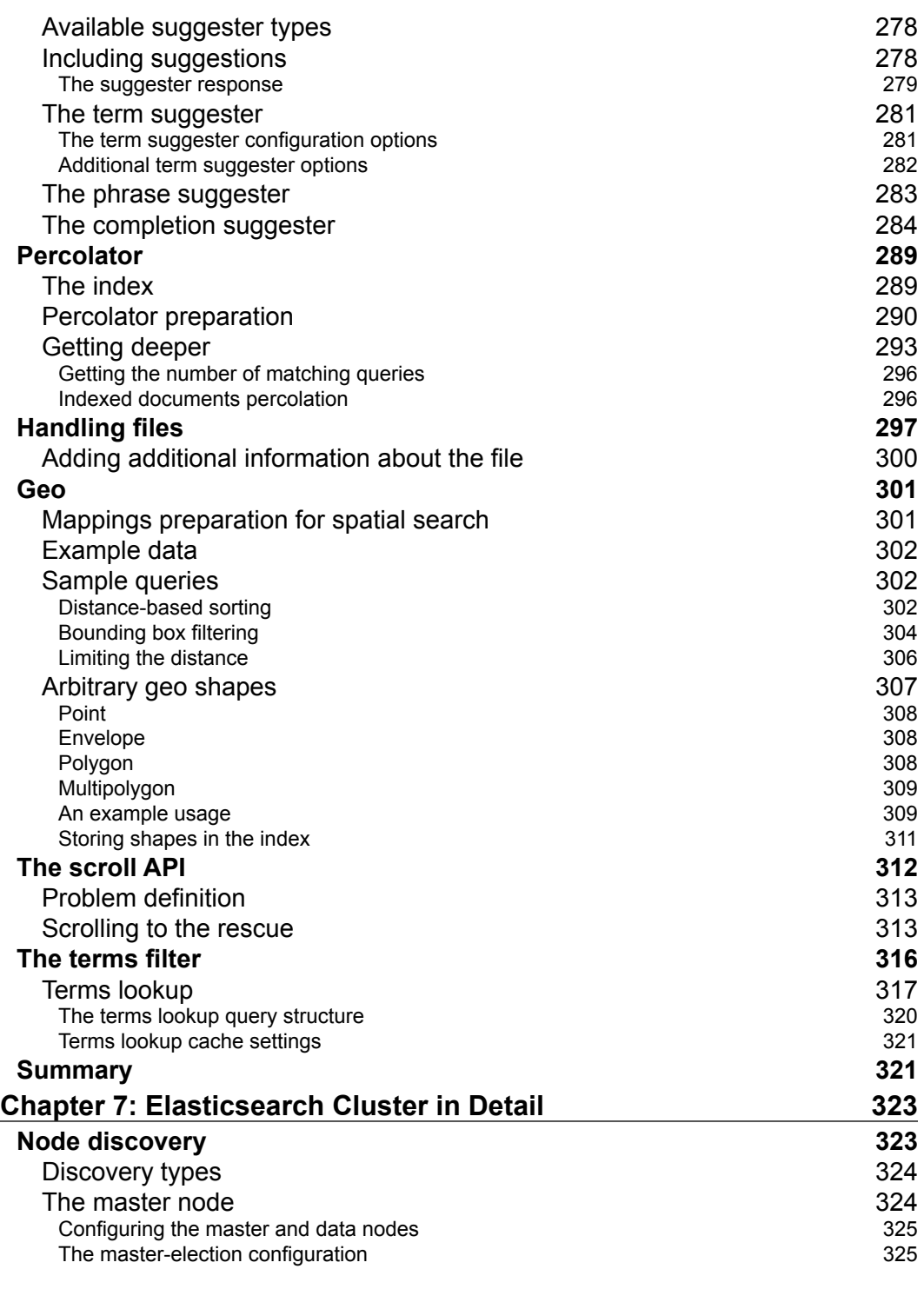

**[ viii ]**

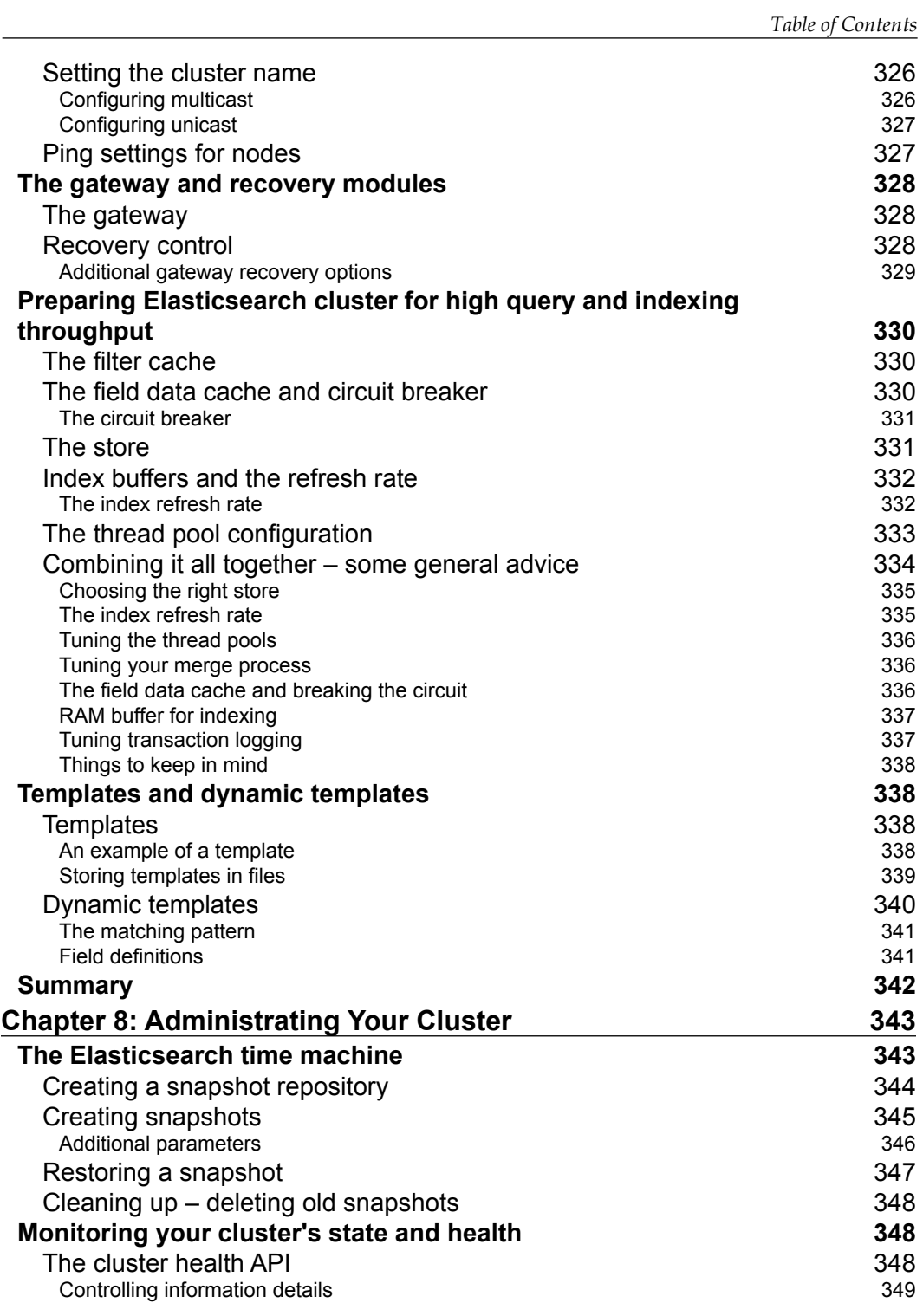

**[ ix ]**

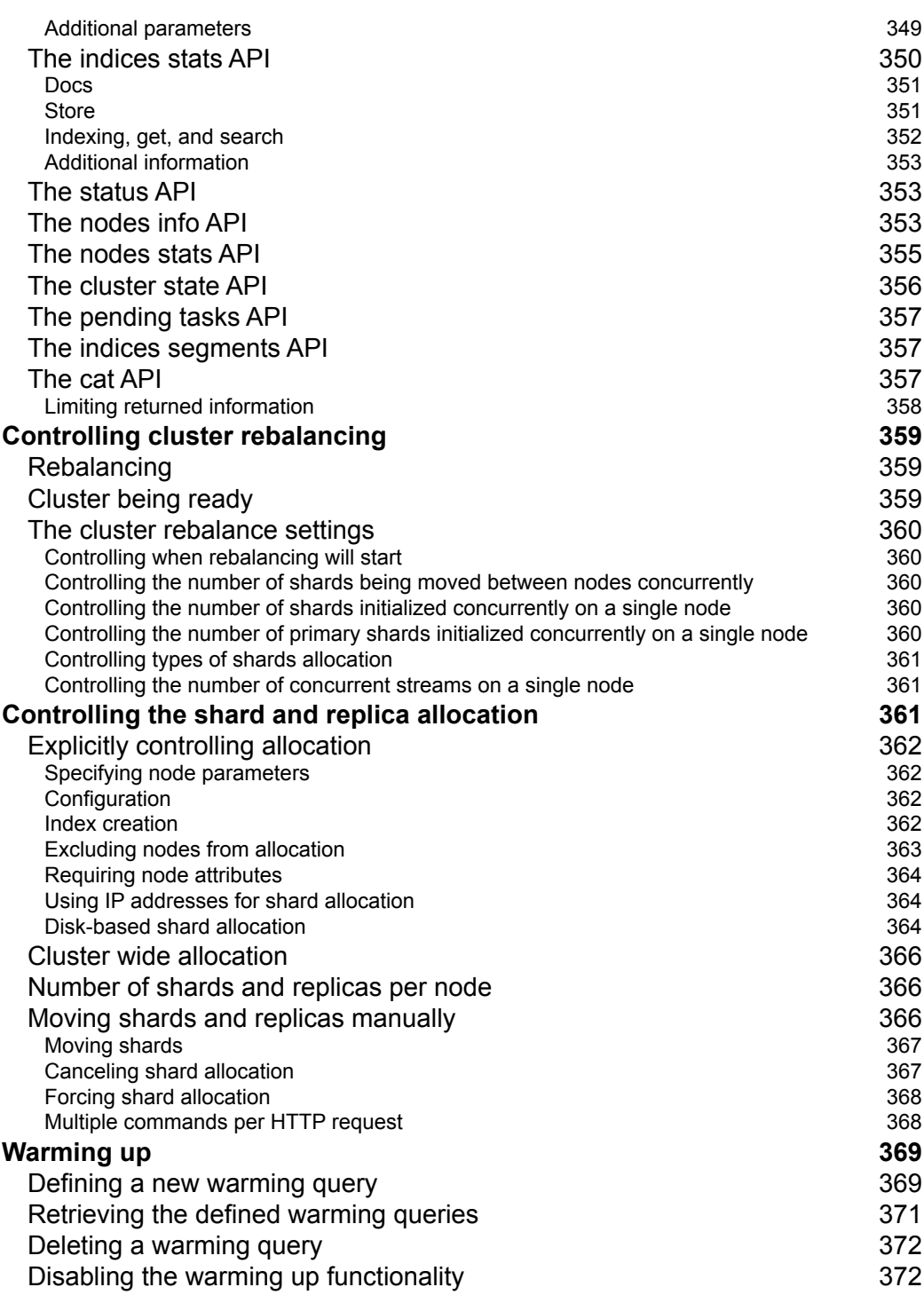

 $\overline{\phantom{a}}$   $\overline{\phantom{a}}$   $\overline{\$ 

<u> 1989 - Johann Barn, mars ann an t-A</u>

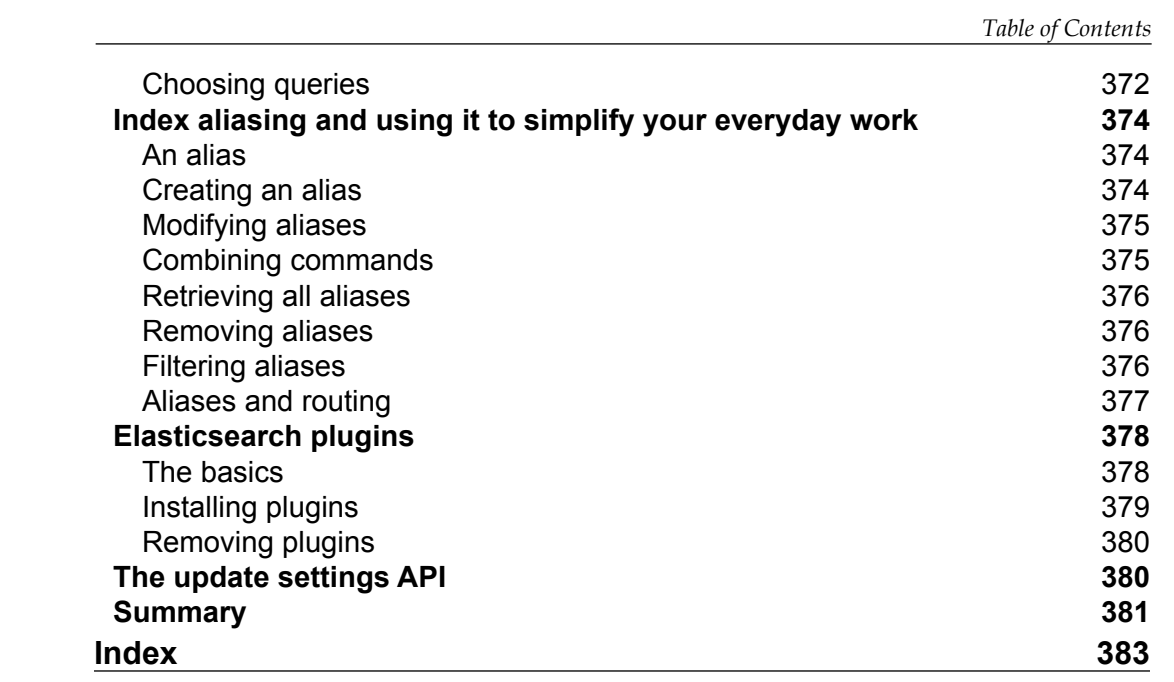

**[ xi ]**

# Preface

<span id="page-25-0"></span>Welcome to *Elasticsearch Server Second Edition*. In the second edition of the book, we decided not only to do the update to match the latest version of Elasticsearch but also to add some additional important sections that we didn't think of while writing the first book. While reading this book, you will be taken on a journey through a wonderful world of full-text search provided by the Elasticsearch server. We will start with a general introduction to Elasticsearch, which covers how to start and run Elasticsearch, what are the basic concepts of Elasticsearch, and how to index and search your data in the most basic way.

This book will also discuss the query language, so-called Querydsl, that allows you to create complicated queries and filter the returned results. In addition to all this, you'll see how you can use faceting to calculate aggregated data based on the results returned by your queries, and how to use the newly introduced aggregation framework (the analytics engine allows you to give meaning to your data). We will implement autocomplete functionality together and learn how to use Elasticsearch spatial capabilities and prospective search.

Finally, this book will show you Elasticsearch administration API capabilities with features such as shard placement control and cluster handling.

#### **What this book covers**

*Chapter 1*, *Getting Started with the Elasticsearch Cluster*, covers what full-text searching, Apache Lucene, and text analysis are, how to run and configure Elasticsearch, and finally, how to index and search your data in the most basic way.

*Chapter 2*, *Indexing Your Data*, shows how indexing works, how to prepare an index structure and what data types we are allowed to use, how to speed up indexing, what segments are, how merging works, and what routing is.

*Preface*

*Chapter 3*, *Searching Your Data*, introduces the full-text search capabilities of Elasticsearch by discussing how to query, how the querying process works, and what type of basic and compound queries are available. In addition to this, we will learn how to filter our results, use highlighting, and modify the sorting of returned results.

*Chapter 4*, *Extending Your Index Structure*, discusses how to index more complex data structures. We will learn how to index tree-like data types, index data with relationships between documents, and modify the structure of an index.

*Chapter 5*, *Make Your Search Better*, covers Apache Lucene scoring and how to influence it in Elasticsearch, the scripting capabilities of Elasticsearch, and language analysis.

*Chapter 6*, *Beyond Full-text Searching*, shows the details of the aggregation framework functionality, faceting, and how to implement spellchecking and autocomplete using Elasticsearch. In addition to this, readers will learn how to index binary files, work with geospatial data, and efficiently process large datasets.

*Chapter 7*, *Elasticsearch Cluster in Detail*, discusses the nodes discovery mechanism, recovery and gateway Elasticsearch modules, templates and cluster preparation for high indexing, and querying use cases.

*Chapter 8*, *Administrating Your Cluster*, covers the Elasticsearch backup functionality, cluster monitoring, rebalancing, and moving shards. In addition to this, you will learn how to use the warm-up functionality, work with aliases, install plugins, and update cluster settings with the update API.

## **What you need for this book**

This book was written using Elasticsearch server Version 1.0.0, and all the examples and functions should work with it. In addition to this, you'll need a command that allows you to send HTTP requests such as cURL, which is available for most operating systems. Please note that all the examples in this book use the mentioned cURL tool. If you want to use another tool, please remember to format the request in an appropriate way that can be understood by the tool of your choice.

In addition to this, some chapters may require additional software such as Elasticsearch plugins, but it has been explicitly mentioned when certain types of software are needed.

 $-$  [**2**]  $-$ 

#### **Who this book is for**

If you are a beginner to the world of full-text search and Elasticsearch, this book is for you. You will be guided through the basics of Elasticsearch, and you will learn how to use some of the advanced functionalities.

If you know Elasticsearch and have worked with it, you may find this book interesting as it provides a nice overview of all the functionalities with examples and description.

If you know the Apache Solr search engine, this book can also be used to compare some functionalities of Apache Solr and Elasticsearch. This may give you the knowledge about the tool, which is more appropriate for your use.

## **Conventions**

In this book, you will find a number of styles of text that distinguish between different kinds of information. Here are some examples of these styles, and an explanation of their meaning.

Code words in text, database table names, folder names, filenames, file extensions, pathnames, dummy URLs, user input, and Twitter handles are shown as follows:

"The postings format is a per-field property, just like type or name."

A block of code is set as follows:

```
{
   "status" : 200,
  "name" : "es_server",
   "version" : {
     "number" : "1.0.0",
     "build_hash" : "a46900e9c72c0a623d71b54016357d5f94c8ea32",
     "build_timestamp" : "2014-02-12T16:18:34Z",
     "build_snapshot" : false,
    "lucene version" : "4.6"
  },
   "tagline" : "You Know, for Search"
}
```
**[ 3 ]**

*Preface*

When we wish to draw your attention to a particular part of a code block, the relevant lines or items are set in bold:

```
{
   "mappings" : {
     "post" : {
       "properties" : {
         "id" : { "type" : "long", "store" : "yes", 
          "precision step" : "0" },
         "name" : { "type" : "string", "store" : "yes", 
           "index" : "analyzed", "similarity" : "BM25" },
         "contents" : { "type" : "string", "store" : "no", 
           "index" : "analyzed", "similarity" : "BM25" }
       }
     }
  }
}
```
Any command-line input or output is written as follows:

```
curl -XGET http://localhost:9200/blog/article/1
```
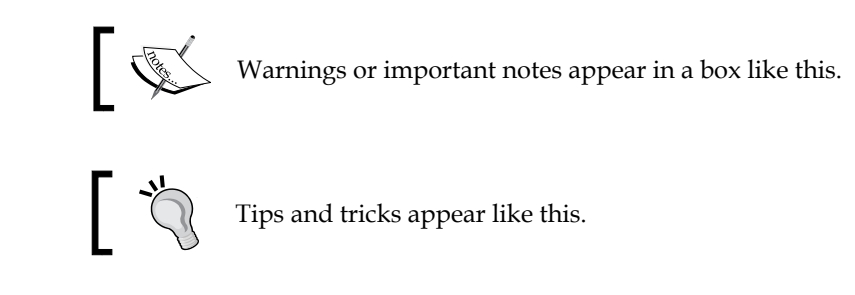

## **Reader feedback**

Feedback from our readers is always welcome. Let us know what you think about this book—what you liked or may have disliked. Reader feedback is important for us to develop titles that you really get the most out of.

To send us general feedback, simply send an e-mail to feedback@packtpub.com, and mention the book title via the subject of your message. If there is a topic that you have expertise in and you are interested in either writing or contributing to a book, see our author guide on www.packtpub.com/authors.

 $-$  [**4**]  $-$ 

Now that you are the proud owner of a Packt book, we have a number of things to help you to get the most from your purchase.

#### **Downloading the example code**

You can download the example code files for all Packt books you have purchased from your account at http://www.packtpub.com. If you purchased this book elsewhere, you can visit http://www.packtpub.com/support and register to have the files e-mailed directly to you.

#### **Errata**

Although we have taken every care to ensure the accuracy of our content, mistakes do happen. If you find a mistake in one of our books—maybe a mistake in the text or the code—we would be grateful if you would report this to us. By doing so, you can save other readers from frustration and help us improve subsequent versions of this book. If you find any errata, please report them by visiting http://www.packtpub.com/submit-errata, selecting your book, clicking on the **errata submission form** link, and entering the details of your errata. Once your errata are verified, your submission will be accepted and the errata will be uploaded on our website, or added to any list of existing errata, under the Errata section of that title. Any existing errata can be viewed by selecting your title from http://www.packtpub.com/support.

## **Piracy**

Piracy of copyright material on the Internet is an ongoing problem across all media. At Packt, we take the protection of our copyright and licenses very seriously. If you come across any illegal copies of our works, in any form, on the Internet, please provide us with the location address or website name immediately so that we can pursue a remedy.

Please contact us at copyright@packtpub.com with a link to the suspected pirated material.

We appreciate your help in protecting our authors, and our ability to bring you valuable content.

*Preface*

*Preface*

#### **Questions**

You can contact us at questions@packtpub.com if you are having a problem with any aspect of the book, and we will do our best to address it.

 $-$  [**6**]  $-$ 

# <span id="page-31-0"></span>1 Getting Started with the Elasticsearch Cluster

Welcome to the wonderful world of Elasticsearch—a great full text search and analytics engine. It doesn't matter if you are new to Elasticsearch and full text search in general or if you have experience. We hope that by reading this book you'll be able to learn and extend your knowledge of Elasticsearch. As this book is also dedicated to beginners, we decided to start with a short introduction to full text search in general and after that, a brief overview of Elasticsearch.

The first thing we need to do with Elasticsearch is install it. With many applications, you start with the installation and configuration and usually forget the importance of those steps. We will try to guide you through these steps so that it becomes easier to remember. In addition to this, we will show you the simplest way to index and retrieve data without getting into too many details. By the end of this chapter, you will have learned the following topics:

- Full-text searching
- Understanding Apache Lucene
- Performing text analysis
- Learning the basic concepts of Elasticsearch
- Installing and configuring Elasticsearch
- Using the Elasticsearch REST API to manipulate data
- Searching using basic URI requests

## <span id="page-32-0"></span>**Full-text searching**

Back in the days when full-text searching was a term known to a small percentage of engineers, most of us used SQL databases to perform search operations. Of course, it is ok, at least to some extent. However, as you go deeper and deeper, you start to see the limits of such an approach. Just to mention some of them—lack of scalability, not enough flexibility, and lack of language analysis (of course there were additions that introduced full-text searching to SQL databases). These were the reasons why Apache Lucene (http://lucene.apache.org) was created—to provide a library of full text search capabilities. It is very fast, scalable, and provides analysis capabilities for different languages.

#### **The Lucene glossary and architecture**

Before going into the details of the analysis process, we would like to introduce you to the glossary for Apache Lucene and the overall architecture of Apache Lucene. The basic concepts of the mentioned library are as follows:

- **Document**: This is a main data carrier used during indexing and searching, comprising one or more fields that contain the data we put in and get from Lucene.
- **Field**: This is a section of the document which is built of two parts; the name and the value.
- **Term**: This is a unit of search representing a word from the text.
- **Token**: This is an occurrence of a term in the text of the field. It consists of the term text, start and end offsets, and a type.

Apache Lucene writes all the information to the structure called **inverted index**. It is a data structure that maps the terms in the index to the documents and not the other way around as the relational database does in its tables. You can think of an inverted index as a data structure where data is term-oriented rather than document-oriented. Let's see how a simple inverted index will look. For example, let's assume that we have the documents with only the title field to be indexed and they look as follows:

- Elasticsearch Server 1.0 (document 1)
- Mastering Elasticsearch (document 2)
- Apache Solr 4 Cookbook (document 3)

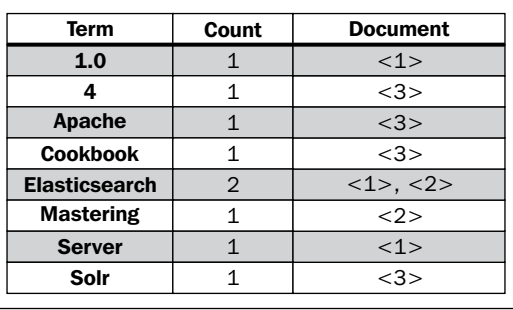

So, the index (in a very simplified way) can be visualized as follows:

Each term points to the number of documents it is present in. This allows a very efficient and fast searching, such as the term-based queries. In addition to this, each term has a number connected to it, **count**, telling Lucene how often the term occurs.

Of course, the actual index created by Lucene is much more complicated and advanced because of additional files that include information such as **term vectors**, **doc values**, and so on. However, all you need to know for now is how the data is organized and not what is exactly stored.

Each index is divided into multiple write once and read many time segments. When indexing, after a single segment is written to the disk, it can't be updated. Therefore, the information on deleted documents is stored in a separate file, but the segment itself is not updated.

However, multiple segments can be merged together through a process called **segments merge**. After forcing the segments to merge or after Lucene decides that it is time to perform merging, the segments are merged together by Lucene to create larger ones. This can demand I/O; however, some information needs to be cleaned up because during this time, information that is not needed anymore will be deleted (for example, the deleted documents). In addition to this, searching with one large segment is faster than searching with multiple smaller ones holding the same data. That's because, in general, to search means to just match the query terms to the ones that are indexed. You can imagine how searching through multiple small segments and merging those results will be slower than having a single segment preparing the results.

**[ 9 ]**

#### <span id="page-34-0"></span>**Input data analysis**

Of course, the question that arises is how the data that is passed in the documents is transformed into the inverted index and how the query text is changed into terms to allow searching. The process of transforming this data is called **analysis**. You may want some of your fields to be processed by a language analyzer so that words such as *car* and *cars* are treated as the same in your index. On the other hand, you may want other fields to be only divided on the white space or only lowercased.

Analysis is done by the **analyzer**, which is built of a **tokenizer** and zero or more **token filters**, and it can also have zero or more character **mappers**.

A tokenizer in Lucene is used to split the text into tokens, which are basically the terms with additional information, such as its position in the original text and its length. The results of the tokenizer's work is called a **token stream**, where the tokens are put one by one and are ready to be processed by the filters.

Apart from the tokenizer, the Lucene analyzer is built of zero or more token filters that are used to process tokens in the token stream. Some examples of filters are as follows:

- **Lowercase filter**: This makes all the tokens lowercased
- **Synonyms filter**: This is responsible for changing one token to another on the basis of synonym rules
- **Multiple language stemming filters**: These are responsible for reducing tokens (actually, the text part that they provide) into their root or base forms, the stem

Filters are processed one after another, so we have almost unlimited analysis possibilities with the addition of multiple filters one after another.

Finally, the character mappers operate on non-analyzed text—they are used before the tokenizer. Therefore, we can easily remove HTML tags from whole parts of text without worrying about tokenization.

#### **Indexing and querying**

We may wonder how all the preceding functionalities affect indexing and querying when using Lucene and all the software that is built on top of it. During indexing, Lucene will use an analyzer of your choice to process the contents of your document; of course, different analyzers can be used for different fields, so the name field of your document can be analyzed differently compared to the summary field. Fields may not be analyzed at all, if we want.

 $\overline{\phantom{a}}$  [ 10 ]  $\overline{\phantom{a}}$ 

<span id="page-35-0"></span>During a query, your query will be analyzed. However, you can also choose not to analyze your queries. This is crucial to remember because some of the Elasticsearch queries are analyzed and some are not. For example, the prefix and the term queries are not analyzed, and the match query is analyzed. Having the possibility to chose from the queries that are analyzed and the ones that are not analyzed are very useful; sometimes, you may want to query a field that is not analyzed, while sometimes you may want to have a full text search analysis. For example, if we search for the LightRed term and the query is being analyzed by the standard analyzer, then the terms that would be searched are light and red. If we use a query type that has not been analyzed, then we will explicitly search for the LightRed term.

What you should remember about indexing and querying analysis is that the index should match the query term. If they don't match, Lucene won't return the desired documents. For example, if you are using stemming and lowercasing during indexing, you need to ensure that the terms in the query are also lowercased and stemmed, or your queries wouldn't return any results at all. It is important to keep the token filters in the same order during indexing and query time analysis so that the terms resulting of such an analysis are the same.

#### **Scoring and query relevance**

There is one additional thing we haven't mentioned till now—**scoring**. What is the score of a document? The **score** is a result of a scoring formula that describes how well the document matches the query. By default, Apache Lucene uses the **TF/IDF** (**term frequency / inverse document frequency**) scoring mechanism—an algorithm that calculates how relevant the document is in the context of our query. Of course, it is not the only algorithm available, and we will mention other algorithms in the *Mappings configuration* section of *Chapter 2*, *Indexing Your Data*.

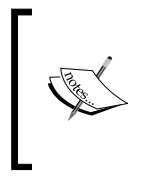

If you want to read more about the Apache Lucene TF/IDF scoring formula, please visit Apache Lucene Javadocs for the TFIDFSimilarity class available at http://lucene. apache.org/core/4\_6\_0/core/org/apache/lucene/ search/similarities/TFIDFSimilarity.html.

Remember though that the higher the score value calculated by Elasticsearch and Lucene, the more relevant is the document. The score calculation is affected by parameters such as boost, by different query types (we will discuss these query types in the *Basic queries* section of *Chapter 3*, *Searching Your Data*), or by using different scoring algorithms.

**[ 11 ]**
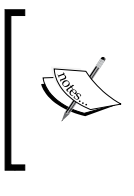

If you want to read more detailed information about how Apache Lucene scoring works, what the default algorithm is, and how the score is calculated, please refer to our book, *Mastering ElasticSearch*, *Packt Publishing*.

# **The basics of Elasticsearch**

Elasticsearch is an open source search server project started by Shay Banon and published in February 2010. During this time, the project has grown into a major player in the field of search and data analysis solutions and is widely used in many more or lesser-known search applications. In addition, due to its distributed nature and real-time capabilities, many people use it as a document store.

# **Key concepts of data architecture**

Let's go through the basic concepts of Elasticsearch. You can skip this section if you are already familiar with the Elasticsearch architecture. However, if you are not familiar with this architecture, consider reading this section. We will refer to the key words used in the rest of the book.

## **Index**

**Index** is the logical place where Elasticsearch stores logical data, so that it can be divided into smaller pieces. If you come from the relational database world, you can think of an index like a table. However, the index structure is prepared for fast and efficient full-text searching, and in particular, does not store original values. If you know MongoDB, you can think of the Elasticsearch index as a collection in MongoDB. If you are familiar with CouchDB, you can think about an index as you would about the CouchDB database. Elasticsearch can hold many indices located on one machine or spread over many servers. Every index is built of one or more **shards,** and each shard can have many **replicas**.

# **Document**

The main entity stored in Elasticsearch is a **document**. Using the analogy to relational databases, a document is a row of data in a database table. When you compare an Elasticsearch document to a MongoDB document, you will see that both can have different structures, but the document in Elasticsearch needs to have the same type for all the common fields. This means that all the documents with a field called title need to have the same data type for it, for example, string.

**[ 12 ]**

[www.it-ebooks.info](http://www.it-ebooks.info/)

Documents consist of **fields**, and each field may occur several times in a single document (such a field is called **multivalued**). Each field has a type (text, number, date, and so on). The field types can also be complex: a field can contain other subdocuments or arrays. The field type is important for Elasticsearch because it gives information about how various operations such as analysis or sorting should be performed. Fortunately, this can be determined automatically (however, we still suggest using mappings). Unlike the relational databases, documents don't need to have a fixed structure—every document may have a different set of fields, and in addition to this, fields don't have to be known during application development. Of course, one can force a document structure with the use of schema. From the client's point of view, a document is a JSON object (see more about the JSON format at http://en.wikipedia.org/wiki/JSON). Each document is stored in one index and has its own unique identifier (which can be generated automatically by Elasticsearch) and **document type**. A document needs to have a unique identifier in relation to the document type. This means that in a single index, two documents can have the same unique identifier if they are not of the same type.

## **Document type**

In Elasticsearch, one index can store many objects with different purposes. For example, a blog application can store articles and comments. The document type lets us easily differentiate between the objects in a single index. Every document can have a different structure, but in real-world deployments, dividing documents into types significantly helps in data manipulation. Of course, one needs to keep the limitations in mind; that is, different document types can't set different types for the same property. For example, a field called title must have the same type across all document types in the same index.

## **Mapping**

In the section about the basics of full-text searching (the *Full-text searching* section), we wrote about the process of analysis—the preparation of input text for indexing and searching. Every field of the document must be properly analyzed depending on its type. For example, a different analysis chain is required for the numeric fields (numbers shouldn't be sorted alphabetically) and for the text fetched from web pages (for example, the first step would require you to omit the HTML tags as it is useless information—noise). Elasticsearch stores information about the fields in the mapping. Every document type has its own mapping, even if we don't explicitly define it.

**[ 13 ]**

# **Key concepts of Elasticsearch**

Now, we already know that Elasticsearch stores data in one or more indices. Every index can contain documents of various types. We also know that each document has many fields and how Elasticsearch treats these fields is defined by mappings. But there is more. From the beginning, Elasticsearch was created as a distributed solution that can handle billions of documents and hundreds of search requests per second. This is due to several important concepts that we are going to describe in more detail now.

## **Node and cluster**

Elasticsearch can work as a standalone, single-search server. Nevertheless, to be able to process large sets of data and to achieve fault tolerance and high availability, Elasticsearch can be run on many cooperating servers. Collectively, these servers are called a **cluster**, and each server forming it is called a **node**.

## **Shard**

When we have a large number of documents, we may come to a point where a single node may not be enough—for example, because of RAM limitations, hard disk capacity, insufficient processing power, and inability to respond to client requests fast enough. In such a case, data can be divided into smaller parts called **shards** (where each shard is a separate Apache Lucene index). Each shard can be placed on a different server, and thus, your data can be spread among the cluster nodes. When you query an index that is built from multiple shards, Elasticsearch sends the query to each relevant shard and merges the result in such a way that your application doesn't know about the shards. In addition to this, having multiple shards can speed up the indexing.

# **Replica**

In order to increase query throughput or achieve high availability, shard replicas can be used. A **replica** is just an exact copy of the shard, and each shard can have zero or more replicas. In other words, Elasticsearch can have many identical shards and one of them is automatically chosen as a place where the operations that change the index are directed. This special shard is called a **primary shard**, and the others are called **replica shards**. When the primary shard is lost (for example, a server holding the shard data is unavailable), the cluster will promote the replica to be the new primary shard.

**[ 14 ]**

## **Gateway**

Elasticsearch handles many nodes. The cluster state is held by the gateway. By default, every node has this information stored locally, which is synchronized among nodes. We will discuss the gateway module in *The gateway and recovery modules* section of *Chapter 7*, *Elasticsearch Cluster in Detail*.

# **Indexing and searching**

You may wonder how you can practically tie all the indices, shards, and replicas together in a single environment. Theoretically, it should be very difficult to fetch data from the cluster when you have to know where is your document, on which server, and in which shard. Even more difficult is searching when one query can return documents from different shards placed on different nodes in the whole cluster. In fact, this is a complicated problem; fortunately, we don't have to care about this—it is handled automatically by Elasticsearch itself. Let's look at the following diagram:

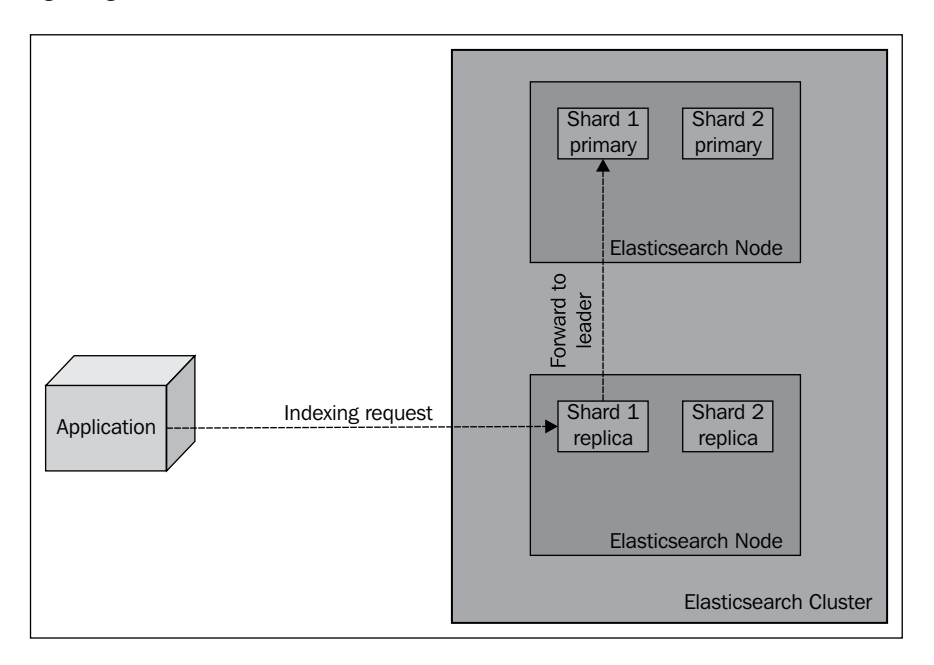

**[ 15 ]**

When you send a new document to the cluster, you specify a target index and send it to any of the nodes. The node knows how many shards the target index has and is able to determine which shard should be used to store your document. Elasticsearch can alter this behavior; we will talk about this in the *Routing* section of *Chapter 2*, *Indexing Your Data*. The important information that you have to remember for now is that Elasticsearch calculates the shard in which the document should be placed using the unique identifier of the document. After the indexing request is sent to a node, that node forwards the document to the target node, which hosts the relevant shard.

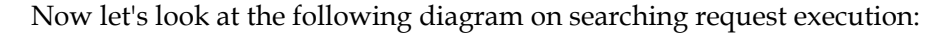

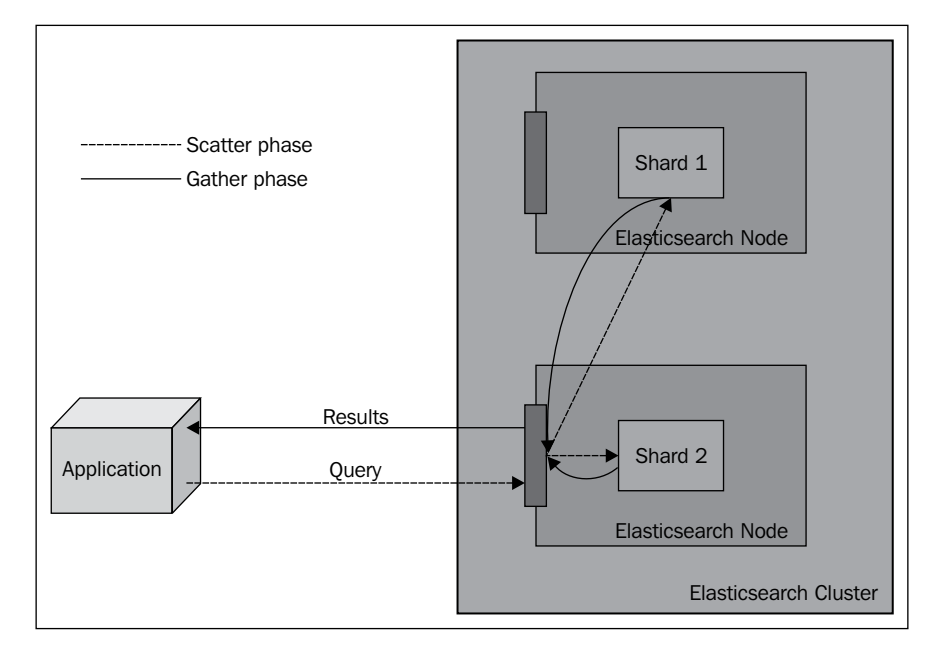

When you try to fetch a document by its identifier, the node you send the query to uses the same routing algorithm to determine the shard and the node holding the document and again forwards the query, fetches the result, and sends the result to you. On the other hand, the querying process is a more complicated one. The node receiving the query forwards it to all the nodes holding the shards that belong to a given index and asks for minimum information about the documents that match the query (identifier and score, by default), unless routing is used, where the query will go directly to a single shard only. This is called the **scatter phase**. After receiving this information, the aggregator node (the node that receives the client request) sorts the results and sends a second request to get the documents that are needed to build the results list (all the other information apart from the document identifier and score).

**[ 16 ]**

This is called the **gather phase**. After this phase is executed, the results are returned to the client.

Now the question arises—what is the role of replicas in the process described previously? While indexing, replicas are only used as an additional place to store the data. When executing a query, by default, Elasticsearch will try to balance the load among the shard and its replicas so that they are evenly stressed. Also, remember that we can change this behavior; we will discuss this in the *Understanding the querying process* section of *Chapter 3*, *Searching Your Data*.

# **Installing and configuring your cluster**

There are a few steps required to install Elasticsearch, which we will explore in the following sections.

# **Installing Java**

In order to set up Elasticsearch, the first step is to make sure that a Java SE environment is installed properly. Elasticsearch requires Java Version 6 or later to run. You can download it from http://www.oracle.com/technetwork/java/ javase/downloads/index.html. You can also use OpenJDK (http://openjdk. java.net/) if you wish. You can, of course, use Java Version 6, but it is not supported with patches by default, so we suggest that you install Java 7.

# **Installing Elasticsearch**

To install Elasticsearch, just download it from http://www.elasticsearch.org/ download/ and unpack it. Choose the last stable version. That's it! The installation is complete.

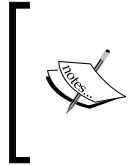

At the time of writing this book, we used Elasticsearch 1.0.0.GA. This means that we've skipped describing some properties that were marked as deprecated and are or will be removed in the future versions of Elasticsearch.

The main interface to communicate with Elasticsearch is based on an HTTP protocol and REST. This means that you can even use a web browser for some basic queries and requests, but for anything more sophisticated, you'll need to use additional software such as the cURL command. If you use the Linux or OS X command, the curl package should already be available. If you use Windows, you can download it from http://curl.haxx.se/download.html.

**[ 17 ]**

[www.it-ebooks.info](http://www.it-ebooks.info/)

# **Installing Elasticsearch from binary packages on Linux**

The other way to install Elasticsearch is to use the provided binary packages—the RPM or DEB packages, depending on your Linux distribution. The mentioned binary packages can be found at the following URL address: http://www.elasticsearch. org/download/.

## **Installing Elasticsearch using the RPM package**

After downloading the RPM package, you just need to run the following command:

```
sudo yum elasticsearch-1.0.0.noarch.rpm
```
It is as simple as that. If everything went well, Elasticsearch should be installed and its configuration file should be stored in /etc/sysconfig/elasticsearch. If your operating system is based on Red Hat, you will be able to use the init script found at /etc/init.d/elasticsearch. If your operating system is a SUSE Linux, you can use the systemctl file found at /bin to start and stop the Elasticsearch service.

## **Installing Elasticsearch using the DEB package**

After downloading the DEB package, all you need to do is run the following command:

```
sudo dpkg -i elasticsearch-1.0.0.deb
```
It is as simple as that. If everything went well, Elasticsearch should be installed and its configuration file should be stored in /etc/elasticsearch/elasticsearch.yml. The init script that allows you to start and stop Elasticsearch will be found at /etc/ init.d/elasticsearch. Also, there will be files containing environment settings at /etc/default/elasticsearch.

# **The directory layout**

Now, let's go to the newly created directory. We should see the following directory structure:

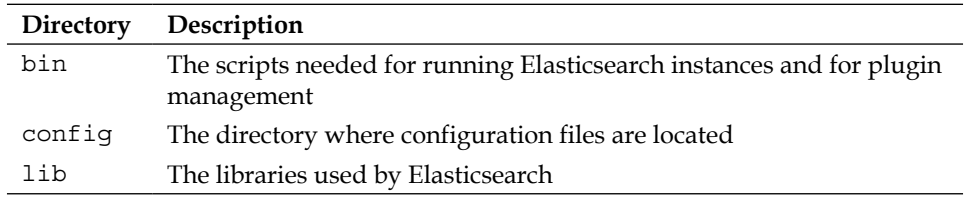

**[ 18 ]**

[www.it-ebooks.info](http://www.it-ebooks.info/)

After Elasticsearch starts, it will create the following directories (if they don't exist):

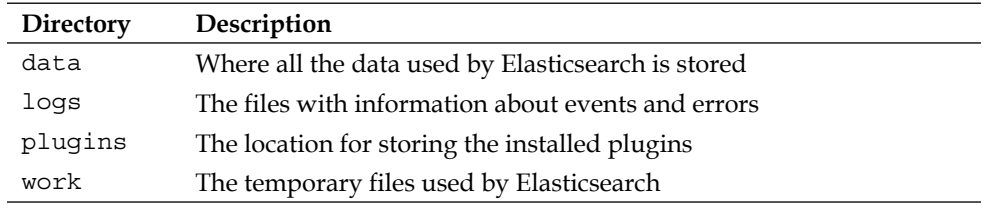

# **Configuring Elasticsearch**

One of the reasons—of course, not the only one—why Elasticsearch is gaining more and more popularity is that getting started with Elasticsearch is quite easy. Because of the reasonable default values and automatic settings for simple environments, we can skip the configuration and go straight to the next chapter without changing a single line in our configuration files. However, in order to truly understand Elasticsearch, it is worth understanding some of the available settings.

We will now explore the default directories and layout of the files provided with the Elasticsearch tar.gz archive. The whole configuration is located in the config directory. We can see two files there: elasticsearch.yml (or elasticsearch. json, which will be used if present) and logging.yml. The first file is responsible for setting the default configuration values for the server. This is important because some of these values can be changed at runtime and can be kept as a part of the cluster state, so the values in this file may not be accurate. The two values that we cannot change at runtime are cluster.name and node.name.

The cluster.name property is responsible for holding the name of our cluster. The cluster name separates different clusters from each other. Nodes configured with the same cluster name will try to form a cluster.

The second value is the instance (the node) name. We can leave this parameter undefined. In this case, Elasticsearch automatically chooses a unique name for itself. Note that this name is chosen during every startup, so the name can be different on each restart. Defining the name can help when referring to concrete instances by the API or when using monitoring tools to see what is happening to a node during long periods of time and between restarts. Think about giving descriptive names to your nodes.

**[ 19 ]**

Other parameters are well commented in the file, so we advise you to look through it; don't worry if you do not understand the explanation. We hope that everything will become clear after reading the next few chapters.

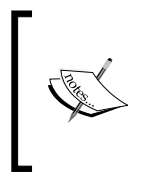

Remember that most of the parameters that have been set in the elasticsearch.yml file can be overwritten with the use of Elasticsearch REST API. We will talk about this API in the *The update settings API* section of *Chapter 8*, *Administrating Your Cluster*.

The second file  $(\text{logging} \cdot \text{yml})$  defines how much information is written to system logs, defines the logfiles, and creates new files periodically. Changes in this file are usually required only when you need to adapt to monitoring or backup solutions or during system debugging; however, if you want to have a more detailed logging, you need to adjust it accordingly.

Let's leave the configuration files for now. An important part of the configuration is tuning your operating system. During the indexing, especially when having many shards and replicas, Elasticsearch will create many files; so, the system cannot limit the open file descriptors to less than 32,000. For Linux servers, this can be usually changed in /etc/security/limits.conf and the current value can be displayed using the ulimit command. If you end up reaching the limit, Elasticsearch will not be able to create new files; so, merging will fail, indexing may fail, and new indices will not be created.

The next set of settings is connected to the **Java Virtual Machine** (**JVM**) heap memory limit for a single Elasticsearch instance. For small deployments, the default memory limit (1024 MB) will be sufficient, but for large ones, it will not be enough. If you spot entries that indicate the OutOfMemoryError exceptions in a logfile, set the ES\_HEAP\_SIZE variable to a value greater than 1024. When choosing the right amount of memory size to be given to the JVM, remember that, in general, no more than 50 percent of your total system memory should be given. However, as with all the rules, there are exceptions. We will discuss this in greater detail later, but you should always monitor your JVM heap usage and adjust it when needed.

# **Running Elasticsearch**

Let's run our first instance that we just downloaded as the ZIP archive and unpacked. Go to the bin directory and run the following commands depending on the OS:

- Linux or OS X: ./elasticsearch
- Windows: elasticsearch.bat

 $-$  [ 20 ]  $-$ 

Congratulations! Now, we have our Elasticsearch instance up and running. During its work, the server usually uses two port numbers: the first one for communication with the REST API using the HTTP protocol, and the second one for the transport module used for communication in a cluster and in between the native Java client and the cluster. The default port used for the HTTP API is 9200, so we can check the search readiness by pointing the web browser to http://127.0.0.1:9200/. The browser should show a code snippet similar to the following:

```
{
   "status" : 200,
  "name" : "es server",
   "version" : {
     "number" : "1.0.0",
     "build_hash" : "a46900e9c72c0a623d71b54016357d5f94c8ea32",
     "build_timestamp" : "2014-02-12T16:18:34Z",
     "build_snapshot" : false,
    "lucene version" : "4.6"
   },
   "tagline" : "You Know, for Search"
}
```
The output is structured as a **JSON** (**JavaScript Object Notation**) object. If you are not familiar with JSON, please take a minute and read the article available at http://en.wikipedia.org/wiki/JSON.

> Elasticsearch is smart. If the default port is not available, the engine binds to the next free port. You can find information about this on the console during booting as follows:

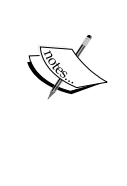

**[2013-11-16 11:56:12,101][INFO ][http] [Red Lotus] bound\_address {inet[/0:0:0:0:0:0:0:0%0:9200]}, publish\_address {inet[/192.168.1.101:9200]}**

Note the fragment with [http]. Elasticsearch uses a few ports for various tasks. The interface that we are using is handled by the HTTP module.

Now, we will use the cURL program. For example, to check cluster health, we will use the following command:

**curl -XGET http://127.0.0.1:9200/\_cluster/health?pretty**

 $-$  [**21** ]  $-$ 

The  $-*x*$  parameter is a request method. The default value is  $GET$  (so, in this example, we can omit this parameter). Temporarily, do not worry about the GET value; we will describe it in more detail later in this chapter.

As a standard, the API returns information in a JSON object in which new line characters are omitted. The pretty parameter added to our requests forces Elasticsearch to add a new line character to the response, making the response more human friendly. You can try running the preceding query with and without the ?pretty parameter to see the difference.

Elasticsearch is useful in small- and medium-sized applications, but it has been built with large clusters in mind. So, now we will set up our big, two-node cluster. Unpack the Elasticsearch archive in a different directory and run the second instance. If we look at the log, we see what is shown as follows:

```
[2013-11-16 11:55:16,767][INFO ][cluster.service ] 
[Stane, Obadiah] detected_master [Martha Johansson]
[vswsFRWTSjOa_fy7uPuOMA]
[inet[/192.168.1.19:9300]], added {[Martha Johansson]
[vswsFRWTSjOa_fy7uPuOMA]
[inet[/192.168.1.19:9300]],}, reason: zen-disco-receive(from master 
[[Martha Johansson][vswsFRWTSjOa_fy7uPuOMA]
[inet[/192.168.1.19:9300]]])
```
This means that our second instance (named  $S$ tane, Obadiah) discovered the previously running instance (named Martha Johansson). Here, Elasticsearch automatically formed a new, two-node cluster.

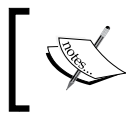

Note that on some systems, the firewall software may be enabled by default, which may result in the nodes not being able to discover themselves.

# **Shutting down Elasticsearch**

Even though we expect our cluster (or node) to run flawlessly for a lifetime, we may need to restart it or shut it down properly (for example, for maintenance). The following are three ways in which we can shut down Elasticsearch:

- If your node is attached to the console, just press *Ctrl* + *C*
- The second option is to kill the server process by sending the TERM signal (see the kill command on the Linux boxes and Program Manager on Windows)
- The third method is to use a REST API

 $-$  [**22** ]  $-$ 

We will focus on the last method now. It allows us to shut down the whole cluster by executing the following command:

```
curl -XPOST http://localhost:9200/_cluster/nodes/_shutdown
```
To shut down just a single node, for example, a node with the BlrmMvBdSKiCeYGsiHijdg identifier, we will execute the following command:

```
curl –XPOST 
http://localhost:9200/_cluster/nodes/BlrmMvBdSKiCeYGsiHijdg/_shutdown
```
The identifier of the node can be read either from the logs or using the  $\text{ cluster}/$ nodes API, with the following command:

```
curl -XGET http://localhost:9200/_cluster/nodes/
```
## **Running Elasticsearch as a system service**

Elasticsearch 1.0 can run as a service both on Linux-based systems as well as on Windows-based ones.

#### **Elasticsearch as a system service on Linux**

If you have installed Elasticsearch from the provided binary packages, you are already good to go and don't have to worry about anything. However, if you have just downloaded the archive and unpacked Elasticsearch to the directories of your choice, you'll need to put some additional effort. To install Elasticsearch as a Linux system service, we will use the Elasticsearch service wrapper that can be downloaded from https://github.com/elasticsearch/elasticsearchservicewrapper.

Let's look at the steps to use the Elasticsearch service wrapper in order to set up a Linux service for Elasticsearch. First, we will run the following command to download the wrapper:

```
curl -L http://github.com/elasticsearch/elasticsearch-
  servicewrapper/tarball/master | tar -xz
```
Assuming that Elasticsearch has been installed in /usr/local/share/ elasticsearch, we will run the following command to move the needed service wrapper files:

```
sudo mv *servicewrapper*/service /usr/local/share/elasticsearch/bin/
```
We will remove the remaining wrapper files by running the following command:

**rm -Rf \*servicewrapper\***

**[ 23 ]**

[www.it-ebooks.info](http://www.it-ebooks.info/)

*Getting Started with the Elasticsearch Cluster*

Finally, we will install the service by running the install command as follows:

```
sudo /usr/local/share/elasticsearch/bin/service/elasticsearch install
```
After this, we need to create a symbolic link to the  $/usr/local/share/$ elasticsearch/bin/service/elasticsearch script in /usr/local/bin/ rcelasticsearch. We do this by running the following command:

```
sudo ln -s 'readlink -f 
   /usr/local/share/elasticsearch/bin/service/elasticsearch' 
     /usr/local/bin/rcelasticsearch
```
And that's all. If you want to start Elasticsearch, just run the following command:

```
/etc/init.d/elasticsearch start
```
#### **Elasticsearch as a system service on Windows**

Installing Elasticsearch as a system service on Windows is very easy. You just need to go to your Elasticsearch installation directory, then go to the bin subdirectory, and run the following command:

**service.bat install**

You'll be asked about the permission to do so. If you allow the script to run, Elasticsearch will be installed as a Windows service.

If you would like to see all the commands exposed by the service.bat script file, just run the following command in the same directory as earlier:

**service.bat**

For example, to start Elasticsearch, we will just run the following command:

```
service.bat start
```
# **Manipulating data with the REST API**

The Elasticsearch REST API can be used for various tasks. Thanks to this, we can manage indices, change instance parameters, check nodes and cluster status, index data, search the data, or retrieve documents via the GET API. But for now, we will concentrate on using the **CRUD** (**create-retrieve-update-delete**) part of the API, which allows you to use Elasticsearch in a similar way to how you would use a NoSQL database.

 $-$  [**24** ]  $-$ 

# **Understanding the Elasticsearch RESTful API**

In a REST-like architecture, every request is directed to a concrete object indicated by the path of the address. For example, if /books/ is a reference to a list of books in our library, /books/1 is the reference to the book with the identifier 1. Note that these objects can be nested. The /books/1/chapter/6 reference denotes the sixth chapter of the first book in the library, and so on. We have a subject for our API call. What about an operation that we would like to execute, such as GET or POST? To indicate this, request types are used. The HTTP protocol gives us quite a long list of types that can be used as verbs in the API calls. Logical choices are GET in order to obtain the current state of the requested object, POST to change the object state, PUT to create an object, and DELETE to destroy objects. There is also a HEAD request that is only used to fetch the base information of an object.

If we look at the following examples of the operations discussed in the *Shutting down Elasticsearch* section, everything should make more sense:

- GET http://localhost:9000/: This command retrieves basic information about Elasticsearch
- GET http://localhost:9200/\_cluster/state/nodes/: This command retrieves the information about the nodes in the cluster
- POST http://localhost:9200/\_cluster/nodes/\_shutdown: This command sends a shutdown request to all the nodes in the cluster

We now know what REST means, at least in general (you can read more about REST at http://en.wikipedia.org/wiki/Representational\_state\_transfer). Now, we can proceed and learn how to use the Elasticsearch API to store, fetch, alter, and delete data.

# **Storing data in Elasticsearch**

As we have already discussed, in Elasticsearch, every piece of data—each document—has a defined index and type. Each document can contain one or more fields that will hold your data. We will start by showing you how to index a simple document using Elasticsearch.

# **Creating a new document**

Now, we will try to index some of the documents. For example, let's imagine that we are building some kind of CMS system for our blog. One of the entities in this blog is articles (surprise!).

**[ 25 ]**

*Getting Started with the Elasticsearch Cluster*

Using the JSON notation, a document can be presented as shown in the following example:

```
{
   "id": "1",
   "title": "New version of Elasticsearch released!",
   "content": "Version 1.0 released today!",
   "priority": 10,
   "tags": ["announce", "elasticsearch", "release"]
}
```
As we can see, the JSON document contains a set of fields, where each field can have a different form. In our example, we have a number (priority), text (title), and an array of strings (tags). In the following examples, we will show you the other types. As mentioned earlier in this chapter, Elasticsearch can guess these types (because JSON is semi-typed; for example, the numbers are not in quotation marks) and automatically customize how this data will be stored in its internal structures.

Of course, we would like to index our example document and make it available for searching. We will use an index named blog and a type named article. In order to index our example document to this index under the given type and with the identifier of 1, we will execute the following command:

```
curl -XPUT http://localhost:9200/blog/article/1 -d '{"title": "New 
version of Elasticsearch released!", "content": "Version 1.0 
released today!", "tags": ["announce", "elasticsearch", "release"] }'
```
Note a new option to the cURL command: the -d parameter. The value of this option is the text that will be used as a request payload—a request body. This way, we can send additional information such as document definition. Also, note that the unique identifier is placed in the URL and not in the body. If you omit this identifier (while using the HTTP PUT request), the indexing request will return the following error:

```
No handler found for uri [/blog/article/] and method [PUT]
```
If everything is correct, Elasticsearch will respond with a JSON response similar to the following output:

```
{
   "_index":"blog",
   "_type":"article",
   "_id":"1",
   "_version":1
}
```
In the preceding response, Elasticsearch includes the information about the status of the operation and shows where a new document was placed. There is information about the document's unique identifier and current version, which will be incremented automatically by Elasticsearch every time it is updated.

### **Automatic identifier creation**

In the last example, we specified the document identifier ourselves. However, Elasticsearch can generate this automatically. This seems very handy, but only when index is the only source of data. If we use a database to store data and Elasticsearch for full-text searching, the synchronization of this data will be hindered unless the generated identifier is stored in the database as well. The generation of a unique identifier can be achieved by using the POST HTTP request type and by not specifying the identifier in the URL. For example, look at the following command:

```
curl -XPOST http://localhost:9200/blog/article/ -d '{"title": "New 
version of Elasticsearch released!", "content": "Version 1.0 
released today!", "tags": ["announce", "elasticsearch", "release"] }'
```
Note the use of the POST HTTP request method instead of PUT in comparison to the previous example. Referring to the previous description of REST verbs, we wanted to change the list of documents in the index rather than create a new entity, and that's why we used POST instead of PUT. The server should respond with a response similar to the following output:

```
{
   "_index" : "blog",
   "_type" : "article",
   "_id" : "XQmdeSe_RVamFgRHMqcZQg",
   "_version" : 1
}
```
Note the highlighted line, which holds the unique identifier generated automatically by Elasticsearch.

# **Retrieving documents**

We already have documents stored in our instance. Now let's try to retrieve them by using their identifiers. We will start by executing the following command:

```
curl -XGET http://localhost:9200/blog/article/1
```
**[ 27 ]**

*Getting Started with the Elasticsearch Cluster*

Elasticsearch will return a response similar to the following output:

```
{
   "_index" : "blog",
   "_type" : "article",
   "_id" : "1",
   "_version" : 1,
   "exists" : true, 
   "_source" : {
     "title": "New version of Elasticsearch released!", 
     "content": "Version 1.0 released today!", 
     "tags": ["announce", "elasticsearch", "release"] 
   }
```
In the preceding response, besides the index, type, identifier, and version, we can also see the information that says that the document was found (the exists property) and the source of this document (in the \_source field). If document is not found, we get a reply as follows:

```
{
   "_index" : "blog",
   "_type" : "article",
   "_id" : "9999",
   "exists" : false
}
```
Of course, there is no information about the version and source because no document was found.

# **Updating documents**

Updating documents in the index is a more complicated task. Internally, Elasticsearch must first fetch the document, take its data from the \_source field, remove the old document, apply changes to the \_source field, and then index it as a new document. It is so complicated because we can't update the information once it is stored in the Lucene inverted index. Elasticsearch implements this through a script given as an update request parameter. This allows us to do more a sophisticated document transformation than simple field changes. Let's see how it works in a simple case.

 $\overline{\phantom{a}}$  [ 28 ]  $\overline{\phantom{a}}$ 

Please recall the example blog article that we've indexed previously. We will try to change its content field from the old one to new content. To do this, we will run the following command:

```
curl -XPOST http://localhost:9200/blog/article/1/_update -d '{
   "script": "ctx._source.content = \"new content\""
}'
```
Elasticsearch will reply with the following response:

```
{"_index":"blog","_type":"article","_id":"1","_version":2}
```
It seems that the update operation was executed successfully. To be sure, let's retrieve the document by using its identifier. To do this, we will run the following command:

```
curl -XGET http://localhost:9200/blog/article/1
```
The response from Elasticsearch should include the changed content field, and indeed, it includes the following information:

```
{
   "_index" : "blog",
   "_type" : "article",
   "_id" : "1",
   "_version" : 2,
   "exists" : true, 
  " source" : \{ "title":"New version of Elasticsearch released!",
     "content":"new content",
     "tags":["announce","elasticsearch","release"]
  }
```
Elasticsearch changed the contents of our article and the version number for this document. Note that we didn't have to send the whole document, only the changed parts. However, remember that to use the update functionality, we need to use the \_source field—we will describe how to use the \_source field in the *Extending your index structure with additional internal information* section in *Chapter 2*, *Indexing Your Data*.

**[ 29 ]**

*Getting Started with the Elasticsearch Cluster*

There is one more thing about document updates; if your script uses a field value from a document that is to be updated, you can set a value that will be used if the document doesn't have that value present. For example, if you want to increment the counter field of the document and it is not present, you can use the upsert section in your request to provide the default value that will be used. For example, look at the following lines of command:

```
curl -XPOST http://localhost:9200/blog/article/1/_update -d '{
   "script": "ctx._source.counter += 1",
   "upsert": {
     "counter" : 0
   }
}'
```
If you execute the preceding example, Elasticsearch will add the counter field with the value of 0 to our example document. This is because our document does not have the counter field present and we've specified the upsert section in the update request.

# **Deleting documents**

We have already seen how to create (PUT) and retrieve (GET) documents. We also know how to update them. It is not difficult to guess that the process to remove a document is similar; we need to send a proper HTTP request using the DELETE request type. For example, to delete our example document, we will run the following command:

```
curl -XDELETE http://localhost:9200/blog/article/1
```
The response from Elasticsearch will be as follows:

```
{"found":true,"_index":"blog","_type":"article","_id":"1","_version":3}
```
This means that our document was found and it was deleted.

Now we can use the CRUD operations. This lets us create applications using Elasticsearch as a simple key-value store. But this is only the beginning!

# **Versioning**

In the examples provided, you might have seen information about the version of the document, which looked like the following:

**"\_version" : 1**

 $\overline{\phantom{a}}$  [ 30 ]  $\overline{\phantom{a}}$ 

If you look carefully, you will notice that after updating the document with the same identifier, this version is incremented. By default, Elasticsearch increments the version when a document is added, changed, or deleted. In addition to informing us about the number of changes made to the document, it also allows us to implement **optimistic locking** (http://en.wikipedia.org/wiki/Optimistic\_concurrency \_control). This allows us to avoid issues when processing the same document in parallel. For example, we read the same document in two different applications, modify it differently, and then try to update the one in Elasticsearch. Without versioning the version, we will see the one sent for indexation as the last version. Using optimistic locking, Elasticsearch guards the data accuracy—every attempt to write the document that has been already changed will fail.

#### **An example of versioning**

Let's look at an example that uses versioning. Let's assume that we want to delete a document with the identifier 1 with the book type from the library index. We also want to be sure that the delete operation is successful if the document was not updated. What we need to do is add the version parameter with the value of 1 as follows:

```
curl -XDELETE 'localhost:9200/library/book/1?version=1'
```
If the version of the document in the index is different from 1, the following error will be returned by Elasticsearch:

```
{
   "error": "VersionConflictEngineException[[library][4] [book][1]: 
    version conflict, current [2], provided [1]]",
    "status": 409
}
```
In our example, Elasticsearch compared the version number declared by us and saw that this version is not the same in comparison to the version of the document in Elasticsearch. That's why the operation failed.

## **Using the version provided by an external system**

Elasticsearch can also be based on the version number provided by us. It is necessary when the version is stored in the external system—in this case, when you index a new document, you should provide the version parameter as in the preceding example. In such cases, Elasticsearch will only check if the version provided with the operation is greater (it is not important how much) than the one saved in the index. If it is, the operation will be successful, and if not, it will fail. To inform Elasticsearch that we want to use external version tracking, we need to add the version type=external parameter in addition to the version parameter.

**[ 31 ]**

For example, if we want to add a document that has a version 123456 in our system, we will run a command as follows:

```
curl -XPUT 'localhost:9200/library/book/1?version=123456' -d {...}
```
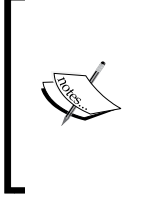

Elasticsearch can check the version number even after the document is removed. That's because Elasticsearch keeps information about the version of the deleted document. By default, this information is available for 60 seconds after the deletion of the document. This time value can be changed by using the index.gc\_deletes configuration parameter.

# **Searching with the URI request query**

Before going into the details of Elasticsearch querying, we will use its capabilities of using a simple URI request to search. Of course, we will extend our search knowledge using Elasticsearch in *Chapter 3*, *Searching Your Data*, but for now, we will stick to the simplest approach.

# **Sample data**

For the purpose of this section of the book, we will create a simple index with two document types. To do this, we will run the following commands:

```
curl -XPOST 'localhost:9200/books/es/1' -d '{"title":"Elasticsearch 
   Server", "published": 2013}'
curl -XPOST 'localhost:9200/books/es/2' -d '{"title":"Mastering 
  Elasticsearch", "published": 2013}'
curl -XPOST 'localhost:9200/books/solr/1' -d '{"title":"Apache Solr 4 
   Cookbook", "published": 2012}'
```
Running the preceding commands will create the books index with two types: es and solr. The title and published fields will be indexed. If you want to check this, you can do so by running the mappings API call using the following command (we will talk about the mappings in the *Mappings configuration* section of *Chapter 2*, *Indexing Your Data*):

**curl -XGET 'localhost:9200/books/\_mapping?pretty'**

This will result in Elasticsearch returning the mappings for the whole index.

**[ 32 ]**

# **The URI request**

All the queries in Elasticsearch are sent to the \_search endpoint. You can search a single index or multiple indices, and you can also narrow down your search only to a given document type or multiple types. For example, in order to search our books index, we will run the following command:

```
curl -XGET 'localhost:9200/books/_search?pretty'
```
If we have another index called clients, we can also run a single query against these two indices as follows:

```
curl -XGET 'localhost:9200/books,clients/_search?pretty'
```
In the same manner, we can also choose the types we want to use during searching. For example, if we want to search only in the es type in the books index, we will run a command as follows:

```
curl -XGET 'localhost:9200/books/es/_search?pretty'
```
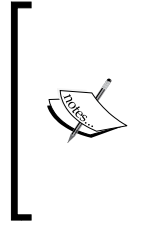

Please remember that in order to search for a given type, we need to specify the index or indices. If we want to search for any index, we just need to set \* as the index name or omit the index name totally. Elasticsearch allows quite a rich semantics when it comes to choosing index names. If you are interested, please refer to http://www.elasticsearch.org/guide/en/ elasticsearch/reference/current/multi-index.html.

We can also search all the indices by omitting the indices and types. For example, the following command will result in a search through all the data in our cluster:

```
curl -XGET 'localhost:9200/_search?pretty'
```
## **The Elasticsearch query response**

Let's assume that we want to find all the documents in our books index that contain the elasticsearch term in the title field. We can do this by running the following query:

```
curl -XGET 
   'localhost:9200/books/_search?pretty&q=title:elasticsearch'
```
The response returned by Elasticsearch for the preceding request will be as follows:

 **"took" : 4,**

**{**

**[ 33 ]**

*Getting Started with the Elasticsearch Cluster*

```
 "timed_out" : false,
   "_shards" : {
     "total" : 5,
     "successful" : 5,
     "failed" : 0
   },
   "hits" : {
     "total" : 2,
     "max_score" : 0.625,
     "hits" : [ {
       "_index" : "books",
       "_type" : "es",
       "_id" : "1",
       "_score" : 0.625, "_source" : {"title":"Elasticsearch Server", 
         "published": 2013}
     }, {
       "_index" : "books",
       "_type" : "es",
       "_id" : "2",
       "_score" : 0.19178301, "_source" : {"title":"Mastering 
         Elasticsearch", "published": 2013}
     } ]
   }
}
```
The first section of the response gives us the information on how much time the request took (the took property is specified in milliseconds); whether it was timed out (the timed out property); and information on the shards that were queried during the request execution—the number of queried shards (the total property of the \_shards object), the number of shards that returned the results successfully (the successful property of the \_shards object), and the number of failed shards (the failed property of the shards object). The query may also time out if it is executed for a longer time than we want. (We can specify the maximum query execution time using the timeout parameter.) The failed shard means that something went wrong on that shard or it was not available during the search execution.

 $-$  [**34** ]  $-$ 

Of course, the mentioned information can be useful, but usually, we are interested in the results that are returned in the hits object. We have the total number of documents returned by the query (in the total property) and the maximum score calculated (in the max\_score property). Finally, we have the hits array that contains the returned documents. In our case, each returned document contains its index name (the  $\pm$ index property), type (the  $\pm$ ype property), identifier (the  $\pm$ d property), score (the score property), and the source field (usually, this is the JSON object sent for indexing; we will discuss this in the *Extending your index structure with additional internal information* section in *Chapter 2*, *Indexing Your Data*.

#### **Query analysis**

You may wonder why the query we've run in the previous section worked. We indexed the Elasticsearch term and ran a query for elasticsearch and even though they differ (capitalization), relevant documents were found. The reason for this is the analysis. During indexing, the underlying Lucene library analyzes the documents and indexes the data according to the Elasticsearch configuration. By default, Elasticsearch will tell Lucene to index and analyze both string-based data as well as numbers. The same happens during querying because the URI request query maps to the query\_string query (which will be discussed in *Chapter 3*, *Searching Your Data*), and this query is analyzed by Elasticsearch.

Let's use the indices analyze API (http://www.elasticsearch.org/guide/en/ elasticsearch/reference/current/indices-analyze.html). It allows us to see how the analysis process is done. With it, we can see what happened to one of the documents during indexing and what happened to our query phrase during querying.

In order to see what was indexed in the title field for the Elasticsearch Server phrase, we will run the following command:

```
curl -XGET 'localhost:9200/books/_analyze?field=title' -d 
   'Elasticsearch Server'
```
The response will be as follows:

```
{
   "tokens" : [ {
     "token" : "elasticsearch",
     "start_offset" : 0,
     "end_offset" : 13,
```
**[ 35 ]**

*Getting Started with the Elasticsearch Cluster*

```
 "type" : "<ALPHANUM>",
     "position" : 1
   }, {
     "token" : "server",
     "start_offset" : 14,
     "end_offset" : 20,
     "type" : "<ALPHANUM>",
     "position" : 2
   } ]
}
```
We can see that Elasticsearch has divided the text into two terms—the first one has a token value of elasticsearch and the second one has a token value of server.

Now let's look at how the query text was analyzed. We can do that by running the following command:

```
curl -XGET 'localhost:9200/books/_analyze?pretty&field=title' -d 
   'elasticsearch'
```
The response of the request looks as follows:

```
{
   "tokens" : [ {
     "token" : "elasticsearch",
     "start_offset" : 0,
     "end_offset" : 13,
     "type" : "<ALPHANUM>",
     "position" : 1
   } ]
}
```
We can see that the word is the same as the original one that we passed to the query. We won't get into Lucene query details and how the query parser constructed the query, but in general, the indexed term after analysis was the same as the one in the query after analysis; so, the document matched the query and the result was returned.

**[ 36 ]**

### **URI query string parameters**

There are a few parameters that we can use to control the URI query behavior, which we will discuss now. Each parameter in the query should be concatenated with the  $\epsilon$ character, as shown in the following example:

```
curl -XGET 
   'localhost:9200/books/_search?pretty&q=published:
   2013&df=title&explain=true&default_operator=AND'
```
Please also remember about the  $\cdot$  characters because on Linux-based systems, the  $\infty$ character will be analyzed by the Linux shell.

#### **The query**

The q parameter allows us to specify the query that we want our documents to match. It allows us to specify the query using the Lucene query syntax described in the *The Lucene query syntax* section in this chapter. For example, a simple query could look like q=title:elasticsearch.

#### **The default search field**

By using the df parameter, we can specify the default search field that should be used when no field indicator is used in the q parameter. By default, the all field will be used (the field that Elasticsearch uses to copy the content of all the other fields. We will discuss this in greater depth in the *Extending your index structure with additional internal information* section in *Chapter 2*, *Indexing Your Data*). An example of the df parameter value can be df=title.

#### **Analyzer**

The analyzer property allows us to define the name of the analyzer that should be used to analyze our query. By default, our query will be analyzed by the same analyzer that was used to analyze the field contents during indexing.

#### **The default operator**

The default operator property which can be set to OR or AND allows us to specify the default Boolean operator used for our query. By default, it is set to OR, which means that a single query term match will be enough for a document to be returned. Setting this parameter to AND for a query will result in the returning of documents that match all the query terms.

**[ 37 ]**

#### **Query explanation**

**{**

If we set the explain parameter to true, Elasticsearch will include additional explain information with each document in the result—such as the shard, from which the document was fetched, and detailed information about the scoring calculation (we will talk more about it in the *Understanding the explain information* section in *Chapter 5*, *Make Your Search Better*). Also remember not to fetch the explain information during normal search queries because it requires additional resources and adds performance degradation to the queries. For example, a single result can look like the following code:

```
 "_shard" : 3,
 "_node" : "kyuzK62NQcGJyhc2gI1P2w",
 "_index" : "books",
 "_type" : "es",
 "_id" : "2",
 "_score" : 0.19178301, "_source" : {"title":"Mastering 
  Elasticsearch", "published": 2013},
 "_explanation" : {
   "value" : 0.19178301,
   "description" : "weight(title:elasticsearch in 0) 
     [PerFieldSimilarity], result of:",
   "details" : [ {
     "value" : 0.19178301,
     "description" : "fieldWeight in 0, product of:",
     "details" : [ {
       "value" : 1.0,
       "description" : "tf(freq=1.0), with freq of:",
       "details" : [ {
         "value" : 1.0,
         "description" : "termFreq=1.0"
       } ]
     }, {
       "value" : 0.30685282,
```
**[ 38 ]**

```
 "description" : "idf(docFreq=1, maxDocs=1)"
     }, {
       "value" : 0.625,
       "description" : "fieldNorm(doc=0)"
     } ]
   } ]
 }
```
#### **The fields returned**

**}**

By default, for each document returned, Elasticsearch will include the index name, type name, document identifier, score, and the source field. We can modify this behavior by adding the fields parameter and specifying a comma-separated list of field names. The field will be retrieved from the stored fields (if they exist) or from the internal source field. By default, the value of the fields parameter is source. An example can be like this fields=title.

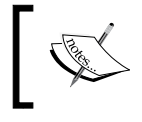

We can also disable the fetching of the source field by adding the \_source parameter with its value set to false.

#### **Sorting the results**

By using the sort parameter, we can specify custom sorting. The default behavior of Elasticsearch is to sort the returned documents by their score in the descending order. If we would like to sort our documents differently, we need to specify the sort parameter. For example, adding sort=published:desc will sort the documents by the published field in the descending order. By adding the sort=published:asc parameter, we will tell Elasticsearch to sort the documents on the basis of the published field in the ascending order.

If we specify custom sorting, Elasticsearch will omit the \_score field calculation for documents. This may not be the desired behavior in your case. If you want to still keep a track of the scores for each document when using custom sort, you should add the track scores=true property to your query. Please note that tracking the scores when doing custom sorting will make the query a little bit slower (you may even not notice it) due to the processing power needed to calculate the score.

**[ 39 ]**

#### **The search timeout**

By default, Elasticsearch doesn't have timeout for queries, but you may want your queries to timeout after a certain amount of time (for example, 5 seconds). Elasticsearch allows you to do this by exposing the timeout parameter. When the timeout parameter is specified, the query will be executed up to a given timeout value, and the results that were gathered up to that point will be returned. To specify a timeout of 5 seconds, you will have to add the timeout=5s parameter to your query.

#### **The results window**

Elasticsearch allows you to specify the results window (the range of documents in the results list that should be returned). We have two parameters that allow us to specify the results window size: size and from. The size parameter defaults to 10 and defines the maximum number of results returned. The from parameter defaults to 0 and specifies from which document the results should be returned. In order to return five documents starting from the eleventh one, we will add the following parameters to the query: size=5&from=10.

#### **The search type**

The URI query allows us to specify the search type by using the search type parameter, which defaults to query\_then\_fetch. There are six values that we can use: dfs\_query\_then\_fetch, dfs\_query\_and\_fetch, query\_then\_fetch, query and fetch, count, and scan. We'll learn more about search types in the *Understanding the querying process* section in *Chapter 3*, *Searching Your Data*.

#### **Lowercasing the expanded terms**

Some of the queries use query expansion, such as the prefix query. We will discuss this in the *Query rewrite* section of *Chapter 3*, *Searching Your Data*. We are allowed to define whether the expanded terms should be lowercased or not by using the lowercase expanded terms property. By default, the lowercase expanded terms property is set to true, which means that the expanded terms will be lowercased.

#### **Analyzing the wildcard and prefixes**

By default, the wildcard queries and the prefix queries are not analyzed. If we want to change this behavior, we can set the analyze wildcard property to true.

 $-$  [**40** ]  $-$ 

# **The Lucene query syntax**

We thought that it will be good to know a bit more about what syntax can be used in the q parameter passed in the URI query. Some of the queries in Elasticsearch (such as the one currently discussed) support the Lucene query parsers syntax—the language that allows you to construct queries. Let's take a look at it and discuss some basic features. To read about the full Lucene query syntax, please go to the following web page: http://lucene.apache.org/core/4\_6\_1/queryparser/org/apache/ lucene/queryparser/classic/package-summary.html.

A query that we pass to Lucene is divided into terms and operators by the query parser. Let's start with the terms—you can distinguish them into two types—single terms and phrases. For example, to query for a term book in the title field, we will pass the following query:

#### **title:book**

To query for a phrase elasticsearch book in the title field, we will pass the following query:

#### **title:"elasticsearch book"**

You may have noticed the name of the field in the beginning and in the term or phrase later.

As we already said, the Lucene query syntax supports operators. For example, the + operator tells Lucene that the given part must be matched in the document. The operator is the opposite, which means that such a part of the query can't be present in the document. A part of the query without the  $+$  or  $-$  operator will be treated as the given part of the query that can be matched but it is not mandatory. So, if we would like to find a document with the term book in the title field and without the term cat in the description field, we will pass the following query:

#### **+title:book -description:cat**

We can also group multiple terms with parenthesis, as shown in the following query:

```
title:(crime punishment)
```
We can also boost parts of the query with the  $\hat{\ }$  operator and the boost value after it, as shown in the following query:

**title:book^4**

 $-$  [**41** ]  $-$ 

# **Summary**

In this chapter, we learned what full text search is and how Apache Lucene fits in there. In addition to this, we are now familiar with the basic concepts of Elasticsearch and its top-level architecture. We used the Elasticsearch REST API not only to index data but also to update it, retrieve it, and finally delete it. Finally, we searched our data using the simple URI query. In the next chapter, we'll focus on indexing our data. We will see how Elasticsearch indexing works and what is the role of primary shard and its replicas. We'll see how Elasticsearch handles the data that it doesn't know or how to create our own mappings—the JSON structure that describes the structure of our index. We'll also learn how to use batch indexing to speed up the indexing process and what additional information can be stored along with our index to help us achieve our goal. In addition, we will discuss what an index segment is, what segment merging is, and how to tune the segment. Finally, we'll see how routing works in Elasticsearch and what options we have when it comes to both indexing and querying routing.

**[ 42 ]**

# $\mathbf 2$ Indexing Your Data

In the previous chapter, we learned the basics about full text search and Elasticsearch. We also saw what Apache Lucene is. In addition to that, we saw how to install Elasticsearch, what the standard directory layout is, and what to pay attention to. We created an index, and we indexed and updated our data. Finally, we used the simple URI query to get data from Elasticsearch. By the end of this chapter, you will learn the following topics:

- Elasticsearch indexing
- Configuring your index structure mappings and knowing what field types we are allowed to use
- Using batch indexing to speed up the indexing process
- Extending your index structure with additional internal information
- Understanding what segment merging is, how to configure it, and what throttling is
- Understanding how routing works and how we can configure it to our needs

# **Elasticsearch indexing**

We have our Elasticsearch cluster up and running, and we also know how to use the Elasticsearch REST API to index our data, delete it, and retrieve it. We also know how to use search to get our documents. If you are used to SQL databases, you might know that before you can start putting the data there, you need to create a structure, which will describe what your data looks like. Although Elasticsearch is a schema-less search engine and can figure out the data structure on the fly, we think that controlling the structure and thus defining it ourselves is a better way. In the following few pages, you'll see how to create new indices (and how to delete them). Before we look closer at the available API methods, let's see what the indexing process looks like.

*Indexing Your Data*

# **Shards and replicas**

As you recollect from the previous chapter, the Elasticsearch index is built of one or more shards and each of them contains part of your document set. Each of these shards can also have replicas, which are exact copies of the shard. During index creation, we can specify how many shards and replicas should be created. We can also omit this information and use the default values either defined in the global configuration file (elasticsearch.yml) or implemented in Elasticsearch internals. If we rely on Elasticsearch defaults, our index will end up with five shards and one replica. What does that mean? To put it simply, we will end up with having 10 Lucene indices distributed among the cluster.

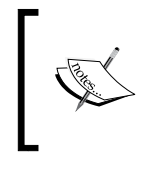

Are you wondering how we did the calculation and got 10 Lucene indices from five shards and one replica? The term "replica" is somewhat misleading. It means that *every* shard has its copy, so it means there are five shards and five copies.

Having a shard and its replica, in general, means that when we index a document, we will modify them both. That's because to have an exact copy of a shard, Elasticsearch needs to inform all the replicas about the change in shard contents. In the case of fetching a document, we can use either the shard or its copy. In a system with many physical nodes, we will be able to place the shards and their copies on different nodes and thus use more processing power (such as disk I/O or CPU). To sum up, the conclusions are as follows:

- More shards allow us to spread indices to more servers, which means we can handle more documents without losing performance.
- More shards means that fewer resources are required to fetch a particular document because fewer documents are stored in a single shard compared to the documents stored in a deployment with fewer shards.
- More shards means more problems when searching across the index because we have to merge results from more shards and thus the aggregation phase of the query can be more resource intensive.
- Having more replicas results in a fault tolerance cluster, because when the original shard is not available, its copy will take the role of the original shard. Having a single replica, the cluster may lose the shard without data loss. When we have two replicas, we can lose the primary shard and its single replica and still everything will work well.

 $-$  [**44** ]  $-$ 

The more the replicas, the higher the query throughput will be. That's because the query can use either a shard or any of its copies to execute the query.

Of course, these are not the only relationships between the number of shards and replicas in Elasticsearch. We will talk about most of them later in the book.

So, how many shards and replicas should we have for our indices? That depends. We believe that the defaults are quite good but nothing can replace a good test. Note that the number of replicas is less important because you can adjust it on a live cluster after index creation. You can remove and add them if you want and have the resources to run them. Unfortunately, this is not true when it comes to the number of shards. Once you have your index created, the only way to change the number of shards is to create another index and reindex your data.

# **Creating indices**

When we created our first document in Elasticsearch, we didn't care about index creation at all. We just used the following command:

```
curl -XPUT http://localhost:9200/blog/article/1 -d '{"title": "New 
  version of Elasticsearch released!", "content": "...", "tags": 
   ["announce", "elasticsearch", "release"] }'
```
This is fine. If such an index does not exist, Elasticsearch automatically creates the index for us. We can also create the index ourselves by running the following command:

```
curl -XPUT http://localhost:9200/blog/
```
We just told Elasticsearch that we want to create the index with the blog name. If everything goes right, you will see the following response from Elasticsearch:

```
{"acknowledged":true}
```
When is manual index creation necessary? There are many situations. One of them can be the inclusion of additional settings such as the index structure or the number of shards.

 $-$  [**45** ]  $-$ 

*Indexing Your Data*

## **Altering automatic index creation**

Sometimes, you can come to the conclusion that automatic index creation is a bad thing. When you have a big system with many processes sending data into Elasticsearch, a simple typo in the index name can destroy hours of script work. You can turn off automatic index creation by adding the following line in the elasticsearch.yml configuration file:

```
action.auto create index: false
```
Note that action.auto\_create\_index is more complex than it looks. The value can be set to not only false or true. We can also use index name patterns to specify whether an index with a given name can be created automatically if it doesn't exist. For example, the following definition allows automatic creation of indices with the names beginning with a, but disallows the creation of indices starting with an. The other indices aren't allowed and must be created manually (because of -\*).

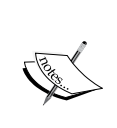

**action.auto\_create\_index: -an\*,+a\*,-\***

Note that the order of pattern definitions matters. Elasticsearch checks the patterns up to the first pattern that matches, so if you move  $-an*$ to the end, it won't be used because of  $+a*$ , which will be checked first.

## **Settings for a newly created index**

The manual creation of an index is also necessary when you want to set some configuration options, such as the number of shards and replicas. Let's look at the following example:

```
curl -XPUT http://localhost:9200/blog/ -d '{
     "settings" : {
         "number_of_shards" : 1,
         "number_of_replicas" : 2
     }
}'
```
The preceding command will result in the creation of the blog index with one shard and two replicas, so it makes a total of three physical Lucene indices. Also, there are other values that can be set in this way; we will talk about those later in the book.

**[ 46 ]**

So, we already have our new, shiny index. But there is a problem; we forgot to provide the mappings, which are responsible for describing the index structure. What can we do? Since we have no data at all, we'll go for the simplest approach – we will just delete the index. To do that, we will run a command similar to the preceding one, but instead of using the PUT HTTP method, we use DELETE. So the actual command is as follows:

**curl –XDELETE http://localhost:9200/posts**

And the response will be the same as the one we saw earlier, as follows:

```
{"acknowledged":true}
```
Now that we know what an index is, how to create it, and how to delete it, we are ready to create indices with the mappings we have defined. It is a very important part because data indexation will affect the search process and the way in which documents are matched.

# **Mappings configuration**

If you are used to SQL databases, you may know that before you can start inserting the data in the database, you need to create a schema, which will describe what your data looks like. Although Elasticsearch is a schema-less search engine and can figure out the data structure on the fly, we think that controlling the structure and thus defining it ourselves is a better way. In the following few pages, you'll see how to create new indices (and how to delete them) and how to create mappings that suit your needs and match your data structure.

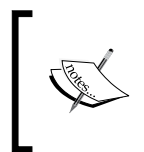

{

Note that we didn't include all the information about the available types in this chapter and some features of Elasticsearch, such as nested type, parent-child handling, storing geographical points, and search, are described in the following chapters of this book.

# **Type determining mechanism**

Before we start describing how to create mappings manually, we wanted to write about one thing. Elasticsearch can guess the document structure by looking at JSON, which defines the document. In JSON, strings are surrounded by quotation marks, Booleans are defined using specific words, and numbers are just a few digits. This is a simple trick, but it usually works. For example, let's look at the following document:

```
 "field1": 10,
```
**[ 47 ]**
```
 "field2": "10"
}
```
The preceding document has two fields. The field1 field will be determined as a number (to be precise, as long type), but field2 will be determined as a string, because it is surrounded by quotation marks. Of course, this can be the desired behavior, but sometimes the data source may omit the information about the data type and everything may be present as strings. The solution to this is to enable more aggressive text checking in the mapping definition by setting the numeric detection property to true. For example, we can execute the following command during the creation of the index:

```
curl -XPUT http://localhost:9200/blog/?pretty -d '{ 
   "mappings" : {
     "article": {
       "numeric_detection" : true
     }
   }
}'
```
Unfortunately, the problem still exists if we want the Boolean type to be guessed. There is no option to force the guessing of Boolean types from the text. In such cases, when a change of source format is impossible, we can only define the field directly in the mappings definition.

Another type that causes trouble is a date-based one. Elasticsearch tries to guess dates given as timestamps or strings that match the date format. We can define the list of recognized date formats using the dynamic\_date\_formats property, which allows us to specify the formats array. Let's look at the following command for creating the index and type:

```
curl -XPUT 'http://localhost:9200/blog/' -d '{ 
   "mappings" : {
     "article" : {
       "dynamic_date_formats" : ["yyyy-MM-dd hh:mm"]
     }
   }
}'
```
 $-$  [**48** ]  $-$ 

The preceding command will result in the creation of an index called blog with the single type called article. We've also used the dynamic\_date\_formats property with a single date format that will result in Elasticsearch using the date core type (please refer to the *Core types* section in this chapter for more information about field types) for fields matching the defined format. Elasticsearch uses the joda-time library to define date formats, so please visit http://joda-time.sourceforge.net/ api-release/org/joda/time/format/DateTimeFormat.html if you are interested in finding out more about them.

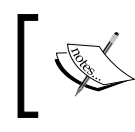

Remember that the dynamic\_date\_format property accepts an array of values. That means that we can handle several date formats simultaneously.

## **Disabling field type guessing**

Let's think about the following case. First we index a number, an integer. Elasticsearch will guess its type and will set the type to integer or long (refer to the *Core types* section in this chapter for more information about field types). What will happen if we index a document with a floating point number into the same field? Elasticsearch will just remove the decimal part of the number and store the rest. Another reason for turning it off is when we don't want to add new fields to an existing index—the fields that were not known during application development.

To turn off automatic field adding, we can set the dynamic property to false. We can add the dynamic property as the type property. For example, if we would like to turn off automatic field type guessing for the article type in the blog index, our command will look as follows:

```
curl -XPUT 'http://localhost:9200/blog/' -d '{ 
   "mappings" : {
     "article" : {
       "dynamic" : "false",
       "properties" : {
         "id" : { "type" : "string" },
         "content" : { "type" : "string" },
         "author" : { "type" : "string" }
```
 $-$  [**49** ]  $-$ 

 **} } } }'**

After creating the blog index using the preceding command, any field that is not mentioned in the properties section (we will discuss this in the next section) will be ignored by Elasticsearch. So any field apart from id, content, and author will just be ignored. Of course, this is only true for the article type in the blog index.

## **Index structure mapping**

The schema mapping (or in short, mappings) is used to define the index structure. As you may recall, each index can have multiple types, but we will concentrate on a single type for now—just for simplicity. Let's assume that we want to create an index called posts that will hold data for blog posts. It could have the following structure:

- Unique identifier
- Name
- Publication date
- Contents

In Elasticsearch, mappings are sent as JSON objects in a file. So, let's create a mapping file that will match the aforementioned needs—we will call it posts.json. Its content is as follows:

```
{
   "mappings": {
     "post": {
       "properties": { 
         "id": {"type":"long", "store":"yes", 
        "precision step":"0" },
         "name": {"type":"string", "store":"yes", 
         "index":"analyzed" },
         "published": {"type":"date", "store":"yes", 
        "precision step":"0" },
         "contents": {"type":"string", "store":"no", 
         "index":"analyzed" } 
       }
     }
  }
}
```
 $-$  [**50** ]  $-$ 

To create our posts index with the preceding file, run the following command (assuming that we stored the mappings in the posts.json file):

```
curl -XPOST 'http://localhost:9200/posts' -d @posts.json
```
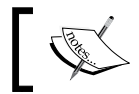

Note that you can store your mappings and set a file named anyway you want.

And again, if everything goes well, we see the following response:

```
{"acknowledged":true}
```
Now we have our index structure and we can index our data. Let's take a break to discuss the contents of the posts.json file.

## **Type definition**

{

As you can see, the contents of the posts.json file are JSON objects and therefore it starts and ends with curly brackets (if you want to learn more about JSON, please visit  $h_{\text{top}}$ ://www.json.org/). All the type definitions inside the mentioned file are nested in the mappings object. You can define multiple types inside the mappings JSON object. In our example, we have a single post type. But, for example, if we would also like to include the user type, the file will look as follows:

```
 "mappings": {
   "post": {
     "properties": { 
       "id": { "type":"long", "store":"yes",
      "precision step":"0" },
       "name": { "type":"string", "store":"yes", 
       "index":"analyzed" },
       "published": { "type":"date", "store":"yes", 
      "precision step":"0" },
       "contents": { "type":"string", "store":"no", 
       "index":"analyzed" } 
     }
   },
   "user": {
     "properties": { 
       "id": { "type":"long", "store":"yes", 
       "precision_step":"0" },
       "name": { "type":"string", "store":"yes",
```

```
\overline{\phantom{0}} [51 ] \overline{\phantom{0}}
```
*Indexing Your Data*

```
 "index":"analyzed" } 
         }
      }
   }
}
```
## **Fields**

Each type is defined by a set of properties—fields that are nested inside the properties object. So let's concentrate on a single field now; for example, the contents field, whose definition is as follows:

**"contents": { "type":"string", "store":"yes", "index":"analyzed" }**

It starts with the name of the field, which is contents in the preceding case. After the name of the field, we have an object defining the behavior of the field. The attributes are specific to the types of fields we are using and we will discuss them in the next section. Of course, if you have multiple fields for a single type (which is what we usually have), remember to separate them with a comma.

## **Core types**

Each field type can be specified to a specific core type provided by Elasticsearch. The core types in Elasticsearch are as follows:

- **String**
- Number
- Date
- Boolean
- Binary

So, now let's discuss each of the core types available in Elasticsearch and the attributes it provides to define their behavior.

#### **Common attributes**

Before continuing with all the core type descriptions, we would like to discuss some common attributes that you can use to describe all the types (except for the binary one).

• index name: This defines the name of the field that will be stored in the index. If this is not defined, the name will be set to the name of the object that the field is defined with.

 $\overline{}$  [**52**]  $\overline{}$ 

- index: This can take the values analyzed and no. Also, for string-based fields, it can also be set to not\_analyzed. If set to analyzed, the field will be indexed and thus searchable. If set to no, you won't be able to search on such a field. The default value is analyzed. In the case of string-based fields, there is an additional option, not analyzed. This, when set, will mean that the field will be indexed but not analyzed. So, the field is written in the index as it was sent to Elasticsearch and only a perfect match will be counted during a search. Setting the index property to no will result in the disabling of the include in all property of such a field.
- store: This can take the values yes and no and specifies if the original value of the field should be written into the index. The default value is no, which means that you can't return that field in the results (although, if you use the \_source field, you can return the value even if it is not stored), but if you have it indexed, you can still search the data on the basis of it.
- boost: The default value of this attribute is 1. Basically, it defines how important the field is inside the document; the higher the boost, the more important the values in the field.
- null value: This attribute specifies a value that should be written into the index in case that field is not a part of an indexed document. The default behavior will just omit that field.
- copy\_to: This attribute specifies a field to which all field values will be copied.
- include in all: This attribute specifies if the field should be included in the all field. By default, if the all field is used, all the fields will be included in it. The \_all field will be described in more detail in the *Extending your index structure with additional internal information* section.

#### **String**

String is the most basic text type, which allows us to store one or more characters inside it. A sample definition of such a field can be as follows:

```
"contents" : { "type" : "string", "store" : "no", "index" : 
   "analyzed" }
```
In addition to the common attributes, the following attributes can also be set for string-based fields:

term vector: This attribute can take the values no (the default one), yes, with offsets, with positions, and with positions offsets. It defines whether or not to calculate the Lucene term vectors for that field. If you are using highlighting, you will need to calculate the term vector.

 $\overline{\phantom{0}}$  [ 53 ]  $\overline{\phantom{0}}$ 

- omit norms: This attribute can take the value true or false. The default value is false for string fields that are analyzed and true for string fields that are indexed but not analyzed. When this attribute is set to true, it disables the Lucene norms calculation for that field (and thus you can't use index-time boosting), which can save memory for fields used only in filters (and thus not being taken into consideration when calculating the score of the document).
- analyzer: This attribute defines the name of the analyzer used for indexing and searching. It defaults to the globally-defined analyzer name.
- index analyzer: This attribute defines the name of the analyzer used for indexing.
- search analyzer: This attribute defines the name of the analyzer used for processing the part of the query string that is sent to a particular field.
- norms.enabled: This attribute specifies whether the norms should be loaded for a field. By default, it is set to true for analyzed fields (which means that the norms will be loaded for such fields) and to false for non-analyzed fields.
- norms.loading: This attribute takes the values eager and lazy. The first value means that the norms for such fields are always loaded. The second value means that the norms will be loaded only when needed.
- position of fset qap: This attribute defaults to 0 and specifies the gap in the index between instances of the given field with the same name. Setting this to a higher value may be useful if you want position-based queries (like phrase queries) to match only inside a single instance of the field.
- index options: This attribute defines the indexing options for the postings list—the structure holding the terms (we will talk about this more in *The postings format* section of this chapter). The possible values are docs (only document numbers are indexed), freqs (document numbers and term frequencies are indexed), positions (document numbers, term frequencies, and their positions are indexed), and offsets (document numbers, term frequencies, their positions, and offsets are indexed). The default value for this property is positions for analyzed fields and docs for fields that are indexed but not analyzed.
- ignore above: This attribute defines the maximum size of the field in characters. Fields whose size is above the specified value will be ignored by the analyzer.

 $-$  [**54** ]  $-$ 

#### **Number**

This is the core type that gathers all numeric field types that are available to be used. The following types are available in Elasticsearch (we specify them by using the type property):

- byte: This type defines a byte value; for example, 1
- short: This type defines a short value; for example, 12
- integer: This type defines a integer value; for example, 134
- long: This type defines a long value; for example, 123456789
- float: This type defines a float value; for example, 12.23
- double: This type defines a double value; for example, 123.45

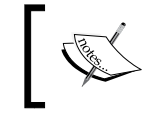

You can learn more about the mentioned Java types at http://docs.oracle.com/javase/tutorial/ java/nutsandbolts/datatypes.html.

A sample definition of a field based on one of the numeric types is as follows:

```
"price" : { "type" : "float", "store" : "yes", "precision_step" : "4"
  }
```
In addition to the common attributes, the following ones can also be set for the numeric fields:

- precision step: This attribute specifies the number of terms generated for each value in a field. The lower the value, the higher the number of terms generated. For fields with a higher number of terms per value, range queries will be faster at the cost of a slightly larger index. The default value is 4.
- ignore malformed: This attribute can take the value true or false. The default value is false. It should be set to true in order to omit badly formatted values.

#### **Boolean**

The boolean core type is designed for indexing Boolean values (true or false). A sample definition of a field based on the boolean type can be as follows:

```
"allowed" : { "type" : "boolean", "store": "yes" }
```
 $-$  [**55** ]  $-$ 

#### **Binary**

The binary field is a Base64 representation of the binary data stored in the index. You can use it to store data that is normally written in binary form, such as images. Fields based on this type are by default stored and not indexed, so you can only retrieve them and cannot perform search operations on them. The binary type only supports the index name property. The sample field definition based on the binary field may look like the following:

**"image" : { "type" : "binary" }**

#### **Date**

The date core type is designed to be used for date indexing. It follows a specific format that can be changed and is stored in UTC by default.

The default date format understood by Elasticsearch is quite universal and allows the specifying of the date and optionally the time, for example, 2012-12-24T12:10:22. A sample definition of a field based on the date type is as follows:

```
"published" : { "type" : "date", "store" : "yes", "format" : 
   "YYYY-mm-dd" }
```
A sample document that uses the preceding field is as follows:

```
{ 
   "name" : "Sample document",
   "published" : "2012-12-22" 
}
```
In addition to the common attributes, the following ones can also be set for the fields based on the date type:

- format: This attribute specifies the format of the date. The default value is dateOptionalTime. For a full list of formats, please visit http://www. elasticsearch.org/guide/en/elasticsearch/reference/current/ mapping-date-format.html.
- precision step: This attribute specifies the number of terms generated for each value in that field. The lower the value, the higher the number of terms generated, and thus the faster the range queries (but with a higher index size). The default value is 4.
- ignore malformed: This attribute can take the value true or false. The default value is false. It should be set to true in order to omit badly formatted values.

 $-$  [**56** ]  $-$ 

## **Multifields**

Sometimes, you would like to have the same field values in two fields; for example, one for searching and one for sorting, or one analyzed with the language analyzer and one only on the basis of whitespace characters. Elasticsearch addresses this need by allowing the addition of the fields object to the field definition. It allows the mapping of several core types into a single field and having them analyzed separately. For example, if we would like to calculate faceting and search on our name field, we can define the following field:

```
"name": {
   "type": "string",
   "fields": {
     "facet": { "type" : "string", "index": "not_analyzed" }
   }
}
```
The preceding definition will create two fields: we will refer to the first as name and the second as name. facet. Of course, you don't have to specify two separate fields during indexing—a single one named name is enough; Elasticsearch will do the rest, which means copying the value of the field to all the fields from the preceding definition.

## **The IP address type**

The ip field type was added to Elasticsearch to simplify the use of IPv4 addresses in a numeric form. This field type allows us to search data that is indexed as an IP address, sort on this data, and use range queries using IP values.

A sample definition of a field based on one of the numeric types is as follows:

```
"address" : { "type" : "ip", "store" : "yes" }
```
In addition to the common attributes, the precision step attribute can also be set for the numeric fields. This attribute specifies the number of terms generated for each value in a field. The lower the value, the higher the number of terms generated. For fields with a higher number of terms per value, range queries will be faster at the cost of a slightly larger index. The default value is 4.

A sample document that uses the preceding field is as follows:

```
{
   "name" : "Tom PC",
   "address" : "192.168.2.123" 
}
```
 $-$  [**57** ]  $-$ 

## **The token\_count type**

The token count field type allows us to store index information about how many words the given field has instead of storing and indexing the text provided to the field. It accepts the same configuration options as the number type, but in addition to that, it allows us to specify the analyzer by using the analyzer property.

A sample definition of a field based on the token\_count field type looks as follows:

**"address\_count" : { "type" : "token\_count", "store" : "yes" }**

## **Using analyzers**

As we mentioned, for the fields based on the string type, we can specify which analyzer the Elasticsearch should use. As you remember from the *Full-text searching* section of *Chapter 1*, *Getting Started with the Elasticsearch Cluster*, the analyzer is a functionality that is used to analyze data or queries in a way we want. For example, when we divide words on the basis of whitespaces and lowercase characters, we don't have to worry about users sending words in lowercase or uppercase. Elasticsearch allows us to use different analyzers at the time of indexing and different analyzers at the time of querying—we can choose how we want our data to be processed at each stage of the search process. To use one of the analyzers, we just need to specify its name to the correct property of the field and that's all.

#### **Out-of-the-box analyzers**

Elasticsearch allows us to use one of the many analyzers defined by default. The following analyzers are available out of the box:

- standard: This is a standard analyzer that is convenient for most European languages (please refer to http://www.elasticsearch.org/guide/en/ elasticsearch/reference/current/analysis-standard-analyzer.html for the full list of parameters).
- simple: This is an analyzer that splits the provided value depending on nonletter characters and converts them to lowercase.
- whitespace: This is an analyzer that splits the provided value on the basis of whitespace characters
- stop: This is similar to a simple analyzer, but in addition to the functionality of the simple analyzer, it filters the data on the basis of the provided set of stop words (please refer to http://www.elasticsearch.org/guide/en/ elasticsearch/reference/current/analysis-stop-analyzer.html for the full list of parameters).

 $-$  [**58** ]  $-$ 

- keyword: This is a very simple analyzer that just passes the provided value. You'll achieve the same by specifying a particular field as not analyzed.
- pattern: This is an analyzer that allows flexible text separation by the use of regular expressions (please refer to http://www.elasticsearch.org/ guide/en/elasticsearch/reference/current/analysis-patternanalyzer.html for the full list of parameters).
- language: This is an analyzer that is designed to work with a specific language. The full list of languages supported by this analyzer can be found at http://www.elasticsearch.org/guide/en/elasticsearch/ reference/current/analysis-lang-analyzer.html.
- snowball: This is an analyzer that is similar to standard, but additionally provides the stemming algorithm (please refer to http://www. elasticsearch.org/guide/en/elasticsearch/reference/current/ analysis-snowball-analyzer.html for the full list of parameters).

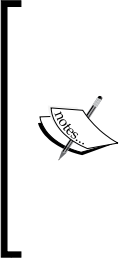

**Stemming** is the process of reducing inflected and derived words to their stem or base form. Such a process allows for the reduction of words, for example, with cars and car. For the mentioned words, **stemmer** (which is an implementation of the stemming algorithm) will produce a single stem, car. After indexing, documents containing such words will be matched while using any of them. Without stemming, documents with the word "cars" will only be matched by a query containing the same word.

#### **Defining your own analyzers**

In addition to the analyzers mentioned previously, Elasticsearch allows us to define new ones without the need to write a single line of Java code. In order to do that, we need to add an additional section to our mappings file; that is, the settings section, which holds useful information required by Elasticsearch during index creation. The following is how we define our custom settings section:

```
"settings" : {
   "index" : {
     "analysis": {
       "analyzer": {
          "en": {
            "tokenizer": "standard",
            "filter": [
              "asciifolding",
              "lowercase",
```
**[ 59 ]**

```
 "ourEnglishFilter"
 ]
         }
       },
       "filter": {
         "ourEnglishFilter": {
           "type": "kstem"
 }
      }
    }
  }
}
```
We specified that we want a new analyzer named en to be present. Each analyzer is built from a single tokenizer and multiple filters. A complete list of default filters and tokenizers can be found at http://www.elasticsearch.org/guide/en/ elasticsearch/reference/current/analysis.html. Our en analyzer includes the standard tokenizer and three filters: asciifolding and lowercase, which are the ones available by default, and ourEnglishFilter, which is a filter we have defined.

To define a filter, we need to provide its name, its type (the type property), and any number of additional parameters required by that filter type. The full list of filter types available in Elasticsearch can be found at http://www.elasticsearch.org/ guide/en/elasticsearch/reference/current/analysis.html. This list changes constantly, so we'll skip commenting on it.

So, the final mappings file with the analyzer defined will be as follows:

```
{
   "settings" : {
     "index" : {
       "analysis": {
         "analyzer": {
           "en": {
             "tokenizer": "standard",
             "filter": [
              "asciifolding",
              "lowercase",
              "ourEnglishFilter"
 ]
           }
         },
         "filter": {
           "ourEnglishFilter": {
```
 $-$  [**60** ]  $-$ 

[www.it-ebooks.info](http://www.it-ebooks.info/)

```
 "type": "kstem"
 }
         }
       }
     }
   },
   "mappings" : {
     "post" : {
       "properties" : { 
         "id": { "type" : "long", "store" : "yes", 
         "precision_step" : "0" },
         "name": { "type" : "string", "store" : "yes", "index" : 
         "analyzed", "analyzer": "en" } 
       }
     }
   }
}
```
We can see how our analyzer works by using the Analyze API (http://www. elasticsearch.org/guide/en/elasticsearch/reference/current/indicesanalyze.html). For example, let's look at the following command:

```
curl -XGET 'localhost:9200/posts/_analyze?pretty&field=post.name' -d 
'robots cars'
```
The command asks Elasticsearch to show the content of the analysis of the given phrase (robots cars) with the use of the analyzer defined for the post type and its name field. The response that we will get from Elasticsearch is as follows:

```
{
   "tokens" : [ {
     "token" : "robot",
     "start_offset" : 0,
     "end_offset" : 6,
     "type" : "<ALPHANUM>",
     "position" : 1
   }, {
     "token" : "car",
     "start_offset" : 7,
     "end_offset" : 11,
     "type" : "<ALPHANUM>",
```
 $-$  [**61**]  $-$ 

```
 "position" : 2
   } ]
}
```
As you can see, the robots cars phrase was divided into two tokens. In addition to that, the robots word was changed to robot and the cars word was changed to car.

#### **Analyzer fields**

An analyzer field ( analyzer) allows us to specify a field value that will be used as the analyzer name for the document to which the field belongs. Imagine that you have a software running that detects the language the document is written in and you store that information in the language field in the document. In addition to that, you would like to use that information to choose the right analyzer. To do that, just add the following lines to your mappings file:

```
" analyzer" : {
   "path" : "language"
}
```
The mappings file that includes the preceding information is as follows:

```
\{ "mappings" : {
     "post" : {
       "_analyzer" : {
         "path" : "language"
       },
       "properties" : { 
         "id": { "type" : "long", "store" : "yes", 
        "precision step" : "0" },
         "name": { "type" : "string", "store" : "yes", 
         "index" : "analyzed" },
         "language": { "type" : "string", "store" : "yes", 
         "index" : "not_analyzed"} 
       }
     }
   }
}
```
Note that there has to be an analyzer defined with the same name as the value provided in the language field or else the indexing will fail.

 $-$  [**62**]  $-$ 

#### **Default analyzers**

There is one more thing to say about analyzers—the ability to specify the analyzer that should be used by default if no analyzer is defined. This is done in the same way as we configured a custom analyzer in the settings section of the mappings file, but instead of specifying a custom name for the analyzer, a default keyword should be used. So to make our previously defined analyzer the default, we can change the en analyzer to the following:

```
{
   "settings" : {
     "index" : {
       "analysis": {
         "analyzer": {
           "default": {
             "tokenizer": "standard",
             "filter": [
              "asciifolding",
              "lowercase",
              "ourEnglishFilter"
 ]
           }
         },
         "filter": {
           "ourEnglishFilter": {
             "type": "kstem"
 }
         }
       }
     }
  }
}
```
## **Different similarity models**

With the release of Apache Lucene 4.0 in 2012, all the users of this great full text search library were given the opportunity to alter the default TF/IDF-based algorithm (we've mentioned it in the *Full-text searching* section of *Chapter 1*, *Getting Started with the Elasticsearch Cluster*. However, it was not the only change. Lucene 4.0 was shipped with additional similarity models, which basically allows us to use different scoring formulas for our documents.

 $-$  [**63** ]  $-$ 

## **Setting per-field similarity**

Since Elasticsearch 0.90, we are allowed to set a different similarity for each of the fields that we have in our mappings file. For example, let's assume that we have the following simple mappings that we use in order to index blog posts:

```
{
   "mappings" : {
     "post" : {
       "properties" : {
         "id" : { "type" : "long", "store" : "yes", 
            "precision_step" : "0" },
         "name" : { "type" : "string", "store" : "yes", "index" : 
            "analyzed" },
         "contents" : { "type" : "string", "store" : "no", 
           "index" : "analyzed" }
       }
     }
  }
}
```
To do this, we will use the BM25 similarity model for the name field and the contents field. In order to do that, we need to extend our field definitions and add the similarity property with the value of the chosen similarity name. Our changed mappings will look like the following:

```
{
   "mappings" : {
     "post" : {
       "properties" : {
         "id" : { "type" : "long", "store" : "yes", 
          "precision step" : "0" },
         "name" : { "type" : "string", "store" : "yes", 
           "index" : "analyzed", "similarity" : "BM25" },
         "contents" : { "type" : "string", "store" : "no", 
           "index" : "analyzed", "similarity" : "BM25" }
       }
     }
  }
}
```
And that's all, nothing more is needed. After the preceding change, Apache Lucene will use the BM25 similarity to calculate the score factor for the name and contents fields.

 $-$  [**64** ]  $-$ 

### **Available similarity models**

The three new similarity models available are as follows:

- **Okapi BM25 model**: This similarity model is based on a probabilistic model that estimates the probability of finding a document for a given query. In order to use this similarity in Elasticsearch, you need to use the BM25 name. The Okapi BM25 similarity is said to perform best when dealing with short text documents where term repetitions are especially hurtful to the overall document score. To use this similarity, you need to set the similarity property for a field to BM25. This similarity is defined out of the box and doesn't need additional properties to be set.
- **Divergence from randomness model**: This similarity model is based on the probabilistic model of the same name. In order to use this similarity in Elasticsearch, you need to use the DFR name. It is said that the divergence from randomness similarity model performs well on text that is similar to natural language.
- **Information-based model**: This is the last model of the newly introduced similarity models and is very similar to the divergence from randomness model. In order to use this similarity in Elasticsearch, you need to use the IB name. Similar to the DFR similarity, it is said that the information-based model performs well on data similar to natural language text.

#### **Configuring DFR similarity**

In the case of the DFR similarity, we can configure the basic model property (which can take the value be, d, q, if, in, or ine), the after effect property (with values of no, b, or l), and the normalization property (which can be no, h1, h2, h3, or z). If we choose a normalization value other than no, we need to set the normalization factor. Depending on the chosen normalization value, we should use normalization.h1.c (float value) for h1 normalization, normalization.h2.c (float value) for h2 normalization, normalization. h3.c (float value) for h3 normalization, and normalization.z.z (float value) for z normalization. For example, the following is how the example similarity configuration will look (we put this into the settings section of our mappings file):

```
 "similarity" : {
  "esserverbook dfr similarity" : {
     "type" : "DFR",
     "basic_model" : "g",
    "after effect" : "l",
     "normalization" : "h2",
     "normalization.h2.c" : "2.0"
```
 $-$  [**65** ]  $-$ 

```
 }
    }
```
### **Configuring IB similarity**

In case of IB similarity, we have the following parameters through which we can configure the distribution property (which can take the value of ll or spl) and the lambda property (which can take the value of  $df$  or  $tff$ ). In addition to that, we can choose the normalization factor, which is the same as for the DFR similarity, so we'll omit describing it the second time. The following is how the example IB similarity configuration will look (we put this into the settings section of our mappings file):

```
 "similarity" : {
        "esserverbook ib similarity" : {
           "type" : "IB",
           "distribution" : "ll",
           "lambda" : "df",
           "normalization" : "z",
           "normalization.z.z" : "0.25"
 }
       }
```
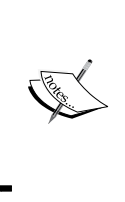

The similarity model is a fairly complicated topic and will require a whole chapter to be properly described. If you are interested in it, please refer to our book, *Mastering ElasticSearch*, *Packt Publishing*, or go to http://elasticsearchserverbook.com/elasticsearch-0-90-similarities/ to read more about them.

# **The postings format**

One of the most significant changes introduced with Apache Lucene 4.0 was the ability to alter how index files are written. Elasticsearch leverages this functionality by allowing us to specify the postings format for each field. You may want to change how fields are indexed for performance reasons; for example, to have faster primary key lookups.

The following postings formats are included in Elasticsearch:

• default: This is a postings format that is used when no explicit format is defined. It provides on-the-fly stored fields and term vectors compression. If you want to read about what to expect from the compression, please refer to http://solr.pl/en/2012/11/19/solr-4-1-stored-fieldscompression/.

**[ 66 ]**

- pulsing: This is a postings format that encodes the post listing into the terms array for high cardinality fields, which results in one less seek that Lucene needs to perform when retrieving a document. Using this postings format for high cardinality fields can speed up queries on such fields.
- direct: This is a postings format that loads terms into arrays during read operations. These arrays are held in the memory uncompressed. This format may give you a performance boost on commonly used fields, but should be used with caution as it is very memory intensive, because the terms and postings arrays needs to be stored in the memory. Please remember that since all the terms are held in the byte array, you can have up to 2.1 GB of memory used for this per segment.
- memory: This postings format, as its name suggests, writes all the data to disk, but reads the terms and post listings into the memory using a structure called **FST** (**Finite State Transducers**). You can read more about this structure in a great post by Mike McCandless, available at http://blog. mikemccandless.com/2010/12/using-finite-state-transducers-in. html. Because the data is stored in memory, this postings format may result in a performance boost for commonly used terms.
- bloom\_default: This is an extension of the default postings format that adds the functionality of a **bloom filter** written to disk. While reading, the bloom filter is read and held into memory to allow very fast checking if a given value exists. This postings format is very useful for high cardinality fields such as the primary key. If you want to know more about what the bloom filter is, please refer to http://en.wikipedia.org/wiki/Bloom\_ filter. This postings format uses the bloom filter in addition to what the default format does.
- bloom\_pulsing: This is an extension of the pulsing postings format and uses the bloom filter in addition to what the pulsing format does.

## **Configuring the postings format**

{

The postings format is a per-field property, just like type or name. In order to configure our field to use a different format than the default postings format, we need to add a property called postings format with the name of the chosen postings format as a value. For example, if we would like to use the pulsing postings format for the id field, the mappings will look as follows:

```
 "mappings" : {
  "post" : {
     "properties" : {
       "id" : { "type" : "long", "store" : "yes",
```
 $\overline{\phantom{0}}$  [ 67 ]  $\overline{\phantom{0}}$ 

```
 "precision_step" : "0", "postings_format" : "pulsing" },
       "name" : { "type" : "string", "store" : "yes", 
         "index" : "analyzed" },
       "contents" : { "type" : "string", "store" : "no", 
         "index" : "analyzed" }
     }
   }
 }
```
## **Doc values**

}

{

The doc values is the last field property we will discuss in this section. The doc values format is another new feature introduced in Lucene 4.0. It allows us to define that a given field's values should be written in a memory efficient, column-stride structure for efficient sorting and faceting. The field with doc values enabled will have a dedicated field data cache instances that doesn't need to be inverted (so that they won't be stored in a way we described in the *Full-text searching* section in *Chapter 1*, *Getting Started with the Elasticsearch Cluster*) like standard fields. Therefore, it makes the index refresh operation faster and allows you to store the field data for such fields on disk and thus save heap memory for such fields.

## **Configuring the doc values**

Let's extend our posts index example by adding a new field called votes. Let's assume that the newly added field contains the number of votes a given post was given and we want to sort on it. Because we are sorting on it, it is a good candidate for doc values. To use doc values on a given field, we need to add the doc values format property to its definition and specify the format. For example, our mappings will look as follows:

```
 "mappings" : {
  "post" : {
     "properties" : {
       "id" : { "type" : "long", "store" : "yes", 
         "precision_step" : "0" },
       "name" : { "type" : "string", "store" : "yes", 
         "index" : "analyzed" },
       "contents" : { "type" : "string", "store" : "no", 
         "index" : "analyzed" },
       "votes" : { "type" : "integer", 
         "doc_values_format" : "memory" }
     }
```
**[ 68 ]**

```
 }
    }
}
```
As you can see, the definition is very simple. So let's see what options we have when it comes to the value of the doc values format property.

## **Doc values formats**

Currently, there are three values for the doc values format property that can be used, as follows:

- default: This is a doc values format that is used when no format is specified. It offers good performance with low memory usage.
- disk: This is a doc values format that stores the data on disk. It requires almost no memory. However, there is a slight performance degradation when using this data structure for operations like faceting and sorting. Use this doc values format if you are struggling with memory issues while using faceting or sorting operations.
- memory: This is a doc values format that stores data in memory. Using this format will result in sorting and faceting functions that give performance that is comparable to standard inverted index fields. However, because the data structure is stored in memory, the index refresh operation will be faster, which can help with rapidly changing indices and short index refresh values.

# **Batch indexing to speed up your indexing process**

In the first chapter, we've seen how to index a particular document into Elasticsearch. Now, it's time to find out how to index many documents in a more convenient and efficient way than doing it one by one.

# **Preparing data for bulk indexing**

Elasticsearch allows us to merge many requests into one packet. These packets can be sent as a single request. In this way, we can mix the following operations:

- Adding or replacing the existing documents in the index (index)
- Removing documents from the index (delete)
- Adding new documents to the index when there is no other definition of the document in the index (create)

**[ 69 ]**

[www.it-ebooks.info](http://www.it-ebooks.info/)

The format of the request was chosen for processing efficiency. It assumes that every line of the request contains a JSON object with the description of the operation followed by the second line with a JSON object itself. We can treat the first line as a kind of information line and the second as the data line. The exception to this rule is the delete operation, which contains only the information line. Let's look at the following example:

```
\{ "index": \{ " index": "addr", " type": "contact", " id": 1 \}{ "name": "Fyodor Dostoevsky", "country": "RU" }
{ "create": { " index": "addr", " type": "contact", " id": 2 }}
{ "name": "Erich Maria Remarque", "country": "DE" }
{ "create": { " index": "addr", " type": "contact", " id": 2 }}
{ "name": "Joseph Heller", "country": "US" }
\{ "delete": \{ " index": "addr", " type": "contact", " id": 4 \}{ "delete": { " index": "addr", " type": "contact", " id": 1 }}
```
It is very important that every document or action description be placed in one line (ended by a newline character). This means that the document cannot be prettyprinted. There is a default limitation on the size of the bulk indexing file, which is set to 100 megabytes and can be changed by specifying the http.max\_content\_length property in the Elasticsearch configuration file. This lets us avoid issues with possible request timeouts and memory problems when dealing with requests that are too large.

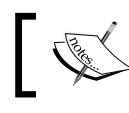

Note that with a single batch indexing file, we can load the data into many indices and documents can have different types.

# **Indexing the data**

In order to execute the bulk request, Elasticsearch provides the  $\Delta$ bulk endpoint. This can be used as /\_bulk, with the index name /index\_name/\_bulk, or even with a type and index name /index name/type name/ bulk. The second and third forms define the default values for the index name and type name. We can omit these properties in the information line of our request and Elasticsearch will use the default values.

Assuming we've stored our data in the documents.json file, we can run the following command to send this data to Elasticsearch:

```
curl -XPOST 'localhost:9200/_bulk?pretty' --data-binary 
   @documents.json
```
 $-$  [ 70 ]  $-$ 

The ?pretty parameter is of course not necessary. We've used this parameter only for the ease of analyzing the response of the preceding command. In this case, using curl with the --data-binary parameter instead of using -d is important. This is because the standard –d parameter ignores newline characters, which, as we said earlier, are important for parsing Elasticsearch's bulk request content. Now let's look at the response returned by Elasticsearch:

```
{
   "took" : 139,
   "errors" : true,
   "items" : [ {
     "index" : {
       "_index" : "addr",
       "_type" : "contact",
       "_id" : "1",
       "_version" : 1,
       "status" : 201
     }
   }, {
     "create" : {
       "_index" : "addr",
       "_type" : "contact",
       "_id" : "2",
       "_version" : 1,
       "status" : 201
     }
   }, {
     "create" : {
       "_index" : "addr",
       "_type" : "contact",
       "_id" : "2",
       "status" : 409,
       "error" : "DocumentAlreadyExistsException[[addr][3] 
          [contact][2]: document already exists]"
     }
```
**[ 71 ]**

```
 }, {
     "delete" : {
        "_index" : "addr",
        "_type" : "contact",
        "_id" : "4",
       "_version" : 1,
        "status" : 404,
        "found" : false
     }
   }, {
     "delete" : {
        "_index" : "addr",
        "_type" : "contact",
       "_id" : "1",
        "_version" : 2,
        "status" : 200,
        "found" : true
     }
   } ]
}
```
As we can see, every result is a part of the items array. Let's briefly compare these results with our input data. The first two commands, named index and create, were executed without any problems. The third operation failed because we wanted to create a record with an identifier that already existed in the index. The next two operations were deletions. Both succeeded. Note that the first of them tried to delete a nonexistent document; as you can see, this wasn't a problem for Elasticsearch. As you can see, Elasticsearch returns information about each operation, so for large bulk requests, the response can be massive.

## **Even quicker bulk requests**

Bulk operations are fast, but if you are wondering if there is a more efficient and quicker way of indexing, you can take a look at the **User Datagram Protocol** (**UDP**) bulk operations. Note that using UDP doesn't guarantee that no data will be lost during communication with the Elasticsearch server. So, this is useful only in some cases where performance is critical and more important than accuracy and having all the documents indexed.

**[ 72 ]**

# **Extending your index structure with additional internal information**

Apart from the fields that are used to hold data, we can store additional information along with the documents. We already talked about different mapping options and what data type we can use. We would like to discuss in more detail some functionalities of Elasticsearch that are not used every day, but can make your life easier when it comes to data handling.

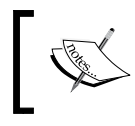

Each of the field types discussed in the following sections should be defined on an appropriate type level—they are not index wide

# **Identifier fields**

As you may recall, each document indexed in Elasticsearch has its own identifier and type. In Elasticsearch, there are two types of internal identifiers for the documents.

The first one is the uid field, which is the unique identifier of the document in the index and is composed of the document's identifier and document type. This basically means that documents of different types that are indexed into the same index can have the same document identifier, yet Elasticsearch will be able to distinguish them. This field doesn't require any additional settings; it is always indexed, but it's good to know that it exists.

The second field that holds the identifier is the \_id field. This field stores the actual identifier set during index time. In order to enable the \_id field indexing (and storing, if needed), we need to add the \_id field definition just like any other property in our mappings file (although, as said before, add it in the body of the type definition). So, our sample book type definition will look like the following:

```
{
  "book" : {
    "_id" : {
      "index": "not_analyzed", 
      "store" : "no"
    },
    "properties" : {
 .
 .
 .
    }
```
**[ 73 ]**

 } }

As you can see, in the preceding example, we coded that we want our \_id field to be indexed but not analyzed and we don't want to store the index.

In addition to specifying the identifier during indexing time, we can specify that we want it to be fetched from one of the fields of the indexed documents (although it will be slightly slower because of the additional parsing needed). In order to do that, we need to specify the path property and set its value to the name of the field whose value we want to set as the identifier. For example, if we have the book id field in our index and we want to use it as the value for the \_id field, we can change the preceding mappings file as follows:

```
{
  "book" : {
    "_id" : {
      "path": "book_id"
    },
    "properties" : {
 .
 .
 .
    }
  }
}
```
One last thing  $-$  remember that even when disabling the  $\pm$  id field, all the functionalities requiring the document's unique identifier will still work, because they will be using the uid field instead.

# **The \_type field**

{

We already said that each document in Elasticsearch is at least described by its identifier and type. By default, the document type is indexed but not analyzed and stored. If we would like to store that field, we will change our mappings file as follows:

```
 "book" : {
  " type" : \{ "store" : "yes"
   },
   "properties" : {
     .
```
 $-$  [**74** ]  $-$ 

```
 .
    }
  }
```
}

.

We can also change the  $\pm$  type field to not be indexed, but then some queries such as term queries and filters will not work.

# **The \_all field**

The all field is used by Elasticsearch to store data from all the other fields in a single field for ease of searching. This kind of field may be useful when we want to implement a simple search feature and we want to search all the data (or only the fields we copy to the \_all field), but we don't want to think about field names and things like that. By default, the \_all field is enabled and contains all the data from all the fields from the index. However, this field will make the index a bit bigger and that is not always needed. We can either disable the \_all field completely or exclude the copying of certain fields to it. In order not to include a certain field in the \_all field, we will use the include\_in\_all property, which was discussed earlier in this chapter. To completely turn off the \_all field functionality, we will modify our mappings file as follows:

```
{
   "book" : {
     "_all" : {
        "enabled" : "false"
     },
     "properties" : {
        .
        .
 .
     }
   }
}
```
In addition to the enabled property, the \_all field supports the following ones:

- store
- term vector
- analyzer
- index analyzer
- search analyzer

**[ 75 ]**

For information about the preceding properties, please refer to the *Mappings configuration* section in this chapter.

## **The \_source field**

The source field allows us to store the original JSON document that was sent to Elasticsearch during indexation. By default, the \_source field is turned on because some of the Elasticsearch functionalities depend on it (for example, the partial update feature). In addition to that, the \_source field can be used as the source of data for the highlighting functionality if a field is not stored. But if we don't need such a functionality, we can disable the \_source field as it causes some storage overhead. In order to do that, we need to set the source object's enabled property to false, as follows:

```
{
   "book" : {
     "_source" : {
       "enabled" : false
     },
     "properties" : {
 .
       .
 .
     }
   }
}
```
## **Exclusion and inclusion**

We can also tell Elasticsearch which fields we want to exclude from the source field and which fields we want to include. We do that by adding the includes and excludes properties to the \_source field definition. For example, if we want to exclude all the fields in the author path from the source field, our mappings will look as follows:

```
\{ "book" : {
     "_source" : {
       "excludes" : [ "author.*" ]
     },
     "properties" : {
       .
 .
 .
```

```
- [ 76 ] -
```

```
The _index field
```
 } } }

{

}

Elasticsearch allows us to store the information about the index that the documents are indexed to. We can do that by using the internal \_index field. Imagine that we create daily indices, we use aliasing, and we are interested in the daily index in which the returned document is stored. In such cases, the index field can be useful, because it may help us identify the index the document comes from.

By default, the indexing of the index field is disabled. In order to enable it, we need to set the enabled property of the \_index object to true, as follows:

```
 "book" : {
   " index" : {
      "enabled" : true
    },
    "properties" : {
 .
 .
 .
    }
  }
```
## **The \_size field**

By default, the size field is not enabled; it enables us to automatically index the original size of the \_source field and store it along with the documents. If we would like to enable the size field, we need to add the size property and wrap the enabled property with the value  $true$ . In addition to that, we can also set the  $size$ field to be stored by using the usual store property. So, if we want our mapping to include the size field and we want it to be stored, we will change our mappings file to something like the following:

```
{
  "book" : \{" size" : \{ "enabled": true, 
       "store" : "yes"
     },
```
**[ 77 ]**

*Indexing Your Data*

}

```
 "properties" : {
 .
 .
 .
    }
  }
```
## **The \_timestamp field**

Disabled by default, the  $t$  timestamp field allows us to store when the document was indexed. Enabling this functionality is as simple as adding the \_timestamp section to our mappings file and setting the enabled property to true, as follows:

```
{
  "book" : {
    "_timestamp" : {
      "enabled" : true
    },
    "properties" : {
 .
 .
 .
    }
  }
}
```
The timestamp field is, by default, not stored, indexed, but not analyzed and you can change these two parameters to match your needs. In addition to that, the  $\pm$  imestamp field is just like the normal date field, so we can change its format just like we do with usual date-based fields. In order to change the format, we need to specify the format property with the desired format (please refer to the date core type description earlier in this chapter to read more about date formats).

One more thing—instead of automatically creating the \_timestamp field during document indexation, we can add the path property and set it to the name of the field, which should be used to get the date. So if we want our timestamp field to be based on the year field, we will modify our mappings file to something like the following:

```
 "book" : {
   "_timestamp" : {
     "enabled" : true,
```
{

**[ 78 ]**

[www.it-ebooks.info](http://www.it-ebooks.info/)

```
 "path" : "year",
       "format" : "YYYY"
    },
     "properties" : {
 .
 .
 .
    }
  }
}
```
As you may have noticed, we also modify the format of the \_timestamp field in order to match the values stored in the year field.

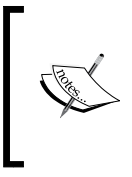

If you use the timestamp field and you let Elasticsearch create it automatically, the value of that field will be set to the time of indexation of that document. Please note that when using the partial document update functionality, the timestamp field will also be updated.

# **The \_ttl field**

The \_ttl field stands for **time to live**, a functionality that allows us to define the life period of a document, after which it will be automatically deleted. As you may expect, by default, the  $-tt1$  field is disabled. And to enable it, we need to add the  $-tt1$  JSON object and set its enabled property to true, just as in the following example:

```
{
   "book" : {
     "_ttl" : {
       "enabled" : true
     },
     "properties" : {
 .
       .
 .
     }
  }
}
```
**[ 79 ]**

If you need to provide the default expiration time for documents, just add the default property to the \_ttl field definition with the desired expiration time. For example, to have our documents deleted after 30 days, we will set the following:

```
{
   "book" : {
     "_ttl" : {
       "enabled" : true,
       "default" : "30d"
     },
     "properties" : {
 .
       .
 .
     }
   }
}
```
The ttl value, by default, is stored and indexed, but not analyzed and you can change these two parameters, but remember that this field needs to be not analyzed to work.

# **Introduction to segment merging**

In the *Full-text searching* section of *Chapter 1*, *Getting Started with the Elasticsearch Cluster*, we mentioned segments and their immutability. We wrote that the Lucene library, and thus Elasticsearch, writes data to certain structures that are written once and never changed. This allows for some simplification, but also introduces the need for additional work. One such example is deletion. Because a segment cannot be altered, information about deletions must be stored alongside and dynamically applied during search. This is done to eliminate deleted documents from the returned result set. The other example is the inability to modify documents (however, some modifications are possible, such as modifying numeric doc values). Of course, one can say that Elasticsearch supports document updates (please refer to the *Manipulating data with the REST API* section of *Chapter 1*, *Getting Started with the Elasticsearch Cluster*). However, under the hood, the old document is deleted and the one with the updated contents is indexed.

As time passes and you continue to index your data, more and more segments are created. Because of that, the search performance may be lower and your index may be larger than it should be—it still contains the deleted documents. This is when segment merging comes into play.

 $-$  [ 80 ]  $-$ 

# **Segment merging**

**Segment merging** is the process during which the underlying Lucene library takes several segments and creates a new segment based on the information found in them. The resulting segment has all the documents stored in the original segments except the ones that were marked for deletion. After the merge operation, the source segments are deleted from the disk. Because segment merging is rather costly in terms of CPU and I/O usage, it is crucial to appropriately control when and how often this process is invoked.

## **The need for segment merging**

You may ask yourself why you have to bother with segment merging. First of all, the more segments the index is built of, the slower the search will be and the more memory Lucene will use. The second is the disk space and resources, such as file descriptors, used by the index. If you delete many documents from your index, until the merge happens, those documents are only marked as deleted and not deleted physically. So, it may happen that most of the documents that use our CPU and memory don't exist! Fortunately, Elasticsearch uses reasonable defaults for segment merging and it is very probable that no changes are necessary.

# **The merge policy**

The merge policy describes when the merging process should be performed. Elasticsearch allows us to configure the following three different policies:

- tiered: This is the default merge policy that merges segments of approximately similar size, taking into account the maximum number of segments allowed per tier.
- log byte size: This is a merge policy that, over time, will produce an index that will be built of a logarithmic size of indices. There will be a few large segments, a few merge factor smaller segments, and so on.
- log doc: This policy is similar to the log byte size merge policy, but instead of operating on the actual segment size in bytes, it operates on the number of documents in the index.

Each of the preceding policies has their own parameters, which define their behavior and whose default values can be overridden. In this book, we will skip the detailed description. If you want to learn more, check our book, *Mastering ElasticSearch*, *Packt Publishing*, or go to http://www.elasticsearch.org/guide/en/elasticsearch/ reference/current/index-modules-merge.html.

 $-$  [**81** ]  $-$ 

The merge policy we want to use can be set using the index.merge.policy.type property as follows:

index.merge.policy.type: tiered

It is worth mentioning that the value cannot be changed after index creation.

## **The merge scheduler**

The merge scheduler tells Elasticsearch how the merge process should occur. There are two possibilities:

- **Concurrent merge scheduler**: This is the default merge process that starts in a separate thread, and the defined number of threads can do the merges in parallel.
- **Serial merge scheduler**: This process of merging runs in the calling thread (the one executing indexing). The merge process will block the thread until the merge is finished.

The scheduler can be set using the index.merge.scheduler.type parameter. The values that we can use are serial for the serial merge scheduler or concurrent for the concurrent one. For example, consider the following scheduler:

```
index.merge.scheduler.type: concurrent
```
## **The merge factor**

Each of the policies has several settings. We already told that we don't want to describe them, but there is an exception – the **merge factor**, which specifies how often segments are merged during indexing. With a smaller merge factor value, the searches are faster and less memory is used, but that comes with the cost of slower indexing. With larger values, it is the opposite—indexing is faster (because less merging being done), but the searches are slower and more memory is used. This factor can be set for the log byte size and log doc merge policies using the index.merge.policy. merge factor parameter as follows:

```
index.merge.policy.merge_factor: 10
```
The preceding example will set the merge factor to 10, which is also the default value. It is advised to use larger values of merge factor for batch indexing and lower values of this parameter for normal index maintenance.

 $-$  [**82** ]  $-$ 

# **Throttling**

As we have already mentioned, merging may be expensive when it comes to server resources. The merge process usually works in parallel to other operations, so theoretically it shouldn't have too much influence. In practice, the number of disk input/output operations can be so large that it will significantly affect the overall performance. In such cases, **throttling** is something that may help. In fact, this feature can be used for limiting the speed of the merge, but also may be used for all the operations using the data store. Throttling can be set in the Elasticsearch configuration file (the elasticsearch.yml file) or dynamically using the settings API (refer to the *The update settings API* section of *Chapter 8*, *Administrating Your Cluster*). There are two settings that adjust throttling: type and value.

To set the throttling type, set the indices.store.throttle.type property, which allows us to use the following values:

- none: This value defines that no throttling is on
- merge: This value defines that throttling affects only the merge process
- all: This value defines that throttling is used for all data store activities

The second property—indices.store.throttle.max bytes per sec—describes how much the throttling limits I/O operations. As its name suggests, it tells us how many bytes can be processed per second. For example, let's look at the following configuration:

indices.store.throttle.type: merge indices.store.throttle.max\_bytes\_per\_sec: 10mb

In this example, we limit the merge operations to 10 megabytes per second. By default, Elasticsearch uses the merge throttling type with the max bytes per sec property set to 20mb. That means that all the merge operations are limited to 20 megabytes per second.

# **Introduction to routing**

By default, Elasticsearch will try to distribute your documents evenly among all the shards of the index. However, that's not always the desired situation. In order to retrieve the documents, Elasticsearch must query all the shards and merge the results. However, if you can divide your data on some basis (for example, the client identifier), you can use a powerful document and query distribution control mechanism—routing. In short, it allows us to choose a shard that will be used to index or search data.

 $-$  [**83** ]  $-$
*Indexing Your Data*

# **Default indexing**

During indexing operations, when you send a document for indexing, Elasticsearch looks at its identifier to choose the shard in which the document should be indexed. By default, Elasticsearch calculates the hash value of the document's identifier and on the basis of that, it puts the document in one of the available primary shards. Then, those documents are redistributed to the replicas. The following diagram shows a simple illustration of how indexing works by default:

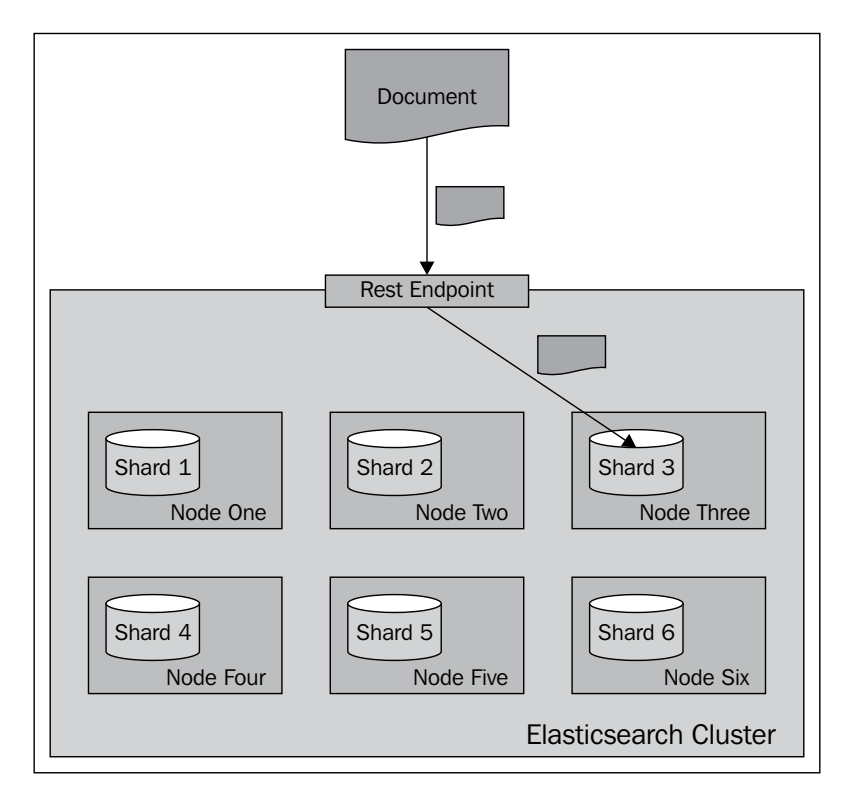

**[ 84 ]**

# **Default searching**

Searching is a bit different from indexing, because in most situations, you need to query all the shards to get the data you are interested in. Imagine a situation when you have the following mappings describing your index:

```
{
   "mappings" : {
     "post" : {
       "properties" : { 
         "id" : { "type" : "long", "store" : "yes", 
         "precision_step" : "0" },
         "name" : { "type" : "string", "store" : "yes", 
         "index" : "analyzed" },
         "contents" : { "type" : "string", "store" : "no", 
         "index" : "analyzed" },
         "userId" : { "type" : "long", "store" : "yes", 
        "precision step" : "0" }
       }
     }
   }
}
```
As you can see, our index consists of four fields—the identifier (the id field), name of the document (the name field), contents of the document (the contents field), and the identifier of the user to which the documents belong (the userId field). To get all the documents for a particular user—one with userId equal to  $12 -$ you can run the following query:

```
curl –XGET 'http://localhost:9200/posts/_search?q=userId:12'
```
In general, you will send your query to one of the Elasticsearch nodes and Elasticsearch will do the rest. Depending on the search type (we will talk more about it in *Chapter 3*, *Searching Your Data*), Elasticsearch will run your query, which usually means that it will first query all the nodes for the identifier and score of the matching documents. Then, it will send an internal query again, but only to the relevant shards (the ones containing the needed documents) to get the documents needed to build the response.

**[ 85 ]**

*Indexing Your Data*

A very simplified view of how default routing works during searching is shown in the following illustration:

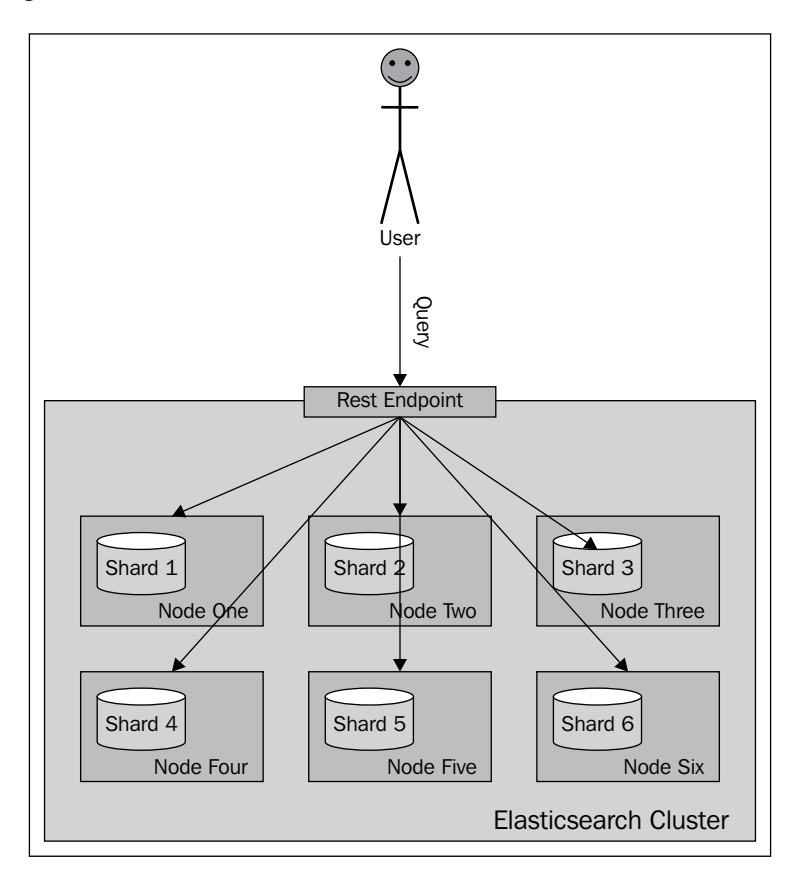

What if we could put all the documents for a single user into a single shard and query on that shard? Wouldn't that be wise for performance? Yes, that is handy and that is what routing allows you do to.

# **Routing**

Routing can control to which shard your documents and queries will be forwarded. By now, you will probably have guessed that we can specify the routing value both during indexing and during querying, and in fact if you decide to specify explicit routing values, you'll probably do that during indexing and searching.

**[ 86 ]**

In our case, we will use the userId value to set routing during indexing and the same value during searching. You can imagine that for the same userId value, the same hash value will be calculated and thus all the documents for that particular user will be placed in the same shard. Using the same value during search will result in searching a single shard instead of the whole index.

Remember that when using routing, you should still add a filter for the same value as the routing one. This is because you'll probably have more distinct routing values than the number of shards your index will be built with. Because of that, a few distinct values can point to the same shard, and if you omit filtering, you will get data not for a single value you route on, but for all those that reside in a particular shard.

The following diagram shows a very simple illustration of how searching works with a provided custom routing value:

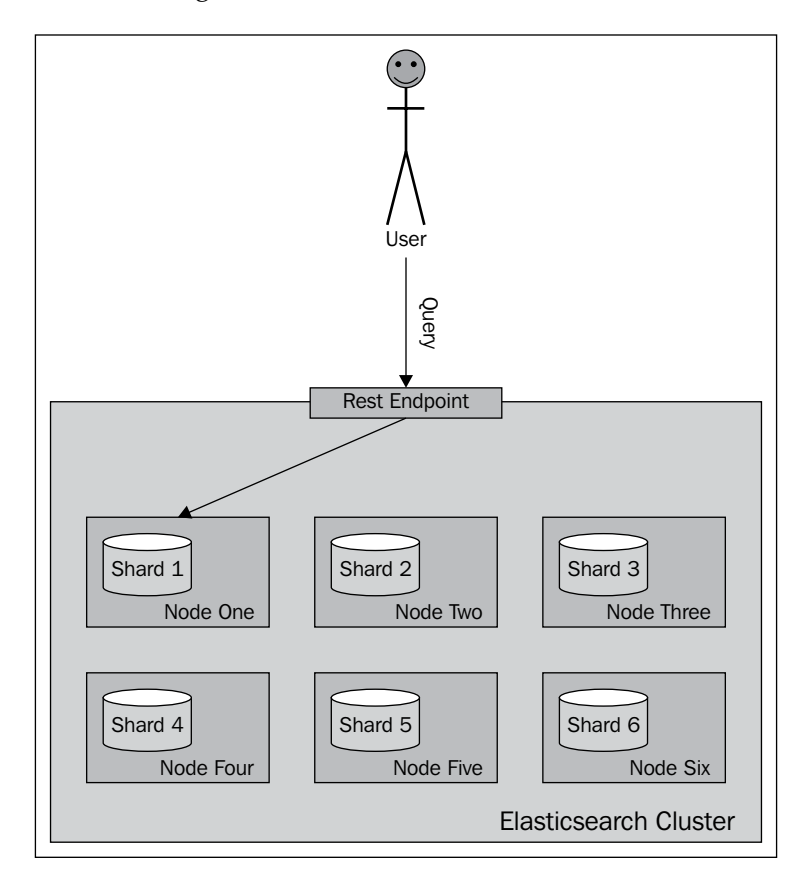

**[ 87 ]**

*Indexing Your Data*

As you can see, Elasticsearch will send our query to a single shard. Now let's look at how we can specify the routing values.

# **The routing parameters**

The simplest way (but not always the most convenient one) is to provide the routing value using the routing parameter. When indexing or querying, you can add the routing parameter to your HTTP or set it by using the client library of your choice.

So, in order to index a sample document to the previously shown index, we will use the following lines of command:

```
curl -XPUT 'http://localhost:9200/posts/post/1?routing=12' -d '{
   "id": "1",
   "name": "Test document",
   "contents": "Test document",
   "userId": "12"
}'
```
This is how our previous query will look if we add the routing parameter:

```
curl -XGET 
   'http://localhost:9200/posts/_search?routing=12&q=userId:12'
```
As you can see, the same routing value was used during indexing and querying. We did that because we knew that during indexing we have used the value 12, so we wanted to point our query to the same shard and therefore we used exactly the same value.

Please note that you can specify multiple routing values separated by commas. For example, if we want the preceding query to be additionally routed with the use of the section parameter (if it existed) and we also want to filter by this parameter, our query will look like the following:

```
curl -XGET 
   'http://localhost:9200/posts/_search?routing=12,
   6654&q=userId:12+AND+section:6654'
```
Remember that routing is not the only thing that is required to get results for a given user. That's because usually we have less shards that have unique routing values. This means that we will have data from multiple users in a single shard. So when using routing, you should also filter the results. You'll learn more about filtering in the *Filtering your results* section in *Chapter 3*, *Searching Your Data*.

**[ 88 ]**

# **Routing fields**

Specifying the routing value with each request that we send to Elasticsearch works, but it is not convenient. In fact, Elasticsearch allows us to define a field whose value will be used as the routing value during indexing, so we only need to provide the routing parameter during querying. To do that, we need to add the following section to our type definition:

```
"_routing" : { 
   "required" : true,
   "path" : "userId"
}
```
{

The preceding definition means that the routing value needs to be provided (the "required": true property); without it, an index request will fail. In addition to that, we specified the path attribute, which says which field value of the document will be used as the routing value. In our case, the userId field value will be used. These two parameters mean that each document we send for indexing needs to have the userId field defined. This is convenient, because we can now use batch indexing without the limitation of having all the documents from a single branch using the same routing value (which would be the case with the routing parameter). However, please remember that when using the routing field, Elasticsearch needs to do some additional parsing, and therefore it's a bit slower than when using the routing parameter.

After adding the routing part, the whole updated mappings file will be as follows:

```
 "mappings" : {
  "post" : {
     "_routing" : { 
       "required" : true,
       "path" : "userId"
     },
     "properties" : { 
       "id" : { "type" : "long", "store" : "yes", 
      "precision step" : "0" },
       "name" : { "type" : "string", "store" : "yes", 
       "index" : "analyzed" },
       "contents" : { "type" : "string", "store" : "no", 
       "index" : "analyzed" },
       "userId" : { "type" : "long", "store" : "yes", 
      "precision step" : "0" }
     }
```
**[ 89 ]**

*Indexing Your Data*

```
 }
      }
}
```
If we want to create the posts index using the preceding mappings, use the following command to index a single, test document:

```
curl -XPOST 'localhost:9200/posts/post/1' -d '{
   "id":1, 
   "name":"New post", 
   "contents": "New test post", 
   "userId":1234567
}'
```
Elasticsearch will end up using 1234567 as the routing value for indexing.

# **Summary**

In this chapter, we learned how Elasticsearch indexing works. We learned to create our own mappings that define index structure and create indices using them. We learned what batch indexing is and how to use it, and how we can index our data efficiently. We also learned what additional information can be stored along with the documents. In addition to that, we've seen what segment merging is, how to configure it, and what throttling is. Finally, we used and configured routing.

In the next chapter, we will concentrate on searching. We will start with how to query Elasticsearch and what the basic queries we can use are. In addition to that, we will use filters and learn why they are important. We will see how we can validate our queries and how to use the highlighting functionality. Finally, we will use compound queries, we will get into querying internals, and we will sort our results.

**[ 90 ]**

# $\overline{\mathcal{S}}$ Searching Your Data

In the previous chapter, we learned how Elasticsearch indexing works, how to create our own mappings, and what data types we can use. We also stored additional information in our index and used routing, both default and nondefault. By the end of this chapter, we will have learned about the following topics:

- Querying Elasticsearch and choosing the data to be returned
- The working of the Elasticsearch querying process
- Understanding the basic queries exposed by Elasticsearch
- Filtering our results
- Understanding how highlighting works and how to use it
- Validating our queries
- Exploring compound queries
- Sorting our data

# **Querying Elasticsearch**

So far, when we searched our data we used the REST API and a simple query or the GET request. Similarly, when we changed the index, we also used the REST API and sent the JSON-structured data to Elasticsearch, regardless of the type of operation we wanted to perform—whether it was a mapping change or document indexation. A similar situation happens when we want to send more than a simple query to Elasticsearch—we structure it using JSON objects and send it to Elasticsearch. This is called the **query DSL**. In a broader view, Elasticsearch supports two kinds of queries: basic ones and compound ones. Basic queries such as the term query are used for querying the actual data. We will cover these in the *Basic queries* section of this chapter. The second type of query is the compound query, such as the bool query, which can combine multiple queries. We will cover these in the *Compound queries* section of this chapter.

{

However, this is not the whole picture. In addition to these two types of queries, your query can have **filter queries** that are used to narrow down your results with certain criteria. Unlike other queries, filter queries don't affect scoring and are usually very efficient.

To make it even more complicated, queries can contain other queries. (Don't worry; we will try to explain this!) Furthermore, some queries can contain filters and others can contain both queries and filters. Although this is not everything, we will stick with this working explanation for now. We will go over this in detail in the *Compound queries* and *Filtering your results* sections of this chapter.

#### **The example data**

If not stated otherwise, the following mappings will be used for the rest of the chapter:

```
 "book" : {
  " index" : {
     "enabled" : true 
   },
  " id" : {
     "index": "not_analyzed", 
     "store" : "yes"
   },
   "properties" : {
     "author" : {
      "type" : "string"
     },
     "characters" : {
       "type" : "string"
     },
     "copies" : {
       "type" : "long",
      "ignore_malformed" : false
     },
     "otitle" : {
       "type" : "string"
     },
     "tags" : {
       "type" : "string"
     },
     "title" : {
```

```
 "type" : "string"
        },
        "year" : {
          "type" : "long",
         "ignore malformed" : false,
          "index" : "analyzed"
        },
        "available" : {
          "type" : "boolean"
        }
     }
   }
}
             The string-based fields will be analyzed if not stated otherwise.
```
The preceding mappings (which are stored in the mapping.json file) were used to create the library index. In order to run them, use the following commands:

```
curl -XPOST 'localhost:9200/library'
curl -XPUT 'localhost:9200/library/book/_mapping' -d @mapping.json
```
If not stated otherwise, the following data will be used for the rest of the chapter:

```
\{ "index": \{ " index": "library", " type": "book", " id": "1"}}
{ "title": "All Quiet on the Western Front","otitle": "Im Westen 
  nichts Neues","author": "Erich Maria Remarque","year": 
  1929,"characters": ["Paul Bäumer", "Albert Kropp", "Haie 
  Westhus", "Fredrich Müller", "Stanislaus Katczinsky", 
  "Tjaden"],"tags": ["novel"],"copies": 1, "available": true, 
   "section" : 3}
{ "index": {"_index": "library", "_type": "book", "_id": "2"}}
{ "title": "Catch-22","author": "Joseph Heller","year": 
  1961,"characters": ["John Yossarian", "Captain Aardvark", 
   "Chaplain Tappman", "Colonel Cathcart", "Doctor 
  Daneeka"],"tags": ["novel"],"copies": 6, "available" : false, 
   "section" : 1}
{ "index": \{ " index": "library", " type": "book", " id": "3"}}
{ "title": "The Complete Sherlock Holmes",
   "author": "Arthur Conan Doyle","year": 1936,"characters": 
   ["Sherlock Holmes","Dr. Watson", "G. Lestrade"],"tags": 
   [],"copies": 0, "available" : false, "section" : 12}
\{ "index": \{ " index": "library", " type": "book", " id": "4"}}
```
**[ 93 ]**

```
{ "title": "Crime and Punishment","otitle": "Преступлéние и 
   наказáние","author": "Fyodor Dostoevsky","year": 
   1886,"characters": ["Raskolnikov", "Sofia Semyonovna 
  Marmeladova"],"tags": [],"copies": 0, "available" : true}
```
We stored our data in the documents.json file, and we use the following command to index it:

```
curl -s -XPOST 'localhost:9200/_bulk' --data-binary @documents.json
```
This command runs bulk indexing. You can learn more about it in the *Batch indexing to speed up your indexing process* section in *Chapter 2*, *Indexing Your Data*.

# **A simple query**

The simplest way to query Elasticsearch is to use the URI request query. We already discussed it in the *Searching with the URI request query* section of *Chapter 1*, *Getting Started with the Elasticsearch Cluster*. For example, to search for the word crime in the title field, send a query using the following command:

**curl -XGET 'localhost:9200/library/book/\_search?q=title:crime&pretty=true'**

This is a very simple, but limited, way of submitting queries to Elasticsearch. If we look from the point of view of the Elasticsearch query DSL, the preceding query is the query string query. It searches for the documents that have the crime term in the title field and can be rewritten as follows:

```
{
   "query" : {
    "query string" : { "query" : "title:crime" }
  }
}
```
Sending a query using the query DSL is a bit different, but still not rocket science. We send the GET HTTP request to the \_search REST endpoint as before, and attach the query to the request body. Let's take a look at the following command:

```
curl -XGET 'localhost:9200/library/book/_search?pretty=true' -d '{
   "query" : {
     "query_string" : { "query" : "title:crime" }
   }
}'
```
 $-$  [ 94 ]  $-$ 

As you can see, we used the request body (the -d switch) to send the whole JSON-structured query to Elasticsearch. The pretty=true request parameter tells Elasticsearch to structure the response in such a way that we humans can read it more easily. In response to the preceding command, we get the following output:

```
{
   "took" : 1,
   "timed_out" : false,
   "_shards" : {
     "total" : 5,
     "successful" : 5,
     "failed" : 0
   },
   "hits" : {
     "total" : 1,
     "max_score" : 0.15342641,
     "hits" : [ {
       "_index" : "library",
       "_type" : "book",
       "_id" : "4",
       "_score" : 0.15342641, "_source" : { "title": "Crime and 
         Punishment","otitle": "Преступлéние и наказáние","author": 
         "Fyodor Dostoevsky","year": 1886,"characters": 
         ["Raskolnikov", "Sofia Semyonovna Marmeladova"],"tags": 
         [],"copies": 0, "available" : true}
     } ]
   }
}
```
Nice! We got our first search results with the query DSL.

# **Paging and result size**

As we expected, Elasticsearch allows us to control how many results we want to get (at most) and from which result we want to start. The following are the two additional properties that can be set in the request body:

• from: This property specifies the document that we want to have our results from. Its default value is 0, which means that we want to get our results from the first document.

 $\overline{\phantom{0}}$  [ 95 ]  $\overline{\phantom{0}}$ 

• size: This property specifies the maximum number of documents we want as the result of a single query (which defaults to 10). For example, if we are only interested in faceting results and don't care about the documents returned by the query, we can set this parameter to 0.

If we want our query to get documents starting from the tenth item on the list and get 20 of items from there on, we send the following query:

```
{
   "from" : 9,
   "size" : 20,
   "query" : {
    "query string" : { "query" : "title:crime" }
   }
}
```
#### **Downloading the example code**

You can download the example code files for all Packt books you have purchased from your account at http://www.PacktPub. com. If you purchased this book elsewhere, you can visit http://www.PacktPub.com/support and register to have the files e-mailed directly to you.

# **Returning the version value**

In addition to all the information returned, Elasticsearch can return the version of the document. To do this, we need to add the version property with the value of true to the top level of our JSON object. So, the final query, which requests for version information, will look as follows:

```
{
   "version" : true,
   "query" : {
    "query string" : { "query" : "title:crime" }
   }
}
```
After running the preceding query, we get the following results:

```
{
   "took" : 2,
   "timed_out" : false,
   "_shards" : {
```
**[ 96 ]**

```
 "total" : 5,
     "successful" : 5,
     "failed" : 0
   },
   "hits" : {
     "total" : 1,
     "max_score" : 0.15342641,
     "hits" : [ {
       "_index" : "library",
       "_type" : "book",
       "_id" : "4",
       "_version" : 1,
       "_score" : 0.15342641, "_source" : { "title": "Crime and 
         Punishment","otitle": "Преступлéние и наказáние",
         "author": "Fyodor Dostoevsky","year": 1886,
         "characters": ["Raskolnikov", "Sofia Semyonovna 
         Marmeladova"],"tags": [],"copies": 0, "available" : true}
     } ]
   }
}
```
As you can see, the version section is present for the single hit we got.

# **Limiting the score**

For nonstandard use cases, Elasticsearch provides a feature that lets us filter the results on the basis of the minimum score value that the document must have to be considered a match. In order to use this feature, we must provide the min\_score value at the top level of our JSON object with the value of the minimum score. For example, if we want our query to only return documents with a score higher than 0.75, we send the following query:

```
{
  "min score" : 0.75,
   "query" : {
    "query string" : { "query" : "title:crime" }
   }
}
```
**[ 97 ]**

*Searching Your Data*

We get the following response after running the preceding query:

```
{
   "took" : 1,
   "timed_out" : false,
   "_shards" : {
     "total" : 5,
     "successful" : 5,
     "failed" : 0
   },
   "hits" : {
     "total" : 0,
     "max_score" : null,
     "hits" : [ ]
   }
}
```
If you look at the previous examples, the score of our document was 0.15342641, which is lower than 0.75, and thus we didn't get any documents in response.

Limiting the score doesn't make much sense, usually because comparing scores between queries is quite hard. However, maybe in your case, this functionality will be needed.

#### **Choosing the fields that we want to return**

With the use of the fields array in the request body, Elasticsearch allows us to define which fields to include in the response. Remember that you can only return those fields if they are marked as stored in the mappings used to create the index, or if the source field was used (Elasticsearch uses the \_source field to provide the stored values). So, for example, to return only the title and year fields in the results (for each document), send the following query to Elasticsearch:

```
{
  "fields" : [ "title", "year" ],
   "query" : {
     "query_string" : { "query" : "title:crime" }
   }
}
```
**[ 98 ]**

And in response, we get the following output:

```
{
   "took" : 2,
   "timed_out" : false,
   "_shards" : {
     "total" : 5,
     "successful" : 5,
     "failed" : 0
   },
   "hits" : {
     "total" : 1,
     "max_score" : 0.15342641,
     "hits" : [ {
       "_index" : "library",
       "_type" : "book",
       "_id" : "4",
       "_score" : 0.15342641,
       "fields" : {
          "title" : [ "Crime and Punishment" ],
          "year" : [ 1886 ]
       }
     } ]
   }
}
```
As you can see, everything worked as we wanted it to. There are three things we would like to share with you, which are as follows:

- If we don't define the fields array, it will use the default value and return the source field if available
- If we use the source field and request a field that is not stored, then that field will be extracted from the \_source field (however, this requires additional processing)
- If we want to return all stored fields, we just pass an asterisk (\*) as the field name

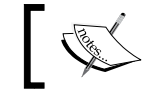

From a performance point of view, it's better to return the \_source field instead of multiple stored fields.

#### **[ 99 ]**

#### **The partial fields**

In addition to choosing which fields are returned, Elasticsearch allows us to use the so-called **partial fields**. They allow us to control how fields are loaded from the \_source field. Elasticsearch exposes the include and exclude properties of the partial\_fields object so we can include and exclude fields on the basis of these properties. For example, for our query to include the fields that start with titl and exclude the ones that start with chara, we send the following query:

```
{
   "partial_fields" : {
     "partial1" : {
       "include" : [ "titl*" ],
       "exclude" : [ "chara*" ]
     }
   },
   "query" : {
    "query string" : { "query" : "title:crime" }
   }
}
```
### **Using the script fields**

Elasticsearch allows us to use script-evaluated values that will be returned with result documents. To use the script fields, we add the script\_fields section to our JSON query object and an object with a name of our choice for each scripted value that we want to return. For example, to return a value named correctYear, which is calculated as the year field minus 1800, we run the following query:

```
{
   "script_fields" : {
     "correctYear" : {
       "script" : "doc['year'].value - 1800"
     }
   },
   "query" : {
     "query_string" : { "query" : "title:crime" }
   }
}
```
**[ 100 ]**

Using the doc notation, like we did in the preceding example, allows us to catch the results returned, which thereby results in faster script execution, but it also leads to higher memory consumption. We are also limited to single-valued and single term fields. If we care about memory usage, or we are using more complicated field values, we can always use the source field. Our query using this field looks as follows:

```
{
   "script_fields" : {
    "correctYear" : {
       "script" : "_source.year - 1800"
     }
  },
   "query" : {
    "query string" : { "query" : "title:crime" }
   }
}
```
The following response is returned by Elasticsearch for the preceding query:

```
 "took" : 1,
 "timed_out" : false,
 "_shards" : {
   "total" : 5,
   "successful" : 5,
   "failed" : 0
 },
 "hits" : {
   "total" : 1,
   "max_score" : 0.15342641,
   "hits" : [ {
     "_index" : "library",
     "_type" : "book",
     "_id" : "4",
     "_score" : 0.15342641,
     "fields" : {
```
**{**

```
 "correctYear" : [ 86 ]
        }
     } ]
   }
}
```
As you can see, we got the calculated correctYear field in response.

#### **Passing parameters to the script fields**

Let's take a look at one more feature of the script fields: the passing of additional parameters. Instead of having the value 1800 in the equation, we can use a variable name and pass its value in the params section. If we do this, our query will look as follows:

```
{
   "script_fields" : {
     "correctYear" : {
       "script" : "_source.year - paramYear",
       "params" : {
       "paramYear" : 1800
       }
     }
   },
   "query" : {
    "query string" : { "query" : "title:crime" }
   }
}
```
As you can see, we added the paramYear variable as a part of the scripted equation and provided its value in the params section.

You can learn more about the use of scripts in the *Scripting capabilities of Elasticsearch* section of *Chapter 5*, *Make Your Search Better*.

# **Understanding the querying process**

After reading the previous section, we now know how querying works in Elasticsearch. You know that Elasticsearch, in most cases, needs to scatter the query across multiple nodes, get the results, merge them, fetch for relevant documents, and return the results. What we didn't talk about is three additional things that define how queries behave: query rewrite, search type, and query execution preference. We will now concentrate on these functionalities of Elasticsearch and also try to show you how querying works.

**[ 102 ]**

# **Query logic**

Elasticsearch is a distributed search engine, and so all functionality provided must be distributed in its nature. It is exactly the same with querying. Since we want to discuss some more advanced topics on how to control the query process, we first need to know how it works.

By default, if we don't alter anything, the query process will consist of two phases as shown in the following diagram:

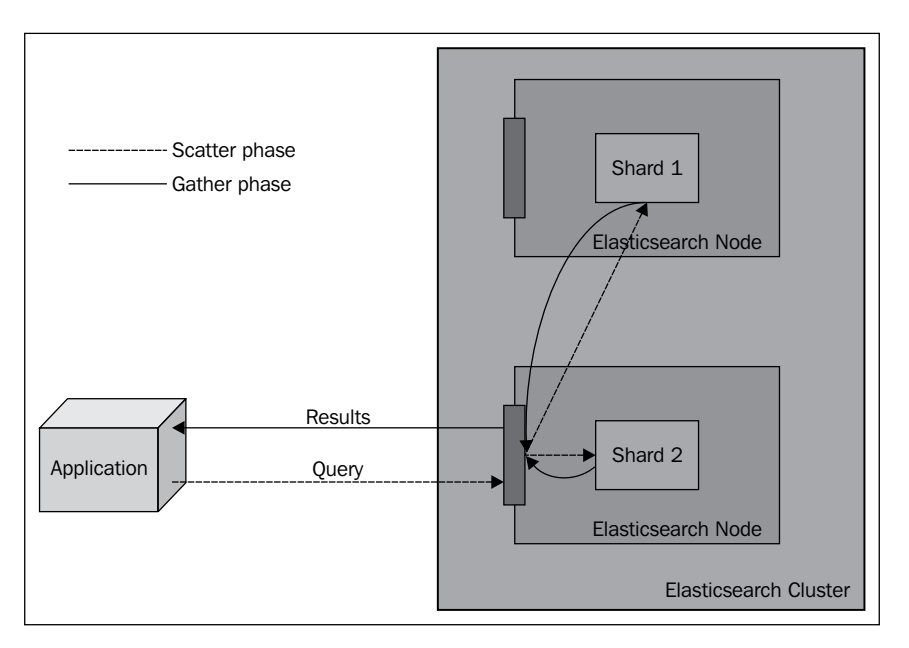

When we send a query, we send it to one of the Elasticsearch nodes. What is occurring now is a so-called **scatter phase**. The query is distributed to all the shards that our index is built of. For example, if it is built of five shards and one replica, then five physical shards will be queried (we don't need to query both a shard and its replica because they contain the same data). Each of the queried shards will only return the document identifier and the score of the document. The node that sent the scatter query will wait for all the shards to complete their task, gather the results, and sort them appropriately (in this case, from the top scoring to the lowest scoring ones).

After that, a new request will be sent to build the search results. However, for now, the request will be sent only to those shards that held the documents to build the response. In most cases, Elasticsearch won't send the request to all the shards but only to its subset. This is because we usually don't get the entire result of the query but only a portion of it. This phase is called the **gather phase**. After all the documents have been gathered, the final response is built and returned as the query result.

**[ 103 ]**

Of course, the preceding behavior is the default in Elasticsearch and can be altered. The following section will describe how to change this behavior.

# **Search types**

Elasticsearch allows us to choose how we want our query to be processed internally. We can do this by specifying the search type. There are different situations where different search types are appropriate; you may only care about performance, while sometimes, query relevance may be the most important factor. You should remember that each shard is a small Lucene index, and in order to return more relevant results, some information, such as frequencies, needs to be transferred between shards. To control how queries are executed, we can pass the search\_type request parameter and set it to one of the following values:

- query then fetch: In the first step, the query is executed to get the information needed to sort and rank the documents. This step is executed against all the shards. Then, only the relevant shards are queried for the actual content of the documents. Different from query and fetch, the maximum number of results returned by this query type will be equal to the size parameter. This is the search type used by default if no search type has been provided with the query, and this is the query type we described earlier.
- query and fetch: This is usually the fastest and simplest search type implementation. The query is executed against all the shards (of course, only a single replica of a given primary shard will be queried) in parallel, and all the shards return the number of results equal to the value of the size parameter. The maximum number of returned documents will be equal to the value of size multiplied by the number of shards.
- dfs query and fetch: This is similar to the query and fetch search type, but it contains an additional phase compared to query and fetch. The additional part is the initial query phase that is executed to calculate distributed term frequencies to allow more precise scoring of returned documents and thus more relevant query results.
- dfs query then fetch: As with the previous dfs query and fetch search type, the dfs query then fetch search type is similar to its counterpart: query then fetch. However, it contains an additional phase compared to query then fetch, just like dfs query and fetch.
- count: This is a special search type that only returns the number of documents that matched the query. If you only need to get the number of results but do not care about the documents, you should use this search type.

 $\overline{\phantom{0}}$  [ 104 ]  $\overline{\phantom{0}}$ 

scan: This is another special search type. Only use it if you expect your query to return a large amount of results. It differs a bit from the usual queries because after sending the first request, Elasticsearch responds with a scroll identifier, similar to a cursor in relational databases. All the queries need to be run against the search/scroll REST endpoint and need to send the returned scroll identifier in the request body. You can learn more about this functionality in the *The scroll API* section of *Chapter 6*, *Beyond Full-text Searching*.

So if we want to use the simplest search type, we run the following command:

```
curl -XGET 'localhost:9200/library/book/_search?pretty=true&search_
type=query_and_fetch' -d '{
   "query" : {
     "term" : { "title" : "crime" }
   }
}'
```
### **Search execution preferences**

In addition to the possibility of controlling how the query is executed, we can also control the shards that we want to execute the query on. By default, Elasticsearch uses shards and replicas, both the ones available on the node that we've sent the request on and the other nodes in the cluster. And, the default behavior is in most cases the best query preference method. However, there may be times when we want to change the default behavior. For example, we may want the search to be executed on only the primary shards. To do this, we can set the preference request parameter to one of the following values shown in the table:

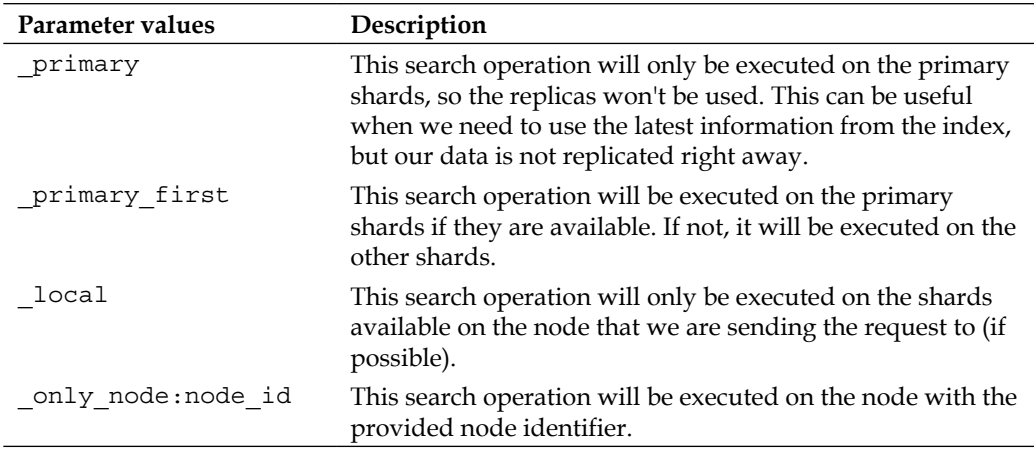

**[ 105 ]**

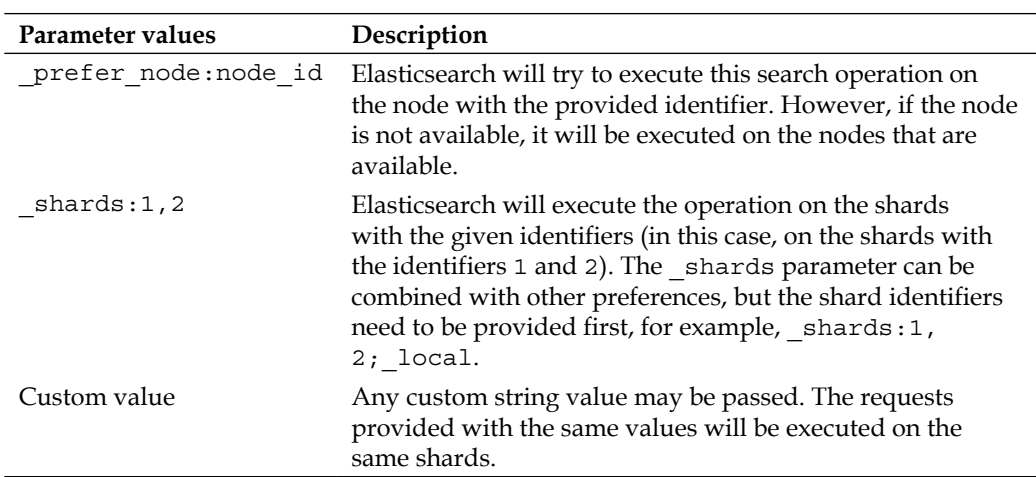

For example, if we want to execute a query only on the local shards, we run the following command:

```
curl -XGET 'localhost:9200/library/_search?preference=_local' -d '{
   "query" : {
     "term" : { "title" : "crime" }
   }
}'
```
# **The Search shards API**

**{**

When discussing the search preference, we would also like to mention the Search shards API exposed by Elasticsearch. This API allows us to check the shards that the query will be executed on. In order to use this API, run a request against the search shards REST endpoint. For example, to see how the query is executed, we run the following command:

```
curl -XGET 'localhost:9200/library/_search_shards?pretty' -d 
   '{"query":"match_all":{}}'
```
And, the response to the preceding command is as follows:

```
 "nodes" : {
   "N0iP_bH3QriX4NpqsqSUAg" : {
     "name" : "Oracle",
     "transport_address" : "inet[/192.168.1.19:9300]"
```
**[ 106 ]**

```
 }
 },
 "shards" : [ [ {
   "state" : "STARTED",
   "primary" : true,
   "node" : "N0iP_bH3QriX4NpqsqSUAg",
   "relocating_node" : null,
   "shard" : 0,
   "index" : "library"
 } ], [ {
   "state" : "STARTED",
   "primary" : true,
   "node" : "N0iP_bH3QriX4NpqsqSUAg",
   "relocating_node" : null,
   "shard" : 1,
   "index" : "library"
 } ], [ {
   "state" : "STARTED",
   "primary" : true,
   "node" : "N0iP_bH3QriX4NpqsqSUAg",
   "relocating_node" : null,
   "shard" : 4,
   "index" : "library"
 } ], [ {
   "state" : "STARTED",
   "primary" : true,
   "node" : "N0iP_bH3QriX4NpqsqSUAg",
   "relocating_node" : null,
   "shard" : 3,
   "index" : "library"
 } ], [ {
   "state" : "STARTED",
   "primary" : true,
   "node" : "N0iP_bH3QriX4NpqsqSUAg",
   "relocating_node" : null,
```
**[ 107 ]**

```
Searching Your Data
```

```
 "shard" : 2,
     "index" : "library"
   } ] ]
}
```
As you can see, in the response returned by Elasticsearch, we have the information about the shards that will be used during the query process. Of course, with the Search shards API, you can use all the parameters, such as routing or preference, and see how it affects your search execution.

# **Basic queries**

Elasticsearch has extensive search and data analysis capabilities that are exposed in the form of different queries, filters, and aggregates, and so on. In this section, we will concentrate on the basic queries provided by Elasticsearch.

# **The term query**

The term query is one of the simplest queries in Elasticsearch. It just matches the document that has a term in a given field—the exact, not analyzed term. The simplest term query is as follows:

```
\{ "query" : {
     "term" : {
       "title" : "crime"
     }
   }
}
```
The preceding query will match the documents that have the crime term in the title field. Remember that the term query is not analyzed, so you need to provide the exact term that will match the term in the indexed document. Please note that in our input data, we have the title field with the Crime and Punishment term, but we are searching for crime because the Crime term becomes crime after analysis during indexing.

In addition to the term we want to find, we can also include the boost attribute to our term query; it will affect the importance of the given term. We will talk more about boosts in the *An introduction to Apache Lucene scoring* section of *Chapter 5*, *Make Your Search Better*. For now, we just need to remember that it changes the importance of the given part of the query.

**[ 108 ]**

For example, to change our previous query and give a boost of 10.0 to our term query, we send the following query:

```
{
   "query" : {
     "term" : {
       "title" : {
          "value" : "crime",
          "boost" : 10.0
        }
     }
   }
}
```
As you can see, the query changed a bit. Instead of a simple term value, we nested a new JSON object that contains the value property and the boost property. The value of the value property contains the term we are interested in, and the boost property is the boost value we want to use.

# **The terms query**

The terms query allows us to match documents that have certain terms in their contents. The term query allowed us to match a single, not analyzed term, and the terms query allows us to match multiples of these. For example, let's say that we want to get all the documents that have the terms novel or book in the tags field. To achieve this, we run the following query:

```
{
   "query" : {
     "terms" : {
       "tags" : [ "novel", "book" ],
      "minimum match" : 1
     }
   }
}
```
The preceding query returns all the documents that have one or both of the searched terms in the tags field. Why is that? It is because we set the minimum\_match property to 1; this basically means that one term should match. If we want the query to match the document with all the provided terms, we set the minimum match property to 2.

**[ 109 ]**

# **The match\_all query**

The match all query is one of the simplest queries available in Elasticsearch. It allows us to match all the documents in the index. If we want to get all the documents from our index, we just run the following query:

```
{
   "query" : {
    "match all" : \{\} }
}
```
We can also include boost in the query, which will be given to all the documents matched by it. For example, if we want to add a boost of  $2.0$  to all the documents in our match all query, we send the following query to Elasticsearch:

```
{
   "query" : {
    "match all" : \{ "boost" : 2.0 
     }
    }
}
```
#### **The common terms query**

The common terms query is a modern Elasticsearch solution for improving query relevance and precision with common words when we are not using stop words (http://en.wikipedia.org/wiki/Stop\_words). For example, crime and punishment can be translated to three term queries and each of those term queries have a cost in terms of performance (the more the terms, the lower the performance of the query). However, the and term is a very common one, and its impact on the document score will be very low. The solution is the common terms query that divides the query into two groups. The first group is the one with important terms; these are the ones that have lower frequency. The second group is the less important terms that have higher frequency. The first query is executed first, and Elasticsearch calculates the score for all the terms from the first group. This way, the low frequency terms, which are usually the ones that have more importance, are always taken into consideration. Then, Elasticsearch executes the second query for the second group of terms but calculates the score only for the documents that were matched for the first query. This way, the score is only calculated for the relevant documents and thus, higher performance is achieved.

**[ 110 ]**

An example of the common terms query is as follows:

```
{
   "query" : {
     "common" : { 
       "title" : {
          "query" : "crime and punishment",
          "cutoff_frequency" : 0.001
       }
     }
   }
}
```
The query can take the following parameters:

- query: This parameter defines the actual query contents.
- cutoff frequency: This parameter defines the percentage  $(0.001$  means 0.1 percent) or an absolute value (when the property is set to a value equal to or larger than 1). High and low frequency groups are constructed using this value. Setting this parameter to 0.001 means that the low frequency terms group will be constructed for terms that have a frequency of 0.1 percent and lower.
- low freq operator: This parameter can be set to or or and (defaults to or). It specifies the Boolean operator used to construct queries in the low frequency term group. If we want all of the terms to be present in a document for it to be considered a match, we should set this parameter to and.
- high freq operator: This parameter can be set to or or and (it defaults to or). It specifies the Boolean operator used to construct queries in the high frequency term group. If we want all of the terms to be present in a document for it to be considered a match, we should set this parameter to and.
- minimum should match: Instead of using the low freq operator and high freq operator parameters, we can use minimum should match. Just like with other queries, it allows us to specify the minimum number of terms that should be found in a document for it to be considered a match.
- boost: This parameter defines the boost given to the score of the documents.
- analyzer: This parameter defines the name of the analyzer that will be used to analyze the query text and defaults to the default analyzer.

**[ 111 ]**

disable coord: This parameter value defaults to false and allows us to enable or disable the score factor computation that is based on the fraction of all the query terms that a document contains. Set it to true for less precise scoring but slightly faster queries.

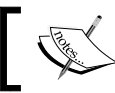

Unlike the term and terms queries, the common terms query is analyzed by Elasticsearch.

# **The match query**

The match query takes the values given in the query parameter, analyzes them, and constructs the appropriate query out of them. When using a match query, Elasticsearch will choose the proper analyzer for a field we've chosen, so we can be sure that the terms passed to the match query will be processed by the same analyzer that was used during indexing. Please remember that the match query (and the multi match query that will be explained later) doesn't support the Lucene query syntax; however, it fits perfectly as a query handler for our search box. The simplest match (and the default) query can look like the following:

```
{
   "query" : {
     "match" : {
        "title" : "crime and punishment"
     }
   }
}
```
The preceding query will match all the documents that have the terms, crime, and, or punishment in the title field. However, the previous query is only the simplest one; there are multiple types of match queries that we will discuss now.

# **The Boolean match query**

The Boolean match query is a query that analyzes the provided text and makes a Boolean query out of it. There are a few parameters that allow us to control the behavior of the Boolean match queries; they are as follows:

• operator: This parameter can take the value of or or and and control the Boolean operator that is used to connect the created Boolean clauses. The default value is or. If we want all the terms in our query to match, we use the and Boolean operator.

**[ 112 ]**

- analyzer: This parameter specifies the name of the analyzer that will be used to analyze the query text and defaults to the default analyzer.
- fuzziness: Providing the value of this parameter allows us to construct fuzzy queries. It should take values from 0.0 to 1.0 for a string type. While constructing fuzzy queries, this parameter will be used to set the similarity.
- prefix length: This parameter allows us to control the behavior of the fuzzy query. For more information on the value of this parameter, refer to the *The fuzzy\_like\_this query* section in this chapter.
- max expansions: This parameter allows us to control the behavior of the fuzzy query. For more information on the value of this parameter, please refer to the *The fuzzy\_like\_this query* section in this chapter.
- zero terms query: This parameter allows us to specify the behavior of the query when all the terms are removed by the analyzer (for example, because of stop words). It can be set to none or all, with none as the default value. When set to none, no documents will be returned when the analyzer removes all the query terms. All the documents will be returned on setting this parameter to all.
- cutoff frequency: This parameter allows us to divide the query into two groups: one with high frequency terms and one with low frequency terms. Refer to the description of the common terms query to see how this parameter can be used.

The parameters should be wrapped in the name of the field that we are running the query for. So if we wish to run a sample Boolean match query against the title field, we send a query as follows:

```
{
   "query" : {
     "match" : {
       "title" : {
        "query" : "crime and punishment",
        "operator" : "and"
        }
     }
   }
}
```
**[ 113 ]**

#### **The match\_phrase query**

A match\_phrase query is similar to the Boolean query, but instead of constructing the Boolean clauses from the analyzed text, it constructs the phrase query. The following parameters are available for this query:

- slop: This is an integer value that defines how many unknown words can be put between terms in the text query for a match to be considered a phrase. The default value of this parameter is 0, which means that no additional words are allowed.
- analyzer: This parameter specifies the name of the analyzer that will be used to analyze the query text and defaults to the default analyzer.

A sample match phrase query against the title field looks like the following code:

```
{
   "query" : {
    "match phrase" : {
       "title" : {
          "query" : "crime punishment",
          "slop" : 1
       }
     }
    }
}
```
Note that we removed the and term from our query, but since the slop parameter is set to 1, it will still match our document.

#### **The match\_phrase\_prefix query**

The last type of the match query is the match\_phrase\_prefix query. This query is almost the same as the match phrase query, but in addition, it allows prefix matches on the last term in the query text. Also, in addition to the parameters exposed by the match phrase query, it exposes an additional one: the max expansions parameter. This controls how many prefixes will be rewritten to the last terms. Our example query when changed to the match  $phrase$  prefix query will look like the following:

```
 "query" : {
  "match phrase prefix" : {
     "title" : {
```
{

**[ 114 ]**

```
 "query" : "crime and punishm",
        "slop" : 1,
        "max_expansions" : 20
     }
   }
 }
```
Note that we didn't provide the full crime and punishment phrase but only crime and punishm, and the query still matches our document.

# **The multi\_match query**

}

The multi match query is the same as the match query, but instead of running against a single field, it can be run against multiple fields with the use of the fields parameter. Of course, all the parameters you use with the match query can be used with the multi match query. So, if we want to modify our match query to be run against the title and otitle fields, we run the following query:

```
{
   "query" : {
     "multi_match" : {
       "query" : "crime punishment",
       "fields" : [ "title", "otitle" ]
     }
   }
}
```
In addition to the previously mentioned parameters, the multi\_match query exposes the following additional parameters that allow more control over its behavior:

- use dis max: This parameter defines the Boolean value that allows us to set whether the dismax (true) or boolean (false) queries should be used. It defaults to true. You can read more about the dismax query in the *The dismax query* section of this chapter.
- tie breaker: This parameter is only used when the use dis max parameter is set to true and allows us to specify the balance between lower and maximum scoring query items. You can read more about it in the *The dismax query* section of this chapter.

**[ 115 ]**

# **The query\_string query**

In comparison to the other queries available, the query\_string query supports the full Apache Lucene query syntax, which we discussed earlier in the *The Lucene query syntax* section in *Chapter 1*, *Getting Started with the Elasticsearch Cluster*. It uses a query parser to construct an actual query using the provided text. An example of the query string query is as follows:

```
{
   "query" : {
     "query_string" : {
      "query" : "title:crime^10 +title:punishment -otitle:cat 
       +author:(+Fyodor +dostoevsky)",
       "default_field" : "title"
     }
   }
}
```
Because we are familiar with the basics of the Lucene query syntax, we can discuss how the preceding query works. As you can see, we wanted to get the documents that may have the term crime in the title field, and such documents should be boosted with the value of 10. Next, we want only the documents that have the punishment term in the title field and not the documents with the cat term in the otitle field. Finally, we tell Lucene that we only want the documents that have the Fyodor and dostoevsky terms in the author field.

Like most of the queries in Elasticsearch, the query string query provides the following parameters that allow us to control the query behavior:

- query: This parameter specifies the query text.
- default field: This parameter specifies the default field that the query will be executed against. It defaults to the index.query.default field property, which is set to all by default.
- default operator: This parameter specifies the default logical operator (or or and) that is used when no operator is specified. The default value of this parameter is or.
- analyzer: This parameter specifies the name of the analyzer that is used to analyze the query provided in the query parameter.
- allow leading wildcard: This parameter specifies whether a wildcard character is allowed as the first character of a term. It defaults to true.

**[ 116 ]**

- lowercase expand terms: This parameter specifies whether the terms that are a result of a query rewrite should be lowercased. It defaults to true, which means that the rewritten terms will be lowercased.
- enable position increments: This parameter specifies whether the position increments should be turned on in the result query. It defaults to true.
- fuzzy max expansions: This parameter specifies the maximum terms that the fuzzy query will be expanded into if used. It defaults to 50.
- fuzzy prefix length: This parameter specifies the prefix length for the generated fuzzy queries and defaults to 0. To learn more about it, refer to the *The fuzzy query* section.
- fuzzy min sim: This parameter specifies the minimum similarity for the fuzzy queries and defaults to 0.5. To learn more about it, refer to the *The fuzzy query* section.
- phrase\_slop: This parameter specifies the phrase slop value and defaults to 0. To learn more about it, refer to the *The match\_phrase query* section.
- boost: This parameter specifies the boost value that will be used and defaults to 1.0.
- analyze wildcard: This parameter specifies whether the terms generated by the wildcard query should be analyzed. It defaults to false, which means that the terms won't be analyzed.
- auto generate phrase queries: This parameter specifies whether phrase queries will be generated from the query automatically. It defaults to false, which means that the phrase queries won't be generated automatically.
- minimum should match: This parameter controls how many generated Boolean should clauses must match against a document for it to be consider a hit. The value can be provided as a percentage, for example, 50%. This means that at least 50 percent of the given terms should match. It can also be provided as an integer value, such as 2, which means that at least two terms must match.
- lenient: This parameter takes the value of true or false. If set to true, format-based failures will be ignored.

**DisMax** is an abbreviation of Disjunction Max. **Disjunction** refers to the fact that the search is executed across multiple fields, and the fields can be given different boost weights. **Max** means that only the maximum score for a given term will be included in a final document score and not the sum of all the scores from all fields that have the matched term (like a simple Boolean query would do).

**[ 117 ]**

{

Note that Elasticsearch can rewrite the query string query, and because of this, Elasticsearch allows us to pass additional parameters that control the rewrite method. However, for more details on this process, refer to the *Understanding the querying process* section in this chapter.

#### **Running the query\_string query against multiple fields**

It is possible to run the query\_string query against multiple fields. In order to do this, one needs to provide the fields parameter in the query body, which holds the array of field names. There are two methods of running the query string query against multiple fields; the default method uses the Boolean query to make queries and the other method uses the dismax query.

In order to use the dismax query, you should add the use\_dis\_max property in the query body and set it to true. An example query is as follows:

```
{
   "query" : {
     "query_string" : {
      "query" : "crime punishment",
       "fields" : [ "title", "otitle" ],
       "use_dis_max" : true
     }
  }
}
```
# **The simple\_query\_string query**

The simple query string query uses one of the newest query parsers in Lucene: **SimpleQueryParser**. Similar to the query string query, it accepts the Lucene query syntax as the query; however unlike it, the simple query string query never throws an exception when an error is parsed. Instead of throwing an exception, it discards the invalid parts of the query and runs the rest of the parts.

An example of the simple query string query is as follows:

```
 "query" : {
  "simple_query_string" : {
     "query" : "title:crime^10 +title:punishment -otitle:cat 
       +author:(+Fyodor +dostoevsky)",
```

```
[ 118 ]
```

```
"default operator" : "and"
   }
 }
```
This query supports parameters similar to the ones exposed by the query\_string query, and similarly, it can also be run against multiple fields using the fields property.

# **The identifiers query**

}

The identifiers query is a simple query that filters the returned documents to only those queries with provided identifiers. This query works on the internal \_uid field, so it doesn't require the id field to be enabled. The simplest version of such a query looks like the following:

```
{
   "query" : {
     "ids" : {
       "values" : [ "10", "11", "12", "13" ]
     }
   }
}
```
This query only returns documents that have one of the identifiers present in the values array. We can complicate the identifiers query a bit and also limit the documents on the basis of their type. For example, if we want to only include documents from the book type, we send the following query:

```
{
   "query" : {
    "ids" : {
       "type" : "book",
       "values" : [ "10", "11", "12", "13" ]
     }
   }
}
```
As you can see, we added the type property to our query and set its value to the type we are interested in.

**[ 119 ]**
# **The prefix query**

The prefix query is similar to the term query in terms of its configuration. The prefix query allows us to match documents that have the value in a certain field and starts with a given prefix. For example, if we want to find all the documents that have values starting with cri in the title field, we run the following query:

```
{
   "query" : {
     "prefix" : {
        "title" : "cri"
     }
   }
}
```
Similar to the term query, we can also include the boost attribute to our prefix query; this will affect the importance of the given prefix. For example, if we want to change our previous query and give it a boost of 3.0, we send the following query:

```
{
   "query" : {
     "prefix" : {
        "title" : {
          "value" : "cri",
          "boost" : 3.0
        }
     }
   }
}
```
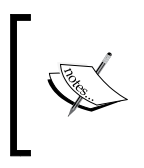

The prefix query is rewritten by Elasticsearch; therefore, Elasticsearch allows us to pass an additional parameter by controlling the rewrite method. However, for more details on this process, refer to the *Understanding the querying process* section of this chapter.

**[ 120 ]**

# **The fuzzy\_like\_this query**

The fuzzy like this query is similar to the more like this query. It finds all the documents that are similar to the provided text, but it works a bit differently than the more like this query. It makes use of fuzzy strings and picks the best differencing terms that were produced. For example, if we want to run a fuzzy like this query against the title and otitle fields to find all the documents similar to the crime punishment query, we run the following query:

```
{
   "query" : {
     "fuzzy_like_this" : {
      "fields" : ["title", "otitle"],
      "like text" : "crime punishment"
     }
   }
}
```
The following query parameters are supported by the fuzzy like this query:

- fields: This parameter defines an array of fields against which the query should be run. It defaults to the all field.
- like text: This is a required parameter that holds the text that we compare the documents to.
- ignore\_tf: This parameter specifies whether term frequencies should be ignored during similarity computation. It defaults to false, which means that the term frequencies will be used.
- max query terms: This parameter specifies the maximum number of query terms that will be included in a generated query. It defaults to 25.
- min similarity: This parameter specifies the minimum similarity that differencing terms should have. It defaults to 0.5.
- prefix length: This parameter specifies the length of the common prefix of the differencing terms. It defaults to 0.

**[ 121 ]**

- boost: This parameter specifies the boost value that will be used when boosting a query. It defaults to 1.0.
- analyzer: This parameter specifies the name of the analyzer that will be used to analyze the text we provided.

# **The fuzzy\_like\_this\_field query**

The fuzzy like this field query is similar to the fuzzy like this query, but it only works against a single field. Because of this, it doesn't support the fields property. Instead of specifying the fields that should be used for query analysis, we should wrap the query parameters into that field name. Our example query to a title field should look like the following:

```
{
   "query" : {
    "fuzzy like this field" : {
       "title" : {
        "like text" : "crime and punishment"
       }
     }
   }
}
```
All the other parameters from the fuzzy like this field query work the same for this query.

## **The fuzzy query**

The fuzzy query is the third type of fuzzy query; it matches the documents on the basis of the edit distance algorithm. The edit distance is calculated on the basis of terms we provide in the query and against the searched documents. This query can be expensive when it comes to CPU resources, but it can help us when we need fuzzy matching, for example, when users make spelling mistakes. In our example, let's assume that instead of crime, our user enters the word crme into the search box and we want to run the simplest form of fuzzy query. Such a query would look like the following:

```
{
   "query" : {
     "fuzzy" : {
        "title" : "crme"
     }
```
**[ 122 ]**

And, the response for such a query would be as follows:

 } }

```
{
   "took" : 1,
   "timed_out" : false,
   "_shards" : {
     "total" : 5,
     "successful" : 5,
     "failed" : 0
   },
   "hits" : {
     "total" : 1,
     "max_score" : 0.15342641,
     "hits" : [ {
       "_index" : "library",
       "_type" : "book",
       "_id" : "4",
       "_score" : 0.15342641, "_source" : { "title": "Crime and 
         Punishment","otitle": "Преступлéние и наказáние",
         "author": "Fyodor Dostoevsky","year": 1886,
         "characters": ["Raskolnikov", "Sofia Semyonovna 
         Marmeladova"],"tags": [],"copies": 0, "available" : true}
     } ]
   }
}
```
Even though we made a typo, Elasticsearch managed to find the documents we were interested in.

We can control the behavior of the fuzzy query using the following parameters:

- value: This parameter specifies the actual query.
- boost: This parameter specifies the boost value for the query. It defaults to 1.0.
- min similarity: This parameter specifies the minimum similarity a term must have to count as a match. In the case of string fields, this value should be between 0 and 1 inclusive. For numeric fields, this value can be greater than one; for example, if the query value is equal to 20 and min similarity is set to 3, we get values from 17 to 23. For date fields, we can have the min\_similarity values that include 1d, 2d, 1m, and so on. These values correspond to one day, two days, and one month, respectively.

**[ 123 ]**

- prefix length: This parameter defines the length of the common prefix of the differencing terms; it defaults to 0.
- max expansions: This parameter specifies the maximum number of terms that the query will be expanded to. The default value is unbounded.

The parameters should be wrapped in the name of the field that we are running the query against. So if we want to modify the previous query and add additional parameters, the query will look like the following code:

```
{
   "query" : {
     "fuzzy" : {
       "title" : {
          "value" : "crme",
          "min_similarity" : 0.2
       }
     }
   }
}
```
## **The wildcard query**

The wildcard query allows us to use the \* and ? wildcards in the values that we search for. Apart from this, the wildcard query is very similar to the term query in terms of its content. To send a query that matches all the documents with the value of the  $cr$ ?me term, where ? means any character, we send the following query:

```
{
   "query" : {
     "wildcard" : {
       "title" : "cr?me"
     }
   }
}
```
This will match the documents that have all the terms that match cr?me in the title field. However, you can also include the boost attribute to your wildcard query; it will affect the importance of each term that matches the given value. For example, if we want to change our previous query and give a boost of 20.0 to our term query, we send the following query:

```
 "query" : {
   "wildcard" : {
```
{

**[ 124 ]**

```
 "title" : {
        "value" : "cr?me",
        "boost" : 20.0
      }
   }
 }
```
}

Note that wildcard queries are not very performance-oriented queries and should be avoided if possible; in particular, avoid leading wildcards (the terms that start with wildcards). Also, note that the wildcard query is rewritten by Elasticsearch, and because of this, Elasticsearch allows us to pass an additional parameter that controls the rewrite method. For more details on this process, refer to the *Understanding the querying process* section of this chapter.

# **The more\_like\_this query**

The more\_like\_this query allows us to get documents that are similar to the provided text. Elasticsearch supports a few parameters to define how the more\_ like this query should work; they are as follows:

- fields: This parameter defines an array of fields that the query should be run against. It defaults to the all field.
- like text: This is a required parameter that holds the text that we compare the documents to.
- percent terms to match: This parameter specifies the percentage of terms from the query that need to match in a document for that document to be considered similar. It defaults to 0.3, which means 30 percent.
- min\_term\_freq: This parameter specifies the minimum term frequency (for the terms in the documents) below which terms will be ignored. It defaults to 2.
- max query terms: This parameter specifies the maximum number of terms that will be included in any generated query. It defaults to 25. A higher value may mean higher precision, but lower performance.
- stop words: This parameter defines an array of words that will be ignored when comparing the documents and the query. It is empty by default.
- min doc freq: This parameter defines the minimum number of documents in which the term has to be present to not be ignored. It defaults to 5, which means that a term needs to be present in at least five documents.

**[ 125 ]**

- max doc freq: This parameter defines the maximum number of documents in which a term may be present in order to not be ignored. By default, it is unbounded.
- min word len: This parameter defines the minimum length of a single word below which the word will be ignored. It defaults to 0.
- max word len: This parameter defines the maximum length of a single word above which the word will be ignored. It is unbounded by default.
- boost terms: This parameter defines the boost value that will be used to boost each term. It defaults to 1.
- boost: This parameter defines the boost value that will be used to boost the query. It defaults to 1.
- analyzer: This parameter defines the name of the analyzer that will be used to analyze the text we provided.

An example of the more like this query is as follows:

```
{
   "query" : {
    "more like this" : {
       "fields" : [ "title", "otitle" ],
       "like_text" : "crime and punishment",
      "min term freq" : 1,
      "min doc freq" : 1
     }
   }
}
```
#### **The more\_like\_this\_field query**

The more like this field query is similar to the more like this query, but it works only against a single field. Because of this, it doesn't support the fields property. Instead of specifying the fields that should be used for query analysis, we wrap the query parameters into the field name. So, our example query of the title field is as follows:

```
{
   "query" : {
    "more like this field" : {
       "title" : {
        "like text" : "crime and punishment",
        "min term freq" : 1,
```
**[ 126 ]**

[www.it-ebooks.info](http://www.it-ebooks.info/)

```
 "min_doc_freq" : 1
      }
   }
 }
```
All the other parameters from the more like this query work in the same way for this query.

## **The range query**

}

The range query allows us to find documents that have a field value within a certain range and work both for numerical fields as well as for string-based fields (it just maps to a different Apache Lucene query). The range query should be run against a single field, and the query parameters should be wrapped in the field name. The following parameters are supported by the range query:

- gte: The range query will match the documents with a value greater than or equal to the ones provided with this parameter
- gt: The range query will match the documents with a value greater than the one provided with this parameter
- lte: The range query will match the documents with a value lower than or equal to the ones provided with this parameter
- lt: The range query will match the documents with a value lower than the one provided with this parameter

So, for example, if we want to find all the books that have a value from 1700 to 1900 in the year field, we run the following query:

```
{
   "query" : {
     "range" : {
        "year" : {
          "gte" : 1700,
          "lte" : 1900
        }
     }
   }
}
```
**[ 127 ]**

# **The dismax query**

The dismax query is very useful as it generates a union of documents returned by all of the subqueries and returns it as the result. The good thing about this query is the fact that we can control how the lower scoring subqueries affect the final score of the documents.

The final document score is calculated as the sum of scores of the maximum scoring query and the sum of scores returned from the rest of the queries, multiplied by the value of the tie parameter. So, the tie breaker parameter allows us to control how the lower scoring queries affect the final score. If we set the tie\_breaker parameter to 1.0, we get the exact sum, while setting the tie parameter to 0.1 results in only 10 percent of the scores (of all the scores apart from the maximum scoring query) being added to the final score.

An example of the dismax query is as follows:

```
{
   "query" : {
    "dismax" : {
     "tie breaker" : 0.99,
       "boost" : 10.0,
       "queries" : [
\{ "match" : {
             "title" : "crime"
 }
         },
         {
           "match" : {
             "author" : "fyodor"
 }
         }
      ]
    }
  }
}
```
As you can see, we included the tie breaker and boost parameters. In addition to that, we specified the queries parameter that holds the array of queries that will be run and used to generate the union of documents for results.

**[ 128 ]**

# **The regular expression query**

The regular expression query allows us to use regular expressions as the query text. Remember that the performance of such queries depends on the chosen regular expression. If our regular expression matches many terms, the query will be slow. The general rule is that the higher the volume of the terms matched by the regular expression, the slower the query will be.

An example of the regular expression query is as follows:

```
{
   "query" : {
     "regexp" : {
       "title" : {
          "value" : "cr.m[ae]",
          "boost" : 10.0
       }
     }
   }
}
```
The preceding query will result in Elasticsearch rewriting the query to a number of term queries depending on the content of our index that matches the given regular expression. The boost parameter seen in the query specifies the boost value for the generated queries.

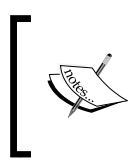

The full regular expression syntax accepted by Elasticsearch can be found at http://www.elasticsearch.org/ guide/en/elasticsearch/reference/current/ query-dsl-regexp-query.html#regexp-syntax.

# **Compound queries**

In the *Basic queries* section of this chapter, we discussed the simplest queries exposed by Elasticsearch. However, the simple ones are not the only queries that Elasticsearch provides. The compound queries, as we call them, allow us to connect multiple queries together or alter the behavior of other queries. You may wonder if you need such functionality. A simple exercise to determine this would be to combine a simple term query with a phrase query in order to get better search results.

**[ 129 ]**

# **The bool query**

The bool query allows us to wrap a virtually unbounded number of queries and connect them with a logical value using one of the following sections:

- should: The bool query when wrapped into this section may or may not match—the number of should sections that have to match is controlled by the minimum should match parameter
- must: The bool query when wrapped into this section must match in order for the document to be returned
- must not: The bool query when wrapped into this section must not match in order for the document to be returned

Each of these sections can be present multiple times in a single bool query. This allows us to build very complex queries that have multiple levels of nesting (you can include the bool query in another bool query). Remember that the score of the resulting document will be calculated by taking a sum of all the wrapped queries that the document matched.

In addition to the preceding sections, we can add the following parameters to the query body to control its behavior:

- boost: This parameter specifies the boost used in the query, defaulting to 1.0. The higher the boost, the higher the score of the matching document.
- minimum should match: The value of this parameter describes the minimum number of should clauses that have to match in order for the checked document to be counted as a match. For example, it can be an integer value such as 2 or a percentage value such as 75%. For more information, refer to http://www.elasticsearch.org/guide/en/elasticsearch/ reference/current/query-dsl-minimum-should-match.html.
- disable coord: This parameter defaults to false and allows us to enable or disable the score factor computation that is based on the fraction of all the query terms that a document contains. We should set it to true for less precise scoring, but slightly faster queries.

Imagine that we want to find all the documents that have the term crime in the title field. In addition, the documents may or may not have a range of 1900 to 2000 in the year field and may not have the nothing term in the otitle field. Such a query made with the bool query will look like the following code:

```
 "query" : {
   "bool" : {
     "must" : {
```
{

**[ 130 ]**

```
 "term" : {
           "title" : "crime"
 }
       },
       "should" : {
         "range" : {
           "year" : {
             "from" : 1900,
            "to" : 2000
 }
         }
       },
       "must_not" : {
         "term" : {
           "otitle" : "nothing"
 }
       }
     }
   }
}
```
Note that the must, should, and must\_not sections can contain a single query or an array of multiple queries.

### **The boosting query**

The boosting query wraps around two queries and lowers the score of the documents returned by one of the queries. There are three sections of the boosting query that need to be defined—the positive section that holds the query whose document score will be left unchanged, the negative section whose resulting documents will have their score lowered, and the negative\_boost section that holds the boost value that will be used to lower the second section's query score. The advantage of the boosting query is that the results of both the queries included in it (the negative and the positive ones) will be present in the results, although the scores of some queries will be lowered. For example, if we were to use the bool query with the must not section, we wouldn't get the results for such a query.

Let's assume that we want to have the results of a simple term query for the term crime in the title field and want the score of such documents to not be changed. However, we also want to have the documents that range from 1800 to 1900 in the year field and the scores of documents returned by such a query to have an additional boost of 0.5. Such a query will look like the following:

"query" : {

 $\{$ 

**[ 131 ]**

```
 "boosting" : {
       "positive" : {
          "term" : {
            "title" : "crime"
 }
       },
       "negative" : {
          "range" : {
            "year" : {
              "from" : 1800,
              "to" : 1900
            }
          }
       },
       "negative_boost" : 0.5
     }
   }
}
```
### **The constant\_score query**

The constant\_score query wraps another query (or filter) and returns a constant score for each document returned by the wrapped query (or filter). It allows us to strictly control the score value assigned for a document matched by a query or filter. For example, if we want to have a score of 2.0 for all the documents that have the term crime in the title field, we send the following query to Elasticsearch:

```
{
   "query" : {
     "constant_score" : {
       "query" : {
          "term" : {
            "title" : "crime"
          }
       },
        "boost" : 2.0
     }
   }
}
```
**[ 132 ]**

# **The indices query**

The indices query is useful when executing a query against multiple indices. It allows us to provide an array of indices (the indices property) and two queries, one that will be executed if we query the index from the list (the query property) and the second that will be executed on all the other indices (the no\_match\_query property). For example, assume we have an alias name, books, holding two indices—library and users—and we want to use this alias; however, we want to run different queries on those indices. To do this, we send the following query:

```
{
   "query" : {
     "indices" : {
       "indices" : [ "library" ],
       "query" : {
         "term" : {
            "title" : "crime"
         }
       },
       "no_match_query" : {
         "term" : {
            "user" : "crime"
 }
       }
     }
   }
}
```
In the preceding query, the query described in the query property was run against the library index and no\_match\_query was run against all the other indices present in the cluster.

The no match query property can also have a string value instead of a query. This string value can either be all or none and will default to all. If the no\_match\_query property is set to all, the documents from the indices that don't match will be returned. Setting the no match query property to none will result in no documents from the indices that don't match.

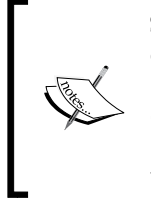

Some of the queries exposed by Elasticsearch, such as the custom\_score query, the custom boost factor query, and the custom filters score query, are replaced by the function score query, which we describe in the *The function\_score query* section of *Chapter 5*, *Make Your Search Better*. We decided to omit the description of these queries as they will probably be removed in the future versions of Elasticsearch.

**[ 133 ]**

# **Filtering your results**

We already know how to build queries and search for data using different criteria and queries. We are also familiar with scoring (refer to the *Scoring and query relevance* section of *Chapter 1*, *Getting Started with the Elasticsearch Cluster*), which tells us which document is more important in a given query and how our query text affects ordering. However, sometimes we may want to choose only a subset of our index without influencing the final score. This is where filters should be used (of course, this is not the only reason why).

To be perfectly honest, use filters whenever possible. Filters don't affect scoring, and score calculation complicates searches and requires CPU power. On the other hand, filtering is a relatively simple operation. Due to the fact that filtering is applied on the contents of the whole index, the result of the filtering is independent of the documents that were found and the relationship between them. Filters can easily be cached, further improving the overall performance of the filtered queries.

In the following sections about filters, we've used the post filter parameter to keep the examples as simple as possible. However, remember that if possible, you should always use the filtered query instead of post\_filter because query execution using filtered will be faster.

# **Using filters**

To use a filter in any search, just add a filter section on the same level as the query section. You can also omit the query section completely if you only want to have filters. Let's take an example query that searches for Catch-22 in the title field and add a filter to it as follows:

```
{
   "query" : {
    "match" : { "title" : "Catch-22" }
   },
   "post_filter" : {
     "term" : { "year" : 1961 }
   }
}
```
This returned all the documents with the given title, but that result was narrowed only to the books published in 1961. There is also a second way to include a filter in our query: using the filtered query. So our preceding query can be rewritten as follows:

"query": {

{

**[ 134 ]**

```
 "filtered" : {
       "query" : {
          "match" : { "title" : "Catch-22" }
       },
       "filter" : {
          "term" : { "year" : 1961 }
       }
     }
   }
}
```
If you run both the queries by sending the curl -XGET localhost:9200/library/ book/\_search?pretty -d @query.json command, you will see that both the responses are exactly the same (except, perhaps, the response time):

```
{
   "took" : 1,
   "timed_out" : false,
   "_shards" : {
     "total" : 5,
     "successful" : 5,
     "failed" : 0
   },
   "hits" : {
     "total" : 1,
     "max_score" : 0.2712221,
     "hits" : [ {
       "_index" : "library",
       "_type" : "book",
       "_id" : "2",
       "_score" : 0.2712221, "_source" : { "title": "Catch-
         22","author": "Joseph Heller","year": 1961,
         "characters": ["John Yossarian", "Captain Aardvark", 
         "Chaplain Tappman", "Colonel Cathcart", 
         "Doctor Daneeka"],"tags": ["novel"],
         "copies": 6, "available" : false}
     } ]
   }
}
```

```
[ 135 ]
```
This suggests that both forms are equivalent. This is not true because of the different orders that the filter and search are applied in. In the first case, filters are applied to all the documents found by the query. In the second case, the documents are filtered *before* the query is run. This yields better performance. As mentioned earlier, filters are fast, so a filtered query is more efficient. We will return to this in the *Faceting* section of *Chapter 6*, *Beyond Full-text Searching*.

# **Filter types**

We now know how to use filters. We also know what the differences between the mentioned filtering methods are. Let's now take a look at the filter types provided by Elasticsearch.

## **The range filter**

The range filter allows us to limit searching to only those documents where the value of a field is between the given boundaries. For example, to construct a filter that will filter the results to the books published only between 1930 and 1990, we have the following part of the query:

```
{
   "post_filter" : {
     "range" : {
        "year" : {
          "gte": 1930,
          "lte": 1990
        }
     }
   }
}
```
Using gte and lte, we indicate that the left and right boundaries of the field are inclusive. If we want to exclude any of the bounds, we can use the gt and lt version of the parameter. For example, if we want to have documents from 1930 (including the ones with this value) to 1990 (excluding the ones with this value), we construct the following filter:

```
\left\{ \right. "post_filter" : {
      "range" : {
         "year" : {
```
**[ 136 ]**

```
 "gte": 1930,
            "lt": 1990
        }
      }
   }
}
```
Let's summarize this as follows:

- gt: This means greater than
- 1t: This means lower than
- gte: This means greater or equals to
- lte: This means lower or equals to

You can also use the execution parameter. This is a hint to the engine on how to execute the filter. The available values are fielddata and index. The rule of thumb is that the fielddata value should increase performance (and memory usage) when there are many values in the range, and when there are less values in the range, the index value should be better.

There is also a second variant of this filter: numeric\_filter. It is a specialized version that has been designed to filter on the range values that are numerical. This filter is faster but comes with a requirement for additional memory usage—Elasticsearch needs to load the values of a field that we filter on. Note that sometimes these values will be loaded independent of the range filter. In such cases, there is no reason not to use this filter. This happens if we use the same field for faceting or sorting.

#### **The exists filter**

The exists filter is a very simple one. It filters out documents that don't have a value in the given field. For example, consider the following code:

```
{
   "post_filter" : {
     "exists" : { "field": "year" }
   }
}
```
The preceding filter results in a query that returns documents with a value in the year field.

**[ 137 ]**

#### **The missing filter**

The missing filter is the opposite of the exists filter; it filters out documents with a value in a given field. However, it has a few additional features. Besides selecting the documents where the specified fields are missing, we can define what Elasticsearch should treat as an empty field. This helps in situations where the input data contains tokens such as null, EMPTY, and not-defined. Let's change our previous example to find all the documents without the year field defined or the ones that have the year field equal to 0. So, the modified filter will look like the following:

```
 {
   "post_filter" : {
     "missing" : {
       "field": "year",
       "null_value": 0,
        "existence": true
     }
   }
 }
```
In the preceding example, you see two parameters in addition to the previous ones. The existence parameter tells Elasticsearch that it should check the documents with a value that exists in the specified field, and the null value parameter defines the additional value to be treated as empty. If you didn't define  $null$  value, the existence value will be set by default; so, you can omit existence in this case.

#### **The script filter**

Sometimes, we want to filter our documents by a computed value. A good example for our case can be to filter out all the books that were published more than a century ago. We do this using the script filter, as follows:

```
{
   "post_filter" : {
     "script" : {
       "script" : "now - doc['year'].value > 100",
         "params" : {
           "now" : 2012
 }
       }
     }
   }
}
```
**[ 138 ]**

As you can see, we used a simple script to calculate the value and filter data in this calculation. We will talk more about the scripting capabilities of Elasticsearch in the *Scripting capabilities of Elasticsearch* section of *Chapter 5*, *Make Your Search Better*.

#### **The type filter**

The type filter is dedicated to limiting documents by type. It can be useful when our query is run against several indices or an index with numerous types. For example, if we want to limit the returned documents to the ones with the book type, we use the following filter:

```
\{ "post_filter" : {
       "type": {
        "value" : "book"
       }
     }
   }
```
#### **The limit filter**

The limit filter limits the number of documents returned by a single shard. This should not be confused with the size parameter. For example, let's take a look at the following filter:

```
{
   "post_filter" : {
     "limit" : {
       "value" : 1
     }
   }
}
```
When we use the default settings for a number of shards, the preceding filter returns up to five documents. This is because indices in Elasticsearch are divided into five shards by default. Each shard is queried separately, and each shard may return one document at most.

#### **The identifiers filter**

The ids filter helps when we have to filter out several concrete documents. For example, if we need to exclude one document with an identifier that is equal to 1, the filter will look like the following code:

```
 "post_filter": {
```
{

**[ 139 ]**

}

```
 "ids" : {
     "type": ["book"],
     "values": [1]
   }
 }
```
Note that the type parameter is not required. However, it is useful when we are searching among several indices to specify a type that we are interested in.

#### **If this is not enough**

So far, we discussed a few examples of the filters used in Elasticsearch. However, this is only the tip of the iceberg. You can wrap almost every query into a filter. For example, let's take a look at the following query:

```
{
   "query" : {
    "multi match" : {
       "query" : "novel erich",
       "fields" : [ "tags", "author" ]
     }
   }
}
```
The preceding example shows a simple multi match query that we are already familiar with. This query can be rewritten as a filter, as follows:

```
\left\{ \right. "post_filter" : {
     "query" : {
       "multi_match" : {
          "query" : "novel erich",
          "fields" : [ "tags", "author" ]
        }
     }
   }
}
```
Of course, the only difference in the result will be the scoring. Every document returned by the filter will have a score of 1.0. Note that Elasticsearch has a few dedicated filters that act this way (for example, the term query and the term filter). So, you don't have to always use wrapped query syntax. In fact, you should always use a dedicated version wherever possible.

**[ 140 ]**

[www.it-ebooks.info](http://www.it-ebooks.info/)

The following dedicated filters are available in Elasticsearch:

- The boo1 filter
- The geo shape filter
- The has child filter
- The has parent filter
- The ids filter
- The indices filter
- The match all filter
- The nested filter
- The prefix filter
- The range filter
- The regexp filter
- The term filter
- The terms filter

#### **Combining filters**

Now, it's time to combine some filters together. The first option is to use the bool filter, which can group filters on the same basis as described in *The bool query* section. The second option is to use and, or, and not filters. The and filter takes an array of filters and returns the documents that match all of the filters in the array. The or filter also takes an array of filters, but it only returns the documents matching any of the defined filters. In the case of the not filter, the returned documents are the ones that were not matched by the enclosed filter. Of course, all these filters may be nested, as shown in the following example:

```
{
   "post_filter": {
     "not": {
       "and": [
         {
            "term": {
              "title": "Catch-22"
            } 
         }, 
\{ "or": [
```
**[ 141 ]**

```
\{ "range": {
           "year": {
            "gte": 1930,
            "lte": 1990
 }
 } 
        }, 
\{ "term": {
           "available": true
 }
 }
 ]
 }
    ]
   }
  }
}
```
#### **A word about the bool filter**

Of course, you should ask about the difference between the bool filter and the and, or, and not filters. The first thing is that the filters can be used interchangeably. Of course, it is true from the perspective of the returned results but not the performance.

If we look at the Elasticsearch internals, we will see that for every filter, a structure called **bitset** is built. It holds information about whether a subsequent document in the index matches the filter. The bitset can easily be cached and reused for all the queries using the same filter. This is an easy and efficient task for Elasticsearch.

In conclusion, use the bool filter whenever possible. Unfortunately, real life is not so simple. Some types of filters do not have the ability to create the bitset directly. In this rare situation, the bool filter will be less effective. You already know of two of these filters: the numeric range filter and the script filter. The third is a whole group of filters that use geographic coordinates; we will visit these in the *Geo* section of *Chapter 6*, *Beyond Full-text Searching*.

**[ 142 ]**

#### **Named filters**

Looking at how complicated setting filters may be, sometimes it would be useful to know which filters were used to determine that a document should be returned by a query. Fortunately, it is possible to give every filter a name. This name will be returned with a document that was matched during the query. Let's check how this works. The following query will return every book that is available and tagged as novel or every book from the nineteenth century:

```
{
   "query": {
     "filtered" : {
      "query": \{ "match_all" : \{ \} \}, "filter" : {
          "or" : [
            { "and" : [
             { "term": { } "available" : true } },\{ "term": \{ "tags" : "novel" \} }
              ]}, 
            { "range" : { "year" : { "gte": 1800, "lte" : 1899 } } }
         ] 
       } 
     }
   }
}
```
We used the filtered version of the query because this is the only version where Elasticsearch can add information about the filters that were used. Let's rewrite this query to add a name to each filter as follows:

```
{
  "query": {
    "filtered" : {
       "query": { "match_all" : {} },
       "filter" : {
         "or" : {
          "filters" : [
\{ "and" : {
```
**[ 143 ]**

```
 "filters" : [
\{ "term": {
                  "available" : true, 
                  "_name" : "avail"
 } 
               }, 
\{ "term": {
                  "tags" : "novel",
                  "_name" : "tag"
 } 
 } 
             ], 
            "_name" : "and"
 } 
          }, 
\{ "range" : {
             "year" : {
               "gte": 1800,
              "lte" : 1899
             }, 
             "_name" : "year"
 } 
          } 
        ], 
        "_name" : "or"
       } 
       } 
     }
   }
```
As you can see, we added the name property to every filter. In the case of the and and or filters, we needed to change the syntax. So, we wrapped the enclosed filters by an additional object so that JSON is properly formatted. After sending a query to Elasticsearch, we should get a response similar to the following one:

```
 "took" : 2,
 "timed_out" : false,
 "_shards" : {
```
 } }

**{**

**[ 144 ]**

```
 "total" : 2,
     "successful" : 2,
     "failed" : 0
   },
   "hits" : {
     "total" : 2,
     "max_score" : 1.0,
     "hits" : [ {
       "_index" : "library",
       "_type" : "book",
       "_id" : "1",
       "_score" : 1.0, "_source" : { "title": "All Quiet on the 
         Western Front","otitle": "Im Westen nichts Neues",
         "author": "Erich Maria Remarque","year": 1929,
         "characters": ["Paul Bäumer", "Albert Kropp", 
         "Haie Westhus", "Fredrich Müller", 
         "Stanislaus Katczinsky", "Tjaden"],
         "tags": ["novel"],"copies": 1, "available": true},
       "matched_queries" : [ "or", "tag", "avail", "and" ]
     }, {
       "_index" : "library",
       "_type" : "book",
       "_id" : "4",
       "_score" : 1.0, "_source" : { "title": "Crime and 
         Punishment","otitle": "Преступлéние и наказáние",
         "author": "Fyodor Dostoevsky","year": 1886,
         "characters": ["Raskolnikov", "Sofia Semyonovna 
         Marmeladova"],"tags": [],"copies": 0, "available" : true},
       "matched_queries" : [ "or", "year", "avail" ]
     } ]
   }
}
```
You can see that in addition to standard information, each document contains a table with the name of the filters that were matched for that particular document.

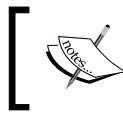

Remember that in most cases, the filtered query will be faster than the post\_filter query. Therefore, the filtered query should be used instead of post\_filter whenever possible.

**[ 145 ]**

# **Caching filters**

The last thing to be mentioned about filters in this chapter is **caching**. Caching increases the speed of the queries that use filters, but at the cost of memory and query time, during the first execution of such a filter. Because of this, the best candidates for caching are the filters that can be reused, for example, the ones that we will use frequently that also include the parameters' values.

Caching can be turned on for the and, bool, and or filters (but usually, it is a better idea to cache the enclosed filters instead). In this case, the required syntax is the same as described in the named filters, as follows:

```
{
   "post_filter" : {
     "script" : {
       "_cache": true,
       "script" : "now - doc['year'].value > 100",
       "params" : {
          "now" : 2012
       }
     }
   }
}
```
Some filters don't support the cache parameter because their results are always cached. By default, the following filters are the ones that are always cached:

- exists
- missing
- range
- term
- terms

{

This behavior can be modified and caching can be turned off using the following code:

```
 "post_filter": {
   "term": {
     "_cache": false,
     "year": 1961
   }
```
**[ 146 ]**

 } }

Caching is not able to sense the ids, match all, and limit filters.

# **Highlighting**

You have probably heard of **highlighting**, or even if you are not familiar with the name, you've probably seen highlighted results on the usual web pages you visit. Highlighting is the process of showing which word or words from the query were matched in the resulting documents. For example, if we want to do a search on Google for the word lucene, we will see it in bold in the list of results as shown in the following screenshot:

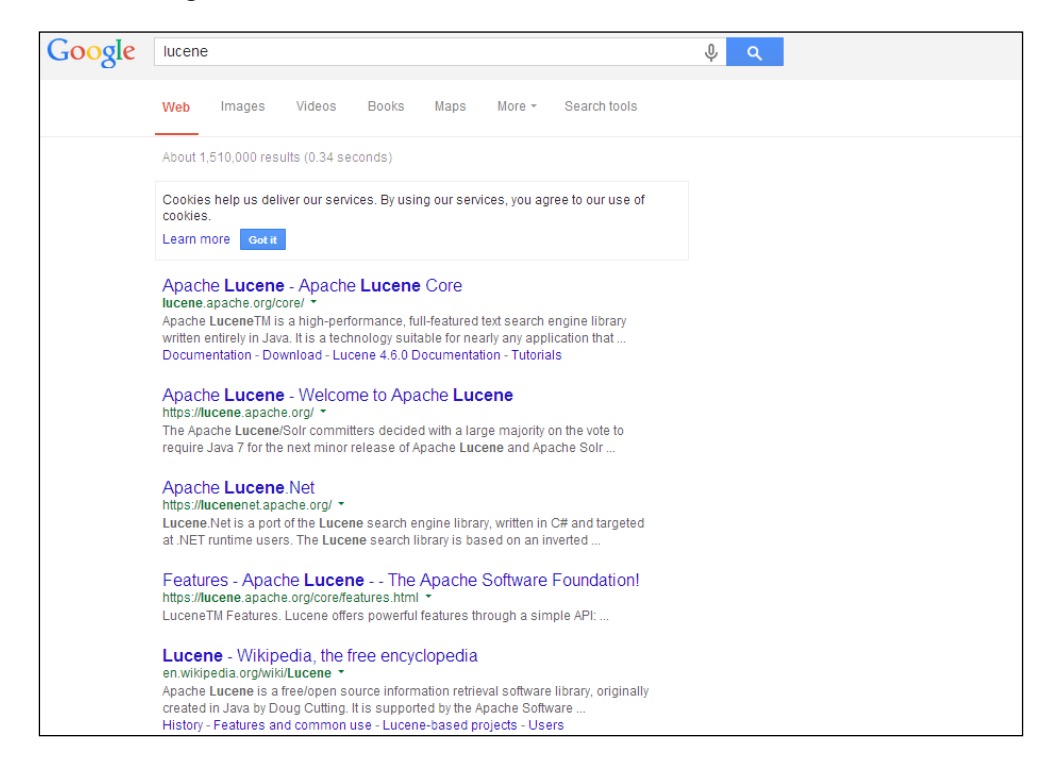

In this chapter, we will see how to use the Elasticsearch highlighting capabilities to enhance our application with highlighted results.

**[ 147 ]**

**{**

# **Getting started with highlighting**

There is no better way of showing how highlighting works besides creating a query and looking at the results returned by Elasticsearch. So let's assume that we want to highlight the words that were matched in the title field of our documents to enhance our users' search experience. We search for the crime word again, and to get the results of the highlighting, we send the following query:

```
{
   "query" : {
     "term" : {
       "title" : "crime"
     }
   },
   "highlight" : {
     "fields" : {
       "title" : {}
     }
   }
}
```
The response for such a query should be like the following:

```
 "took" : 2,
 "timed_out" : false,
 "_shards" : {
   "total" : 5,
   "successful" : 5,
   "failed" : 0
 },
 "hits" : {
   "total" : 1,
   "max_score" : 0.19178301,
   "hits" : [ {
     "_index" : "library",
     "_type" : "book",
     "_id" : "4",
```
**[ 148 ]**

```
 "_score" : 0.19178301, "_source" : { "title": "Crime and 
       Punishment","otitle": "Преступлéние и наказáние",
       "author": "Fyodor Dostoevsky","year": 1886,
       "characters": ["Raskolnikov", "Sofia Semyonovna 
       Marmeladova"],"tags": [],"copies": 0, "available" : true},
     "highlight" : {
       "title" : [ "<em>Crime</em> and Punishment" ]
     }
  } ]
 }
```
As you can see, apart from the standard information we got from Elasticsearch, there is a new section called highlight. Elasticsearch used the <em> HTML tag at the beginning of the highlighting section and its closing counterpart to close the section. This is the default behavior of Elasticsearch, but we will learn how to change it.

# **Field configuration**

**}**

In order to perform highlighting, the original content of the field needs to be present—we have to set the fields that we will use for highlighting either to be stored, or we should use the source field with those fields included.

# **Under the hood**

Elasticsearch uses Apache Lucene under the hood, and highlighting is one of the features of that library. Lucene provides three types of highlighting implementations: the standard one, which we just used; the second one called FastVectorHighlighter, which needs term vectors and positions in order to work; and the third one called PostingsHighlighter, which we will discuss at the end of this chapter. Elasticsearch chooses the correct highlighter implementation automatically—if the field is configured with the term\_vector property set to with positions offsets, FastVectorHighlighter will be used.

However, you have to remember that having term vectors will cause your index to be larger, but the highlighting will take less time to be executed. Also, FastVectorHighlighter is recommended for fields that store a lot of data in them.

**[ 149 ]**

**{**

# **Configuring HTML tags**

As we already mentioned, it is possible to change the default HTML tags to the ones we would like to use. For example, let's assume that we want to use the standard HTML <b> tag for highlighting. In order to do this, we should set the pre\_tags and post\_tags properties (these are arrays) to <b> and </b>. Since the two mentioned properties are arrays, we can include more than one tag, and Elasticsearch will use each of the defined tags to highlight different words. So, our example query will be like the following:

```
{
   "query" : {
    "term" : {
       "title" : "crime"
     }
   },
   "highlight" : {
    "pre_tags" : [ "<b>" ],
    "post tags" : [ "</b>" ],
     "fields" : {
       "title" : {}
     }
   }
}
```
The result returned by Elasticsearch to the preceding query will be as follows:

```
 "took" : 2,
 "timed_out" : false,
 "_shards" : {
   "total" : 5,
   "successful" : 5,
   "failed" : 0
 },
 "hits" : {
   "total" : 1,
   "max_score" : 0.19178301,
   "hits" : [ {
     "_index" : "library",
     "_type" : "book",
     "_id" : "4",
```

```
[ 150 ]
```
[www.it-ebooks.info](http://www.it-ebooks.info/)

```
 "_score" : 0.19178301, "_source" : { "title": "Crime and 
       Punishment","otitle": "Преступлéние и наказáние",
       "author": "Fyodor Dostoevsky","year": 1886,
       "characters": ["Raskolnikov", "Sofia Semyonovna 
       Marmeladova"],"tags": [],"copies": 0, "available" : true},
     "highlight" : {
      "title" : [ "<b>Crime</b> and Punishment" ]
     }
   } ]
 }
```
As you can see, the Crime word in the title field was surrounded by the tags of our choice.

## **Controlling the highlighted fragments**

Elasticsearch allows us to control the number of highlighted fragments returned and their size, and exposes the two properties we are allowed to use. The first one, number of fragments, defines the number of fragments returned by Elasticsearch and defaults to 5. Setting this property to 0 causes the whole field to be returned, which can be handy for short fields; however, it can be expensive for longer fields. The second property, fragment size, lets us specify the maximum length of the highlighted fragments in characters and defaults to 100.

# **Global and local settings**

**}**

The highlighting properties discussed earlier can both be set on a global basis and on a per-field basis. The global ones will be used for all the fields that don't override them and should be placed on the same level as the fields section of your highlighting, as follows:

```
{
   "query" : {
     "term" : {
       "title" : "crime"
     }
   },
   "highlight" : {
    "pre tags" : [ "<b>" ],
    "post tags" : [ "</b>" ],
     "fields" : {
      "title" : \{\}
```
**[ 151 ]**

```
Searching Your Data
```

```
 }
     }
}
```
We can also set the properties for each field. For example, if we want to keep the default behavior for all the fields except for our title field, we use the following code:

```
{
   "query" : {
     "term" : {
       "title" : "crime"
     }
   },
   "highlight" : {
     "fields" : {
       "title" : { 
         "pre tags" : [ "<b>" ], "post tags" : [ "</b>" ]
       }
     }
   }
}
```
As you can see, instead of placing the properties on the same level as the fields section, we placed it inside the empty JSON object that specifies the title field behavior. Of course, each field can be configured using different properties.

# **Require matching**

Sometimes, there may be a need (especially when using multiple highlighted fields) to show only the fields that match our query. In order to cause such behavior, we need to set the require\_field\_match property to true. Setting this property to false will cause all the terms to be highlighted even if a field didn't match the query.

To see how this works, let's create a new index called users and index a single document there. We will do this by sending the following command:

```
curl -XPUT 'http://localhost:9200/users/user/1' -d '{
   "name" : "Test user",
   "description" : "Test document"
}'
```
**[ 152 ]**

Now, let's assume that we want to highlight the hits in both the name and description fields; our query could look like the following code:

```
{
   "query" : {
    "term" : {
       "name" : "test"
     }
   },
   "highlight" : {
     "fields" : {
       "name" : { "pre_tags" : [ "<b>" ], "post_tags" : [ "</b>" ] 
         },
      "description" : { "pre\_tags" : [ " <b>b</b> " ] , "post\_tags" : [" </b>" ] }
     }
   }
}
```
The result of the preceding query will be as follows:

```
{
   "took" : 3,
   "timed_out" : false,
   "_shards" : {
     "total" : 5,
     "successful" : 5,
     "failed" : 0
   },
   "hits" : {
     "total" : 1,
     "max_score" : 0.19178301,
     "hits" : [ {
       "_index" : "users",
       "_type" : "user",
       "_id" : "1",
       "_score" : 0.19178301, "_source" : {"name" : "Test 
         user","description" : "Test document"},
       "highlight" : {
```
**[ 153 ]**

```
"description" : [ "<b>Test</b> document" ],
        "name" : [ "<b>Test</b> user" ]
       }
     } ]
   }
}
```
Note that even though we only matched the name field, we got the results of the highlighting in both the fields. In most cases, we want to avoid this. So now, let's modify our query to use the require field match property as follows:

```
{
   "query" : {
    "term" : {
       "name" : "test"
     }
  },
  "highlight" : {
     "require_field_match" : "true",
     "fields" : {
       "name" : { "pre_tags" : [ "<b>" ], "post_tags" : [ "</b>" ] 
         },
      "description" : { "pre_tags" : [ "<b>" ], "post_tags" : [
        " </b>" ] }
     }
  }
}
```
Let's take a look at the modified query results as follows:

```
{
   "took" : 2,
   "timed_out" : false,
   "_shards" : {
     "total" : 5,
     "successful" : 5,
     "failed" : 0
   },
   "hits" : {
```
**[ 154 ]**

```
 "total" : 1,
     "max_score" : 0.19178301,
     "hits" : [ {
       "_index" : "users",
       "_type" : "user",
       "_id" : "1",
       "_score" : 0.19178301, "_source" : {"name" : "Test
         user","description" : "Test document"},
       "highlight" : {
        "name" : [ "<b>Test</b> user" ]
       }
     } ]
  }
}
```
As you can see, Elasticsearch returned only the field that was matched, in our case, the name field.

# **The postings highlighter**

It is time to discuss the third highlighter available in Elasticsearch. It was added in Elasticsearch 0.90.6 and is slightly different from the previous ones. Let's see these differences in the following example. PostingsHighlighter is automatically used when a field definition has the index options attribute set to offsets. So again, to illustrate how PostingsHighlighter works, we will create a simple index with a proper mapping. We will do this using the following commands:

```
curl -XPUT 'localhost:9200/hl_test'
curl -XPOST 'localhost:9200/hl_test/doc/_mapping' -d '{
   "doc" : {
     "properties" : {
       "contents" : {
         "type" : "string",
         "fields" : {
           "ps" : { "type" : "string", "index_options" : "offsets" }
```
**[ 155 ]**
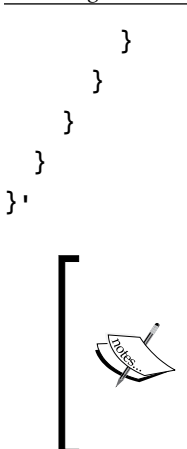

Remember that similar to FastVectorHighlighter, the offsets required for PostingsHighlighter will result in an increase in the index size. However, this will be a smaller increase than using term vectors. In addition to that, indexing offsets is faster than indexing term vectors, and PostingsHighligher is better when it comes to query performance.

If everything goes well, we will have a new index and the mappings. The mappings have two fields defined: one named contents and the second one named contents. ps. In this second case, we turn on the offsets by using the index\_options property. This means that Elasticsearch will use the standard highlighter for the contents field and the postings highlighter for the contents.ps field.

To see the difference, we will index a single document with a fragment from Wikipedia that describes the history of Birmingham. We do this by running the following command:

```
curl -XPUT localhost:9200/hl_test/doc/1 -d '{
```
 **"contents" : "Birmingham''s early history is that of a remote and marginal area. The main centers of population, power and wealth in the pre-industrial English Midlands lay in the fertile and accessible river valleys of the Trent, the Severn and the Avon. The area of modern Birmingham lay in between, on the upland Birmingham Plateau and within the densely wooded and sparsely populated Forest of Arden."**

**}'**

The last step is to send a query using both the highlighters. We can do this in a single request using the following command:

```
curl 'localhost:9200/hl_test/_search?pretty' -d '{
   "query": {
     "term": {
         "contents": "modern"
     }
   },
```
**[ 156 ]**

```
 "highlight": {
     "fields": {
         "contents": {},
         "contents.ps" : {}
     }
   }
}'
```
If everything is all right, we will find the following snippet in response:

```
 "highlight" : {
   "contents" : [ " valleys of the Trent, the Severn and the 
     Avon. The area of <em>modern</em> Birmingham lay in 
     between, on the upland" ],
   "contents.ps" : [ "The area of <em>modern</em> Birmingham lay 
     in between, on the upland Birmingham Plateau and within the 
     densely wooded and sparsely populated Forest of Arden." ]
 }
```
As you see, both highlighters found the occurrence of the desired word. The difference is that the postings highlighter returns the smarter snippet—it checks for the sentence boundaries.

Let's try one more query using the following command:

```
curl 'localhost:9200/hl_test/_search?pretty' -d '{
   "query": {
     "match_phrase": {
        "contents": "centers of"
     }
   },
   "highlight": {
     "fields": {
        "contents": {},
        "contents.ps": {}
     }
   }
}'
```
**[ 157 ]**

*Searching Your Data*

We searched for a particular phrase, centers of. As you may expect, the results for these two highlighters will differ. For standard highlighting, you will find the following phrase in response:

```
"Birmingham's early history is that of a remote and marginal area. 
   The main <em>centers</em> <em>of</em> population"
```
As you can clearly see, the standard highlighter divided the given phrase and highlighted individual terms. Not all occurrences of the centers and of terms were highlighted and only the ones that form the phrase were.

On the other hand, the postings highlighter returned the following highlighted fragment:

```
"Birmingham's early history is that <em>of</em> a remote and marginal
   area.",
```

```
"The main <em>centers</em> <em>of</em> population, power and wealth 
   in the pre-industrial English Midlands lay in the fertile and 
   accessible river valleys <em>of</em> the Trent, the Severn and the 
  Avon.",
```

```
"The area <em>of</em> modern Birmingham lay in between, on the upland 
  Birmingham Plateau and within the densely wooded and sparsely 
  populated Forest <em>of</em> Arden."
```
This is the significant difference; the postings highlighter highlighted all the terms that match the terms from the query and not only those that formed the phrase.

# **Validating your queries**

Sometimes, the queries that your application sends to Elasticsearch are generated automatically from multiple criteria or even worse; they are generated by some kind of wizard, where the end user can create complicated queries. The issue is that sometimes it is not easy to tell if the query is correct or not. To help with this, Elasticsearch exposes the validate API.

#### **Using the validate API**

The validate API is very simple. Instead of sending the query to the search endpoint, we send it to the validate/query endpoint. And that's it. Let's look at the following query:

```
 "query" : {
```
{

**[ 158 ]**

```
 "bool" : {
        "must" : {
          "term" : {
            "title" : "crime"
          }
        },
        "should" : {
          "range : {
            "year" : {
              "from" : 1900,
               "to" : 2000
            }
          }
        },
        "must_not" : {
         "term" : {
            "otitle" : "nothing"
          }
       }
     }
   }
}
```
This query has already been used in this book. We know that everything is right with this query, but let's check it with the following command (we've stored the query in the query.json file):

```
curl -XGET 'localhost:9200/library/_validate/query?pretty' -d 
   @query.json
```
The query seems all right, but let's look at what the validate API has to say. The response returned by Elasticsearch is as follows:

```
{
   "valid" : false,
   "_shards" : {
     "total" : 1,
     "successful" : 1,
     "failed" : 0
   }
}
```
**[ 159 ]**

*Searching Your Data*

Let's take a look at the valid attribute. It is set to false. Something has gone wrong. Let's execute the query validation once again with the explain parameter added in the query as follows:

```
curl -XGET 'localhost:9200/library/_validate/query?pretty&explain' --
   data-binary @query.json
```
Now, the result returned from Elasticsearch is more verbose, as follows:

```
{
   "valid" : false,
   "_shards" : {
     "total" : 1,
     "successful" : 1,
     "failed" : 0
   },
   "explanations" : [ {
     "index" : "library",
     "valid" : false,
     "error" : "org.elasticsearch.index.query.QueryParsingException: 
       [library] Failed to parse; 
       org.elasticsearch.common.jackson.core.JsonParseException: 
       Illegal unquoted character ((CTRL-CHAR, code 10)): has to be 
       escaped using backslash to be included in name\n at [Source: 
       [B@6456919f; line: 10, column: 18]"
   } ]
}
```
Now everything is clear. In our example, we improperly quoted the range attribute.

You may wonder why we used the --data-binary parameter in our curl query. This parameter properly preserves the new line character when sending a query to Elasticsearch. This means that the line and column number will be intact, and it'll be easier to find errors. In the other cases, the –d parameter is more convenient because it's shorter.

The validate API can also detect other errors, for example, the incorrect format of a number or other mapping-related issues. Unfortunately, for our application, it is not easy to detect what the problem is because of a lack of structure in the error messages.

**[ 160 ]**

# **Sorting data**

We now know how to build queries and filter the results. We also know what the search types are and why they matter. We can send these queries to Elasticsearch and analyze the returned data. For now, this data was organized in the order determined by the scoring. This is exactly what we want in most cases. The search operation should give us the most relevant documents first. However, what we can do if we want to use our search more like a database or set a more sophisticated algorithm to order data? Let's check what Elasticsearch can do with a sorting function.

# **Default sorting**

Let's look at the following query that returns all the books with at least one of the specified words:

```
{
   "query" : {
     "terms" : {
       "title" : [ "crime", "front", "punishment" ],
      "minimum match" : 1
     }
   }
}
```
Under the hood, Elasticsearch sees this as follows:

```
{
   "query" : {
     "terms" : {
        "title" : [ "crime", "front", "punishment" ],
        "minimum_match" : 1
     }
  },
   "sort" : { "_score" : "desc" }
}
```
Note the highlighted section in the preceding query. This is the default sorting used by Elasticsearch. More verbose, this fragment may be shown as follows:

```
 "sort" : [
  { } " score" : "desc" }
 ]
```
**[ 161 ]**

*Searching Your Data*

**{**

The preceding section defines how the documents should be sorted in the results list. In this case, Elasticsearch will show the documents with the highest score on top of the results list. The simplest modification is to reverse the ordering by changing the sort section to the following one:

```
 "sort" : [
   { "_score" : "asc" }
 ]
```
#### **Selecting fields used for sorting**

Default sorting is boring, isn't it? So, let's change it to sort one of the fields present in the documents as follows:

```
 "sort" : [
   { "title" : "asc" }
 ]
```
Unfortunately, this doesn't work as expected. Although Elasticsearch sorted the documents, the ordering is somewhat strange. Look closer at the response. With every document, Elasticsearch returns information about the sorting; for example, for the Catch-22 book, the returned document looks like the following code:

```
 "_index": "library",
 "_type": "book",
 "_id": "2",
 "_score": null,
 "_source": {
    "title": "Catch-22",
    "author": "Joseph Heller",
    "year": 1961,
    "characters": [
       "John Yossarian",
       "Captain Aardvark",
       "Chaplain Tappman",
       "Colonel Cathcart",
       "Doctor Daneeka"
   ],
    "tags": [
```
**[ 162 ]**

```
 "novel"
       ],
        "copies": 6,
        "available": false,
        "section": 1
    },
    "sort": [
        "22"
    ]
}
```
If you compare the title field and the returned sorting information, everything should be clear. Elasticsearch, during the analysis process, splits the field into several tokens. Since sorting is done using a single token, Elasticsearch chooses one of those produced tokens. It does the best that it can by sorting these tokens alphabetically and choosing the first one. This is the reason why, in the sorting value, we find only a single word instead of the whole contents of the title field. In your spare time, you can check how Elasticsearch will behave when sorting on the characters field.

In general, it is a good idea to have a not analyzed field for sorting. We can use fields with multiple values for sorting, but in most cases, it doesn't make much sense and has limited usage. As an example of using two different fields, one for sorting and another for searching, let's change our title field. The changed title field definition could look like the following code:

```
"title" : {
  "type": "string",
   "fields": {
     "sort": { "type" : "string", "index": "not_analyzed" }
   }
}
```
After changing the title field in the mappings, we've shown in the beginning of the chapter that we can try sorting the title.sort field and see whether it will work. To do this, we will need to send the following query:

```
{
   "query" : {
     "match_all" : { }
   },
   "sort" : [
     {"title.sort" : "asc" }
```
**[ 163 ]**

```
Searching Your Data
```
 ] }

Now, it works properly. As you can see, we used the new field, title.sort. We've set it to be not analyzed; so, there is a single value for that field in the index.

In the response from Elasticsearch, every document contains information about the value used for sorting; it is as follows:

```
 "_index" : "library",
 "_type" : "book",
 "_id" : "1",
 "_score" : null, "_source" : { "title": "All Quiet on the 
  Western Front","otitle": "Im Westen nichts Neues",
  "author": "Erich Maria Remarque","year": 
  1929,"characters": ["Paul Bäumer", "Albert Kropp", 
  "Haie Westhus", "Fredrich Müller", "Stanislaus 
  Katczinsky", "Tjaden"],"tags": ["novel"],"copies": 1, 
  "available": true, "section" : 3},
 "sort" : [ "All Quiet on the Western Front" ]
```
Note that sort, in request and response, is given as an array. This suggests that we can use several different orderings. Elasticsearch will use the following elements from the list to determine ordering between documents that have the same previous field value. So, if we have the same value in the title field, documents will be sorted by the next field that we specify.

# **Specifying the behavior for missing fields**

What about when some of the documents that match the query don't have the field we want to sort on? By default, documents without the given field are returned first in the case of ascending order and last in the case of descending order. However, sometimes this is not exactly what we want to achieve.

When we use sorting on numeric fields, we can change the default Elasticsearch behavior for documents with missing fields. For example, let's take a look at the following query:

```
{
   "query" : {
    "match all" : \{\} },
   "sort" : [
```
**[ 164 ]**

```
 { "section" : { "order" : "asc", "missing" : "_last" } }
 ]
```
Note the extended form of the sort section of our query. We've added the missing parameter to it. By setting the missing parameter to \_last, Elasticsearch will place the documents without the given field at the bottom of the results list. Setting the missing parameter to \_first will result in Elasticsearch placing the documents without the given field at the top of the results list. It is worth mentioning that besides the last and first values, Elasticsearch allows us to use any number. In such a case, a document without a defined field will be treated as the document with this given value.

#### **Dynamic criteria**

}

As we've mentioned in the previous section, Elasticsearch allows us to sort using fields that have multiple values. We can control how the comparison is made using scripts for sorting. We do that by showing Elasticsearch how to calculate the value that should be used for sorting. Let's assume that we want to sort by the first value indexed in the tags field. Let's take a look at the following example query:

```
{
   "query" : {
    "match all" : \{\} },
   "sort" : {
    " script" : \{ "script" : "doc['tags'].values.length > 0 ? 
         doc['tags'].values[0] : '\u19999'",
       "type" : "string",
       "order" : "asc"
     }
   }
}
```
In the preceding example, we replaced every nonexistent value by the Unicode code of a character that should be low enough in the list. The main idea of this code is to check if our array contains at least a single element. If it does, then the first value from the array is returned. If the array is empty, we return the Unicode character that should be placed at the bottom of the results list. Besides the script parameter, this option of sorting requires us to specify the order (ascending, in our case) and type parameters that will be used for the comparison (we return string from our script).

**[ 165 ]**

## **Collation and national characters**

If we want to use languages other than English, we can face the problem of an incorrect order of characters. It happens because many languages have a different alphabetical order defined. Elasticsearch supports many languages, but proper collation requires an additional plugin. It's easy to install and configure, but we will discuss this further in the *Elasticsearch plugins* section in *Chapter 8*, *Administrating Your Cluster*.

# **Query rewrite**

Queries such as the prefix query and the wildcard query—basically, any query that is said to be multiterm—use query rewriting. Elasticsearch does this because of performance reasons. The rewrite process is about changing the original, expensive query to a set of queries that are far less expensive from the Lucene point of view.

#### **An example of the rewrite process**

The best way to illustrate how the rewrite process is carried out internally is to look at an example and see what terms are used instead of the original query term. Let's suppose that we have the following data in our index:

```
curl -XPOST 'localhost:9200/library/book/1' -d '{"title": "Solr 4 
   Cookbook"}'
curl -XPOST 'localhost:9200/library/book/2' -d '{"title": "Solr 3.1 
   Cookbook"}'
curl -XPOST 'localhost:9200/library/book/3' -d '{"title": "Mastering 
   Elasticsearch"}'
```
What we want is to find all the documents that start with the letter s. It's as simple as that; we run the following query against our library index:

```
curl -XGET 'localhost:9200/library/_search?pretty' -d '{
   "query" : {
     "prefix" : {
       "title" : "s",
       "rewrite" : "constant_score_boolean"
     }
   }
}'
```
**[ 166 ]**

Here, we used a simple prefix query. We mentioned that we want to find all the documents containing the s letter in the title field. We also used the rewrite property to specify the query rewrite method, but let's skip it for now as we will discuss the possible values of this parameter in the latter part of this section.

As a response to the preceding query, we get the following output:

```
{
   "took" : 22,
   "timed_out" : false,
   "_shards" : {
     "total" : 5,
     "successful" : 5,
     "failed" : 0
   },
   "hits" : {
     "total" : 2,
     "max_score" : 1.0,
     "hits" : [ {
       "_index" : "library",
       "_type" : "book",
       "_id" : "2",
       "_score" : 1.0, "_source" : {"title": "Solr 3.1 Cookbook"}
     }, {
       "_index" : "library",
       "_type" : "book",
       "_id" : "1",
       "_score" : 1.0, "_source" : {"title": "Solr 4 Cookbook"}
     } ]
   }
}
```
As you can see, in response, we got the two documents that have the contents of the title field that begin with the desired character. If we take a look at the Lucenelevel query, we notice that the prefix query has been rewritten into a query similar to the following one:

```
ConstantScore(title:solr)
```
**[ 167 ]**

*Searching Your Data*

This is because solr is the only term that starts with the letter s. And this is what query rewrite is all about: to find the relevant terms, and instead of running an expensive query, just rewrite it to something more performance friendly.

#### **Query rewrite properties**

As we already said, we can use the rewrite parameter of any multiterm query (such as the Elasticsearch prefix and wildcard queries) to control how we want the query to be rewritten. We place the rewrite parameter inside the JSON object responsible for the actual query, as follows:

```
{
   "query" : {
     "prefix" : {
       "title" : "s",
       "rewrite" : "constant_score_boolean"
     }
   }
}
```
Now, let's look at the options we have when it comes to the value of this parameter:

- scoring boolean: This rewrite method translates each generated term into a Boolean should clause in the Boolean query. This query rewrite method may be CPU intensive (because the score for each term is calculated and stored), and queries that have many terms may exceed the Boolean query limit, which is set to 1024. Also, this query stores the computed score.
- constant score boolean: This rewrite method is similar to the scoring boolean rewrite method described earlier, but it is less demanding of the CPU because the scoring is not computed. Instead of that, each term receives a score equal to the query boost, which is 1 by default, and can be set using the boost property. Similar to the scoring\_boolean rewrite method, this method can also hit the maximum limit of the Boolean clauses.
- constant score filter: As Apache Lucene Javadocs states, this rewrite method rewrites the query by creating a private filter by visiting each term in a sequence and marking all the documents for that term. Matching documents are given a constant score equal to the query boost. This method is faster than the scoring boolean and constant score boolean methods when the number of matching terms or documents is large.

**[ 168 ]**

- top terms N: This is a rewrite method that translates each generated term into a Boolean should clause in a Boolean query and keeps the scores as computed by the query. However, unlike the scoring\_boolean rewrite method, it only keeps the N number of top scoring terms to avoid hitting the maximum limit of the Boolean clauses.
- top terms boost N: This is a rewrite method similar to top terms N. However, unlike the top terms N rewrite method, the scores are only computed as the boost and not the query.

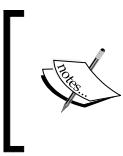

When the rewrite property is set to either constant score auto or not set at all, the value of constant\_score\_filter or constant\_score\_boolean will be used depending on the query and how it is constructed.

Before we finish the query rewrite part of this chapter, we should ask ourselves one last question, "When do we use which type of rewrite?". The answer to such a question depends largely on our use case, but just to summarize if we can live with lower precision (but higher performance), we can go for the  $top$  N rewrite method. If we need high precision (but lower performance), we choose the Boolean approach.

# **Summary**

In this chapter, we learned how Elasticsearch querying works and how to choose the data we want returned. We saw how query rewrite works, what the search types are, and what search preference is. We learned about the basic queries available in Elasticsearch and filtered our results using filters. In addition to this, we discussed the highlighting functionality, which allowed us to highlight matches in our documents, and we validated our queries. We learned about compound queries that can group multiple queries together, and finally, we saw how to configure sorting to match our needs.

In the next chapter, we'll focus on indices again, but not only on indices. We'll learn how to index tree-like structures. We will see how to index data that is not flat by storing JSON objects in Elasticsearch, and how to modify the structure of an already created index. We'll also see how to handle relationships between documents using nested documents and parent-child functionality.

**[ 169 ]**

[www.it-ebooks.info](http://www.it-ebooks.info/)

# $\overline{4}$ Extending Your Index **Structure**

In the previous chapter, we learned many things about querying Elasticsearch. We saw how to choose fields that will be returned and learned how querying works in Elasticsearch. In addition to that, we now know the basic queries that are available and how to filter our data. What's more, we saw how to highlight the matches in our documents and how to validate our queries. In the end, we saw the compound queries of Elasticsearch and learned how to sort our data. By the end of this chapter, you will have learned the following topics:

- Indexing tree-like structured data
- Indexing data that is not flat
- Modifying your index structure when possible
- Indexing data with relationships by using nested documents
- Indexing data with relationships between them by using the parent-child functionality

# **Indexing tree-like structures**

Trees are everywhere. If you develop a shop application, you would probably have categories. If you look at the filesystem, the files and directories are arranged in tree-like structures. This book can also be represented as a tree: chapters contain topics and topics are divided into subtopics. As you can imagine, Elasticsearch is also capable of indexing tree-like structures. Let's check how we can navigate through this type of data using path analyzer.

*Extending Your Index Structure*

#### **Data structure**

First, let's create a simple index structure by using the following lines of code:

```
curl -XPUT 'localhost:9200/path' -d '{
   "settings" : {
     "index" : {
       "analysis" : {
         "analyzer" : {
          "path analyzer" : { "tokenizer" : "path hierarchy" }
         }
       }
     }
   },
   "mappings" : {
     "category" : {
       "properties" : {
         "category" : {
           "type" : "string",
           "fields" : {
             "name" : { "type" : "string",
                        "index" : "not analyzed" },
             "path" : { "type" : "string",
                        "analyzer" : "path analyzer",
                         "store" : true }
 }
         }
       }
    }
   }
}'
```
As you can see, we have a single type created—the category type. We will use it to store the information about the location of our document in the tree structure. The idea is simple—we can show the location of the document as a path, in the exact same manner as files and directories are presented on your hard disk drive. For example, in an automotive shop we can have /cars/passenger/sport, /cars/ passenger/camper, or /cars/delivery truck/. However, we need to index this path in three ways. We will use a field named name, which doesn't have any additional processing, and an additional field called path, which will use path analyzer, which we defined. We will also leave the original value as it is, just in case we want to search it.

**[ 172 ]**

## **Analysis**

Now, let's see what Elasticsearch will do with the category path during the analysis process. To see this, we will use the following command line, which uses the analysis API described in the *Understanding field analysis* section in *Chapter 5*, *Make Your Search Better*:

```
curl -XGET 'localhost:9200/path/_analyze?field=category.path&pretty' -d 
'/cars/passenger/sport'
```
The following results were returned by Elasticsearch:

```
{
   "tokens" : [ {
     "token" : "/cars",
     "start_offset" : 0,
     "end_offset" : 5,
     "type" : "word",
     "position" : 1
   }, {
     "token" : "/cars/passenger",
     "start_offset" : 0,
     "end_offset" : 15,
     "type" : "word",
     "position" : 1
   }, {
     "token" : "/cars/passenger/sport",
     "start_offset" : 0,
     "end_offset" : 21,
     "type" : "word",
     "position" : 1
   } ]
}
```
As we can see, our category path /cars/passenger/sport was processed by Elasticsearch and divided into three tokens. Thanks to this, we can simply find every document that belongs to a given category or its subcategories using the term filter. An example of using filters is as follows:

```
{
 "filter" : {
   "term" : { "category.path" : "/cars" }
 }
}
```
Note that we also have the original value indexed in the category.name field. This is handy when we want to find documents from a particular path, ignoring documents that are deeper in the hierarchy.

# **Indexing data that is not flat**

Not all data is flat like the data we have been using so far in this book. Of course, if we are building the system that Elasticsearch will be a part of, we can create a structure that is convenient for Elasticsearch. Of course, the structure can't always be flat, because not all use cases allow that. Let's see how to create mappings that use fully-structured JSON objects.

# **Data**

Let's assume that we have the following data (we will store it in the file named structured data.json):

```
{
   "book" : {
     "author" : {
       "name" : {
         "firstName" : "Fyodor",
         "lastName" : "Dostoevsky"
       }
     },
     "isbn" : "123456789",
     "englishTitle" : "Crime and Punishment",
     "year" : 1886,
     "characters" : [
       {
         "name" : "Raskolnikov"
       },
```

```
[ 174 ]
```

```
 {
           "name" : "Sofia"
        }
     ],
      "copies" : 0
   }
}
```
As you can see in the preceding code, the data is not flat; it contains arrays and nested objects. If we would like to create mappings and use the knowledge that we've obtained so far, we will have to flatten the data. However, Elasticsearch allows some degree of structure to be present in the documents and we should be able to create mappings that will be able to handle the preceding example.

# **Objects**

The preceding example shows the structured JSON file. As you can see, the root object in our example file is book. The book object has some additional, simple properties, such as englishTitle. Those will be indexed as normal fields. In addition to that, it has the characters array type, which we will discuss in the next paragraph. For now, let's focus on author. As you can see, author is an object, which has another object nested within it—the name object, which has two properties, firstName and lastName.

# **Arrays**

We already used the array type data, but we didn't discuss it in detail. By default, all fields in Lucene and thus in Elasticsearch are multivalued, which means that they can store multiple values. In order to send such fields to be indexed, we use the JSON array type, which is nested within opening and closing square brackets []. As you can see in the preceding example, we used the array type for characters within the book.

# **Mappings**

To index arrays, we just need to specify the properties for such fields inside the array name. So, in our case in order to index the characters data, we would need to add the following mappings:

```
"characters" : {
   "properties" : {
    "name" : {"type" : "string", "store" : "yes"}
   }
}
```

```
[ 175 ]
```
*Extending Your Index Structure*

Nothing strange, we just nest the properties section inside the array's name (which is characters in our case) and we define the fields there. As a result of the preceding mappings, we would get characters.name as a multivalued field in the index.

Similarly, for the author object, we will call the section with the same name as it is present in the data, but in addition to the properties section, we also inform Elasticsearch that it should expect an object type by adding the type property with the value as object. We have the author object, but it also has the name object nested within it, so we just nest another object inside it. So, our mappings for the author field would look like the following:

```
"author" : {
   "type" : "object",
   "properties" : {
     "name" : {
       "type" : "object",
       "properties" : {
         "firstName" : {"type" : "string", "index" : "analyzed"},
         "lastName" : {"type" : "string", "index" : "analyzed"}
       }
     }
  }
}
```
The firstName and lastName fields appear in the index as author.name.firstName and author.name.lastName.

The rest of the fields are simple core types, so I'll skip discussing them as they were already discussed in the *Mappings configuration* section of *Chapter 2*, *Indexing Your Data*.

#### **Final mappings**

{

So, our final mappings file, which we've named structured mapping.json, looks as follows:

```
 "book" : {
   "properties" : {
     "author" : {
       "type" : "object",
       "properties" : {
```
**[ 176 ]**

```
 "name" : {
             "type" : "object",
             "properties" : {
               "firstName" : {"type" : "string", "store": "yes"},
               "lastName" : {"type" : "string", "store": "yes"}
 }
           }
         }
       },
       "isbn" : {"type" : "string", "store": "yes"},
       "englishTitle" : {"type" : "string", "store": "yes"},
       "year" : {"type" : "integer", "store": "yes"},
       "characters" : {
         "properties" : {
          "name" : {"type" : "string", "store": "yes"}
         }
       },
       "copies" : {"type" : "integer", "store": "yes"}
     }
  }
}
```
As you can see, we set the store property to yes for all of the fields. This is just to show you that the fields were properly indexed.

#### **Sending the mappings to Elasticsearch**

Now that we have done our mappings, we would like to test if all of them actually work. This time we will use a slightly different technique to create an index and put the mappings. First, let's create the library index using the following command line:

```
curl -XPUT 'localhost:9200/library'
```
Now, let's send our mappings for the book type, using the following command line:

```
curl -XPUT 'localhost:9200/library/book/_mapping' -d @structured_mapping.
json
```
We can now index our example data using the following command line:

```
curl -XPOST 'localhost:9200/library/book/1' -d @structured_data.json
```
**[ 177 ]**

*Extending Your Index Structure*

# **To be or not to be dynamic**

As we already know, Elasticsearch is schemaless, which means it can index data without the need to create the mappings upfront. The dynamic behavior of Elasticsearch is turned on by default, but there may be situations where you may want to turn it off for some parts of your index. In order to do that, you should add the dynamic property to the given field and set it to false. This should be done on the same level of nesting as the type property for objects that shouldn't be dynamic. For example, if we would like our author and name objects to not be dynamic, we should modify the relevant part of the mappings file so that it looks similar to the following lines of code:

```
"author" : {
   "type" : "object",
   "dynamic" : false,
   "properties" : {
     "name" : {
       "type" : "object",
       "dynamic" : false,
       "properties" : {
         "firstName" : {"type" : "string", "index" : "analyzed"},
         "lastName" : {"type" : "string", "index" : "analyzed"}
       }
     }
   }
}
```
However, please remember that in order to add new fields for such objects we will have to update the mappings.

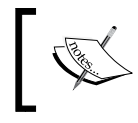

You can also turn off the dynamic mappings functionality by adding the index.mapper.dynamic property to your elasticsearch.yml configuration file and setting it to false.

# **Using nested objects**

Nested objects can come in handy in certain situations. Basically, with nested objects, Elasticsearch allows us to connect multiple documents together—one main document and multiple dependent ones. The main document and the nested ones will be indexed together and they will be placed in the same segment of the index (actually, in the same block), which guarantees the best performance we can get for data structure. The same goes for changing the document; unless you are using the update API, you need to index the parent document and all the other nested documents at the same time.

**[ 178 ]**

If you would like to read more about how nested objects work on the Lucene level, there is a very good blog post by *Mike McCandless* at http://blog.mikemccandless.com/2012/01/ searching-relational-content-with.html.

Now, let's get to our example use case. Imagine that we have a shop with clothes and we store the size and color of each t-shirt. Our standard, nonnested mappings will look similar to the following lines of code (stored in cloth.json):

```
{
   "cloth" : {
     "properties" : {
      "name" : {"type" : "string"},
       "size" : {"type" : "string", "index" : "not_analyzed"},
       "color" : {"type" : "string", "index" : "not_analyzed"}
     }
  }
}
```
Imagine that we have a red t-shirt only in the XXL size and a black one only in the XL size in our shop. So our example document will look like the following code:

```
{
   "name" : "Test shirt",
  "size" : [ "XXL", "XL" ],
   "color" : [ "red", "black" ]
}
```
However, there is a problem with this data structure. What if one of our clients searches our shop in order to find the XXL t-shirt in black? Let's check that by running the following query (we assume that we've used our mappings to create the index and we've indexed our example document):

```
curl -XGET 'localhost:9200/shop/cloth/_search?pretty=true' -d '{
  "query" : {
   "bool" : {
    "must" : [
     {
      "term" : { "size" : "XXL" }
     },
     {
      "term" : { "color" : "black" }
     }
```

```
[ 179 ]
```
*Extending Your Index Structure*

 **] } } }'**

We should get no results right? But, in fact, Elasticsearch returned the following document:

```
{
   (…)
   "hits" : {
     "total" : 1,
     "max_score" : 0.4339554,
     "hits" : [ {
       "_index" : "shop",
       "_type" : "cloth",
       "_id" : "1",
       "_score" : 0.4339554,
       "_source" : { "name" : "Test shirt",
                       "size" : [ "XXL", "XL" ],
                       "color" : [ "red", "black" ]}
     } ]
   }
}
```
This is because the document was compared; we have the value we are searching for in the size field and in the color field. Of course, this is not what we would like to get.

So, let's modify our mappings to use nested objects to separate color and size to different, nested documents. The final mapping looks like the following (we store these mappings in the cloth nested.json file):

```
{
   "cloth" : {
     "properties" : {
       "name" : {"type" : "string", "index" : "analyzed"},
       "variation" : {
         "type" : "nested",
         "properties" : {
          "size" : {"type" : "string", "index" : "not analyzed"},
           "color" : {"type" : "string", "index" : "not_analyzed"}
```

```
[ 180 ]
```
 } } } } }

As you can see, we've introduced a new object, variation, inside our cloth type, which is a nested one (the type property set to nested). It basically says that we will want to index nested documents. Now, let's modify our document. We will add the variation object to it and that object will store objects with two properties: size and color. So, our example product will look as follows:

```
{
   "name" : "Test shirt",
  "variation" : [
     { "size" : "XXL", "color" : "red" },
     { "size" : "XL", "color" : "black" }
  ]
}
```
We've structured the document so that each size and its matching color is a separate document. However, if you would run our previous query, it wouldn't return any documents. This is because in order to query for nested documents, we need to use a specialized query. So, now our query looks as follows (of course we've created our index and type again):

```
curl -XGET 'localhost:9200/shop/cloth/_search?pretty=true' -d '{
   "query" : {
     "nested" : {
       "path" : "variation",
       "query" : {
         "bool" : {
            "must" : [
              { "term" : { "variation.size" : "XXL" } },
              { "term" : { "variation.color" : "black" } }
           ]
         }
       }
     }
   }
}'
```

```
[ 181 ]
```
And now, the preceding query wouldn't return the indexed document, because we don't have a nested document that has a size equal to XXL and the color black.

Let's get back to the query for a second to discuss it briefly. As you can see, we've used the nested query in order to search in the nested documents. The path property specifies the name of the nested object (yes, we can have multiple). As you can see, we just included a standard query section under the nested type. Please also note that we specified the full path for the field names in the nested objects, which is handy when you have multilevel nesting, which is also possible.

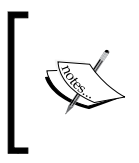

If you would like to filter your data on the basis of nested objects, you can do it—there is a nested filter, which has the same functionality as the nested query. Please refer to the *Filtering your results* section in *Chapter 3*, *Searching Your Data,* for more information about filtering.

# **Scoring and nested queries**

There is an additional property when it comes to handling nested documents during queries. In addition to the path property, there is the score\_mode property, which allows us to define how the score is calculated from the nested queries. Elasticsearch allows us to set this property to one of the following values:

- avg: This is the default value; using it for the score mode property will result in Elasticsearch taking the average value calculated from the scores of the defined nested queries. The calculated average will be included in the score of the main query.
- total: This value is used for the score\_mode property and it will result in Elasticsearch taking a sum of the scores for each nested query and including it in the score of the main query.
- max: This value is used for the score mode property and it will result in Elasticsearch taking the score of the maximum scoring nested query and including it in the score of the main query.
- none: This value is used for the score mode property and it will result in no score being taken from the nested query.

# **Using the parent-child relationship**

In the previous section, we discussed the ability to index nested documents along with the parent one. However, even though the nested documents are indexed as separate documents in the index, we can't change a single nested document (unless we use the update API). However, Elasticsearch allows us to have a real parent-child relationship and we will look at it in the following section.

**[ 182 ]**

## **Index structure and data indexing**

Let's use the same example that we used when discussing the nested documents—the hypothetical cloth store. However, what we would like to have is the ability to update sizes and colors without the need to index the whole document after each change.

#### **Parent mappings**

The only field we need to have in our parent document is name. We don't need anything more than that. So, in order to create our cloth type in the shop index, we will run the following commands:

```
curl -XPOST 'localhost:9200/shop'
curl -XPUT 'localhost:9200/shop/cloth/_mapping' -d '{
   "cloth" : {
     "properties" : {
       "name" : {"type" : "string"}
     }
   }
}'
```
#### **Child mappings**

To create child mappings, we need to add the \_parent property with the name of the parent type—cloth, in our case. So, the command that will create the variation type would look as follows:

```
curl -XPUT 'localhost:9200/shop/variation/_mapping' -d '{
   "variation" : {
     "_parent" : { "type" : "cloth" },
     "properties" : {
       "size" : {"type" : "string", "index" : "not_analyzed"},
       "color" : {"type" : "string", "index" : "not_analyzed"}
     }
   }
}'
```
And, that's all. You don't need to specify which field will be used to connect child documents to the parent ones because, by default, Elasticsearch will use the unique identifier for that. If you remember from the previous chapters, the information about a unique identifier is present in the index by default.

```
[ 183 ]
```
*Extending Your Index Structure*

#### **The parent document**

Now, we are going to index our parent document. It's very simple; to do that, we just run the usual indexing command, for example, the one as follows:

```
curl -XPOST 'localhost:9200/shop/cloth/1' -d '{
   "name" : "Test shirt"
}'
```
If you look at the preceding command, you'll notice that our document will be given the identifier 1.

#### **The child documents**

To index child documents, we need to provide information about the parent document with the use of the parent request parameter and set that parameter value to the identifier of the parent document. So, to index two child documents to our parent document, we would need to run the following command lines:

```
curl -XPOST 'localhost:9200/shop/variation/1000?parent=1' -d '{
   "color" : "red",
   "size" : "XXL"
}'
```
Also, we need to run the following command lines to index the second child document:

```
curl -XPOST 'localhost:9200/shop/variation/1001?parent=1' -d '{
   "color" : "black",
   "size" : "XL"
}'
```
And that's all. We've indexed two additional documents, which are of a new type, but we've specified that our documents have a parent—the document with an identifier of 1.

## **Querying**

We've indexed our data and now we need to use appropriate queries to match documents with the data stored in their children. Of course, we can also run queries against the child documents and check their parent's existence. However, please note that when running queries against parents, child documents won't be returned, and vice versa.

**[ 184 ]**

#### **Querying data in the child documents**

So, if we would like to get clothes that are of the XXL size and in red, we would run the following command lines:

```
curl -XGET 'localhost:9200/shop/_search?pretty' -d '{
   "query" : {
     "has_child" : {
       "type" : "variation",
       "query" : {
         "bool" : {
            "must" : [
              { "term" : { "size" : "XXL" } }, 
              { "term" : { "color" : "red" } }
            ]
         }
       }
     }
   }
}'
```
The query is quite simple; it is of the has\_child type, which tells Elasticsearch that we want to search in the child documents. In order to specify which type of children we are interested in, we specify the type property with the name of the child type. Then we have a standard bool query, which we've already discussed. The result of the query will contain only parent documents, which in our case will look as follows:

```
{
   (...)
   "hits" : {
     "total" : 1,
     "max_score" : 1.0,
     "hits" : [ {
       "_index" : "shop",
       "_type" : "cloth",
       "_id" : "1",
       "_score" : 1.0, "_source" : { "name" : "Test shirt" }
     } ]
```
**[ 185 ]**

 **} }**

#### **The top children query**

In addition to the has\_child query, Elasticsearch exposes one additional query that returns parent documents, but is run against the child documents—the top\_children query. That query can be used to run against a specified number of child documents. Let's look at the following query:

```
{
   "query" : {
     "top_children" : {
       "type" : "variation",
       "query" : {
         "term" : { "size" : "XXL" }
       },
       "score" : "max",
       "factor" : 10, 
       "incremental_factor" : 2
     }
   }
}
```
The preceding query will be run first against a total of 100 child documents (factor multiplied by the default size parameter of 10). If there are 10 parent documents found (because of the default size parameter being equal to 10), then those will be returned and the query execution will end. However, if fewer parents are returned and there are still child documents that were not queried, another 20 documents will be queried (the incremental\_factor parameter multiplied by the result's size), and so on, until the requested amount of parent documents will be found or there are no child documents left to be queried.

The top children query offers the ability to specify how the score should be calculated with the use of the score parameter, with the value of max (maximum of all the scores of child queries), sum (sum of all the scores of child queries), or avg (average of all the scores of child queries) as the possible ones.

**[ 186 ]**

#### **Querying data in the parent documents**

If you would like to return child documents that match a given data in the parent document, you should use the has parent query. It is similar to the has child query; however, instead of the type property, we specify the parent\_type property with the value of the parent document type. For example, the following query will return both the child documents that we've indexed, but not the parent document:

```
curl -XGET 'localhost:9200/shop/_search?pretty' -d '{
   "query" : {
     "has_parent" : {
       "parent_type" : "cloth",
       "query" : {
         "term" : { "name" : "test" }
       }
     }
   }
}'
```
**{**

The response from Elasticsearch should be similar to the following one:

```
 (...)
 "hits" : {
   "total" : 2,
   "max_score" : 1.0,
   "hits" : [ {
     "_index" : "shop",
     "_type" : "variation",
     "_id" : "1000",
     "_score" : 1.0, "_source" : {"color" : "red","size" : "XXL"}
  }, {
     "_index" : "shop",
```
**[ 187 ]**

```
 "_type" : "variation",
       "_id" : "1001",
       "_score" : 1.0, "_source" : {"color" : "black","size" : "XL"}
     } ]
  }
}
```
#### **The parent-child relationship and filtering**

If you would like to use the parent-child queries as filters, you can; there are has\_ child and has\_parent filters that have the same functionality as queries with corresponding names. Actually, Elasticsearch wraps those filters in the constant score query to allow them to be used as queries.

#### **Performance considerations**

When using the Elasticsearch parent-child functionality, you have to be aware of the performance impact that it has. The first thing you need to remember is that the parent and the child documents need to be stored in the same shard in order for the queries to work. If you happen to have a high number of children for a single parent, you may end up with shards not having a similar number of documents. Because of that, your query performance can be lower on one of the nodes, resulting in the whole query being slower. Also, please remember that the parent-child queries will be slower than the ones that run against documents that don't have a relationship between them.

The second very important thing is that when running queries, like the has\_child query, Elasticsearch needs to preload and cache the document identifiers. Those identifiers will be stored in the memory and you have to be sure that you have given Elasticsearch enough memory to store those identifiers. Otherwise, you can expect OutOfMemory exceptions to be thrown and your nodes or the whole cluster not being operational.

Finally, as we mentioned, the first query will preload and cache the document identifiers. This takes time. In order to improve the performance of initial queries that use the parent-child relationship, **Warmer API** can be used. You can find more information about how to add warming queries to Elasticsearch in the *Warming up* section of *Chapter 8*, *Administrating Your Cluster*.

**[ 188 ]**

# **Modifying your index structure with the update API**

In the previous chapters, we discussed how to create index mappings and index the data. But what if you already have the mappings created and data indexed, but want to modify the structure of the index? This is possible to some extent. For example, by default, if we index a document with a new field, Elasticsearch will add that field to the index structure. Let's now look at how to modify the index structure manually.

## **The mappings**

Let's assume that we have the following mappings for our users index stored in the user.json file:

```
{
   "user" : {
     "properties" : {
      "name" : {"type" : "string"}
     }
   }
}
```
As you can see, it is very simple. It just has a single property that will hold the username. Now, let's create an index called users, and use the previous mappings to create our own type. To do that, we will run the following commands:

```
curl -XPOST 'localhost:9200/users'
curl -XPUT 'localhost:9200/users/user/_mapping' -d @user.json
```
If everything functions correctly, we will have our index and type created. So now, let's try to add a new field to the mappings.

# **Adding a new field**

In order to illustrate how to add a new field to our mappings, we assume that we want to add a phone number to the data stored for each user. In order to do that, we need to send an HTTP PUT command to the /index\_name/type\_name/ mapping REST endpoint with the proper body that will include our new field. For example, to add the phone field, we would run the following command:

```
curl -XPUT 'http://localhost:9200/users/user/_mapping' -d '{
   "user" : {
```
**[ 189 ]**

*Extending Your Index Structure*

```
 "properties" : {
        "phone" : {"type" : "string",
                    "store" : "yes",
                    "index" : "not_analyzed"}
     }
   }
}'
```
And again, if everything functions correctly, we should have a new field added to our index structure. To ensure everything is all right, we can run the GET HTTP request to the  $\mu$  mapping REST endpoint and Elasticsearch will return the appropriate mappings. An example command to get the mappings for our user type in the users index could look as follows:

```
curl -XGET 'localhost:9200/users/user/_mapping?pretty'
```
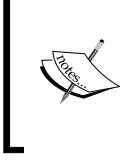

After adding a new field to the existing type, we need to index all the documents again, because Elasticsearch didn't update them automatically. This is crucial to remember. You can use your primary source of data to do that or use the \_source field to get the original data from it and index it once again.

## **Modifying fields**

So now, our index structure contains two fields: name and phone. We indexed some data, but after a while, we decided that we want to search on the phone field and we would like to change the index property from not\_analyzed to analyzed. So, we run the following command:

```
curl -XPUT 'http://localhost:9200/users/user/_mapping' -d '{
   "user" : {
     "properties" : {
       "phone" : {"type" : "string",
                   "store" : "yes",
                   "index" : "analyzed"}
     }
   }
}'
```
**[ 190 ]**

After running the preceding command lines, Elasticsearch returns the following output:

```
{"error":"MergeMappingException[Merge failed with failures {[mapper 
[phone] has different index values, mapper [phone] has different 'norms.
enabled' values, mapper [phone] has different tokenize values, mapper 
[phone] has different index_analyzer]}]","status":400}
```
This is because we can't change the not analyzed field to analyzed. And not only that, in most cases you won't be able to update the fields mapping. This is a good thing, because if we would be allowed to change such settings, we would confuse Elasticsearch and Lucene. Imagine that we already have many documents with the phone field set to not\_analyzed and we are allowed to change the mappings to analyzed. Elasticsearch wouldn't change the data that was already indexed, but the queries that are analyzed would be processed with a different logic and thus you wouldn't be able to properly find your data.

However, to give you some examples of what is prohibited and what is not, we will mention some of the operations for both cases. For example, the following modifications can be safely made:

- Adding a new type definition
- Adding a new field
- Adding a new analyzer

The following modifications are prohibited or will not work:

- Changing the type of the field (for example from text to numeric)
- Changing stored to field to not to be stored and vice versa
- Changing the value of the indexed property
- Changing the analyzer of already indexed documents

Please remember that the preceding mentioned examples of allowed and not allowed updates do not mention all of the possibilities of the Update API usage and you have to try for yourself if the update you are trying to do will work.

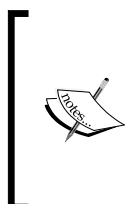

If you want to ignore conflicts and just put the new mappings, you can set the ignore conflicts parameter to true. This will cause Elasticsearch to overwrite your mappings with the one you send. So, our preceding command with the additional parameter would look as follows:

**curl -XPUT 'http://localhost:9200/users/user/\_ mapping?ignore\_conflicts=true' -d '...'**

**[ 191 ]**
*Extending Your Index Structure*

# **Summary**

In this chapter, we learned how to index tree-like structures using Elasticsearch. In addition to that, we indexed data that is not flat and modified the structure of already-created indices. Finally, we learned how to handle relationships by using nested documents and by using the Elasticsearch parent-child functionality.

In the next chapter, we'll focus on making our search even better. We will see how Apache Lucene scoring works and why it matters so much. We will learn how to use the Elasticsearch function-score query to adjust the importance of our documents using different functions and we'll leverage the provided scripting capabilities. We will search the content in different languages and discuss when index time-boosting makes sense. We'll use synonyms to match words with the same meaning and we'll learn how to check why a given document was found by a query. Finally, we'll influence queries with boosts, and we will learn how to understand the score calculation done by Elasticsearch.

**[ 192 ]**

In the previous chapter, we learned how Elasticsearch indexing works when it comes to data that is not flat. We saw how to index tree-like structures. In addition to that, we indexed data that had an object-oriented structure. We also learned how to modify the structure of already created indices. Finally, we saw how to handle relationships in Elasticsearch by using nested documents as well as the parent-child functionality. By the end of this chapter, you will have learned the following topics:

- Apache Lucene scoring
- Using the scripting capabilities of Elasticsearch
- Indexing and searching data in different languages
- Using different queries to influence the score of the returned documents
- Using index-time boosting
- Words having the same meaning
- Checking why a particular document was returned
- Checking score calculation details

# **An introduction to Apache Lucene scoring**

When talking about queries and their relevance, we can't omit information about scoring and where it comes from. But what is the score? The **score** is a parameter that describes the relevance of a document against a query. In the following section, we will discuss the default Apache Lucene scoring mechanism, the TF/IDF algorithm, and how it affects the returned document.

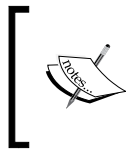

The TF/IDF algorithm is not the only available algorithm exposed by Elasticsearch. For more information about available models, refer to the *Different similarity models* section in *Chapter 2*, *Indexing Your Data*, and our book, *Mastering ElasticSearch*, *Packt Publishing*.

[www.it-ebooks.info](http://www.it-ebooks.info/)

## **When a document is matched**

When a document is returned by Lucene, it means that Lucene matched the query we sent and that document has been given a score. The higher the score, the more relevant the document is from the search engine point of view. However, the score calculated for the same document on two different queries will be different. Because of that, comparing scores between queries usually doesn't make much sense. However, let's get back to the scoring. Multiple factors are taken into account to calculate the score property for a document, which are as follows:

- **Document boost**: This is the boost value given to a document during indexing.
- **Field boost**: This is the boost value given to a field during querying and indexing.
- **Coord**: This is the coordination factor that is based on the number of terms the document has. It is responsible for giving more value to the documents that contain more search terms compared to other documents.
- **Inverse document frequency**: This is a term-based factor that tells the scoring formula how rare the given term is. The higher the inverse document frequency, the rarer the term.
- **Length norm**: This is a field-based factor for normalization based on the number of terms the given field contains. The longer the field, the smaller boost this factor will give. It basically means that shorter documents will be favored.
- **Term frequency**: This is a term-based factor that describes how many times the given term occurs in a document. The higher the term frequency, the higher the score of the document.
- **Query norm**: This is a query-based normalization factor that is calculated as the sum of the squared weight of each of the query terms. Query norm is used to allow score comparison between queries, which is not always easy and possible.

## **Default scoring formula**

The practical formula for the TF/IDF algorithm looks as follows:

$$
score(q, d) = coord(q, d) * queryNorm(q) * \sum_{tinq} (tf(tind) * idf(t)^{2} * boost(t) * norm(t, d))
$$

**[ 194 ]**

To adjust your query relevance, you don't need to remember the details of the equation, but it is very important to at least know how it works. We can see that the score factor for the document is a function of query  $q$  and document d. There are also two factors that are not dependent directly on the query terms, coord and queryNorm. These two elements of the formula are multiplied by the sum calculated for each term in the query. The sum, on the other hand, is calculated by multiplying the term frequency for the given term, its inverse document frequency, term boost, and the norm, which is the length norm we've discussed earlier.

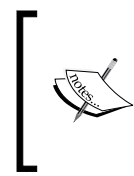

Note that the preceding formula is a practical one. You can find more information about the conceptual formula in the Lucene Javadocs, which is available at http://lucene.apache.org/core/4\_7\_0/ core/org/apache/lucene/search/similarities/ TFIDFSimilarity.html.

The good thing about the preceding rules is that you don't need to remember all of them. What you should be aware of is what matters when it comes to the document score. Basically, the following are a few rules that are derived from the preceding equation:

- The more rare the term matched is, the higher score the document will have.
- The smaller the document fields are, the higher the score the document will have.
- The higher the boost for fields is, the higher the score the document will have.
- As we can see, Lucene will give the higher score to the documents that have the highest number of query terms matched in the document contents and have shorter fields (less terms indexed). Also, rarer terms will be favored instead of the common ones.

## **Relevancy matters**

In most of the cases, we want to get the best matching documents. However, the most relevant documents don't always mean the same. Some use cases define very strict rules on why a given document should be at a higher level on the results list. For example, one can say that in addition for the document to be a perfect match in terms of the TF/IDF similarity, we have customers, who pay for their documents to be higher in the results. Depending on the customer plan, we want to give more importance to such documents. In such cases, we would want the documents for the customers that pay the most to be at the top in our search results. Of course, this is not relevant in TF/IDF.

**[ 195 ]**

This is a very simple example, but Elasticsearch queries can become really complicated. We will discuss those queries in the *Influencing scores with query boosts* section of this chapter.

When working on search relevance, you should always remember that it is not a one-time process. Your data will change with time and your queries will need to be adjusted accordingly. In most cases, tuning query relevancy will be constant work. You will need to react to your business rules and needs, to how users behave, and so on. It is very important to remember that this is not a one-time process which you can forget about once you set it.

# **Scripting capabilities of Elasticsearch**

Elasticsearch has a few functionalities where scripts can be used. You've already seen examples such as updating documents, filtering, and searching. Regardless of the fact that this seems to be advanced, we will take a look at the possibilities offered by Elasticsearch, because scripts are priceless for some use cases.

If we look at any request made to Elasticsearch that uses scripts, we will notice some similar properties, which are as follows:

- Script: This property contains the actual script code.
- Lang: This property defines the field that provides information about the script language. If it is omitted, Elasticsearch assumes mvel.
- Params: This object contains parameters and their values. Every defined parameter can be used inside the script by specifying that parameter name. Using parameters, we can write cleaner code. Scripts using parameters are executed faster than code with embedded constants because of caching.

## **Objects available during script execution**

During different operations, Elasticsearch allows us to use different objects in the scripts. To develop a script that fits our use case, we should be familiar with those objects.

For example, during a search operation the following objects are available:

doc (also available as doc): This is an instance of the org.elasticsearch. search.lookup.DocLookup object. It gives us access to the current document found with the calculated score and field values.

**[ 196 ]**

- source: This is an instance of the org.elasticsearch.search.lookup. SourceLookup object. This object provides access to the source of the current document and the values defined in that source.
- fields: This is an instance of the org.elasticsearch.search.lookup. FieldsLookup object. Again, it can be used to access the values of document fields.

On the other hand, during a document update operation, Elasticsearch exposes only the ctx object with the source property, which provides access to the current document.

As we have previously seen, several methods are mentioned in the context of document fields and their values. Let's now look at the following examples of how to get the value for the title field. In the brackets, you can see what Elasticsearch will return for one of our example documents from the library index:

- doc.title.value (crime)
- \_source.title (Crime and Punishment)
- fields.title.value (null)

A bit confusing, isn't it? During indexing, a field value is sent to Elasticsearch as a part of the source document. Elasticsearch can store this information and does that by default. In addition to that, the document is parsed and every field may be stored in an index if it is marked as stored (that is, if the store property is set to true; otherwise, by default, the fields are not stored). Finally, the field value may be configured as indexed. This means that the field value is analyzed, divided into tokens, and placed in the index. To sum up, one field may be stored in an index as follows:

- A part of the source document
- A stored and unparsed value
- An indexed value that is parsed into tokens

In scripts, we have access to all these representations except updating. You may wonder which version we should use. Well, if we want access to the processed form, the answer would be as simple as doc. What about source and fields? In most cases, source is a good choice. It is usually fast and needs less disk operations than reading the original field values from the index.

**[ 197 ]**

# **MVEL**

Elasticsearch can use several languages for scripting. When not explicitly declared, it assumes that **MVEL** (**MVFLEX Expression Language**) is used. MVEL is fast, easy to use and embed, and a simple but powerful expression language used in open source projects. It allows us to use Java objects, automatically maps properties to a getter/setter call, converts simple types and maps collections, and maps to arrays and associative arrays. For more information about MVEL, refer to http://mvel.codehaus.org/Language+Guide+for+2.0.

# **Using other languages**

Using MVEL for scripting is a simple and sufficient solution, but if you would like to use something different, you can choose among JavaScript, Python, or Groovy. Before using other languages, we must install an appropriate plugin. You can read more about plugins in the *Elastisearch Plugins* section of *Chapter 8*, *Administering Your Cluster*. For now, we'll just run the following command from the Elasticsearch directory:

```
bin/plugin -install elasticsearch/elasticsearch-lang-
   javascript/2.0.0.RC1
```
The preceding command will install a plugin that will allow us to use JavaScript. The only change we should make in the request is to add the additional information of the language we are using for scripting, and, of course, modify the script itself to be correct in the new language. Look at the following example:

```
{
   "query" : {
    "match all" : \{\} },
   "sort" : {
     "_script" : {
       "script" : "doc.tags.values.length > 0 ? doc.tags.values[0] 
         :'\u19999';",
       "lang" : "javascript",
       "type" : "string",
       "order" : "asc"
     }
   }
}
```
As you can see, we used JavaScript for scripting instead of the default MVEL. The lang parameter informs Elasticsearch about the language being used.

**[ 198 ]**

## **Using our own script library**

Usually, scripts are small and it is quite convenient to put them in the request. But sometimes applications grow and you want to give the developers something that they can reuse in their modules. If the scripts are large and complicated, it is generally better to place them in files and only refer them in API requests. The first thing to do is to place our script in the proper place with a proper name. Our tiny script should be placed in the Elasticsearch directory, config/scripts. Let's name our example script file text  $sort$ . js. Note that the extension of the file should indicate the language used for scripting; in our case, we will use JavaScript.

The content of this example file is very simple and looks as follows:

```
doc.tags.values.length > 0 ? doc.tags.values[0] :'\u19999';
```
And the query using the preceding script will look as follows:

```
{
   "query" : {
   "match all" : \{\} },
   "sort" : {
     "_script" : {
       "script" : "text_sort",
       "type" : "string",
       "order" : "asc"
     }
   }
}
```
As you can see, we can now use text\_sort as the script name. In addition, we can omit the script language; Elasticsearch will figure it out from the file extension.

#### **Using native code**

In case the scripts are too slow or you don't like scripting languages, Elasticsearch allows you to write Java classes and use them instead of scripts.

#### **The factory implementation**

We need to implement at least two classes to create a new native script. The first one is a factory for our script. For now, let's focus on it. The following sample code illustrates the factory for our script:

```
package pl.solr.elasticsearch.examples.scripts;
import java.util.Map;
```
**[ 199 ]**

[www.it-ebooks.info](http://www.it-ebooks.info/)

```
import org.elasticsearch.common.Nullable;
import org.elasticsearch.script.ExecutableScript;
import org.elasticsearch.script.NativeScriptFactory;
public class HashCodeSortNativeScriptFactory implements 
   NativeScriptFactory {
   @Override
   public ExecutableScript newScript(@Nullable Map<String, Object> 
     params) {
     return new HashCodeSortScript(params);
   }
}
```
The essential parts are highlighted in the code snippet. This class should implement the org.elasticsearch.script.NativeScriptFactory class. The interface forces us to implement the newScript() method. It takes parameters defined in the API call and returns an instance of our script.

#### **Implementing the native script**

Now let's look at the implementation of our script. The idea is simple—our script will be used for sorting. Documents will be ordered by the hashCode() value of the chosen field. Documents without a field defined will be the first. We know the logic doesn't make too much sense, but it is good for presentation as it is simple. The source code for our native script looks as follows:

```
package pl.solr.elasticsearch.examples.scripts;
```

```
import java.util.Map;
import org.elasticsearch.script.AbstractSearchScript;
public class HashCodeSortScript extends AbstractSearchScript {
   private String field = "name";
   public HashCodeSortScript(Map<String, Object> params) {
     if (params != null && params.containsKey("field")) {
       this.field = params.get("field").toString();
     }
   }
   @Override
   public Object run() {
     Object value = source().get(field);
```

```
[ 200 ]
```

```
 if (value != null) {
       return value.hashCode();
     }
     return 0;
   }
}
```
First of all, our class inherits from the org.elasticsearch.script. AbstractSearchScript class and implements the run() method. This is where we get the appropriate values from the current document, process it according to our strange logic, and return the result. You may notice the source() call. Yes, it is exactly the same source parameter that we met in the non-native scripts. The doc() and fields() methods are also available and they follow the same logic we described earlier.

The thing worth looking at is how we've used the parameters. We assume that a user can put the field parameter, telling us which document field will be used for manipulation. We also provide a default value for this parameter.

#### **Installing scripts**

Now it's time to install our native script. After packing the compiled classes as a JAR archive, we should put it in the Elasticsearch lib directory. This makes our code visible to the class loader. What we should then do is register our script. This can be done by using the settings API call or by adding a single line to the elasticsearch. yml configuration file. We've chosen to put the script in the elasticsearch.yml configuration file by adding the following line to the mentioned file:

```
script.native.native sort.type:
  pl.solr.elasticsearch.examples.scripts.
    HashCodeSortNativeScriptFactory
```
Note the native sort fragment. This is the script name that will be used during requests and will be passed to the script parameter. The value for this property is the full classname of the factory we implemented and will be used for script initialization. The last thing we need is to restart Elasticsearch.

#### **Running the script**

We've restarted Elasticsearch so that we can start sending the queries that use our native script. For example, we will send a query that uses our previously indexed data from the library index. This example query looks as follows:

"query" : {

 $\{$ 

**[ 201 ]**

*Make Your Search Better*

```
"match all" : \{\} },
   "sort" : {
    " script" : \{ "script" : "native_sort",
       "params" : {
          "field" : "otitle"
       },
       "lang" : "native",
       "type" : "string",
       "order" : "asc"
     }
   }
}
```
Note the params part of the query. In this call, we want to sort on the otitle field. We provide the script name native sort and the script language native. This is required. If everything goes well, we should see our results sorted by our custom sort logic. If we will look at the response from Elasticsearch, we will see that documents without the otitle field are at the first few positions of the results list and their sort value is 0.

# **Searching content in different languages**

Till now, when discussing language analysis, we've talked mostly in theory. We didn't see an example regarding language analysis, handling multiple languages that our data can consist of, and so on. Now this will change, as we will discuss how we can handle data in multiple languages.

# **Handling languages differently**

As you already know, Elasticsearch allows us to choose different analyzers for our data. We can have our data divided on the basis of whitespaces, have them lowercased, and so on. This can usually be done with the data regardless of the language—you should have the same tokenization on the basis of whitespaces for English, German, and Polish (that doesn't apply to Chinese, though). However, what if you want to find documents that contain words such as cat and cats by only sending the word cat to Elasticsearch? This is where language analysis comes into play with stemming algorithms for different languages, which allow the analyzed words to be reduced into their root forms

**[ 202 ]**

And now the worst part—we can't use one general stemming algorithm for all the languages in the world; we have to choose one appropriate language. The following sections in the chapter will help you with some parts of the language analysis process.

# **Handling multiple languages**

There are a few ways of handling multiple languages in Elasticsearch, and all of them have some pros and cons. We won't be discussing everything, but just for the purpose of giving you an idea, a few of those methods are as follows:

- Storing documents in different languages as different types
- Storing documents in different languages in separate indices
- Storing different versions of fields in a single document so that they contain different languages

However, we will focus on a single method that allows us to store documents in different languages in a single index. We will focus on a problem where we have a single type of document, but they may come from all over the world, and thus can be written in multiple languages. Also, we would like to enable our users to use all the analysis capabilities, such as stemming and stop words for different languages, not only for English.

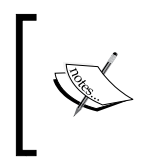

Note that stemming algorithms perform differently for different languages—both in terms of analysis performance and the resulting terms. For example, English stemmers are very good, but you can run into issues with European languages, such as German.

# **Detecting the language of the documents**

If you don't know the language of your documents and queries (and this is mostly the case), you can use software for language detection that can be used to detect (with some probability) the language of your documents and queries.

If you use Java, you can use one of the few available language detection libraries. Some of them are as follows:

- Apache Tika (http://tika.apache.org/)
- Language detection (http://code.google.com/p/language-detection/)

The language detection library claims to have over 99 percent precision for 53 languages; that's a lot if you ask us.

**[ 203 ]**

You should remember, though, that data language detection will be more precise for longer text. However, because the text of queries is usually short, you'll probably have some degree of errors during query language identification.

## **Sample document**

Let's start with introducing a sample document, which is as follows:

```
{
   "title" : "First test document",
  "content" : "This is a test document",
  "lang" : "english"
}
```
As you can see, the document is pretty simple; it contains the following three fields:

- Title: This field holds the title of the document
- Content: This field holds the actual content of the document
- Lang: This field defines the identified language

The first two fields are created from our user's documents and the third one is the language that our hypothetical user has chosen when he or she uploaded the document.

To inform Elasticsearch which analyzer should be used, we map the lang field to one of the analyzers that exist in Elasticsearch (a full list of these analyzers can be found at http://www.elasticsearch.org/guide/en/elasticsearch/reference /current/analysis-lang-analyzer.html), and if the user enters a language that is not supported, we don't specify the lang field at all so that Elasticsearch uses the default analyzer.

#### **The mappings**

{

Let's now look at the mappings created to hold the preceding documents (we've stored them in the mappings. json file), as follows:

```
 "mappings" : {
   "doc" : {
    " analyzer" : \{ "path" : "lang"
     },
     "properties" : {
```
**[ 204 ]**

```
 "title" : {
            "type" : "string",
            "index" : "analyzed",
            "store" : "no",
            "fields" : {
              "default" : {
                "type" : "string",
                "index" : "analyzed",
                "store" : "no",
                "analyzer" : "simple"
              }
            }
          },
          "content" : {
            "type" : "string",
            "index" : "analyzed",
            "store" : "no",
            "fields" : {
              "default" : {
                "type" : "string",
                "index" : "analyzed",
                "store" : "no",
                "analyzer" : "simple"
              }
            }
          },
          "lang" : {
            "type" : "string",
            "index" : "not_analyzed",
            "store" : "yes"
         }
       }
     }
   }
}
```
In the preceding mappings, we are most interested in the analyzer definition and the title and description fields (if you are not familiar with any aspect of mappings, refer to the *Mappings configuration* section of *Chapter 2*, *Indexing Your Data*). We want the analyzer to be based on the lang field. Therefore, we need to add a value in the lang field that is equal to one of the names of the analyzers known to Elasticsearch (the default one or another defined by us).

**[ 205 ]**

After that comes the definitions of two fields that hold the actual data. As you can see, we used the multifield definition in order to index the title and description fields. The first one of the multifields is indexed with the analyzer specified by the lang field (because we didn't specify the exact analyzer name, the one defined globally will be used). We will use that field when we know in which language the query is specified. The second of the multifields uses a simple analyzer and will be used to search when a query language is unknown. However, the simple analyzer is only an example and you can also use a standard analyzer or any other of your choice.

In order to create a sample index called docs that use our mappings, we will use the following command:

```
curl -XPUT 'localhost:9200/docs' -d @mappings.json
```
# **Querying**

Now let's see how we can query our data. We can divide the querying situation into two different cases.

#### **Queries with the identified language**

The first case is when we have our query language identified. Let's assume that the identified language is English and we know that English matches the english analyzer. In such cases, our query is as follows:

```
curl -XGET 'localhost:9200/docs/_search?pretty=true ' -d '{
   "query" : {
     "match" : {
       "content" : {
         "query" : "documents",
         "analyzer" : "english"
       }
     }
   }
}'
```
Note the analyzer parameter, which indicates which analyzer we want to use. We set that parameter to the name of the analyzer corresponding to the identified language. Note that the term we are looking for is documents, while the term in the document is document, but the english analyzer should take care of it and find that document. The response returned by Elasticsearch will be as follows:

**[ 206 ]**

```
{
   "took" : 2,
   "timed_out" : false,
   "_shards" : {
     "total" : 5,
     "successful" : 5,
     "failed" : 0
   },
   "hits" : {
     "total" : 1,
     "max_score" : 0.19178301,
     "hits" : [ {
       "_index" : "docs",
       "_type" : "doc",
       "_id" : "1",
       "_score" : 0.19178301
     } ]
   }
}
```
#### **Queries with unknown languages**

Now let's assume that we don't know the language used for the user's query. In such cases, we can't use the field analyzed with the analyzer specified by our lang field, because we don't want to analyze the query with an analyzer that is language specific. In that case, we will use our standard simple analyzer, and we will send the query to the contents.default field instead of content. The query will be as follows:

```
curl -XGET 'localhost:9200/docs/_search?pretty=true ' -d '{
   "query" : {
     "match" : {
       "content.default" : {
         "query" : "documents",
         "analyzer" : "simple"
       }
     }
   }
}'
```
However, we didn't get any results this time, because the simple analyzer can't deal with a singular form of a word when we are searching with a plural form.

#### **Combining queries**

To additionally boost the documents that perfectly match with our default analyzer, we can combine the two preceding queries with the bool query, as follows:

```
curl -XGET 'localhost:9200/docs/_search?pretty=true ' -d '{
   "query" : {
     "bool" : {
       "minimum_should_match" : 1,
       "should" : [
         {
           "match" : {
             "content" : {
               "query" : "documents",
               "analyzer" : "english"
 }
           }
         },
         {
           "match" : {
             "content.default" : {
               "query" : "documents",
               "analyzer" : "simple"
 }
           }
         }
       ]
     }
   }
}'
```
For the document to be returned, at least one of the defined queries must match. If they both match, the document will have a higher score value and will be placed higher in the results.

**[ 208 ]**

There is one additional advantage of the preceding combined query—if our language analyzer won't find a document (for example, when the analysis is different from the one used during indexing), the second query has a chance to find the terms that are tokenized only by whitespace characters and lowercased.

# **Influencing scores with query boosts**

In the previous chapter, we learned what scoring is and how Elasticsearch calculates it. When an application grows, the need for improving the quality of search also increases. We call it the search experience. We need to gain knowledge about what is more important to the user and see how users use the search functionality. This leads to various conclusions; for example, we see that some parts of the documents are more important than the others or that particular queries emphasize one field at the cost of others. This is where boosting can be used.

# **The boost**

**Boost** is an additional value used in the process of scoring. We already know it can be applied to the following:

- query: This is a way to inform the search engine that the given query is a part of the complex query and is more significant than the others.
- field: Several document fields are important for the user. For example, searching e-mails by Bill should probably list those from Bill first, followed by those with Bill in the subject, and then the e-mails mentioning Bill in the content.

The values assigned by us to a query or field are only one of the factors used when we calculate the resulting score and we are aware of this. We will now look at a few examples of query boosting.

## **Adding boost to queries**

Let's imagine that our index has two documents. The first document is as follows:

```
{
   "id" : 1,
   "to" : "John Smith",
   "from" : "David Jones",
   "subject" : "Top secret!"
}
```
**[ 209 ]**

And, the second document is as follows:

```
{
   "id" : 2,
   "to" : "David Jones",
  "from" : "John Smith",
   "subject" : "John, read this document"
}
```
This data is simple, but it should describe our problem very well. Now, let's assume we have the following query:

```
{
   "query" : {
     "query_string" : {
        "query" : "john",
       "use dis max" : false
     }
   }
}
```
In this case, Elasticsearch will create a query for the \_all field and will find documents that contain the desired words. We also said that we don't want the disjunction query to be used by specifying the use dis max parameter to false (if you don't remember the disjunction query, refer to the *The dismax query* and *The query\_string query* sections in *Chapter 3*, *Searching Your Data*). As we can easily guess, both of our records will be returned and the record with the identifier equal to 2 will be returned first. This is because of the two occurrences of John in the from and subject fields. Let's check this out in the following result:

```
 "hits" : {
   "total" : 2,
   "max_score" : 0.13561106,
   "hits" : [ {
     "_index" : "messages",
     "_type" : "email",
     "_id" : "2",
     "_score" : 0.13561106, "_source" :
     { "id" : 1, "to" : "David Jones", "from" :
     "John Smith", "subject" : "John, read this document"}
   }, {
     "_index" : "messages",
     "_type" : "email",
```

```
[ 210 ]
```

```
 "_id" : "1",
     "_score" : 0.11506981, "_source" :
     { "id" : 2, "to" : "John Smith", "from" :
     "David Jones", "subject" : "Top secret!" }
   } ]
 }
```
Is everything all right? Technically, yes. But I think that the second document should be positioned as the first one in the result list, because when searching for something, the most important factor (in many cases) is matching people, rather than the subject of the message. You may disagree, but this is exactly why full-text searching relevance is a difficult topic—sometimes, it is hard to tell which ordering is better for a particular case. What can we do? First, let's rewrite our query to implicitly inform Elasticsearch what fields should be used for searching, as follows:

```
\left\{ \right. "query" : {
     "query_string" : {
        "fields" : ["from", "to", "subject"],
        "query" : "john",
       "use dis max" : false
     }
   }
}
```
This is not exactly the same query as the previous one. If we run it, we will get the same results (in our case), but if you will look carefully, you will notice differences in scoring. In the previous example, Elasticsearch only used one field, all. Now we are searching in three fields. This means that several factors, such as field lengths, are changed. Anyway, this is not so important in our case. Under the hood, Elasticsearch generates a complex query made up of three queries—one to each field. Of course, the score contributed by each query depends on the number of terms found in this field and the length of this field. Let's introduce some differences between the fields. Compare the following query to the preceding one:

```
{
   "query" : {
     "query_string" : {
       "fields" : ["from^5", "to^10", "subject"],
       "query" : "john",
       "use_dis_max" : false
     }
   }
}
```

```
[ 211 ]
```
Look at the highlighted parts ( $\textdegree$ 5 and  $\textdegree$ 10). In this manner, we can tell Elasticsearch how important a given field is. We see that the most important field is the to field, and the from field is less important. The subject field has a default value for boost, which is 1.0. Always remember that this value is only one of the various factors. You may be wondering why we choose 5, and not 1000 or 1.23. Well, this value depends on the effect we want to achieve, what query we have, and most importantly, what data we have in our index. Typically, when data changes in the meaningful parts, we should probably check and tune our relevance once again.

Finally, let's look at a similar example, but using the bool query, as follows:

```
{
   "query" : {
     "bool" : {
       "should" : [
        \{ "term" : \{ "from": \{ "value" : "john", "boost" : 5 \}},
        \{ "term" : \{ "to": \{ "value" : "john", "boost" : 10 \}},
        { "term" : { "subject": { "value" : "john" {}} ]
     }
  }
}
```
## **Modifying the score**

The preceding example shows how to affect the result list by boosting particular query components. Another technique is to run a query and affect the score of the matched documents. In the following sections, we will summarize the possibilities offered by Elasticsearch. In the examples, we will use the library data that we already used in *Chapter 3*, *Searching Your Data*.

#### **The constant\_score query**

A constant\_score query allows us to take any filter or query and explicitly set the value that should be used as the score, which will be given for each matching document by using the boost parameter.

Initially, this query doesn't seem to be practical. But when we think about building complex queries, this query allows us to set how many documents matching this query can affect the total score. Look at the following example:

```
 "query" : {
  "constant_score" : {
     "query": {
```
{

**[ 212 ]**

```
 "query_string" : {
           "query" : "available:false author:heller"
 }
      }
    }
  }
```
In our data, we have two documents with the available field set to false. One of these documents has an additional value in the author field. But, thanks to the constant score query, Elasticsearch will ignore that information during scoring. Both documents will be given a score of 1.0.

#### **The boosting query**

}

The next type of query related to boosting is the boosting query. The idea is to allow us to define an additional part of a query when every matched document score decreases. The following example lists all available books, but books written by E. M. Remarque will have a score that is 10 times lower:

```
{
   "query" : {
     "boosting" : {
       "positive" : {
         "term" : {
           "available" : true
 }
       },
       "negative" : {
         "match" : {
           "author" : "remarque"
 }
       },
       "negative_boost" : 0.1
     }
  }
}
```
#### **The function\_score query**

Until now, we've seen two examples of queries that allow us to alter the score of the returned documents. The third example we want to talk about, the function\_score query, is way more complicated compared to the previous queries. This query is very useful when the score calculation is expensive, because it will compute the score on the filtered documents.

**[ 213 ]**

#### **The structure of the function query**

The structure of the function query is quite simple and looks as follows:

```
{
   "query" : {
     "function_score" : {
       "query" : { ... },
      "filter" : \{ \ldots \},
       "functions" : [
\{"filter" : \{ \ldots \},
           "FUNCTION" : { ... }
        }
      ],
      "boost mode" : " ... ",
      "score mode" : " ... ",
       "max_boost" : " ... ",
       "boost" : " ... "
     }
   }
}
```
In general, the function score query can use query or filter, one of several functions, and additional parameters. Each function can have a filter defined to filter the results on which it will be applied. If no filter is defined for a function, it will be applied to all documents.

The logic behind the function score query is quite simple. First of all, the functions are matched against the documents and the score is calculated based on the score\_mode parameter. Then, the query score for the document is combined with the score calculated for the functions and combined together on the basis of the boost mode parameter.

Let's now discuss the parameters:

- boost mode: The boost mode parameter allows us to define how the score computed by the function queries will be combined with the score of the query. The following values are allowed:
	- ° multiply: This is the default behavior, which results in the query score being multiplied by the score computed from the functions
	- replace: This value causes the query score to be totally ignored and the document score to be equal to the score calculated by the functions

**[ 214 ]**

- ° sum: This value causes the document score to be calculated as the sum of the query and function scores
- ° avg: This value returns an average of the query score and the function score
- ° max: This value returns the maximum of the query score and the function score to the document
- min: This value gives a minimum of the query score and the function score to the document
- score mode: The score mode parameter defines how the score computed by the functions are combined together. The following are the values of the score mode parameter:
	- ° multiply: This is the default behavior, which results in the scores returned by the functions being multiplied
	- ° sum: This value sums up the scores returned by the defined functions
	- ° avg: The score returned by the functions is an average of all the scores of the matching functions
	- first: This value returns the score of the first function with a filter matching the document
	- max: This value returns the maximum score of functions
	- ° min: This value returns the minimum score of functions

There is one thing to remember—we can limit the maximum calculated score value by using the max boost parameter in the function score query. By default, this parameter is set to Float.MAX VALUE, which means the maximum float value.

The boost parameter allows us to set a query-wide boost for the documents.

What we haven't talked about yet are the function scores that we can include in the functions section of our query. The currently available functions are as follows:

The boost factor function: This function allows us to multiply the score of the document by a given value. The value of the boost\_factor parameter is not normalized and is taken as is. The following is an example using the boost\_factor parameter:

```
{
   "query" : {
     "function_score" : {
       "query" : {
         "term" : {
```
**[ 215 ]**

*Make Your Search Better*

```
 "available" : true
          }
        },
        "functions" : [
          { "boost_factor" : 20 }
       ]
     }
   }
}
```
• The script score function: This function allows us to use a script to calculate the score that will be used as a score returned by a function (and thus will fall into the behavior defined by the boost\_mode parameter). An example of the usage of the script score function is as follows:

```
{
   "query" : {
     "function_score" : {
       "query" : {
         "term" : {
            "available" : true
         }
       },
       "functions" : [
         {
            "script_score" : {
            "script" : " score * source.copies *
                parameter1",
              "params" : {
                "parameter1" : 12
 }
           }
         }
       ]
     }
   }
}
```
• The random score function: Using this function, we can generate a pseudo-random score by specifying a seed value. In order to simulate randomness, we should specify a new seed every time. An example of the usage of this function is as follows:

```
 "query" : {
   "function_score" : {
```
{

**[ 216 ]**

```
 "query" : {
        "term" : {
           "available" : true
        }
       },
       "functions" : [
         {
            "random_score" : {
              "seed" : 12345
 }
         }
       ]
     }
   }
}
```
• The decay functions: In addition to the previously mentioned scoring functions, Elasticsearch includes additional functions called decay functions. They differ from the previously described functions, and the difference is that the score given by those functions lowers with distance. A distance is calculated on a basis of single-valued numeric field (such as date, geographical point, or standard numeric field). The simplest example that comes to mind is boosting documents on the basis of distance from a given point.

For example, let's assume that we have a point field that stores the location and we want our document score to be affected by the distance from a point where the user stands (for example, our user sends a query from a mobile device). Assuming the user is at 52, 21, we can send the following query:

```
{
   "query" : {
     "function_score" : {
       "query" : {
         "term" : {
            "available" : true
 }
       },
       "functions" : [
         {
           "linear" : {
             "point" : {
                "origin" : "52, 21",
                "scale" : "1km",
```

```
[ 217 ]
```
}

```
 "offset" : 0,
               "decay" : 0.2
 }
          }
        }
      ]
    }
  }
```
In the preceding example, linear is the name of the decay function. The value will decay linearly when using it. The other possible values are gauss and exp. We've chosen the linear decay function because it sets the score to 0 when the field value exceeds the given origin value twice. This is useful when you want to lower the value of the documents that are too far away.

We have presented the relevant equations to give you an idea of how the score is calculated by the given function. The linear decay function calculates the score of the document using the following equation:

$$
score = \max\left(0, \frac{scale - | field value - origin|}{scale}\right)
$$

The gauss decay function calculates the score of the document using the following equation:

$$
score = \exp\left(-\frac{(field\ value - origin)^2}{2scale^2}\right)
$$

The exp decay function calculates the score of the document using the following equation:

$$
score = \exp\left(-\frac{|field\ value - origin|}{scale}\right)
$$

Of course, you don't need to calculate your document scores using pen and paper every time, but you may need it once in a while, and these equations may come in handy at such times.

**[ 218 ]**

Now, let's discuss the rest of the query structure. The field we want to use for score calculation is named point. If the document doesn't have a value in the defined field, it will be given a value of 1 at the time of calculation.

In addition to that, we've provided additional parameters. The origin and scale parameters are required. The origin parameter is the central point from which the calculation will be performed and scale is the rate of decay. By default, the offset parameter is set to 0; if defined, the decay function will only compute a score for documents with values greater than the value of this parameter. The decay parameter tells Elasticsearch how much the score should be lowered; it is set to 0.5 by default. In our case, we've said that at the distance of 1 kilometer, the score should be reduced by 20 percent (0.2).

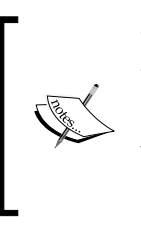

We expect the number of function scores available to be extended with newer versions of Elasticsearch and we suggest following the official documentation and the page dedicated to the function \_score query available at http://www.elasticsearch.org/ guide/en/elasticsearch/reference/current/query -dsl-function-score-query.html.

#### **Deprecated queries**

After an introduction to the function score query, the custom boost, custom score, and custom filters score queries were deprecated. The following section shows how to achieve the same results as we did with the mentioned queries by using the function score query. This section is provided as a reference for those who want to migrate from older versions of Elasticsearch and alter their queries to remove the deprecated ones.

#### **Replacing the custom\_boost\_factor query**

Let's assume that we have the following custom boost factor query:

```
{
   "query" : {
     "custom_boost_factor" : {
       "query": {
         "term" : { "author" : "heller" }
       },
       "boost_factor": 5.0
     }
   }
}
```
**[ 219 ]**

{

To replace the preceding query with the function\_score query, we would have to use the following query:

```
{
   "query" : {
     "function_score" : {
       "query": {
          "term" : { "author" : "heller" }
       },
       "functions" : [
          { "boost_factor": 5.0 }
       ]
     }
   }
}
```
#### **Replacing the custom\_score query**

The second type of deprecated queries is the constant score query. Let's assume that we have the following custom\_score query:

```
{
   "query" : {
     "custom_score" : {
      "query" : \{ "match_all" : \{ },
       "script" : "_source.copies * 0.5"
     }
   }
}
```
If we want to replace it with the function score query, it will look as follows:

```
 "query" : {
    "function_score" : {
      "boost_mode" : "replace",
       "query" : { "match_all" : {} },
       "functions" : [
\{ "script_score" : {
             "script" : "_source.copies * 0.5"
           }
         }
```
**[ 220 ]**

```
 ]
        }
    }
}
```
#### **Replacing the custom\_filters\_score query**

The last query replacement we will discuss is the custom filters score query. Let's assume we have the following query:

```
{
   "query" : {
     "custom_filters_score" : {
       "query" : { "match_all" : {} },
       "filters" : [
         {
           "filter" : \{ "term" : \{ "available" : true \}, "boost" : 10
         }
       ],
       "score_mode" : "first"
     }
   }
}
```
If we want to replace it with the function\_score query, it will look as follows:

```
{
   "query" : {
     "function_score" : {
      "query" : \{ "match all" : \{ \},
       "functions" : [
         {
            "filter" : { "term" : { "available" : true }},
            "boost_factor" : 10
         }
       ],
       "score_mode" : "first"
     }
   }
}
```
**[ 221 ]**

# **When does index-time boosting make sense?**

In the previous section, we discussed boosting queries. This type of boosting is very handy and powerful and fulfills its role in most situations. However, there is one case when the more convenient way is to use index-time boosting. This is the situation when we know which documents are important during the index phase. We gain a boost that is independent from a query at the cost of reindexing (we need to reindex the document when the boost value is changed). In addition to that, the performance is slightly better because some parts needed in the boosting process are already calculated at index time. Elasticsearch stores information about the boost as a part of normalization information. This is important because if we set omit norms to true, we can't use index-time boosting.

# **Defining field boosting in input data**

Let's look at the typical document definition, which looks as follows:

```
{
   "title" : "The Complete Sherlock Holmes",
  "author" : "Arthur Conan Doyle",
  "year" : 1936
}
```
If we want to boost the author field for this particular document, the structure should be slightly changed and the document should look as follows:

```
{
   "title" : "The Complete Sherlock Holmes",
   "author" : {
     "_value" : "Arthur Conan Doyle",
     "_boost" : 10.0,
   },
   "year": 1936
}
```
And that's all. After indexing the preceding document, we will let Elasticsearch know that the importance of the author field is greater than the rest of the fields.

**[ 222 ]**

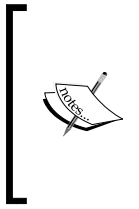

In older versions of Elasticsearch, setting document-wide boost was possible. However, starting with 4.0, Lucene doesn't support whole document boosting and Elasticsearch emulated it by boosting all the fields in the document. In Elasticsearch 1.0, the document boost was deprecated and we decided not to write about it, because it will be removed in the future.

# **Defining boosting in mapping**

It is worth mentioning that it is possible to directly define the field's boost in our mappings. The following example illustrates this:

```
{
   "mappings" : {
     "book" : {
       "properties" : {
         "title" : { "type" : "string" },
          "author" : { "type" : "string", "boost" : 10.0 }
       }
     }
   }
}
```
Thanks to the preceding boost, all queries will favor values found in the field named author. This also applies to queries using the all field.

# **Words with the same meaning**

You may have heard about synonyms—words that have the same or similar meaning. Sometimes, you will want to have some words match when one of those words is entered into the search box. Let's recall our sample data from *The example data* section of *Chapter 3*, *Searching Your Data*; there was a book called Crime and Punishment. What if we want that book to be matched not only when the words crime or punishment are used, but also when using words like criminality and abuse. To perform this,

we will use synonyms.

**[ 223 ]**

# **The synonym filter**

In order to use the synonym filter, we need to define our own analyzer. Our analyzer will be called synonym and will use the whitespace tokenizer and a single filter called synonym. Our filter's type property needs to be set to synonym, which tells Elasticsearch that this filter is a synonym filter. In addition to that, we want to ignore case so that upper- and lowercase synonyms will be treated equally (set the ignore \_case property to true). To define our custom synonym analyzer that uses a synonym filter, we need to have the following mappings:

```
{
   "index" : {
     "analysis" : {
       "analyzer" : {
         "synonym" : {
           "tokenizer" : "whitespace",
           "filter" : [
              "synonym"
 ]
         }
       },
       "filter" : {
         "synonym" : {
           "type" : "synonym",
          "ignore case" : true,
           "synonyms" : [
              "crime => criminality"
 ]
         }
       }
     }
   }
}
```
#### **Synonyms in the mappings**

In the preceding definition, we specified the synonym rule in the mappings we send to Elasticsearch. In order to do that, we need to add the synonyms property, which is an array of synonym rules. For example, the following part of the mappings definition defines a single synonym rule:

```
"synonyms" : [
   "crime => criminality"
]
```
We will discuss how to define the synonym rules in just a second.

**[ 224 ]**

[www.it-ebooks.info](http://www.it-ebooks.info/)

#### **Synonyms stored in the filesystem**

Elasticsearch also allows us to use file-based synonyms. To use a file, we need to specify the synonyms\_path property instead of the synonyms property. The synonyms path property should be set to the name of the file that holds the synonym's definition and the specified file path should be relative to the Elasticsearch config directory. So, if we store our synonyms in the synonyms. txt file and save that file in the config directory, in order to use it, we should set synonyms path to the value of synonyms.txt.

For example, the following shows how the synonym filter (the one from the preceding mappings) will be if we want to use the synonyms stored in a file:

```
"filter" : {
  "synonym" : {
    "type" : "synonym",
     "synonyms_path" : "synonyms.txt"
  }
}
```
## **Defining synonym rules**

Till now, we discussed what we have to do in order to use synonym expansions in Elasticsearch. Now, let's see what formats of synonyms are allowed.

#### **Using Apache Solr synonyms**

The most common synonym structure in the Apache Lucene world is probably the one used by Apache Solr—the search engine built on top of Lucene, just like Elasticsearch. This is the default way to handle synonyms in Elasticsearch, and the possibilities of defining a new synonym are discussed in the following sections.

#### **Explicit synonyms**

A simple mapping allows us to map a list of words into other words. So, in our case, if we want the word criminality to be mapped to crime and the word abuse to be mapped to punishment, we need to define the following entries:

```
criminality => crime
abuse => punishment
```
Of course, a single word can be mapped into multiple words and multiple ones can be mapped into a single word, as follows:

```
star wars, wars => starwars
```
**[ 225 ]**

The preceding example means that star wars and wars will be changed to starwars by the synonym filter.

#### **Equivalent synonyms**

In addition to explicit mapping, Elasticsearch allows us to use equivalent synonyms. For example, the following definition will make all the words exchangeable so that you can use any of them to match a document that has one of them in its contents:

```
star, wars, star wars, starwars
```
#### **Expanding synonyms**

A synonym filter allows us to use one additional property when it comes to the synonyms of the Apache Solr format—the expand property. When the expand property is set to true (by default, it is set to false), all synonyms will be expanded by Elasticsearch to all equivalent forms. For example, let's say we have the following filter configuration:

```
"filter" : {
   "synonym" : {
     "type" : "synonym",
     "expand": false,
     "synonyms" : [
       "one, two, three"
     ]
   }
}
```
Elasticsearch will map the preceding synonym definition to the following:

one, two, thee => one

This means that the words one, two, and three will be changed to one. However, if we set the expand property to true, the same synonym definition will be interpreted in the following way:

one, two, three => one, two, three

This basically means that each of the words from the left-hand side of the definition will be expanded to all the words on the right-hand side.

**[ 226 ]**

### **Using WordNet synonyms**

If we want to use WordNet-structured synonyms (to learn more about WordNet, visit http://wordnet.princeton.edu/), we need to provide an additional property for our synonym filter. The property name is format and we should set its value to wordnet in order for Elasticsearch to understand that format.

## **Query- or index-time synonym expansion**

As with all analyzers, one can wonder when we should use our synonym filter —during indexing, during querying, or maybe during indexing and querying. Of course, it depends on your needs; however, remember that using index-time synonyms requires data reindexing after each synonym change. That's because they need to be reapplied to all the documents. If we use only query-time synonyms, we can update the synonym lists and have them applied during the query.

# **Understanding the explain information**

Compared to databases, using systems that are capable of performing full-text search can often be anything other than obvious. We can search in many fields simultaneously, and the data in the index can vary from the ones provided as the values of the document fields (because of the analysis process, synonyms, abbreviations, and others). It's even worse; by default, search engines sort data by relevance—a number that indicates how similar the document is to the query. The key here is *how similar*. As we already discussed, scoring takes many factors into account: how many searched words were found in the document, how frequent the word was, how many terms were present in the field, and so on. This seems complicated, and finding out why a document was found and why another document is *better* is not easy. Fortunately, Elasticsearch has some tools that can answer these questions, and we will look at them now.

# **Understanding field analysis**

One of the common questions asked is why a given document was not found. In many cases, the problem lies in the mappings definition and the analysis process configuration. For debugging the analysis process, Elasticsearch provides a dedicated REST API endpoint, analyze.

Let's start with looking at the information returned by Elasticsearch for the default analyzer. To do that, we will run the following command:

```
curl -XGET 'localhost:9200/_analyze?pretty' -d 'Crime and Punishment'
```
**[ 227 ]**

[www.it-ebooks.info](http://www.it-ebooks.info/)
*Make Your Search Better*

In response, we will get the following data:

```
{
   "tokens" : [ {
     "token" : "crime",
     "start_offset" : 0,
     "end_offset" : 5,
     "type" : "<ALPHANUM>",
     "position" : 1
   }, {
     "token" : "punishment",
     "start_offset" : 10,
     "end_offset" : 20,
     "type" : "<ALPHANUM>",
     "position" : 3
   } ]
}
```
As we can see, Elasticsearch divided the input phrase into two tokens. During processing, the and common word was omitted (because it belongs to the stop words list) and the other words were turned into lowercase. This shows us exactly what would be happening during the analysis process. We can also provide the name of the analyzer, for example, we can change the preceding command as follows:

```
curl -XGET 'localhost:9200/_analyze?analyzer=standard&pretty' -d 
   'Crime and Punishment'
```
The preceding command will allow us to check how the standard analyzer analyzes the data (it will be a bit different from the response we've seen previously).

It is worth noting that there is another form of analysis API available—the one that allows us to provide tokenizers and filters. It is very handy when we want to experiment with the configuration before creating the target mappings. An example of such a call is as follows:

```
curl -XGET 
   'localhost:9200/library/_analyze?tokenizer=whitespace&
     filters=lowercase,kstem&pretty' -d 'John Smith'
```
In the preceding example, we used the analyzer, which was built with the whitespace tokenizer and two filters, lowercase and kstem.

**[ 228 ]**

As we can see, an analysis API can be very useful for tracking down the bugs in the mapping configuration. It is also very useful for when we want to solve problems with queries and search relevance. It can show us how our analyzers work, what terms they produce, and what the attributes of those terms are. With such information, analyzing query problems will be easier to track down.

## **Explaining the query**

**{**

In addition to looking at what happened during analysis, Elasticsearch allows us to explain how the score was calculated for a particular query and document. Let's look at the following example:

```
curl -XGET 'localhost:9200/library/book/1/_explain?pretty&q=quiet'
```
In the preceding call, we provided a specific document and a query to run. Using the \_explain endpoint, we ask Elasticsearch for an explanation on how the document was matched by Elasticsearch (or not matched). For example, should the preceding document be found by the provided query? If it is, Elasticsearch will provide information on why the document was matched, along with details about how its score was calculated.

The result returned by Elasticsearch for the preceding command is as follows:

```
 "_index" : "library",
 "_type" : "book",
 "_id" : "1",
 "matched" : true,
 "explanation" : {
   "value" : 0.057534903,
   "description" : "weight(_all:quiet in 0) [PerFieldSimilarity], 
     result of:",
   "details" : [ {
     "value" : 0.057534903,
     "description" : "fieldWeight in 0, product of:",
     "details" : [ {
       "value" : 1.0,
       "description" : "tf(freq=1.0), with freq of:",
       "details" : [ {
         "value" : 1.0,
         "description" : "termFreq=1.0"
```

```
[ 229 ]
```

```
 } ]
       }, {
         "value" : 0.30685282,
         "description" : "idf(docFreq=1, maxDocs=1)"
       }, {
          "value" : 0.1875,
         "description" : "fieldNorm(doc=0)"
       } ]
     } ]
   }
}
```
Looks complicated, and, well, it is complicated! What's even worse is that this is only a simple query! Elasticsearch, and more specifically, the Lucene library, shows the internal information about the scoring process. We will only scratch the surface and will explain the most important things about the preceding response.

The most important part is the total score calculated for a document (the value property of the explanation object). If it is equal to 0, the document didn't match the given query. Another important element is the description section that tells us which similarity was used. In our example, we were looking for the quiet term. It was found in the all field. It is obvious because we searched in the default field, which is \_all (you should remember this field from the *Extending your index structure with additional internal information* section in *Chapter 2*, *Indexing Your Data*).

The details section provides us with information about components and where we should seek explanation about why our document matches the query. When it comes to scoring, we have a single object present—a single component that was responsible for document score calculation. The value property is the score calculated by this component, and again we see the description and details section. As you can see in the description field, the final score is the product of (fieldWeight in 0, product of) all the scores calculated by each element in the inner details array (1.0 \* 0.30685282 \* 0.1875).

In the inner details array, we can see three objects. The first one shows information about the term frequency in the given field (which was 1 in our case). This means that the field contained only a single occurrence of the searched term. The second object shows the inverse document frequency. Note the maxDocs property, which is equal to 1. This means that only one document was found with the specified term. The third object is responsible for the field norm for that field.

**[ 230 ]**

Note that the preceding response will be different for each query. What's more, the more complicated the query will be, the more complicated the returned information will be.

# **Summary**

In this chapter, we learned how Apache Lucene scoring works internally. We've also seen how to use the scripting capabilities of Elasticsearch and how to index and search documents in different languages. We've used different queries to alter the score of our documents and modify it so it fits our use case. We've learned about index-time boosting, what synonyms are, and how they can help us. Finally, we've seen how to check why a particular document was a part of the result set and how its score was calculated.

In the next chapter, we'll go beyond full-text searching. We'll see what aggregations are and how we can use them to analyze our data. We'll also see faceting, which also allows us to aggregate our data and bring meaning to it. We'll use suggesters to implement spellchecking and autocomplete, and we'll use prospective search to find out which documents match particular queries. We'll index binary files and use geospatial capabilities to search our data with the use of geographical data. Finally, we'll use the scroll API to efficiently fetch a large number of results and we'll see how to make Elasticsearch use a list of terms (a list that is loaded automatically) in a query.

# $\overline{\mathbf{6}}$ Beyond Full-text Searching

In the previous chapter, we saw how Apache Lucene scoring works internally. We saw how to use the scripting capabilities of Elasticsearch and how to index and search documents in different languages. We learned how to use different queries in order to alter the score of our documents, and we used index-time boosting. We learned what synonyms are and finally, we saw how to check why a particular document was a part of the result set and how its score was calculated. By the end of this chapter, you will have learned the following topics:

- Using aggregations to aggregate our indexed data and calculate useful information from it
- Employing faceting to calculate different statistics from our data
- Implementing the spellchecking and autocomplete functionalities by using Elasticsearch suggesters
- Using prospective search to match documents against queries
- Indexing binary files
- Indexing and searching geographical data
- Efficiently fetching large datasets
- Automatically loading terms and using them in our query

# **Aggregations**

Apart from the improvements and new features that Elasticsearch 1.0 brings, it also includes a highly anticipated framework, which moves Elasticsearch to a new position—a full-featured analysis engine. Now, you can use Elasticsearch as a key part of various systems that process massive volumes of data, allow you to extract conclusions, and visualize that data in a human-readable way. Let's see how this functionality works and what we can achieve by using it.

*Beyond Full-text Searching*

## **General query structure**

To use aggregation, we need to add an additional section in our query. In general, our queries with aggregations will look like the following code snippet:

```
{
   "query": { … },
   "aggs" : { … }
}
```
In the aggs property (you can use aggregations if you want; aggs is just an abbreviation), you can define any number of aggregations. One thing to remember though is that the key defines the name of the aggregation (you will need it to distinguish particular aggregations in the server response). Let's take our library index and create the first query that will use aggregations. A command to send such a query is as follows:

```
curl 'localhost:9200/_search?search_type=count&pretty' -d '{
```

```
 "aggs": {
     "years": {
        "stats": {
          "field": "year"
        }
     },
     "words": {
        "terms": {
          "field": "copies"
        }
     }
   }
}'
```
This query defines two aggregations. The aggregation named years shows the statistics for the year field. The words aggregation contains information about the terms used in a given field.

> In our examples, we assumed that we do aggregation in addition to searching. If we don't need the documents that are found, a better idea is to use the search\_type=count parameter. This omits some unnecessary work and is more efficient. In such a case, the endpoint should be /library/ search?search type=count. You can read more about the search types in the *Understanding the querying process* section of *Chapter 3*, *Searching Your Data*.

> > **[ 234 ]**

Now let's look at the response returned by Elasticsearch for the preceding query:

```
{
   "took": 2,
   "timed_out": false,
   "_shards": {
     "total": 5,
     "successful": 5,
     "failed": 0
   },
   "hits": {
     "total": 4,
     "max_score": 0,
     "hits": []
   },
   "aggregations": {
     "words": {
        "buckets": [
          {
            "key": 0,
            "doc_count": 2
          },
          {
            "key": 1,
            "doc_count": 1
          },
          {
            "key": 6,
            "doc_count": 1
          }
       ]
     },
     "years": {
        "count": 4,
       "min": 1886,
        "max": 1961,
        "avg": 1928,
        "sum": 7712
     }
   }
}
```
As you can see, both the aggregations (years and words) were returned. The first aggregation we defined in our query (years) returned general statistics for the given field, which was gathered across all the documents that matched our query. The second aggregation (words) is a bit different. It created several sets called **buckets** that are calculated on the returned documents, and each of the aggregated values is present within one of these sets. As you can see, there are multiple aggregation types available and they return different results. We will see the differences later in this section.

# **Available aggregations**

After the previous example, you shouldn't be surprised that aggregations are divided into groups. Currently, there are two groups—metric aggregations and bucketing aggregations.

## **Metric aggregations**

Metric aggregations take an input document set and generate at least a single statistic. As you will see, these aggregations are mostly self-explanatory.

#### **Min, max, sum, and avg aggregations**

Usage of the min, max, sum, and avg aggregations is very similar. For the given field, they return a minimum value, a maximum value, a sum of all the values, and an average value, respectively. Any numeric field can be used as a source for these values. For example, to calculate the minimum value for the year field, we will construct the following aggregation:

```
{
   "aggs": {
     "min_year": {
       "min": {
          "field": "year"
        }
     }
   }
}
```
The returned result will be similar to the following one:

```
"min_year": {
   "value": 1886
}
```
**[ 236 ]**

#### Using scripts

The input values can also be generated by a script. For example, if we want to find a minimum value from all the values in the year field, but we also want to subtract 1000 from these values, we will send an aggregation similar to the following one:

```
{
   "aggs": {
     "min_year": {
       "min": {
          "script": "doc['year'].value - 1000"
     }
   }
}
```
In this case, the value that the aggregations will use is the original year field value reduced by 1000. The other notation that we can use to achieve the same response is to provide the field name and the script property, as follows:

```
{
   "aggs": {
     "min_year": {
       "min": {
          "field": "year",
          "script": "_value - 1000"
         }
     }
   }
}
```
The field name is given outside the script. If we like, we can be even more verbose, as follows:

```
{
   "aggs": {
     "min_year": {
       "min": {
         "field": "year",
         "script": "_value - mod",
         "params": {
           "mod" : 1000
 }
        }
```
**[ 237 ]**

*Beyond Full-text Searching*

}

 } }

As you can see, we've added the params section with additional parameters. You can read more about scripts in the *Scripting capabilities of Elasticsearch* section of *Chapter 5*, *Make Your Search Better*.

#### **The value\_count aggregation**

The value count aggregation is similar to the ones we described previously, but the input field doesn't have to be numeric. An example of this aggregation is as follows:

```
{
   "aggs": {
    "number of items": {
       "value_count": {
          "field": "characters"
       }
     }
   }
}
```
Let's stop here for a moment. It is a good opportunity to look at which values are counted by Elasticsearch aggregation in this case. If you run the preceding query on your index with books (the library index), the response will be something as follows:

```
 "number_of_items": {
   "value": 31
 }
```
Elasticsearch counted all the tokens from the characters field across all the documents. This number makes sense when we keep in mind that, for example, our Sofia Semyonovna Marmeladova term will become sofia, semyonovna, and marmeladova after analysis. In most of the cases, such a behavior is not what we are aiming at. For such cases, we should use a not-analyzed version of the characters field.

#### **The stats and extended\_stats aggregations**

The stats and extended stats aggregations can be treated as aggregations that return all the previously described aggregations but within a single aggregation object. For example, if we want to calculate statistics for the year field, we can use the following code:

 { "aggs": {

**[ 238 ]**

```
 "stats_year": {
          "stats": {
             "field": "year"
         }
       }
     }
}
```
The relevant part of the results returned by Elasticsearch will be as follows:

```
 "stats_year": {
    "count": 4,
    "min": 1886,
    "max": 1961,
    "avg": 1928,
    "sum": 7712
 }
```
Of course, the extended\_stats aggregation returns statistics that are even more extended. Let's look at the following query:

```
{
   "aggs": {
     "stats_year": {
       "extended_stats": {
          "field": "year"
       }
     }
   }
}
```
In the returned response, we will see the following output:

```
 "stats_year": {
    "count": 4,
    "min": 1886,
    "max": 1961,
    "avg": 1928,
    "sum": 7712,
    "sum_of_squares": 14871654,
    "variance": 729.5,
    "std_deviation": 27.00925767213901
 }
```

```
[ 239 ]
```
As you can see, in addition to the already known values, we also got the sum of squares, variance, and the standard deviation statistics.

### **Bucketing**

Bucketing aggregations return many subsets and qualify the input data to a particular subset called **bucket**. You can think of the bucketing aggregations as something similar to the former faceting functionality described in the *Faceting* section. However, the aggregations are more powerful and just easier to use. Let's go through the available bucketing aggregations.

#### **The terms aggregation**

The terms aggregation returns a single bucket for each term available in a field. This allows you to generate the statistics of the field value occurrences. For example, the following are the questions that can be answered by using this aggregation:

- How many books were published each year?
- How many books were available for borrowing?
- How many copies of the books do we have the most?

To get the answer for the last question, we can send the following query:

```
{
   "aggs": {
     "availability": {
       "terms": {
          "field": "copies"
       }
     }
   }
}
```
The response returned by Elasticsearch for our library index is as follows:

```
 "availability": {
   "buckets": [
     {
        "key": 0,
        "doc_count": 2
     },
     {
        "key": 1,
```
**[ 240 ]**

```
 "doc_count": 1
           },
 {
              "key": 6,
             "doc_count": 1
           }
         ]
       }
```
We see that we have two books without copies available (bucket with the key property equal to 0), one book with one copy (bucket with the key property equal to 1), and a single book with six copies (bucket with the key property equal to 6). By default, Elasticsearch returns the buckets sorted by the value of the doc count property in descending order. We can change this by adding the order attribute. For example, to sort our aggregations by using the key property values, we will send the following query:

```
{
   "aggs": {
     "availability": {
       "terms": {
          "field": "copies",
          "size": 40,
          "order": { "_term": "asc" }
       }
     }
   }
}
```
We can sort in incremental order (asc) or in decremental order (desc). In our example, we sorted the values by using their key properties  $($  term). The other option available is count, which tells Elasticsearch to sort by the doc count property.

In the preceding example, we also added the size attribute. As you can guess, it defines how many buckets should be returned at the maximum.

> You should remember that when the field is analyzed, you will get buckets from the analyzed terms as shown in the example with the value count. This probably is not what you want. The answer to such a problem is just to add an additional, not-analyzed version of your field to the index and to use it for the aggregation calculation.

> > **[ 241 ]**

*Beyond Full-text Searching*

#### **The range aggregation**

In the range aggregation, buckets are created using defined ranges. For example, if we want to check how many books were published in the given period of time, we can create the following query:

```
{
   "aggs": {
     "years": {
       "range": {
         "field": "year",
          "ranges": [
            { "to" : 1850 },
            { "from": 1851, "to": 1900 },
            { "from": 1901, "to": 1950 },
            { "from": 1951, "to": 2000 },
            { "from": 2001 }
         ]
       }
     }
   }
}
```
For the data in the library index, the response should look like the following output:

```
 "years": {
   "buckets": [
     {
        "to": 1850,
        "doc_count": 0
     },
     {
        "from": 1851,
        "to": 1900,
        "doc_count": 1
     },
     {
        "from": 1901,
        "to": 1950,
        "doc_count": 2
     },
     {
```
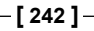

```
 "from": 1951,
        "to": 2000,
        "doc_count": 1
     },
     {
        "from": 2001,
        "doc_count": 0
     }
   ]
 }
```
For example, from the preceding output, we know that between 1901 and 1950, we released two books.

If you create the user interface, it is possible to automatically generate a label for every bucket. Turning on this feature is simple—we just need to add the keyed attribute and set it to true, just like in the following example:

```
{
   "aggs": {
     "years": {
       "range": {
         "field": "year",
          "keyed": true,
          "ranges": [
            { "to" : 1850 },
            { "from": 1851, "to": 1900 },
            { "from": 1901, "to": 1950 },
            { "from": 1951, "to": 2000 },
            { "from": 2001 }
         ]
       }
     }
   }
}
```
The highlighted part in the preceding code causes the results to contain labels, just as we can see in the following response returned by Elasticsearch:

```
 "years": {
   "buckets": {
     "*-1850.0": {
```
**[ 243 ]**

 } }

{

```
 "to": 1850,
   "doc_count": 0
 },
 "1851.0-1900.0": {
   "from": 1851,
   "to": 1900,
   "doc_count": 1
 },
 "1901.0-1950.0": {
   "from": 1901,
   "to": 1950,
   "doc_count": 2
 },
 "1951.0-2000.0": {
   "from": 1951,
   "to": 2000,
   "doc_count": 1
 },
 "2001.0-*": {
   "from": 2001,
   "doc_count": 0
 }
```
As you probably noticed, the structure is slightly changed—now, the buckets field is not a table but a map where the key is generated from the range. This works, but it is not so pretty. For our case, giving a name for every bucket will be more useful. Fortunately, it is possible and we can do this by adding the key attribute for every range and setting its value to the desired name. Consider the following example:

```
 "aggs": {
  "years": {
     "range": {
       "field": "year",
       "keyed": true,
       "ranges": [
         { "key": "Before 18th century", "to": 1799 },
         { "key": "18th century", "from": 1800, "to": 1899 },
         { "key": "19th century", "from": 1900, "to": 1999 },
         { "key": "After 19th century", "from": 2000 }
       ]
     }
```

```
[ 244 ]
```
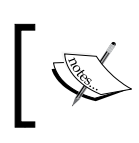

 } } }

> It is important and quite useful that ranges need not be disjoint. In such cases, Elasticsearch will properly count the document for multiple buckets.

#### **The date\_range aggregation**

The date range aggregation is similar to the previously discussed range aggregation, but it is designed for the fields that use date types. Although the library index documents have the years mentioned in them, the field is a number and not a date. To test this, let's imagine that we want to extend our library index to support newspapers. To do this, we will create a new index called library2 by using the following command:

```
curl -XPOST localhost:9200/_bulk --data-binary '{ "index": {"_index": 
   "library2", "_type": "book", "_id": "1"}}
{ "title": "Fishing news", "published": "2010/12/03 10:00:00", 
   "copies": 3, "available": true }
{ "index": {"_index": "library2", "_type": "book", "_id": "2"}}
{ "title": "Knitting magazine", "published": "2010/11/07 11:32:00", 
   "copies": 1, "available": true }
{ "index": {"_index": "library2", "_type": "book", "_id": "3"}}
{ "title": "The guardian", "published": "2009/07/13 04:33:00", 
   "copies": 0, "available": false }
{ "index": {"_index": "library2", "_type": "book", "_id": "4"}}
{ "title": "Hadoop World", "published": "2012/01/01 04:00:00", 
   "copies": 6, "available": true }
```
In the library2 index, we leave the mapping for Elasticsearch discovery mechanisms—this is sufficient in this case. Let's start with the first query using the date\_range aggregation, which is as follows:

```
 "aggs": {
   "years": {
    "date range": {
       "field": "published",
       "ranges": [
        \{ "to" : "2009/12/31" },
```
{

**[ 245 ]**

*Beyond Full-text Searching*

}

```
\{ "from": "2010/01/01", "to": "2010/12/31" },
          { "from": "2011/01/01" }
 ]
       }
    }
  }
```
Comparing with the ordinary range aggregation, the only thing that changed is the aggregation type (date\_range). The dates can be passed in a string format recognized by Elasticsearch (refer to *Chapter 2*, *Indexing Your Data*, for more information) or as a number value—the number of milliseconds since 1970-01-01). The response returned by Elasticsearch is as follows:

```
 "years": {
         "buckets": [
           {
             "to": 1262217600000,
             "to_as_string": "2009/12/31 00:00:00",
             "doc_count": 1
           },
 {
             "from": 1262304000000,
             "from_as_string": "2010/01/01 00:00:00",
             "to": 1293753600000,
             "to_as_string": "2010/12/31 00:00:00",
             "doc_count": 2
           },
           {
             "from": 1293840000000,
             "from_as_string": "2011/01/01 00:00:00",
             "doc_count": 1
           }
         ]
       }
```
The only difference in the preceding response compared to the response given by the range aggregation is that the information about the range boundaries is split into two attributes. The attributes named from or to present the number of milliseconds from 1970-01-01. The properties from as string and to as string present the date in a human-readable form. Of course, the keyed and key attributes in the definition of the date range aggregation work as already described.

**[ 246 ]**

Elasticsearch also allows us to define the format of the presented dates by using the format attribute. In our example, we presented the dates with year resolution, so mentioning the day and time were unnecessary. If we want to show month names, we can send a query like the following:

```
{
   "aggs": {
     "years": {
       "date_range": {
          "field": "published",
          "format": "MMMM YYYY",
          "ranges": [
           \{ "to" : "2009/12/31" },
           \{ "from": "2010/01/01", "to": "2010/12/31" },
           \{ "from": "2011/01/01" \} ]
       }
     }
  }
}
```
One of the returned ranges looks as follows:

```
 {
             "from": 1262304000000,
             "from_as_string": "January 2010",
             "to": 1293753600000,
             "to_as_string": "December 2010",
             "doc_count": 2
 }
```
Looks better, doesn't it?

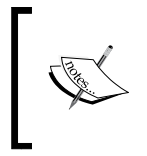

The available formats that we can use in the format parameter are defined in the Joda Time library. The full list is available at http://joda-time.sourceforge.net/apidocs/org/ joda/time/format/DateTimeFormat.html.

There is one more thing about the date range aggregation. Sometimes, we may want to build an aggregation that can change with time. For example, we want to see how many newspapers were published in every quarter. This is possible without modifying our query. To do this, consider the following example:

```
 "aggs": {
```
{

**[ 247 ]**

```
Beyond Full-text Searching
```
}

```
 "years": {
    "date range": {
       "field": "published",
       "format": "dd-MM-YYYY",
       "ranges": [
          { "to" : "now-9M/M" },
          { "to" : "now-9M" },
         \{ "from": "now-6M/M", "to": "now-9M/M" \},
          { "from": "now-3M/M" }
       ]
     }
   }
 }
```
The keys are the expressions such as now-9M. Elasticsearch does the math and generates the appropriate value. You can use y (year),  $M$  (month),  $w$  (week), d (day), h (hour), m (minute), and s (second). For example, the expression now+3d means three days from now. The /M expression in our example takes only the dates that have been rounded to months. Thanks to such notations, we count only full months. The second advantage is that the calculated date is more cache-friendly—without rounding off, the date changes every millisecond, which causes every cache based on the range to become irrelevant.

#### **IPv4 range aggregation**

The last form of the range aggregation is aggregation based on Internet addresses. It works on the fields defined with the ip type and allows you to define ranges given by the IP range in the CIDR notation (http://en.wikipedia.org/wiki/ Classless Inter-Domain Routing). An example of the ip\_range aggregation looks as follows:

```
{
   "aggs": {
     "access": {
       "ip_range": {
         "field": "ip",
          "ranges": [
           \{ "from": "192.168.0.1", "to": "192.168.0.254" }
           {\{ "mask": "192.168.1.0/24" }
         ]
       }
     }
   }
}
```

```
[ 248 ]
```
The response to the preceding query can be as follows:

```
 "access": {
   "buckets": [
     {
       "from": 3232235521,
       "from_as_string": "192.168.0.1",
       "to": 3232235774,
       "to_as_string": "192.168.0.254",
       "doc_count": 0
     },
     {
       "key": "192.168.1.0/24",
       "from": 3232235776,
       "from_as_string": "192.168.1.0",
       "to": 3232236032,
       "to_as_string": "192.168.2.0",
       "doc_count": 4
     }
   ]
 }
```
Again, the keyed and key attributes here work just like in the range aggregation.

#### **The missing aggregation**

Let's get back to our library index and check how many entries have no original title defined (the otitle field). To do this, we will use the missing aggregation, which will be a good friend in this case. An example query will look as follows:

```
{
   "aggs": {
     "missing_original_title": {
       "missing": {
          "field": "otitle"
       }
     }
   }
}
```
**[ 249 ]**

*Beyond Full-text Searching*

The relevant response part looks as follows:

```
 "missing_original_title": {
   "doc_count": 2
 }
```
We have two documents without the otitle field.

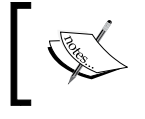

The missing aggregation is aware of the fact that the mapping definition may have null\_value defined and will need to count the documents independently from this definition.

#### **Nested aggregation**

In the *Using nested objects* section of *Chapter 4*, *Extending Your Index Structure*, we learned about nested documents. Let's use this data to look into the next type of aggregation—the nested aggregation. Let's create the simplest working query, which will look as follows:

```
{
   "aggs": {
     "variations": {
        "nested": {
          "path": "variation"
        }
     }
   }
}
```
The preceding query is similar in structure to any other aggregation. It contains a single parameter—path, which points to the nested document. In the response, we get a number, as shown in the following output:

```
 "variations": {
   "doc_count": 2
 }
```
The preceding response means that we have two nested documents in the index with the provided variation type.

**[ 250 ]**

#### **The histogram aggregation**

The histogram aggregation is an aggregation that defines the buckets. The simplest form of a query that uses this aggregation looks as follows:

```
{
   "aggs": {
     "years": {
       "histogram": {
          "field" : "year",
          "interval": 100
       }
     }
   }
}
```
The new piece of information here is interval, which defines the length of every range that will be used to create a bucket. Because of this, in our example, buckets will be created for periods of 100 years. The aggregation part of the response to the preceding query that was sent to our library index is as follows:

```
 "years": {
         "buckets": [
 {
              "key": 1800,
              "doc_count": 1
           },
           {
              "key": 1900,
              "doc_count": 3
           }
         ]
       }
```
As in the range aggregation, histogram also allows us to use the keyed property. The other available option is min\_doc\_count, which allows us to control what is the minimal number of documents required to create a bucket. If we set the min\_ doc\_count property to zero, Elasticsearch will also include the buckets with the document count of 0.

**[ 251 ]**

*Beyond Full-text Searching*

#### **The date\_histogram aggregation**

As the date range aggregation is a specialized form of the range aggregation, the date histogram aggregation is an extension of the histogram aggregation that works on dates. So, again we will use our index with newspapers (it was called library2). An example of the query that uses the date\_histogram aggregation looks as follows:

```
{
   "aggs": {
     "years": {
      "date histogram": {
          "field" : "published",
          "format" : "yyyy-MM-dd HH:mm",
          "interval": "10d"
       }
     }
   }
}
```
We can spot one important difference to the interval property. It is now a string describing the time interval, which in our case is ten days. Of course, we can set it to anything we want—it uses the same suffixes that we discussed when talking about the formats in the date range aggregation. It is worth mentioning that the number can be a float value; for example, 1.5m, which means every one and a half minutes. The format attribute is the same as in the date range aggregation—thanks to this, Elasticsearch can add a human-readable date according to the defined format. Of course, the format attribute is not required, but it is useful.

In addition to this, similar to the other range aggregations, the keyed and min\_doc\_count attributes still work.

#### Time zones

Elasticsearch stores all the dates in the UTC time zone. You can define the time zone, which should be used for display purposes. There are two ways for date conversion; Elasticsearch can convert a date before assigning an element to the appropriate bucket or after the assignment is done. This leads to the situation where an element may be assigned to various buckets depending on the chosen way and the definition of the bucket. We have two attributes that define this behavior: pre\_zone and post\_zone. Also, there is a time zone attribute that basically sets the pre zone attribute value. There are three notations to set these attributes, which are as follows:

• We can set the hours offset; for example: pre zone:-4 or time zone: 5

**[ 252 ]**

- We can use the time format; for example: pre\_zone:"-4:30"
- We can use name of the time zone; for example: time zone: "Europe/Warsaw"

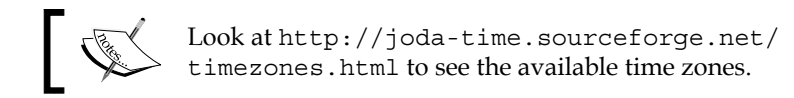

#### **The geo\_distance aggregation**

The next two aggregations are connected with maps and spatial search. We will talk about the geo types and queries later in this chapter, so feel free to skip these two topics now and return to them later.

Look at the following query:

```
{
   "aggs": {
     "neighborhood": {
       "geo_distance": {
         "field": "location",
         "origin": [-0.1275, 51.507222],
         "ranges": [
          \{ "to": 1200 },
            { "from": 1201 }
 ]
       }
     }
  }
}
```
You can see that this query is similar to the range aggregation. The preceding aggregation will calculate the number of cities that fall into two buckets: one bucket of cities within 1200 km, and the second bucket of cities further than 1200 km from the origin (in this case, the origin is London). The aggregation section of the response returned by Elasticsearch looks similar to the following:

```
 "neighborhood": {
   "buckets": [
     {
       "key": "*-1200.0",
       "from": 0,
       "to": 1200,
```
**[ 253 ]**

*Beyond Full-text Searching*

 **}**

```
 "doc_count": 1
          },
 {
            "key": "1201.0-*",
            "from": 1201,
            "doc_count": 4
 }
        ]
```
Of course, the keyed and key attributes work in the geo\_distance aggregation as well.

Now, let's modify the preceding query to show the other possibilities of the geo\_distance aggregation as follows:

```
{
   "aggs": {
     "neighborhood": {
       "geo_distance": {
         "field": "location",
         "origin": { "lon": -0.1275, "lat": 51.507222},
         "unit": "m",
         "distance_type" : "plane",
           "ranges": [
             \{ "to": 1200 },
              { "from": 1201 }
 ]
       }
     }
  }
}
```
We have highlighted three things in the preceding query. The first change is about how we define the point of origin. We can specify the location in various forms, which is described more precisely later in the chapter about geo type.

The second change is the unit attribute. The possible values are km (the default), mi, in, yd, m, cm, and mm that define the units of the numbers used in ranges (kilometers, miles, inches, yards, meters, centimeters, and millimeters, respectively).

The last attribute—distance  $type$ —specifies how Elasticsearch calculates the distance. The possible values are (from the fastest but least accurate to the slowest but the most accurate) plane, sloppy arc (the default), and arc.

**[ 254 ]**

#### **The geohash\_grid aggregation**

Now you know how to aggregate based on the distance from a given point. The second option is to organize areas as a grid and assign every location to an appropriate cell. For this purpose, the ideal solution is **Geohash** (http:// en.wikipedia.org/wiki/Geohash), which encodes the location into a string.

 The longer the string, the more accurate the description of a particular location will be. For example, one letter is sufficient to declare a box with about  $5,000 \times 5,000 \text{ km}$ and five letters are enough to have the accuracy for about a  $5 \times 5$  km square. Let's look at the following query:

```
\left\{ \right. "aggs": {
      "neighborhood": {
        "geohash_grid": {
           "field": "location",
           "precision": 5
         }
      }
   }
}
```
We define the geohash grid aggregation with buckets that have a precision of the mentioned square of  $5 \times 5$  km (the precision attribute describes the number of letters used in the geohash string object). The table with resolutions versus the length of geohash can be found at http://www.elasticsearch.org/guide/ en/elasticsearch/reference/master/search-aggregations-bucketgeohashgrid-aggregation.html.

Of course, more accuracy usually means more pressure on the system because of the number of buckets. By default, Elasticsearch will not generate more than 10,000 buckets. You can increase this parameter using the size attribute, but in fact, you should decrease it when possible.

## **Nesting aggregations**

This is a powerful feature that allows us to build complex queries. Let's start expanding an example with the nested aggregation. In the example we used for nested aggregation, we only had the possibility of working with the nested documents. But, look at the following example to know what happens when we add the nested aggregation:

```
 "aggs": {
   "variations": {
```
{

**[ 255 ]**

*Beyond Full-text Searching*

```
 "nested": {
         "path": "variation"
       },
       "aggs": {
         "sizes": {
           "terms": {
              "field": "variation.size"
 }
         }
       }
    }
  }
}
```
As you can see, we've added another aggregation that was nested inside the top-level aggregation. The aggregation that has been nested is called sizes. The aggregation part of the result for the preceding query will look as follows:

```
 "variations": {
        "doc_count": 2,
        "sizes": {
          "buckets": [
 {
             "key": "XL",
             "doc_count": 1
           },
 {
             "key": "XXL",
             "doc_count": 1
 }
         ]
        }
      }
```
Perfect! Elasticsearch took the result from the parent aggregation and analyzed it using the terms aggregation. The aggregations can be nested even further—in theory, we can nest aggregations indefinitely. We can also have more aggregations on the same level.

**[ 256 ]**

Let's look at the following example:

```
{
   "aggs": {
     "years": {
       "range": {
         "field": "year",
          "ranges": [
            { "to" : 1850 },
            { "from": 1851, "to": 1900 },
            { "from": 1901, "to": 1950 },
            { "from": 1951, "to": 2000 },
            { "from": 2001 }
         ]
       },
       "aggs": {
          "statistics": {
            "stats": {}
          }
       }
     }
   }
}
```
You will probably see that the preceding example is similar to the one we used when discussing the range aggregation. However, now we added an additional aggregation, which adds statistics to every bucket. The output for one of these buckets will look as follows:

```
 {
   "from": 1851,
   "to": 1900,
   "doc_count": 1,
   "statistics": {
     "count": 1,
     "min": 1886,
     "max": 1886,
     "avg": 1886,
     "sum": 1886
   }
 }
```
**[ 257 ]**

Note that in the stats aggregation, we omitted the information about the field that is used to calculate the statistics. Elasticsearch is smart enough to get this information from the context—in this case, the parent aggregation.

# **Bucket ordering and nested aggregations**

Let's recall the example of the terms aggregation and ordering. We said that sorting is available on bucket keys or document count. This is only partially true. Elasticsearch can also use values from nested aggregations! Let's start with the following query example:

```
{
   "aggs": {
     "availability": {
       "terms": {
         "field": "copies",
            "order": { "numbers.avg": "desc" }
        },
       "aggs": {
          "numbers": { "stats" : {}}
       }
     }
   }
}
```
In the preceding example, the order in the availability aggregation is based on the average value from the numbers aggregation. In this case, the numbers.avg notation is required because stats is a multivalued aggregation. If it was the sum aggregation, the name of the aggregation would be sufficient.

# **Global and subsets**

All of our examples have one thing in common—the aggregations take into consideration the data from the whole index. The aggregation framework allows us to operate on the results filtered to the documents returned by the query or to do the opposite—ignore the query completely. You can also mix both the approaches. Let's analyze the following example:

```
 "query": {
  "filtered": {
     "query": {
```
 $\left\{ \right.$ 

**[ 258 ]**

```
"match all": {}
       },
       "filter": {
         "term": {
            "available": "true"
 }
       }
     }
   },
   "aggs": {
     "with_global": {
       "global": {},
       "aggs": {
         "copies": {
            "value_count": {
              "field": "copies"
 }
         }
       }
     },
     "without_global": {
      "value count": {
         "field": "copies"
       }
     }
   }
}
```
The first part is a query. In this case, we want to return all the books that are currently available. In the next part, we can see aggregations. They are named with global and without global. Both these aggregations are similar; they use the value count aggregation on the copies field. The difference is that the with global aggregation is nested in the global aggregation. This is something new—the global aggregation creates one bucket holding all the documents in the current search scope (this means all the indices and types we've used for searching), but ignores the defined queries. In other words, global aggregates all the documents, while without\_global will make the aggregation work only on the documents returned by the query.

The aggregations section of the response to the preceding query looks as follows:

```
 "aggregations": {
   "without_global": {.
```
**[ 259 ]**

```
 "value": 2
   },
   "with_global": {
      "doc_count": 4,
      "copies": {
        "value": 4
     }
   }
 }
```
In our index, we have two documents that match the query (books that are available now). The without global aggregation did an aggregation on these documents, which gave a value equal to both the documents. The with global aggregation ignores the search operation and operates on each document in the index, which means on all the four books.

Now, let's look at how to have a few aggregations and how one of these aggregations operates on a subset of a document. To do this, we can use a filter with aggregation, which will create one bucket containing the documents narrowed down for a given filter. Let's look at the following example:

```
{
   "aggs": {
     "with_filter": {
       "filter": {
         "term": {
            "available": "true"
 }
       },
       "aggs": {
         "copies": {
            "value_count": {
              "field": "copies"
            }
         }
       }
     },
```
**[ 260 ]**

```
"without filter": {
        "value_count": {
          "field": "copies"
       }
     }
   }
}
```
We have no query to narrow down the number of documents that are passed to the aggregation, but we've included a filter that will narrow down the number of documents on which the aggregation will be calculated. The effect is the same as we've previously shown.

#### **Inclusions and exclusions**

The terms aggregation has one additional possibility of narrowing the number of aggregations—the include/exclude feature can be applied to string values. Let's look at the following query:

```
{
   "aggs": {
     "availability": {
        "terms": {
          "field": "characters",
          "exclude": "al.*",
          "include": "a.*"
       }
     }
   }
}
```
The preceding query operates on a regular expression. It excludes all the terms starting with al from the aggregation calculation, but includes all the terms that start with a. The effect of such a query is that only the terms starting with the letter a will be counted, excluding the ones that have the 1 letter as the second letter in the word. The regular expressions are defined according to the JAVA API (http://docs.oracle.com/javase/7/docs/api/java/util/regex/Pattern. html) and Elasticsearch also allows you to define the flags attribute as defined in this specification.

**[ 261 ]**

*Beyond Full-text Searching*

# **Faceting**

Elasticsearch is a full-text search engine that aims to provide search results on the basis of our queries. However, sometimes we would like to get more—for example, we would like to get aggregated data that is calculated on the result set we get, such as the number of documents with a price between 100 and 200 dollars or the most common tags in the result documents. In the *Aggregations* section of this chapter, we talked about the aggregations framework. In addition to this, Elasticsearch provides a faceting module that is responsible for providing the functionality we've mentioned. In this chapter, we will discuss different faceting methods provided by Elasticsearch.

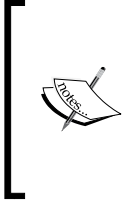

Note that faceting offers a subset of functionality provided by the aggregation module. Because of this, Elasticsearch creators would like all the users to migrate from faceting to the mentioned aggregation module. Faceting is not deprecated and you can use it, but beware that sometime in the future, it may be removed from Elasticsearch.

# **The document structure**

For the purpose of discussing faceting, we'll use a very simple index structure for our documents. It will contain the identifier of the document, document date, a multivalued field that can hold words describing our document (the tags field), and a field holding numeric information (the total field). Our mappings could look as follows:

```
{
   "mappings" : {
     "doc" : {
       "properties" : { 
        "id" : \{ "type" : "long", "store" : "yes" },
         "date" : { "type" : "date", "store" : "no" },
         "tags" : { "type" : "string", "store" : "no", "index" : 
          "not analyzed" },
         "total" : { "type" : "long", "store" : "no" }
       }
     }
  }
}
```
**[ 262 ]**

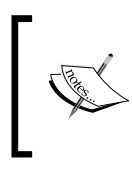

Keep in mind that when dealing with the string fields, you should avoid doing faceting on the analyzed fields. Such results may not be human-readable, especially when using stemming or any other heavy processing analyzers or filters.

# **Returned results**

Before we get into how to run queries with faceting, let's take a look at what to expect from Elasticsearch in the result from a faceting request. In most of the cases, you'll only be interested in the data specific to the faceting type. However, in most faceting types, in addition to information specific to a given faceting type, you'll get the following information also:

- type: This defines the faceting type used. This will be provided for each faceting type.
- missing: This defines the number of documents that didn't have enough data (for example, the missing field) to calculate faceting.
- total: This defines the number of tokens present in the facet calculation.
- other: This defines the number of facet values (for example, terms used in the terms faceting) that are not included in the returned counts.

In addition to this information, you'll get an array of calculated facets, such as count, for your terms, queries, or spatial distances. For example, the following code snippet shows how the usual faceting results look:

```
 (...)
 "facets" : {
   "tags" : {
     "_type" : "terms",
     "missing" : 54715,
     "total" : 151266,
     "other" : 143140,
     "terms" : [ {
       "term" : "test",
```
**{**

**[ 263 ]**
*Beyond Full-text Searching*

```
 "count" : 1119
        }, {
          "term" : "personal",
          "count" : 1063
        },
        (...)
        ]
     }
   }
}
```
As you can see in the results, faceting was run against the tags field. We've got a total number of 151266 tokens processed by the faceting module and the 143140 tokens that were not included in the results. We also have 54715 documents that didn't have the value in the tags field. The test term appeared in 1119 documents, and the personal term appeared in 1063 documents. This is what you can expect from the faceting response.

# **Using queries for faceting calculations**

Query is one of the simplest faceting types, which allows us to get the number of documents that match the query in the faceting results. The query itself can be expressed using the Elasticsearch query language, which we have already discussed. Of course, we can include multiple queries to get multiple counts in the faceting results. For example, faceting that will return the number of documents for a simple term query can look like the following code:

```
{
  "query" : \{ "match_all" : \{ \} \},
   "facets" : {
    "my query facet" : {
       "query" : {
         "term" : { "tags" : "personal" }
       }
     }
   }
}
```
**[ 264 ]**

As you can see, we've included the query type faceting with a simple term query. An example response for the preceding query could look as follows:

```
{
   (...)
   "facets" : {
     "my_query_facet" : {
        "_type" : "query",
        "count" : 1081
     }
   }
}
```
As you can see in the response, we've got the faceting type and the count of the documents that matched the facet query, and of course, the main query results that we omitted in the preceding response.

# **Using filters for faceting calculations**

In addition to using queries, Elasticsearch allows us to use filters for faceting calculations. It is very similar to query faceting, but instead of queries, filters are used. The filter itself can be expressed using the Elasticsearch query DSL, and of course, multiple filter facets can be used in a single request. For example, the faceting that will return the number of documents for a simple term filter can look as follows:

```
{
  "query" : \{ "match_all" : \{ \} \},
   "facets" : {
    "my filter facet" : {
       "filter" : {
         "term" : { "tags" : "personal" }
       }
     }
   }
}
```
As you can see, we've included the filter type faceting with a simple term filter. When talking about performance, the filter facets are faster than the query facets or the filter facets that wrap queries.

**[ 265 ]**

*Beyond Full-text Searching*

An example response for the preceding query will look as follows:

```
{
   (...)
   "facets" : {
     "my_filter_facet" : {
        "_type" : "filter",
       "count" : 1081
     }
   }
}
```
As you can see in the response, we've got the faceting type and the count of the documents that matched the facet filter and the main query.

### **Terms faceting**

Terms faceting allows us to specify a field that Elasticsearch will use and will return the top-most frequent terms. For example, if we want to calculate the most frequent terms for the tags field, we can run the following query:

```
{
   "query" : { "match_all" : {} },
   "facets" : {
    "tags facet result" : {
       "terms" : {
         "field" : "tags"
       }
     }
   }
}
```
The following faceting response will be returned by Elasticsearch for the preceding query:

```
{
   (...)
   "facets" : {
     "tags_facet_result" : {
       "_type" : "terms",
       "missing" : 54716,
       "total" : 151266,
```
**[ 266 ]**

```
 "other" : 143140,
     "terms" : [ {
        "term" : "test",
        "count" : 1119
     }, {
        "term" : "personal",
        "count" : 1063
     }, {
        "term" : "feel",
        "count" : 982
     }, {
        "term" : "hot",
        "count" : 923
     },
     (...)
     ]
   }
 }
```
**}**

As you can see, our terms faceting results were returned in the tags facet result section and we've got the information that was already described.

There are a few additional parameters that we can use for the terms faceting, which are as follows:

- size: This parameter specifies how many of the top-most frequent terms should be returned at the maximum. The documents with the subsequent terms will be included in the count of the other field in the result.
- shard size: This parameter specifies how many results per shard will be fetched by the node running the query. It allows you to increase the terms faceting accuracy in situations where the number of unique terms for a field is greater than the size parameter value. In general, the higher the size parameter, the more accurate are the results, but the more expensive is the calculation and more data is returned to the client. In order to avoid returning a long results list, we can set the shard size value to a value higher than the value of the size parameter. This will tell Elasticsearch to use it to calculate the terms facets but still return a maximum of the size top terms. Please remember that the shard\_size parameter cannot be set to a value lower than the size parameter.

**[ 267 ]**

- order: This parameter specifies the order of the facets. The possible values are count (by default this is ordered by frequency, starting from the most frequent), term (in ascending alphabetical order), reverse\_count (ordered by frequency, starting from the less frequent), and reverse\_term (in descending alphabetical order).
- all terms: This parameter, when set to true, will return all the terms in the result, even those that don't match any of the documents. It can be demanding in terms of performance, especially on the fields with a large number of terms.
- exclude: This specifies the array of terms that should be excluded from the facet calculation.
- regex: This parameter specifies the regex expression that will control which terms should be included in the calculation.
- script: This parameter specifies the script that will be used to process the terms used in the facet calculation.
- fields: This parameter specifies the array that allows us to specify multiple fields for facet calculation (should be used instead of the field property). Elasticsearch will return aggregation across multiple fields. This property can also include a special value called \_index. If such a value is present, the calculated counts will be returned per index, so we are able to distinguish the faceting calculations coming from multiple indices (if our query is run against multiple indices).
- script field: This defines the script that will provide the actual term for the calculation. For example, a source field based terms may be used.

### **Ranges based faceting**

Ranges based faceting allows us to get the number of documents for a defined set of ranges and in addition to this, allows us to get data aggregated for the specified field. For example, if we want to get the number of documents that have the total field values that fall into the ranges (lower bound inclusive and upper exclusive) to 90, from 90 to 180, and from 180, we will send the following query:

```
{
  "query" : \{ "match_all" : \{ \} \},
   "facets" : {
     "ranges_facet_result" : {
       "range" : {
         "field" : "total",
          "ranges" : [
           \{ "to" : 90 },
```
**[ 268 ]**

[www.it-ebooks.info](http://www.it-ebooks.info/)

```
 { "from" : 90, "to" : 180 },
           { "from" : 180 }
        ]
    }
   }
 }
```
}

**{**

As you can see in the preceding query, we've defined the name of the field by using the field property and the array of ranges using the ranges property. Each range can be defined by using the to or from properties or by using both at the same time.

The response for the preceding query can look like the following output:

```
 (...)
 "facets" : {
   "ranges_facet_result" : {
     "_type" : "range",
     "ranges" : [ {
       "to" : 90.0,
       "count" : 18210,
       "min" : 0.0,
       "max" : 89.0,
       "total_count" : 18210,
       "total" : 39848.0,
       "mean" : 2.1882482152663374
     }, {
       "from" : 90.0,
       "to" : 180.0,
       "count" : 159,
       "min" : 90.0,
       "max" : 178.0,
       "total_count" : 159,
       "total" : 19897.0,
       "mean" : 125.13836477987421
     }, {
       "from" : 180.0,
       "count" : 274,
```
**[ 269 ]**

```
 "min" : 182.0,
          "max" : 57676.0,
          "total_count" : 274,
          "total" : 585961.0,
          "mean" : 2138.543795620438
       } ]
     }
   }
}
```
As you can see, because we've defined three ranges in our query for the range faceting, we've got three ranges in response. For each range, the following statistics were returned:

- from: This defines the left boundary of the range (if present in the query)
- to: This defines the right boundary of the range (if present in the query)
- min: This defines the minimal field value for the field used for faceting in the given range
- max: This defines the maximum field value for the field used for faceting in the given range
- count: This defines the number of documents with the value of the defined field that falls into the specified range
- total count: This defines the total number of values in the defined field that fall into the specified range (should be the same as count for single valued fields and can be different for fields with multiple values)
- total: This defines the sum of all the values in the defined field that fall into the specified range
- mean: This defines the mean value calculated for the values in the given field used for a range faceting calculation that fall into the specified range

### **Choosing different fields for an aggregated data calculation**

If we would like to calculate the aggregated data statistics for a different field than the one for which we calculate the ranges, we can use two properties: key\_field and key value (or key script and value script which allow script usage). The key field property specifies which field value should be used to check whether the value falls into a given range, and the value field property specifies which field value should be used for the aggregation calculation.

```
[ 270 ]
```
# **Numerical and date histogram faceting**

A histogram faceting allows you to build a histogram of the values across the intervals of the field value (numerical- and date-based fields). For example, if we want to see how many documents fall into the intervals of 1000 in our total field, we will run the following query:

```
{
   "query" : { "match_all" : {} },
   "facets" : {
     "total_histogram" : {
       "histogram" : {
         "field" : "total",
        "interval" : 1000
       }
     }
   }
}
```
As you can see, we've used the histogram facet type and in addition to the field property, we've included the interval property, which defines the interval we want to use. The example of the response for the preceding query can look like the following output:

```
 (...)
 "facets" : {
   "total_histogram" : {
     "_type" : "histogram",
     "entries" : [ {
       "key" : 0,
       "count" : 18565
     }, {
       "key" : 1000,
       "count" : 33
     }, {
       "key" : 2000,
       "count" : 14
     }, {
       "key" : 3000,
       "count" : 5
```
**{**

```
 },
           (...)
           ]
       }
    }
}
```
You can see that we have 18565 documents for the first bracket of 0 to 1000, 33 documents for the second bracket of 1000 to 2000, and so on.

### **The date\_histogram facet**

In addition to the histogram facets type that can be used on numerical fields, Elasticsearch allows us to use the date\_histogram faceting type, which can be used on the date-based fields. The date histogram facet type allows us to use constants such as year, month, week, day, hour, or minute as the value of the interval property. For example, one can send the following query:

```
{
  "query" : \{ "match all" : \{ \},
   "facets" : {
    "date histogram test" : {
      "date histogram" : {
          "field" : "date",
          "interval" : "day"
       }
     }
   }
}
           In both the numerical and date histogram faceting, we can use
           the key_field, key_value, key_script, and value_script
           properties that we discussed when talking about the terms
           faceting earlier in this chapter.
```
# **Computing numerical field statistical data**

The statistical faceting allows us to compute the statistical data for a numeric field type. In return, we get the count, total, sum of squares, average, minimum, maximum, variance, and standard deviation statistics. For example, if we want to compute the statistics for our total field, we will run the following query:

```
{
  "query" : \{ "match all" : \{ \},
```
**[ 272 ]**

```
 "facets" : {
     "statistical_test" : {
       "statistical" : {
          "field" : "total"
       }
     }
   }
}
```
And, in the results, we will get the following output:

```
{
   (...)
   "facets" : {
     "statistical_test" : {
       "_type" : "statistical",
       "count" : 18643,
       "total" : 645706.0,
       "min" : 0.0,
       "max" : 57676.0,
       "mean" : 34.63530547658639,
       "sum_of_squares" : 1.2490405256E10,
       "variance" : 668778.6853747752,
       "std_deviation" : 817.7889002516329
     }
   }
}
```
The following are the statistics returned in the preceding output:

- \_type: This defines the faceting type
- count: This defines the number of documents with the value in the defined field
- total: This defines the sum of all the values in the defined field
- min: This defines the minimal field value
- max: This defines the maximum field value
- mean: This defines the mean value calculated for the values in the specified field

**[ 273 ]**

- sum of squares: This defines the sum of squares calculated for the values in the specified field
- variance: This defines the variance value calculated for the values in the specified field
- std\_deviation: This defines the standard deviation value calculated for the values in the specified field

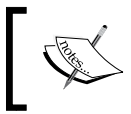

Note that we are also allowed to use the script and fields properties in the statistical faceting just like in the terms faceting.

# **Computing statistical data for terms**

In addition to the terms and statistical faceting, Elasticsearch allows us to use the terms\_stats faceting. It combines both the statistical and terms faceting types as it provides us with the ability to compute statistics on a field for the values that we get from another field. For example, if we want the faceting for the total field but want to divide those values on the basis of the tags field, we will run the following query:

```
{
  "query" : \{ "match all" : \{ \},
   "facets" : {
    "total tags terms stats" : {
      "terms stats" : {
         "key_field" : "tags",
          "value_field" : "total"
       }
     }
   }
}
```
We've specified the key field property, which holds the name of the field that provides the terms, and the value field property, which holds the name of the field with numerical data values. The following is a portion of the results we get from Elasticsearch:

**{**

 **(...)**

**[ 274 ]**

```
 "facets" : {
     "total_tags_terms_stats" : {
       "_type" : "terms_stats",
       "missing" : 54715,
       "terms" : [ {
          "term" : "personal",
          "count" : 1063,
          "total_count" : 254,
          "min" : 0.0,
          "max" : 322.0,
          "total" : 707.0,
          "mean" : 2.783464566929134
       }, {
          "term" : "me",
          "count" : 715,
          "total_count" : 218,
          "min" : 0.0,
          "max" : 138.0,
          "total" : 710.0,
          "mean" : 3.256880733944954
       }
        (...)
       ]
     }
   }
}
```
As you can see, the faceting results were divided on a per term basis. Note that the same set of statistics was returned for each term as the ones that were returned for the ranges faceting (to know what these values mean, refer to the *Ranges based faceting* section of the *Faceting* topic in this chapter). This is because we've used a numerical field (the total field) to calculate the facet values for each field.

**[ 275 ]**

*Beyond Full-text Searching*

# **Geographical faceting**

The last faceting calculation type we would like to discuss is geo distance faceting. It allows us to get information about the numbers of documents that fall into distance ranges from a given location. For example, let's assume that we have a location field in our documents in the index that stores geographical points. Now imagine that we want to get information about the document's distance from a given point, for example, from 10.0,10.0. Let's assume that we want to know how many documents fall into the bracket of 10 kilometers from this point, how many fall into the bracket of 10 to 100 kilometers, and how many fall into the bracket of more than 100 kilometers. In order to do this, we will run the following query (you'll learn how to define the location field in the *Geo* section of this chapter):

```
{
  "query" : \{ "match all" : \{ \},
   "facets" : {
     "spatial_test" : {
       "geo_distance" : {
           "location" : {
            "lat" : 10.0,
            "lon" : 10.0
          },
          "ranges" : [
           \{ "to" : 10 \}, { "from" : 10, "to" : 100 },
            { "from" : 100 }
         ]
       }
     }
   }
}
```
In the preceding query, we've defined the latitude (the lat property) and the longitude (the lon property) of the point from which we want to calculate the distance. One thing to notice is the name of the object that we pass in the lat and lon properties. The name of the object needs to be the same as the field holding the location information. The second thing is the ranges array that specifies the brackets—each range can be defined using the to or from properties or using both at the same time.

In addition to the preceding properties, we are also allowed to set the unit property (by default, km for distance in kilometers and mi for distance in miles) and the distance\_type property (by default, arc for better precision and plane for faster execution).

**[ 276 ]**

[www.it-ebooks.info](http://www.it-ebooks.info/)

# **Filtering faceting results**

The filters that you include in your queries don't narrow down the faceting results, so the calculation is done on the documents that match your query. However, you may include the filters you want in your faceting definition. Basically, any filter we discussed in the *Filtering your results* section of *Chapter 3*, *Searching Your Data*, can be used with faceting—what you just need to do is include an additional section under the facet name.

For example, if we want our query to match all the documents and have facets calculated for the multivalued tags field but only for the documents that have the fashion term in the tags field, we can run the following query:

```
{
  "query" : \{ "match all" : \{ \},
   "facets" : {
     "tags" : {
      "terms" : \{ "field" : "tags" \}, "facet_filter" : {
         "term" : { "tags" : "fashion" }
       }
     }
   }
}
```
As you can see, there is an additional facet filter section on the same level as the type of facet calculation (which is terms in the preceding query). You just need to remember that the facet filter section is constructed with the same logic as any filter described in *Chapter 2*, *Indexing Your Data*.

# **Memory considerations**

Faceting can be memory demanding, especially with the large amounts of data in the indices and many distinct values. The demand for memory is high because Elasticsearch needs to load the data into the field data cache in order to calculate the faceting values. With the introduction of the doc values, which we talked about in the *Mappings configuration* section of *Chapter 2*, *Indexing Your Data*, Elasticsearch is able to use this data structure for all the operations that use the field data cache, such as faceting and sorting. In case of large amounts of data, it is a good idea to use doc values. The older methods also work, such as lowering the cardinality of your fields by using less precise dates, not-analyzed string fields, or types such as short, integer, or float instead of long and double when possible. If this doesn't help, you may need to give Elasticsearch more heap memory or even add more servers and divide your index to more shards.

**[ 277 ]**

[www.it-ebooks.info](http://www.it-ebooks.info/)

*Beyond Full-text Searching*

# **Using suggesters**

Starting from Elasticsearch 0.90, we've got the ability to use the so-called **suggesters**. We can define a suggester as a functionality that allows us to correct a user's spelling mistakes and build an autocomplete functionality, keeping the performance in mind. This section will introduce the world of suggesters to you; however, it is not a comprehensive guide. Describing all the details about suggesters will be very broad and is out of the scope of this book. If you want to learn more about suggesters, please refer to the official Elasticsearch documentation (http://www. elasticsearch.org/guide/en/elasticsearch/reference/current/searchsuggesters.html) or to our book, *Mastering ElasticSearch*, *Packt Publishing*.

# **Available suggester types**

Elasticsearch gives us three types of suggesters that we can use, which are as follows:

- term: This defines the suggester that returns corrections for each word passed to it. It is useful for suggestions that are not phrases, such as single term queries.
- phrase: This defines the suggester that works on phrases, returning a proper phrase.
- completion: This defines the suggester designed to provide fast and efficient autocomplete results.

We will discuss each suggester separately. In addition to this, we can also use the suggest REST endpoint.

# **Including suggestions**

Now, let's try getting suggestions along with the query results. For example, let's use a match all query and try getting a suggestion for a serlock holnes phrase, which has two incorrectly spelled terms. To do this, we will run the following command:

```
curl -XGET 'localhost:9200/library/_search?pretty' -d '{
   "query" : {
     "match_all" : {}
   },
   "suggest" : {
     "first_suggestion" : {
       "text" : "serlock holnes",
       "term" : {
```
**[ 278 ]**

```
 "field" : "_all"
        }
      }
   }
}'
```
If we want to get multiple suggestions for the same text, we can embed our suggestions in the suggest object and place the text property as the suggest object option. For example, if we want to get suggestions for the serlock holnes text for the title and all fields, we can run the following command:

```
curl -XGET 'localhost:9200/library/_search?pretty' -d '{
   "query" : {
     "match_all" : {}
   },
   "suggest" : {
     "text" : "serlock holnes",
     "first_suggestion" : {
       "term" : {
          "field" : "_all"
       }
     },
     "second_suggestion" : {
       "term" : {
          "field" : "title"
       }
     }
   }
}'
```
#### **The suggester response**

Now let's look at the response of the first query we've sent. As you can guess, the response will include both the query results and the suggestions:

```
{
   "took" : 1,
   "timed_out" : false,
   ...
```
**[ 279 ]**

*Beyond Full-text Searching*

```
 "hits" : {
     "total" : 4,
     "max_score" : 1.0,
     "hits" : [
     ...
     ]
   },
   "suggest" : {
     "first_suggestion" : [ {
       "text" : "serlock",
       "offset" : 0,
       "length" : 7,
       "options" : [ {
         "text" : "sherlock",
         "score" : 0.85714287,
         "freq" : 1
       } ]
     }, {
       "text" : "holnes",
       "offset" : 8,
       "length" : 6,
       "options" : [ {
         "text" : "holmes",
         "score" : 0.8333333,
         "freq" : 1
       } ]
     } ]
   }
}
```
We can see that we've got both search results and the suggestions (we've omitted the query response to make the example more readable) in the response.

**[ 280 ]**

The term suggester returned a list of possible suggestions for each term that are present in the text parameter. For each term, the term suggester will return an array of possible suggestions. Looking at the data returned for the serlock term, we can see the original word (the text parameter), its offset in the original text parameter (the offset parameter), and its length (the length parameter).

The options array contains suggestions for the given word and will be empty if Elasticsearch doesn't find any suggestions. Each entry in this array is a suggestion and is described by the following properties:

- text: This property defines the text of the suggestion.
- score: This property defines the suggestion score; the higher the score, the better the suggestion.
- freq: This property defines the frequency of the suggestion. Frequency represents how many times the word appears in the documents in the index against which we are running the suggestion query.

### **The term suggester**

The term suggester works on the basis of the string edit distance. This means that the suggestion with fewer characters that need to be changed, added, or removed to make the suggestion look as the original word is the best one. For example, let's take the word worl and work. To change the worl term to work, we need to change the l letter to  $k$ , so it means a distance of 1. The text provided to the suggester is, of course, analyzed and then the terms are chosen to be suggested.

### **The term suggester configuration options**

The common and mostly used term suggester options can be used for all the suggester implementations that are based on the term suggester. Currently, these are the phrase suggesters and of course, the base term suggesters. The available options are as follows:

- text: This option defines the text for which we want to get the suggestions. This parameter is required for the suggester to work.
- field: This is another required parameter that we need to provide. The field parameter allows us to set the field for which the suggestions should be generated.

**[ 281 ]**

- analyzer: This defines the name of the analyzer, which should be used to analyze the text provided in the text parameter. If it is not set, Elasticsearch will use the analyzer used for the field provided by the field parameter.
- size: This option defaults to 5 and specifies the maximum number of suggestions that are allowed to be returned by each term provided in the text parameter.
- sort: This option allows us to specify how suggestions will be sorted in the result returned by Elasticsearch. By default, this option is set to score and tells Elasticsearch that the suggestions should be sorted by the suggestion score first, by the suggestion document frequency next, and finally by the term. The second possible value is frequency, which means that the results are first sorted by the document frequency, then by score, and finally by the term.

### **Additional term suggester options**

In addition to the previously mentioned common term suggester options, Elasticsearch allows us to use additional ones that will only make sense to the term suggester itself. Some of these options are as follows:

- lowercase terms: This option when set to true will tell Elasticsearch to lowercase all the terms that are produced from the text field after analysis.
- max edits: This option defaults to 2 and specifies the maximum edit distance that the suggestion can have to be returned as a term suggestion. Elasticsearch allows us to set this value to 1 or 2.
- prefix len: This option, by default, is set to 1. If we are struggling with suggester performance, increasing this value will improve the overall performance because a lower number of suggestions will need to be processed.
- min word len: This option defaults to 4 and specifies the minimum number of characters that a suggestion must have in order to be returned on the suggestions list.
- shard size: This option defaults to the value specified by the size parameter and allows us to set the maximum number of suggestions that should be read from each shard. Setting this property to values higher than the size parameter can result in a more accurate document frequency at the cost of suggester performance degradation.

**[ 282 ]**

# **The phrase suggester**

The term suggester provides a great way to correct a user's spelling mistakes on a per term basis, but it is not great for phrases. That's why the phrase suggester was introduced. It is built on top of the term suggester but adds an additional phrase calculation logic to it.

Let's start with the example of how to use the phrase suggester. This time we will omit the query section in our query. We can do this by running the following command:

```
curl -XGET 'localhost:9200/library/_search?pretty' -d '{
   "suggest" : {
     "text" : "sherlock holnes",
     "our_suggestion" : {
       "phrase" : { "field" : "_all" }
     }
   }
}'
```
As you can see in the preceding command, it is almost the same as what we sent when using the term suggester. However, instead of specifying the term suggester type, we specified the phrase type. The response to the preceding command will be as follows:

```
{
   "took" : 1,
   ...
   "hits" : {
     "total" : 4,
     "max_score" : 1.0,
     "hits" : [ 
     ...
     ]
   },
   "suggest" : {
     "our_suggestion" : [ {
        "text" : "sherlock holnes",
        "offset" : 0,
```
**[ 283 ]**

```
Beyond Full-text Searching
```

```
 "length" : 15,
        "options" : [ {
          "text" : "sherlock holmes",
          "score" : 0.12227806
       } ]
     } ]
   }
}
```
As you can see, the response is very similar to the one returned by the term suggester, but instead of a single word being returned, it is already combined and returned as a phrase.

### **Configuration**

Because the phrase suggester is based on the term suggester, it can also use some of the configuration options provided by the term suggester. The options are text, size, analyzer, and shard\_size. In addition to the mentioned properties, the phrase suggester exposes additional options, which are as follows:

- max errors: This option specifies the maximum number (or percentage) of terms that can be erroneous in order to correct them. The value of this property can either be an integer number such as 1 or a float value between 0 and 1, which will be treated as a percentage value. By default, it is set to 1, which means that at most, a single term can be misspelled in a given correction.
- separator: This option defaults to the whitespace character and specifies the separator that will be used to divide terms in the resulting bigram field.

# **The completion suggester**

The completion suggester allows us to create the autocomplete functionality in a very performance effective way. This is because you can store complicated structures in the index instead of calculating them during query time.

To use a prefix-based suggester, we need to properly index our data with a dedicated field type called completion. To illustrate how to use this suggester, let's assume that we want to create an autocomplete feature that allows us to show the authors of the book. In addition to the author's name, we want to return the identifiers of the books that she/he has written. We start with creating the authors index by running the following command:

```
curl -XPOST 'localhost:9200/authors' -d '{
   "mappings" : {
```
**[ 284 ]**

[www.it-ebooks.info](http://www.it-ebooks.info/)

```
 "author" : {
       "properties" : { 
          "name" : { "type" : "string" },
          "ac" : {
            "type" : "completion",
            "index_analyzer" : "simple",
            "search_analyzer" : "simple",
            "payloads" : true
         }
       }
     }
   }
}'
```
Our index will contain a single type called author. Each document will have two fields—the name and the ac fields, which are the fields that will be used for autocomplete. We defined the ac field using the completion type. In addition to this, we used the simple analyzer for both index and query time. The last thing is the payload—the additional optional information that we will return along with the suggestion; in our case, it will be an array of book identifiers.

#### **Indexing data**

To index the data, we need to provide some additional information in addition to the ones we usually provide during indexing. Let's look at the following commands that index two documents describing the authors:

```
curl -XPOST 'localhost:9200/authors/author/1' -d '{
   "name" : "Fyodor Dostoevsky",
   "ac" : {
     "input" : [ "fyodor", "dostoevsky" ],
     "output" : "Fyodor Dostoevsky",
     "payload" : { "books" : [ "123456", "123457" ] }
   }
}'
curl -XPOST 'localhost:9200/authors/author/2' -d '{
   "name" : "Joseph Conrad",
   "ac" : {
     "input" : [ "joseph", "conrad" ],
```

```
[ 285 ]
```
*Beyond Full-text Searching*

```
 "output" : "Joseph Conrad",
     "payload" : { "books" : [ "121211" ] }
   }
}'
```
Notice the structure of the data for the ac field. We provide the input, output, and payload properties. The optional payload property is used to provide additional information that will be returned. The input property is used to provide input information that will be used to build the completion used by the suggester. It will be used for user input matching. The optional output property is used to tell suggester which data should be returned for the document.

We can also omit the additional parameters section and index data in a way that we are used to just like in the following example:

```
curl -XPOST 'localhost:9200/authors/author/1' -d '{
   "name" : "Fyodor Dostoevsky",
   "ac" : "Fyodor Dostoevsky"
}'
```
However, because the completion suggester uses FST under the hood, we wouldn't be able to find the preceding document if we start with the second part of the ac field. That's why we think that indexing the data in a way we showed first is more convenient because we can explicitly control what we want to match and what we want to show as an output.

#### **Querying the indexed completion suggester data**

If we would like to find the documents that have author names starting with fyo, we would run the following command:

```
curl -XGET 'localhost:9200/authors/_suggest?pretty' -d '{
   "authorsAutocomplete" : {
     "text" : "fyo",
     "completion" : {
       "field" : "ac"
     }
   }
}'
```
**[ 286 ]**

Before we look at the results, let's discuss the query. As you can see, we've run the command to the \_suggest endpoint because we don't want to run a standard query—we are just interested in the autocomplete results. The query is quite simple; we set its name to authorsAutocomplete, we set the text we want to get the completion for (the text property), and we add the completion object with configuration in it. The result of the preceding command will look as follows:

```
{
   "_shards" : {
     "total" : 5,
     "successful" : 5,
     "failed" : 0
   },
   "authorsAutocomplete" : [ {
     "text" : "fyo",
     "offset" : 0,
     "length" : 3,
     "options" : [ {
       "text" : "Fyodor Dostoevsky",
       "score" : 1.0, "payload" : {"books":["123456","123457"]}
     } ]
   } ]
}
```
As you can see in the response, we've got the document we were looking for along with the payload information.

We can also use fuzzy searches, which allow us to tolerate spelling mistakes. We can do this by including an additional fuzzy section in our query. For example, to enable a fuzzy matching in the completion suggester and to set the maximum edit distance to 2 (which means that a maximum of two errors are allowed), we will send the following query:

```
curl -XGET 'localhost:9200/authors/_suggest?pretty' -d '{
   "authorsAutocomplete" : {
     "text" : "fio",
     "completion" : {
```
**[ 287 ]**

```
Beyond Full-text Searching
```

```
 "field" : "ac",
        "fuzzy" : {
          "edit_distance" : 2
       }
     }
   }
}'
```
Although we've made a spelling mistake, we will still get the same results as we got before.

#### **Custom weights**

By default, the term frequency will be used to determine the weight of the document returned by the prefix suggester. However, this may not be the best solution. In such cases, it is useful to define the weight of the suggestion by specifying the weight property for the field defined as completion. The weight property should be set to an integer value. The higher the weight property value, the more important the suggestion. For example, if we want to specify a weight for the first document in our example, we will run the following command:

```
curl -XPOST 'localhost:9200/authors/author/1' -d '{
   "name" : "Fyodor Dostoevsky",
```

```
 "ac" : {
     "input" : [ "fyodor", "dostoevsky" ],
     "output" : "Fyodor Dostoevsky",
     "payload" : { "books" : [ "123456", "123457" ] },
     "weight" : 30
   }
}'
```
Now, if we run our example query, the results will be as follows:

```
{
   ...
   "authorsAutocomplete" : [ {
     "text" : "fyo",
     "offset" : 0,
     "length" : 3,
     "options" : [ {
```
**[ 288 ]**

```
 "text" : "Fyodor Dostoevsky",
       "score" : 30.0, "payload" : {"books":["123456","123457"]}
     } ]
   } ]
}
```
Look at how the score of the result has changed. In our initial example, it was 1.0 and now it is 30.0. This is because we set the weight parameter to 30 during indexing.

# **Percolator**

Have you ever wondered what would happen if we reverse the traditional model of using queries to find documents? Does it make sense to find documents matching the queries? It is not a surprise that there is a whole range of solutions where this model is very useful. Whenever you operate on an unbounded stream of input data, where you search for the occurrences of particular events, you can use this approach. This can be used for the detection of failures in a monitoring system or for the 'Tell me when a product with the defined criteria will be available in this shop' functionality. In this section, we will look at how an Elasticsearch percolator works and how it can handle this last example.

# **The index**

In all the examples regarding a percolator, we will use an index called notifier, which we will create by using the following command:

```
curl -XPOST 'localhost:9200/notifier' -d '{
   "mappings": {
     "book" : {
       "properties" : {
          "available" : {
            "type" : "boolean"
         }
       }
     }
   }
}'
```
**[ 289 ]**

We defined only a single field; the rest of the fields will use the schema-less nature of Elasticsearch—their type will be guessed.

### **Percolator preparation**

A percolator looks like an additional document type in Elasticsearch. This means that we can store any documents and also search them like an ordinary type in any index. However, percolator allows us to inverse the logic—index queries and send document to Elasticsearch to see which indexed queries it matched. Let's get the library example from *Chapter 2*, *Indexing Your Data*, and try to index this query in the percolator. We assume that our users need to be informed when any book matching the defined criteria is available.

Look at the following query1.json file that contains an example query generated by the user:

```
{
   "query" : {
     "bool" : {
        "must" : {
          "term" : {
             "title" : "crime"
          }
        },
        "should" : {
          "range" : {
             "year" : {
               "gt" : 1900,
               "lt" : 2000
             }
          }
        },
        "must_not" : {
          "term" : {
             "otitle" : "nothing"
          }
       }
     }
   }
}
```
**[ 290 ]**

In addition to this, our users are allowed to define filters using our hypothetical user interface. To illustrate such a functionality, we've taken a user query. The query written into the query2.json file should find all the books written before 2010 that are currently available in our library. Such a query will look as follows:

```
{
   "query" : {
     "filtered": {
        "query" : {
          "range" : {
             "year" : {
               "lt" : 2010
             }
          }
        },
        "filter" : {
          "term" : {
             "available" : true
          }
        }
     }
   }
}
```
Now, let's register both the queries in the percolator (note that we are registering queries and haven't indexed any documents). In order to do this, we will run the following commands:

```
curl -XPUT 'localhost:9200/notifier/.percolator/1' -d @query1.json
curl -XPUT 'localhost:9200/notifier/.percolator/old_books' -d 
   @query2.json
```
In the preceding examples, we used two completely different identifiers. We did that in order to show that we can use an identifier that best describes the query. It is up to us under which name we would like the query to be registered.

We are now ready to use our percolator. Our application will provide documents to the percolator and check whether Elasticsearch finds corresponding queries. This is exactly what a percolator allows us to do—to reverse the search logic. Instead of indexing documents and running queries against them, we store queries and send documents. In return, Elasticsearch will show us which queries match the current document.

**[ 291 ]**

*Beyond Full-text Searching*

Let's use an example document that will match both the stored queries—it'll have the required title, release date, and will mention whether it is currently available. The command to send such a document can be as follows:

```
curl -XGET 'localhost:9200/notifier/book/_percolate?pretty' -d '{
   "doc" : {
     "title": "Crime and Punishment",
     "otitle": "Преступлéние и наказáние",
     "author": "Fyodor Dostoevsky",
     "year": 1886,
     "characters": ["Raskolnikov", "Sofia Semyonovna Marmeladova"],
     "tags": [],
     "copies": 0,
     "available" : true
   }
}'
```
As we expected, the Elasticsearch response will include the identifiers of the matching queries. Such a response will look as follows:

```
 "matches" : [ {
   "_index" : "notifier",
   "_id" : "1"
 }, {
   "_index" : "notifier",
   "_id" : "old_books"
 } ]
```
This works like a charm. Please note the endpoint used in this query—we used the \_percolate endpoint. The index name corresponds to the index where queries were stored, and the type is equal to the type defined in the mapping.

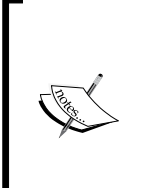

The response format contains information about the index and the query identifier. This information is included for the cases when we search against multiple indices at once. When using a single index, adding an additional query parameter, percolate format=ids, will change the response as follows:

```
"matches" : [ "3" ].
```
**[ 292 ]**

# **Getting deeper**

Because the queries registered in a percolator are in fact documents, we can use a normal query sent to Elasticsearch in order to choose which queries stored in the .percolator index should be used in the percolation process. This may sound weird, but it really gives a lot of possibilities. In our library, we can have several groups of users. Let's assume that some of them have permissions to borrow very rare books, or we can have several branches in the city, and the user can declare where he or she would like to go and get the book from.

Let's see how such use cases can be implemented by using the percolator. To do this, we will need to update our mapping. We will do that by adding the .percolator type using the following command:

```
curl -XPOST 'localhost:9200/notifier/.percolator/_mapping' -d '{
   ".percolator" : {
     "properties" : {
       "branches" : {
         "type" : "string",
         "index" : "not_analyzed"
       }
     }
   }
}'
```
Now, in order to register a query, we will use the following command:

```
curl -XPUT 'localhost:9200/notifier/.percolator/3' -d '{
   "query" : {
     "term" : {
       "title" : "crime"
     }
   },
   "branches" : ["brA", "brB", "brD"]
}'
```
In the preceding example, the user is interested in any book with the crime term in the title field (the term query is responsible for this). He or she wants to borrow this book from one of the three listed branches. When specifying the mappings, we defined that the branches field is a not-analyzed string field. We can now include a query along with the document we've sent previously. Let's look at how to do this.

```
[ 293 ]
```
#### *Beyond Full-text Searching*

Our book system just got the book, and it is ready to report the book and check whether the book is of interest to someone. To check this, we send the document that describes the book and add an additional query to such a request—the query that will limit the users to only the ones interested in the brB branch. Such a request can look as follows:

```
curl -XGET 'localhost:9200/notifier/book/_percolate?pretty' -d '{
   "doc" : {
     "title": "Crime and Punishment",
     "otitle": "Преступлéние и наказáние",
     "author": "Fyodor Dostoevsky",
     "year": 1886,
     "characters": ["Raskolnikov", "Sofia Semyonovna Marmeladova"],
     "tags": [],
     "copies": 0,
     "available" : true
   },
   "size" : 10,
   "query" : {
     "term" : {
       "branches" : "brB"
     }
   }
}'
```
If everything was executed correctly, the response returned by Elasticsearch should look as follows (we indexed our query with 3 as an identifier):

```
 "total" : 1,
 "matches" : [ {
   "_index" : "notifier",
   "_id" : "3"
 } ]
```
There is one additional thing to note—the size parameter. It allows us to limit the number of matches returned. It is required for additional security—you should know what you do because the number of matched queries can be large, and this can mean memory-related issues.

**[ 294 ]**

Of course, if we are allowed to use queries along with the documents sent for percolation, why can we not use other Elasticsearch functionalities? Of course, this is possible. For example, the following document is sent along with an aggregation:

```
{
   "doc": {
     "title": "Crime and Punishment",
     "available": true
   },
   "aggs" : {
     "test" : {
       "terms" : {
         "field" : "branches"
       }
     }
   }
}
```
We can have queries, filters, faceting, and aggregations. What about highlighting? Please look at the following example document:

```
{
   "doc": {
     "title": "Crime and Punishment",
     "year": 1886,
     "available": true
   },
   "size" : 10,
   "highlight": {
     "fields": {
       "title": {}
     }
   }
}
```
As you can see, it contains the highlighting section. A fragment of the response will look as follows:

```
 {
    "_index": "notifier",
    "_id": "3",
    "highlight": {
```
**[ 295 ]**

 **}**

```
 "title": [
              "<em>Crime</em> and Punishment"
 ]
         }
```
Everything works, even the highlighting that highlighted the relevant part of the title field.

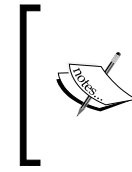

Note that there are some limitations when it comes to the query types supported by the percolator functionality. In the current implementation, the parent/child and nested queries are not available, so you can't use queries such as has\_child, top\_children, has\_parent, and nested.

### **Getting the number of matching queries**

Sometimes, you don't care about the matched queries and what you want is only the number of matched queries. In such cases, sending a document against the standard percolator endpoint is not efficient. Elasticsearch exposes the \_percolate/count endpoint to handle such cases in an efficient way. An example of such a command will be as follows:

```
curl -XGET 'localhost:9200/notifier/book/_percolate/count?pretty' -d '{
  "doc" : { ... }
 }'
```
### **Indexed documents percolation**

There is also another possibility. What if we want to check which queries are matched by an already indexed document? Of course, we can do this. Let's look at the following command:

```
curl -XGET 'localhost:9200/library/book/1/_percolate?percolate_
index=notifier'
```
This command checks the document with the 1 identifier from our library index against the percolator index defined by the percolate\_index parameter. Please remember that, by default, Elasticsearch will use the percolator in the same index as the document; that's why we've specified the percolate index parameter.

**[ 296 ]**

# **Handling files**

The next use case we would like to discuss is searching the contents of files. The most obvious method is to add logic to an application, which will be responsible for fetching files, extracting valuable information from them, building JSON objects, and finally, indexing them to Elasticsearch.

Of course, the aforementioned method is valid and you can proceed this way, but there is another way we would like to show you. We can send documents to Elasticsearch for content extraction and indexing. This will require us to install an additional plugin. Note that we will describe plugins in *Chapter 7*, *Elasticsearch Cluster in Detail*, so we'll skip the detailed description. For now, just run the following command to install the attachments plugin:

```
bin/plugin -install elasticsearch/elasticsearch-mapper-
   attachments/2.0.0.RC1
```
After restarting Elasticsearch, it will miraculously gain a new skill, which we will play with now. Let's begin with preparing a new index that has the following mappings:

```
{
   "mappings" : {
     "file" : {
       "properties" : {
        "note" : \{ "type" : "string", "store" : "yes" \}, "book" : {
           "type" : "attachment",
           "fields" : {
             "file" : { "store" : "yes", "index" : "analyzed" },
            "date" : \{ "store" : "yes" \},"author" : \{ "store" : "yes" \}, "keywords" : { "store" : "yes" },
            "content type" : \{ "store" : "yes" \}, "title" : { "store" : "yes" }
 }
         }
      }
    }
   }
}
```
**[ 297 ]**

As we can see, we have the book type, which we will use to store the contents of our file. In addition to this, we've defined some nested fields, which are as follows:

- file: This field defines the file contents
- date: This field defines the file creation date
- author: This field defines the author of the file
- keywords: This field defines the additional keywords connected with the document
- content type: This field defines the mime type of the document
- title: This field defines the title of the document

These fields will be extracted from files, if available. In our example, we marked all the fields as stored—this allows us to see their values in the search results. In addition, we defined the note field. This is an ordinary field, which will not be used by the plugin but by us.

Now, we should prepare our document. Let's look at the following example document placed in the index.json file:

```
{
   "book" : "UEsDBBQABgAIAAAAIQDpURCwjQEAAMIFAAATAAgCW0NvbnR
   lbnRfVHlwZXNdLnhtbCCiBAIooAA…",
  "note" : "just a note"
}
```
As you can see, we have some strange contents of the book field. This is the content of the file that is encoded with the Base64 algorithm (please note that this is only a small part of it—we omitted the rest of this field for clarity). Because the file contents can be binary and thus, cannot be easily included in the JSON structure, the authors of Elasticsearch require us to encode the file contents with the mentioned algorithm. On the Linux operating system, there is a simple command that we use to encode a document's contents into Base64; for example, we can use the following command:

```
base64 -i example.docx -o example.docx.base64
```
We assume that you have successfully created a proper Base64 version of our document. Now, we can index this document by running the following command:

**curl -XPUT 'localhost:9200/media/file/1?pretty' -d @index.json**

This was simple. In the background, Elasticsearch decoded the file, extracted its contents, and created proper entries in our index.

**[ 298 ]**

Now, let's create the query (we've placed it in the query . json file) that we will use to find our document, as follows:

```
{
   "fields" : ["title", "author", "date", "keywords",
"content type", "note"],
   "query" : {
     "term" : { "book" : "example" }
   }
}
```
If you have read the previous chapters carefully, the preceding query should be simple to understand. We asked for the example word in the book field. Our example document, which we encoded, contains the following text: This is an example document for 'Elasticsearch Server' book. So, the example query we've just made should match our document. Let's check this assumption by executing the following command:

```
curl -XGET 'localhost:9200/media/_search?pretty' -d @query.json
```
If everything goes well, we should get a response similar to the following one:

```
{
   "took" : 2,
   "timed_out" : false,
   "_shards" : {
     "total" : 5,
     "successful" : 5,
     "failed" : 0
   },
   "hits" : {
     "total" : 1,
     "max_score" : 0.095891505,
     "hits" : [ {
       "_index" : "media",
       "_type" : "file",
       "_id" : "1",
       "_score" : 0.095891505,
       "fields" : {
```
**[ 299 ]**
```
Beyond Full-text Searching
```
**}**

```
 "book.date" : [ "2014-02-08T09:34:00.000Z" ],
       "book.content_type" : [ "application/vnd.openxmlformats-
        officedocument.wordprocessingml.document" ],
       "note" : [ "just a note" ],
      "book.author" : [ "Rafał Ku , Marek Rogozi ski" ]
     }
   } ]
 }
```
Looking at the result, you can see the content type as application/vnd. openxmlformats-officedocument.wordprocessingml.document. You can guess that our document was created in Microsoft Office and probably had the docx extension. We can also see additional fields extracted from the document such as authors or modification date. And again, everything works!

# **Adding additional information about the file**

When we are indexing files, the obvious requirement is the possibility of the filename being returned in the result list. Of course, we can add the filename as another field in the document, but Elasticsearch allows us to store this information within the file object. We can just add the \_name field to the document we send to Elasticsearch. For example, if we want the name of example.docx to be indexed as the name of the document, we can send a document such as the following:

```
{
   "book" : 
     "UEsDBBQABgAIAAAAIQDpURCwjQEAAMIFAAATAAgCW0NvbnRlbnRfVHl
     wZXNdLnhtbCCiBAIooAA…",
   "_name" : "example.docx",
   "note" : "just a note"
}
```
By including the name field, Elasticsearch will include the name in the result list. The filename will be available as a part of the source field. However, if you use the fields property and want to have the name of the file returned in the results, you should add the \_source field as one of the entries in this property.

And at the end, you can use the content type field to store information about the mime type just as we used the \_name field to store the filename.

**[ 300 ]**

# **Geo**

The search servers such as Elasticsearch are usually looked at from the perspective of full-text searching. However, this is only a part of the whole view. Sometimes, a full-text search is not enough. Imagine searching for local services. For the end user, the most important thing is the accuracy of the results. By accuracy, we not only mean the proper results of the full-text search, but also the results being as near as they can in terms of location. In several cases, this is the same as the text search on geographical names such as cities or streets, but in other cases, we can find it very useful to be able to search on the basis of the geographical coordinates of our indexed documents. And, this is also a functionality that Elasticsearch is capable of handling.

# **Mappings preparation for spatial search**

In order to discuss the spatial search functionality, let's prepare an index with a list of cities. This will be a very simple index with one type named poi (which stands for the point of interest), the name of the city, and its coordinates. The mappings are as follows:

```
{
   "mappings" : {
     "poi" : {
       "properties" : {
         "name" : \{ "type" : "string" \}, "location" : { "type" : "geo_point" }
       }
     }
   }
}
```
Assuming that we put this definition into the mapping.json file, we can create an index by running the following command:

**curl -XPUT localhost:9200/map -d @mapping.json**

The only new thing is the geo point type, which is used for the location field. By using it, we can store the geographical position of our city.

**[ 301 ]**

*Beyond Full-text Searching*

## **Example data**

Our example file with documents looks as follows:

```
{ \; \; \; "index" : \; { \; \; "index" : \; "map", \; "type" : \; "poi", \; "_id" : 1 \; } \; }{ "name" : "New York", "location" : "40.664167, -73.938611" }
\{ "index" : \{ " index" : "map", " type" : "poi", " id" : 2 \}{ "name" : "London", "location" : [-0.1275, 51.507222] }
\{ "index" : \{ " index" : "map", " type" : "poi", " id" : 3 \}{ "name" : "Moscow", "location" : { "lat" : 55.75, "lon" : 37.616667 
}}
\{ "index" : \{ " index" : "map", " type" : "poi", " id" : 4 \}{ "name" : "Sydney", "location" : "-33.859972, 151.211111" }
\{ "index" : \{ " index" : "map", " type" : "poi", " id" : 5 \}{ "name" : "Lisbon", "location" : "eycs0p8ukc7v" }
```
In order to perform a bulk request, we've added information about the index name, type, and unique identifiers of our documents; so, we can now easily import this data using the following command:

```
curl -XPOST http://localhost:9200/_bulk --data-binary @documents.json
```
One thing that we should take a closer look at is the location field. We can use various notations for coordination. We can provide the latitude and longitude values as a string, as a pair of numbers, or as an object. Please note that the string and array methods of providing the geographical location have a different order for the latitude and longitude parameters. The last record shows that there is also a possibility to give coordination as a geohash value (the notation is described in detail at http://en.wikipedia.org/wiki/Geohash).

## **Sample queries**

Now, let's look at several examples of how to use coordinates and how to solve common requirements in modern applications that require geographical data searching along with full-text searching.

#### **Distance-based sorting**

Let's start with a very common requirement: sorting results by distance from the given point. In our example, we want to get all the cities and sort them by their distances from the capital of France—Paris. To do this, we will send the following query to Elasticsearch:

```
 "query" : {
```
{

**[ 302 ]**

```
"match all" : \{\} },
  "sort" : [ "_geo_distance" : {
       "location" : "48.8567, 2.3508",
       "unit" : "km"
     }
   }]
}
```
If you remember the *Sorting data* section from *Chapter 3*, *Searching Your Data*, you'll notice that the format is slightly different. We are using the \_geo\_distance key to indicate sorting by distance. We must give the base location (the location attribute, which holds the information of the location of Paris in our case), and we need to specify the units that can be used in the results. The available values are  $km$  and  $mi$ , which stand for kilometers and miles, respectively. The result of such a query will be as follows:

```
{
   "took" : 102,
   "timed_out" : false,
   "_shards" : {
     "total" : 5,
     "successful" : 5,
     "failed" : 0
   },
   "hits" : {
     "total" : 5,
     "max_score" : null,
     "hits" : [ {
       "_index" : "map",
       "_type" : "poi",
       "_id" : "2",
       "_score" : null, "_source" : { "name" : "London", "location" : [-
         0.1275, 51.507222] },
       "sort" : [ 343.46748684411773 ]
     }, {
       "_index" : "map",
       "_type" : "poi",
       "_id" : "5",
       "_score" : null, "_source" : { "name" : "Lisbon", "location" : 
         "eycs0p8ukc7v" },
```

```
[ 303 ]
```
*Beyond Full-text Searching*

```
 "sort" : [ 1453.6450747751787 ]
  }, {
     "_index" : "map",
     "_type" : "poi",
     "_id" : "3",
    " score" : null, " source" : { "name" : "Moscow", "location" :
       { "lat" : 55.75, "lon" : 37.616667 }},
     "sort" : [ 2486.2560754763977 ]
   }, {
     "_index" : "map",
     "_type" : "poi",
     "_id" : "1",
     "_score" : null, "_source" : { "name" : "New York", "location" 
       : "40.664167, -73.938611" },
     "sort" : [ 5835.763890418129 ]
   }, {
     "_index" : "map",
     "_type" : "poi",
     "_id" : "4",
     "_score" : null, "_source" : { "name" : "Sydney", "location" : 
       "-33.859972, 151.211111" },
     "sort" : [ 16960.04911335322 ]
  } ]
 }
```
As for the other examples with sorting, Elasticsearch shows information about the value used for sorting. Let's look at the highlighted record. As we can see, the distance between Paris and London is about 343 km, and you can see that the map agrees with Elasticsearch in this case.

#### **Bounding box filtering**

The next example that we want to show is narrowing down the results to a selected area that is bounded by a given rectangle. This is very handy if we want to show results on the map or when we allow a user to mark the map area for searching. You already read about filters in the *Filtering your results* section of *Chapter 2*, *Indexing Your Data*, but there we didn't mention the spatial filters. The following query shows how we can filter by using the bounding box:

```
 "filter" : {
```
{

**}**

**[ 304 ]**

```
 "geo_bounding_box" : {
       "location" : {
         "top left" : "52.4796, -1.903",
          "bottom_right" : "48.8567, 2.3508"
       }
     }
   }
}
```
In the preceding example, we selected a map fragment between Birmingham and Paris by providing the top-left and bottom-right corner coordinates. These two corners are enough to specify any rectangle we want, and Elasticsearch will do the rest of the calculation for us. The following screenshot shows the specified rectangle on the map:

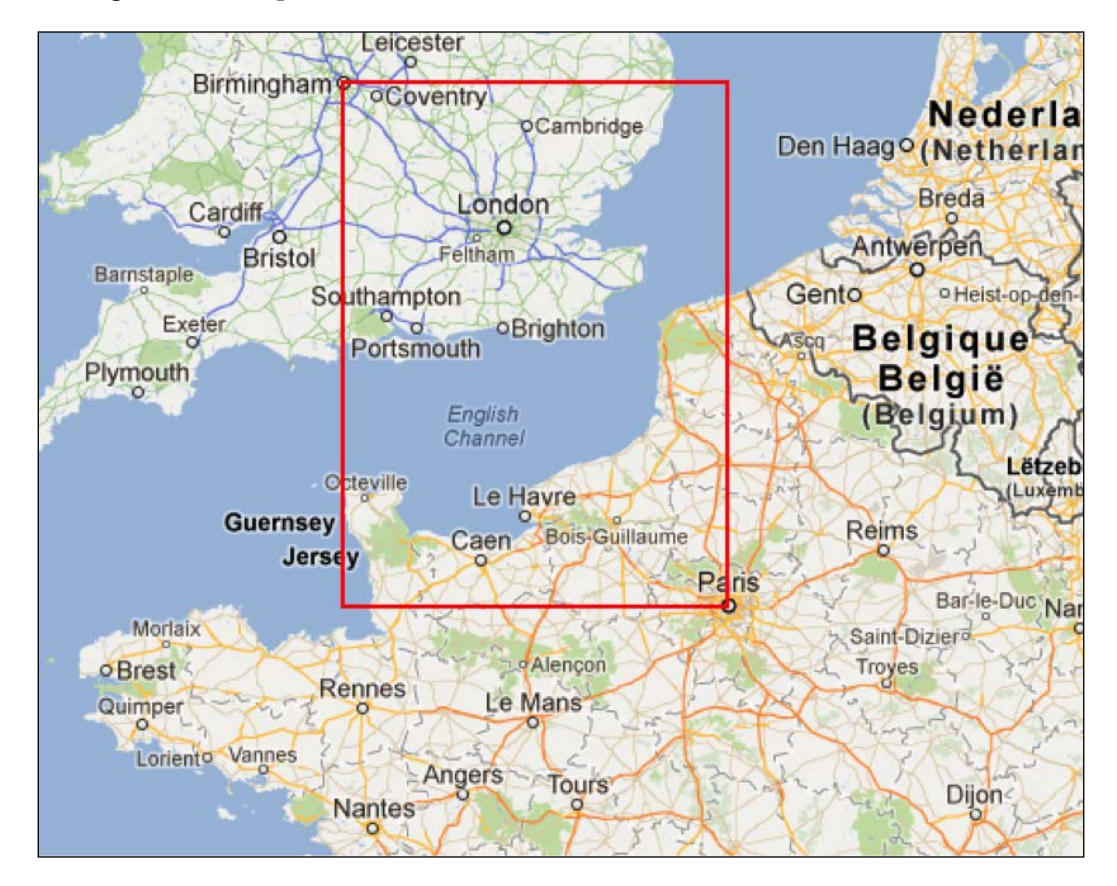

**[ 305 ]**

*Beyond Full-text Searching*

As we can see, the only city from our data that meets the criteria is London. So, let's check whether Elasticsearch knows this by running the preceding query. Let's look at the returned results, as follows:

```
{
   "took" : 9,
   "timed_out" : false,
   "_shards" : {
     "total" : 5,
     "successful" : 5,
     "failed" : 0
   },
   "hits" : {
     "total" : 1,
     "max_score" : 1.0,
     "hits" : [ {
       "_index" : "map",
       "_type" : "poi",
       "_id" : "2",
        "_score" : 1.0, "_source" : { "name" : "London", "location" : 
          [-0.1275, 51.507222] }
     } ]
   }
}
```
As you can see, again Elasticsearch agrees with the map.

#### **Limiting the distance**

The last example shows the next common requirement: limiting the results to the places that are located in the selected distance from the base point. For example, if we want to limit our results to all the cities within the 500km radius from Paris, we can use the following filter:

```
{
   "filter" : {
     "geo_distance" : {
       "location" : "48.8567, 2.3508",
```
**[ 306 ]**

```
 "distance" : "500km"
   }
 }
```
}

If everything goes well, Elasticsearch should only return a single record for the preceding query, and the record should be London; however, we will leave it for you as a reader to check.

#### **Arbitrary geo shapes**

Sometimes, using a single geographical point or a single rectangle is just not enough. In such cases, something more sophisticated is needed, and Elasticsearch addresses this by giving you the possibility to define shapes. In order to show you how we can leverage custom shape limiting in Elasticsearch, we need to modify our index and introduce the geo shape type. Our new mapping looks as follows (we will use this to create an index called map2):

```
{
   "poi" : {
     "properties" : {
      "name" : { "type" : "string", "index": "not analyzed" },
       "location" : { "type" : "geo_shape" }
     }
   }
}
```
Next, let's change our example data to match our new index structure, as follows:

```
{ "index" : { "_index" : "map2", "_type" : "poi", "_id" : 1 }}
{ "name" : "New York", "location" : { "type": "point", "coordinates": 
[-73.938611, 40.664167]}
\{ "index" : \{ " index" : "map2", " type" : "poi", " id" : 2 \}{ "name" : "London", "location" : { "type": "point", "coordinates": 
[-0.1275, 51.507222]}
\{ "index" : \{ " index" : "map2", " type" : "poi", " id" : 3 \}}
{ "name" : "Moscow", "location" : { "type": "point", "coordinates": [ 
37.616667, 55.75]}}
{ "index" : { "_index" : "map2", "_type" : "poi", "_id" : 4 }}
{ "name" : "Sydney", "location" : { "type": "point", "coordinates": 
[151.211111, -33.865143]\}{ "index" : { } " index" : "map2", " type" : "poi", " id" : 5 }{ "name" : "Lisbon", "location" : { "type": "point", "coordinates": 
[-9.142685, 38.736946]}
```
**[ 307 ]**

The structure of the field of the geo shape type is different from geo point. It is syntactically called **GeoJSON** (http://en.wikipedia.org/wiki/GeoJSON). It allows us to define various geographical types. Let's sum up the types that we can use during querying, at least the ones that we think are the most useful ones.

#### **Point**

A point is defined by the table when the first element is the longitude and the second is the latitude. An example of such a shape can be as follows:

```
{
   "location" : {
     "type": "point",
     "coordinates": [-0.1275, 51.507222]
   }
}
```
#### **Envelope**

An envelope defines a box given by the coordinates of the upper-left and bottom-right corners of the box. An example of such a shape is as follows:

```
{
   "type": "envelope",
  "coordinates": [[ -0.087890625, 51.50874245880332 ], [ 
     2.4169921875, 48.80686346108517 ]]
}
```
## **Polygon**

A polygon defines a list of points that are connected to create our polygon. The first and the last point in the array must be the same so that the shape is closed. An example of such a shape is as follows:

```
{
   "type": "polygon",
   "coordinates": [[
     [-5.756836, 49.991408],
     [-7.250977, 55.124723],
     [1.845703, 51.500194],
     [-5.756836, 49.991408]
  ]]
}
```
**[ 308 ]**

If you look closer at the shape definition, you will find a supplementary level of tables. Thanks to this, you can define more than a single polygon. In such a case, the first polygon defines the base shape and the rest of the polygons are the shapes that will be excluded from the base shape.

#### **Multipolygon**

The multipolygon shape allows us to create a shape that consists of multiple polygons. An example of such a shape is as follows:

```
{
   "type": "multipolygon",
   "coordinates": [
    \Box [-5.756836, 49.991408],
       [-7.250977, 55.124723],
       [1.845703, 51.500194],
       [-5.756836, 49.991408]
     ]],
    [[[]]]
       [-0.087890625, 51.50874245880332],
       [2.4169921875, 48.80686346108517],
       [3.88916015625, 51.01375465718826],
       [-0.087890625, 51.50874245880332]
     ]]
  ]
}
```
The multipolygon shape contains multiple polygons and falls into the same rules as the polygon type. So, we can have multiple polygons and in addition to this, we can include multiple exclusion shapes.

#### **An example usage**

{

Now that we have our index with the geo\_shape fields, we can check which cities are located in the UK. The query that will allow us to do this will look as follows:

```
 "filter": {
   "geo_shape": {
     "location": {
       "shape": {
         "type": "polygon",
```
**[ 309 ]**

*Beyond Full-text Searching*

}

```
 "coordinates": [[
            [-5.756836, 49.991408], [-7.250977, 55.124723], [-
              3.955078, 59.352096], [1.845703, 51.500194], [-
             5.756836, 49.991408]
         ]]
       }
     }
  }
 }
```
The polygon type defines the boundaries of the UK (in a very, very imprecise way), and Elasticsearch gives the response as follows:

```
 "hits": [
   {
     "_index": "map2",
     "_type": "poi",
     "_id": "2",
     "_score": 1,
     "_source": {
        "name": "London",
        "location": {
          "type": "point",
          "coordinates": [
            -0.1275,
            51.507222
          ]
        }
     }
   }
 ]
```
As far as we know, the response is correct.

**[ 310 ]**

#### **Storing shapes in the index**

Usually, the shape definitions are complex, and the defined areas don't change too often (for example, the UK boundaries). In such cases, it is convenient to define the shapes in the index and use them in queries. This is possible, and we will now discuss how to do it. As usual, we will start with the appropriate mapping, which is as follows:

```
{
   "country": {
     "properties": {
      "name": { "type": "string", "index": "not_analyzed" },
       "area": { "type": "geo_shape" }
     }
   }
}
```
This mapping is similar to the mapping used previously. We have only changed the field name. The example data that we will use looks as follows:

```
{\{\text{"index": }\{\text{" index": }\text{"countries", "type": "country", " id": 1 }\}}{"name": "UK", "area": {"type": "polygon", "coordinates": [[ [-
   5.756836, 49.991408], [-7.250977, 55.124723], [-3.955078, 
   59.352096], [1.845703, 51.500194], [-5.756836, 49.991408] ]]}}
{\text{``index":}} \{ "_index": "countries", "_type": "country", "_id": 2 \}{"name": "France", "area": { "type":"polygon", "coordinates": [ [ 
   [ 3.1640625, 42.09822241118974 ], [ -1.7578125, 
  43.32517767999296 ], [ -4.21875, 48.22467264956519 ], [ 
  2.4609375, 50.90303283111257 ], [ 7.998046875, 
  48.980216985374994 ], [ 7.470703125, 44.08758502824516 ], [ 
  3.1640625, 42.09822241118974 ] ] ] }}
{\text{``index":}} \{ "index" : "countries", " type": "country", "id" : 3 \}{"name": "Spain", "area": { "type": "polygon", "coordinates": [ [ 
  [ 3.33984375, 42.22851735620852 ], [ -1.845703125, 
  43.32517767999296 ], [ -9.404296875, 43.19716728250127 ], [ -
  6.6796875, 41.57436130598913 ], [ -7.3828125, 36.87962060502676 
  ], [ -2.109375, 36.52729481454624 ], [ 3.33984375, 
  42.22851735620852 ] ] ] }}
```
**[ 311 ]**

As you can see in the data, each document contains a polygon type. The polygons define the area of the given countries (again, it is far from being accurate). If you remember, the first point of a shape needs to be the same as the last one so that the shape is closed. Now, let's change our query to include the shapes from the index. Our new query will look as follows:

```
{
   "filter": {
     "geo_shape": {
       "location": {
          "indexed_shape": {
            "index": "countries",
            "type": "country",
            "path": "area",
            "id": "1"
          }
       }
     }
   }
}
```
When comparing these two queries, we can note that the shape object changed to indexed\_shape. We need to tell Elasticsearch where to look for this shape. We can do this by defining the index (the index property, which defaults to shape), type (the type property), and path (the path property, which defaults to shape). The one item lacking is an id property of the shape. In our case, this is 1. However, if you want to index more shapes, we will advise you to index shapes with their name as their identifier.

# **The scroll API**

Let's imagine that we have an index with several million documents. We already know how to build our query, when to use filters, and so on. But looking at the query logs, we see that a particular kind of query is significantly slower than the others. These queries may be using pagination. The from parameter indicates that the offsets have large values. From the application side, this can mean that users go through an enormous number of results. Often, this doesn't make sense—if a user doesn't find the desirable results on the first few pages, he/she gives up. Because this particular activity can mean something bad (possible data stealing), many applications limit the paging to dozens of pages. In our case, we assume that this is a different scenario, and we have to provide this functionality.

**[ 312 ]**

[www.it-ebooks.info](http://www.it-ebooks.info/)

## **Problem definition**

When Elasticsearch generates a response, it must determine the order of the documents that form the result. If we are on the first page, this is not a big problem. Elasticsearch just finds the set of documents and collects the first ones; let's say, 20 documents. But if we are on the tenth page, Elasticsearch has to take all the documents from pages one to ten and then discard the ones that are on pages one to nine. The problem is not Elasticsearch specific; a similar situation can be found in the database systems, for example—generally, in every system that uses the so-called priority queue.

## **Scrolling to the rescue**

The solution is simple. Since Elasticsearch has to do some operations (determine the documents for previous pages) for each request, we can ask Elasticsearch to store this information for the subsequent queries. The drawback is that we cannot store this information forever due to limited resources. Elasticsearch assumes that we can declare how long we need this information to be available. Let's see how it works in practice.

First of all, we query Elasticsearch as we usually do. However, in addition to all the known parameters, we add one more: the parameter with the information that we want to use scrolling with and how long we suggest that Elasticsearch should keep the information about the results. We can do this by sending a query as follows:

```
curl 'localhost:9200/library/_search?pretty&scroll=5m' –d '{
   "query" : {
     "match_all" : { }
   }
}'
```
The content of this query is irrelevant. The important thing is how Elasticsearch modifies the response. Look at the following first few lines of the response returned by Elasticsearch:

```
{
   "_scroll_id" :
     "cXVlcnlUaGVuRmV0Y2g7NTsxMDI6dklNMlkzTG1RTDJ2b25oTDNENmJzZzsxMD
    U6dklNMlkzTG1RTDJ2b25oTDNENmJzZzsxMDQ6dklNMlkzTG1RTDJ2b25oTDNEN
    mJzZzsxMDE6dklNMlkzTG1RTDJ2b25oTDNENmJzZzsxMDM6dklNMlkzTG1RTDJ
     2b25oTDNENmJzZzswOw==",
```
**[ 313 ]**

*Beyond Full-text Searching*

```
 "took" : 9,
   "timed_out" : false,
   "_shards" : {
     "total" : 5,
     "successful" : 5,
     "failed" : 0
   },
   "hits" : {
     "total" : 1341211,
 …
```
The new part is the  $\vert$  scroll id section. This is a handle that we will use in the queries that follow. Elasticsearch has a special endpoint for this: the \_search/scroll endpoint. Let's look at the following example:

```
curl -XGET
```

```
 'localhost:9200/_search/scroll?scroll=5m&pretty&scroll_id=
 cXVlcnlUaGVuRmV0Y2g7NTsxMjg6dklNlkzTG1RTDJ2b25oTDNENmJzZzsxMjk6
 dklNMlkzTG1RTDJ2b25oTDNENmJzZzsxMzA6dklNMlkzTG1RTDJ2b25oTDNENmJzZ
 zsxMjc6dklNMlkzTG1RTDJ2b25oTDNENmJzZzsxMjY6dklNMlkzTG1RTDJ2b25oT
 DNENmJzZzswOw=='
```
Now, every call to this endpoint with scroll id returns the next page of results. Remember that this handle is only valid for the defined time of inactivity. After the time has passed, a query with the invalidated scroll id returns an error response, which will be similar to the following one:

**{**

```
 "_scroll_id" :
```

```
 "cXVlcnlUaGVuRmV0Y2g7NTsxMjg6dklNMlkzTG1RTDJ2b25oTDNENmJzZzsxMj
 k6dklNMlkzTG1RTDJ2b25oTDNENmJzZzsxMzA6dklNMlkzTG1RTDJ2b25oTDNEN
 mJzZzsxMjc6dklNMlkzTG1RTDJ2b25oTDNENmJzZzsxMjY6dklNMlkzTG1RTDJ2
 b25oTDNENmJzZzswOw==",
 "took" : 3,
 "timed_out" : false,
 "_shards" : {
   "total" : 5,
   "successful" : 0,
```
**[ 314 ]**

```
 "failed" : 5,
     "failures" : [ {
       "status" : 500,
       "reason" : "SearchContextMissingException[No search context
       found for id [128]]"
     }, {
       "status" : 500,
       "reason" : "SearchContextMissingException[No search context
       found for id [126]]"
     }, {
       "status" : 500,
       "reason" : "SearchContextMissingException[No search context
       found for id [127]]"
     }, {
       "status" : 500,
       "reason" : "SearchContextMissingException[No search context
       found for id [130]]"
     }, {
       "status" : 500,
       "reason" : "SearchContextMissingException[No search context
       found for id [129]]"
     } ]
   },
   "hits" : {
     "total" : 0,
     "max_score" : 0.0,
     "hits" : [ ]
   }
}
```
Of course, this solution is not ideal, and it is not well suited when there are many requests to random pages of various results or when the time between the requests is difficult to determine. However, you can use this successfully for use cases where you want to get larger result sets, such as transferring data between several systems.

**[ 315 ]**

*Beyond Full-text Searching*

# **The terms filter**

One of the filters available in Elasticsearch that is very simple at first glance is the terms filter. In its simplest form, it allows you to filter documents to only those that match one of the given terms and is not analyzed. An example use of the terms filter is as follows:

```
{
   "query" : {
    "constant score" : {
       "filter" : {
         "terms" : {
           "title" : [ "crime", "punishment" ]
 }
       }
     }
   }
}
```
The preceding query would result in documents that match the crime or punishment terms in the title field. The way the terms filter works is that it iterates over the provided terms and finds the documents that match these terms. Of course, the matched document identifiers are loaded into a structure called **bitset** and are cached. Sometimes, we may want to alter the default behavior. We can do this by providing the execution parameter with one of the following values:

- plain: This is the default method that iterates over all the terms provided, storing the results in a bitset and caching them.
- fielddata: This value generates term filters that use the fielddata cache to compare terms. This mode is very efficient when filtering on the fields that are already loaded into the fielddata cache—for example, the ones used for sorting, faceting, or warming using index warmers. This execution mode can be very effective when filtering on a large number of terms.
- bool: This value generates a term filter for each term and constructs a bool filter from the generated ones. The constructed bool filter is not cached because it can execute the term filters that were constructed and were already cached.
- and: This value is similar to the bool value, but Elasticsearch constructs the and filter instead of the bool filter.
- or: This value is similar to the bool value, but Elasticsearch constructs the or filter instead of the bool filter.

**[ 316 ]**

An example query with the execution parameter can look like the following:

```
\left\{ \right. "query" : {
    "constant score" : {
       "filter" : {
          "terms" : {
            "title" : [ "crime", "punishment" ],
            "execution" : "and"
 }
       }
     }
   }
}
```
#### **Terms lookup**

We are talking about the terms filter not because of its ability to filter documents but because of the terms lookup functionality added in Elasticsearch 0.90.6. Instead of passing the list of terms explicitly, the terms lookup mechanism can be used to load the terms from a provided source. To illustrate how it works, let's create a new index and index three documents by using the following commands:

```
curl -XPOST 'localhost:9200/books/book/1' -d '{
   "id" : 1,
   "name" : "Test book 1",
   "similar" : [ 2, 3 ]
}'
curl -XPOST 'localhost:9200/books/book/2' -d '{
   "id" : 2,
   "name" : "Test book 2",
   "similar" : [ 1 ]
}'
curl -XPOST 'localhost:9200/books/book/3' -d '{
   "id" : 3,
   "name" : "Test book 3",
   "similar" : [ 1, 3 ]
}'
```
**[ 317 ]**

*Beyond Full-text Searching*

Now, let's assume that we want to get all the books that are similar to the book with the identifier equal to 3. Of course, we can first get the third book, get the value for the similar field, and run another query. But let's do it using the terms lookup functionality; basically, we will let Elasticsearch retrieve the document and load the value of the similar field for us. To do this, we can run the following command:

```
curl -XGET 'localhost:9200/books/_search?pretty' -d '{
   "query" : {
     "filtered" : {
       "query" : {
          "match_all" : {}
       },
       "filter" : {
          "terms" : {
            "id" : {
              "index" : "books",
              "type" : "book",
              "id" : "3",
              "path" : "similar"
            },
            "_cache_key" : "books_3_similar"
         }
       }
     }
   },
   "fields" : [ "id", "name" ]
}'
```
The response to the preceding command will be as follows:

```
{
   "took" : 2,
   "timed_out" : false,
   "_shards" : {
     "total" : 5,
     "successful" : 5,
     "failed" : 0
```
**[ 318 ]**

```
 },
   "hits" : {
     "total" : 2,
     "max_score" : 1.0,
     "hits" : [ {
        "_index" : "books",
        "_type" : "book",
        "_id" : "1",
        "_score" : 1.0,
        "fields" : {
          "id" : 1,
          "name" : "Test book 1"
        }
     }, {
        "_index" : "books",
        "_type" : "book",
        "_id" : "3",
        "_score" : 1.0,
        "fields" : {
          "id" : 3,
          "name" : "Test book 3"
        }
     } ]
   }
}
```
As you can see in the preceding response, we got exactly what we wanted: the books with the identifiers 1 and 3. Of course, the terms lookup mechanism is highly optimized—the cache information will be used if the information is present and so on. Also, the \_cache\_key property is used to specify the key under which the cached results for the terms lookup will be stored. It is advisable to set it in order to be able to easily clear the cache if needed. Of course the cache key property value should be different for different queries.

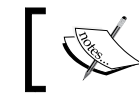

Note that the \_source field needs to be stored for the terms lookup functionality to work.

## **[ 319 ]**

*Beyond Full-text Searching*

#### **The terms lookup query structure**

Let's recall our terms lookup filter that we used in order to discuss the query to fully understand it:

```
"filter" : {
   "terms" : {
     "id" : {
       "index" : "books",
       "type" : "book",
       "id" : "3",
       "path" : "similar"
     },
    " cache key" : "books 3 similar"
   }
}
```
We used a simple filtered query, with the query matching all the documents and the terms filter. We are filtering the documents using the id field because of the name of the object that groups all the other properties in the filter. In addition to this, we've used the following properties:

- index: This specifies from which index we want the terms to be loaded. In our case, it's the books index.
- type: This specifies the type that we are interested in, which in our case, is the book type.
- id: This specifies the identifier of the documents we want the terms list to be fetched from. In our case, it is the document with the identifier 3.
- path: This specifies the field name from which the terms should be loaded, which is the similar field in our query.

What's more is that we are allowed to use two more properties, which are as follows:

- routing: This specifies the routing value that should be used by Elasticsearch when loading the terms to the filter.
- cache: This specifies whether Elasticsearch should cache the filter built from the loaded documents. By default, it is set to true, which means that Elasticsearch will cache the filter.

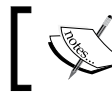

Note that the execution property is not taken into account when using the terms lookup mechanism.

**[ 320 ]**

#### **Terms lookup cache settings**

Elasticsearch allows us to configure the cache used by the terms lookup mechanism. To control the mentioned cache, one can set the following properties in the elasticsearch.yml file:

- indices.cache.filter.terms.size: This defaults to 10mb and specifies the maximum amount of memory that Elasticsearch can use for the terms lookup cache. The default value should be enough for most cases; however, if you know that you'll load vast amount of data into it, you can increase it.
- indices.cache.filter.terms.expire after access: This specifies the maximum time after which an entry should expire after it is last accessed. By default, it is disabled.
- indices.cache.filter.terms.expire after write: This specifies the maximum time after which an entry should be expired after it is put into the cache. By default, it is disabled.

# **Summary**

In this chapter, we learned more things about Elasticsearch data analysis capabilities. We used aggregations and faceting to bring meaning to the data we indexed. We also introduced the spellchecking and autocomplete functionalities to our application by using the Elasticsearch suggesters. We created the alerting functionality by using a percolator, and we indexed binary files by using the attachment functionality. We indexed and searched geospatial data and used the scroll API to efficiently fetch a large number of results. Finally, we used the terms lookup mechanism to speed up the querying process that fetches a list of terms.

In the next chapter, we'll focus on Elasticsearch clusters and how to handle them. We'll see what node discovery is, how it is used, and how to alter its configuration. We'll learn about the gateway and recovery modules, and we will alter their configuration. We will also see what the buffers in Elasticsearch are, where they are used, and how to configure them. We will prepare our cluster for a high indexing and querying throughput, and we will use index templates and dynamic mappings.

**[ 321 ]**

[www.it-ebooks.info](http://www.it-ebooks.info/)

# 7 Elasticsearch Cluster in Detail

In the previous chapter, we learned more about Elasticsearch's data analysis capabilities. We used aggregations and faceting to add meaning to the data we indexed. We also introduced the spellcheck and autocomplete functionalities to our application by using Elasticsearch suggesters. We've created the alerting functionality by using a percolator, and we've indexed binary files by using the attachment capability. We've indexed and searched geospatial data, and we've used the scroll API to efficiently fetch a large number of results. Finally, we've used the terms lookup to speed up the queries that fetch a list of terms and use them.

By the end of this chapter, you will have learned the following topics:

- Understanding a node's discovery mechanism, configuration, and tuning
- Controlling recovery and gateway modules
- Preparing Elasticsearch for high query and indexing use cases
- Using index templates and dynamic mappings

## **Node discovery**

When you start your Elasticsearch node, one of the first things to occur is that the node starts looking for a master node that has the same cluster name and is visible. If a master is found, the node joins a cluster that is already formed. If no master is found, the node itself is selected as a master (of course, if the configuration allows such a behavior). The process of forming a cluster and finding nodes is called **discovery**. The module that is responsible for discovery has two main purposes—to elect a master and to discover new nodes within a cluster. In this section, we will discuss how we can configure and tune the discovery module.

[www.it-ebooks.info](http://www.it-ebooks.info/)

*Elasticsearch Cluster in Detail*

## **Discovery types**

By default, without installing additional plugins, Elasticsearch allows us to use the zen discovery, which provides us with multicast and unicast discovery. In computer networking terminology, multicast (http://en.wikipedia.org/wiki/Multicast) is the delivery of a message to a group of computers in a single transmission. On the other hand, we have unicast (http://en.wikipedia.org/wiki/Unicast), which is the transmission of a single message over the network to a single host at once.

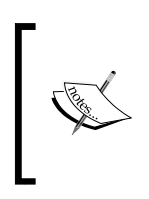

When using the multicast discovery, Elasticsearch will try to find all the nodes that are able to receive and respond to the multicast message. If you use the unicast method, you'll need to provide at least some of the hosts that form your cluster and the node will try to connect to them.

When choosing between multicast and unicast, you should be aware whether your network can handle multicast messages. If it can, using multicast will be easier. If your network can't handle multicast, use the unicast type of discovery. The other reason for using the unicast discovery is security—you don't want any nodes to join your cluster by mistake. So, using unicast may be a good choice if you are going to run multiple clusters or your developer machines are in the same network.

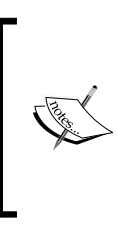

If you are using the Linux operating system and want to check if your network supports multicast, please use the ifconfig command for your network interface (usually it will be eth0). If your network supports multicast, you'll see the MULTICAST property in the response from the preceding command.

## **The master node**

As we have already seen, one of the main purposes of discovery is to choose a master node that will be used as a node that will look over the cluster. The master node is the one that checks all the other nodes to see if they are responsive (other nodes ping the master too). The master node will also accept the new nodes that want to join the cluster. If the master is somehow disconnected from the cluster, the remaining nodes will select a new master from among themselves. All these processes are done automatically on the basis of the configuration values we provide.

**[ 324 ]**

#### **Configuring the master and data nodes**

By default, Elasticsearch allows every node to be a master node and a data node. However, in certain situations, you may want to have worker nodes that will only hold the data and master nodes that will only be used to process requests and manage the cluster. One of these situations is when you have to handle massive amount of data, where data nodes should be as performant as possible. To set the node to only hold data, we need to instruct Elasticsearch that we don't want such a node to be a master node. In order to do this, we will add the following properties to the elasticsearch.yml configuration file:

```
node.master: false
node.data: true
```
To set the node to not hold data and only be a master node, we need to instruct Elasticsearch that we don't want such a node to hold data. In order to do this, we add the following properties to the elasticsearch.yml configuration file:

```
node.master: true
node.data: false
```
Please note that the node.master and node.data properties are set to true by default, but we tend to include them for the clarity of the configuration.

#### **The master-election configuration**

Imagine that you have a cluster built of 10 nodes. Everything is working fine until one day when your network fails and three of your nodes are disconnected from the cluster, but they still see each other. Because of the zen discovery and master-election process, the nodes that got disconnected elect a new master and you end up with two clusters with the same name and two master nodes. Such a situation is called a **split-brain**, and you must avoid it as much as possible. When a split-brain happens, you end up with two (or more) clusters that won't join each other until the network (or any other) problems are fixed.

**[ 325 ]**

In order to prevent split-brain situations, Elasticsearch provides a discovery.zen. minimum\_master\_nodes property. This property defines a minimum amount of the master-eligible nodes that should be connected to each other in order to form a cluster. So now, let's get back to our cluster; if we set the discovery.zen. minimum master nodes property to 50 percent of the total nodes available plus one (which is six in our case), we would end up with a single cluster. Why is that? Before the network failure, we would have 10 nodes, which is more than six nodes and these nodes would form a cluster. After the disconnection of the three nodes, we would still have the first cluster up and running. However, because only three nodes have been disconnected and three is less than six, the remaining three nodes wouldn't be allowed to elect a new master and they would have to wait for reconnection with the original cluster.

## **Setting the cluster name**

If we don't set the cluster.name property in our elasticsearch.yml file, Elasticsearch will use the default value, elasticsearch. This is not always a good thing, and because of this, we suggest that you set the cluster.name property to some other value of your choice. Setting a different cluster.name property is also required if you want to run multiple clusters in a single network; otherwise, you would end up with nodes that belong to different clusters joining together.

#### **Configuring multicast**

Multicast is the default zen discovery method. Apart from the common settings, which we will discuss in a moment, there are four properties that we can control and they are as follows:

- discovery.zen.ping.multicast.group: The group address to be used for the multicast requests; it defaults to 224.2.2.4.
- discovery.zen.ping.multicast.port: The port that is used for multicast communication; it defaults to 54328.
- discovery.zen.ping.multicast.ttl: The time for which the multicast request will be considered valid; it defaults to 3 seconds.
- discovery.zen.ping.multicast.address: The address to which Elasticsearch should bind. It defaults to the null value, which means that Elasticsearch will try to bind to all the network interfaces visible by the operating system.

In order to disable multicast, one should add the discovery.zen.ping.multicast. enabled property to the elasticsearch.yml file and set its value to false.

**[ 326 ]**

#### **Configuring unicast**

Because of the way unicast works, we need to specify at least a single host that the unicast message should be sent to. To do this, we should add the discovery. zen.ping.unicast.hosts property to our elasticsearch.yml configuration file. Basically, we should specify all the hosts that form the cluster in the discovery. zen.ping.unicast.hosts property. We don't have to specify all the hosts; we just need to provide enough so that we are sure that at least one will work. For example, if we would like the 192.168.2.1, 192.168.2.2, and 192.168.2.3 hosts for our host, we should specify the preceding property in the following way:

```
discovery.zen.ping.unicast.hosts: 192.168.2.1:9300, 192.168.2.2:9300, 
192.168.2.3:9300
```
One can also define a range of ports that Elasticsearch can use; for example, to say that the ports from 9300 to 9399 can be used, we would specify the following command line:

```
discovery.zen.ping.unicast.hosts: 192.168.2.1:[9300-9399], 
192.168.2.2:[9300-9399], 192.168.2.3:[9300-9399]
```
Please note that the hosts are separated with the comma character and we've specified the port on which we expect the unicast messages.

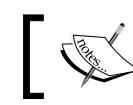

Always set the discovery.zen.ping.multicast. enabled property to false when using unicast.

## **Ping settings for nodes**

In addition to the settings discussed previously, we can control or alter the default ping configuration. Ping is a signal sent between nodes to check whether they are running and responsive. The master node pings all the other nodes in the cluster, and each of the other nodes in the cluster pings the master node. The following properties can be set:

- discovery.zen.fd.ping interval: This property defaults to 1s (one second) and specifies how often nodes ping each other
- discovery.zen.fd.ping timeout: This property defaults to 30s (30 seconds) and defines how long a node will wait for a response to its ping message before considering the node as unresponsive
- discovery.zen.fd.ping retries: This property defaults to 3 and specifies how many retries should be taken before considering a node as not working

**[ 327 ]**

If you experience some problems with your network or know that your nodes need more time to see the ping response, you can adjust the preceding values to the ones that are good for your deployment.

# **The gateway and recovery modules**

Apart from our indices and the data indexed inside them, Elasticsearch needs to hold the metadata such as the type mappings and index-level settings. This information needs to be persisted somewhere so that it can be read during the cluster recovery. This is why Elasticsearch introduced the gateway module. You can think about it as a safe haven for your cluster data and metadata. Each time you start your cluster, all the required data is read from the gateway and when you make a change to your cluster, it is persisted using the gateway module.

## **The gateway**

In order to set the type of gateway we want to use, we need to add the gateway. type property to the elasticsearch.yml configuration file and set it to a local value. Currently, Elasticsearch recommends that you use the local gateway type (gateway.type set to local), which is the default. There were additional gateway types in the past (such as the fs, hdfs, and s3), but they are deprecated and will be removed in the future versions. Because of this, we will skip discussing them.

The default local gateway type stores the indices and their metadata in the local file system. Compared to other gateways, the write operation to this gateway is not performed in an asynchronous way. So, whenever a write succeeds, you can be sure that the data was written into the gateway (so, basically it is indexed or stored in the transaction log).

## **Recovery control**

In addition to choosing the gateway type, Elasticsearch allows us to configure when to start the initial recovery process. Recovery is a process of initializing all the shards and replicas, reading all the data from the transaction log, and applying the data on the shards—basically, it's a process needed to start Elasticsearch.

For example, let's imagine that we have a cluster that consists of 10 Elasticsearch nodes. We should inform Elasticsearch about the number of nodes by setting the gateway. expected nodes property to this value; 10, in our case. We inform Elasticsearch about the amount of expected nodes that are eligible to hold the data and be selected as a master. Elasticsearch will start the recovery process immediately if the number of nodes in the cluster is equal to the gateway.expected\_nodes property.

We would also like to start the recovery after eight nodes for the cluster. In order to do this, we should set the gateway.recover\_after\_nodes property to 8. We could set the value to any value we like. However, we should set it to a value that ensures that the newest version of the cluster state snapshot is available, which usually means that you should start recovery when most of your nodes are available.

However, there is one more thing—we would like the gateway recovery process to start 10 minutes after the cluster was formed, so we set the gateway.recover \_after\_time property to 10m. This property tells the gateway module how long it should wait with the recovery after the number of nodes specified by the gateway. recover after nodes property has formed the cluster. We may want to do this because we know that our network is quite slow and we want the communication between nodes to be stable.

The preceding property values should be set in the elasticsearch.yml configuration file. If we would like to have the preceding value in the mentioned file, we would end up with the following section in the file:

```
gateway.recover after nodes: 8
gateway.recover_after_time: 10m
gateway.expected_nodes: 10
```
#### **Additional gateway recovery options**

In addition to the mentioned options, Elasticsearch allows us some additional degree of control. The additional options are as follows:

- gateway.recover after master nodes: This property is similar to the gateway\_recover\_after\_nodes property. However, instead of taking into consideration all the nodes, it allows us to specify how many nodes that is eligible to be the master should be present in the cluster before the recovery starts.
- gateway.recover\_after\_data\_nodes: This property is also similar to the gateway\_recover\_after\_nodes property, but it allows you to specify how many data nodes should be present in the cluster before the recovery starts.
- gateway.expected master nodes: This property is similar to the gateway. expected\_nodes property, but instead of specifying the number of nodes that we expect in the cluster, it allows you to specify how many nodes you expect to be present are eligible to be the master.
- gateway.expected\_data\_nodes: This property is also similar to the gateway.expected\_nodes property, but allows you to specify how many data nodes you expect to be present in the cluster.

**[ 329 ]**

# **Preparing Elasticsearch cluster for high query and indexing throughput**

Until now, we mostly talked about the different functionalities of Elasticsearch, both in terms of handling queries as well as indexing data. However, preparing Elasticsearch for high query and indexing throughput is something that we would briefly like to talk about. We start this section by mentioning some functionalities of Elasticsearch that we didn't talk until now but are pretty important when it comes to tuning your cluster. We know that it is a very concentrated knowledge, but we will try to limit it to only those things that we think are important. After discussing the functionality, we will give you general advice on how to tune the discussed functionalities and what to pay attention to. We hope that by reading this section you will be able to see which things to look for when you are tuning your cluster.

# **The filter cache**

The filter cache is responsible for caching the filters used in a query. You can retrieve information from the cache very fast. When properly configured, it will speed up querying efficiently, especially the ones that includes filters that were already executed.

Elasticsearch includes two types of filter caches: the node filter cache (the default one) and the index filter cache. The node filter cache is shared across all the indices allocated on a single node and can be configured to use a specific amount of memory or a percentage of the total memory given to Elasticsearch. To specify this value, we should include the node property named indices.cache.filter. size and set it to the desired size or percentage.

The second type of the filter cache is the per index one. In general, one should use the node-level filter cache because it is hard to predict the final size of the per-index filter cache. This is because you usually don't know how many indices will end up on a given node. We will omit further explanation of the per-index filter cache; more information about it can be found in the official documentation and the book, *Mastering ElasticSearch*, *Rafał Kuć* and *Marek Rogoziński*, *Packt Publishing*.

# **The field data cache and circuit breaker**

The field data cache is a part of Elasticsearch that is used mainly when a query performs sorting or faceting on a field. Elasticsearch loads the data used for such fields to the memory, which allows a fast access to the values on a per document basis. Building the field data cache is expensive, so it is advisable to have enough memory so that the data in this cache is kept in the memory once loaded.

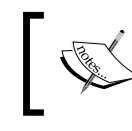

Instead of the field data cache, one can configure a field to use the doc values. Doc values were discussed in the *Mappings configuration* section in *Chapter 2*, *Indexing Your Data*.

The amount of memory field data cache that is allowed to use can be controlled using the indices.fielddata.cache.size property. We can set it to an absolute value (for example, 2GB) or to a percentage of the memory given to an Elasticsearch instance (for example, 40%). Please note that these values are per node properties and not per index. Discarding parts of the cache to make room for other entries will result in a poor query performance, so it is advisable to have enough physical memory. Also, remember that by default, the field data cache size is not bounded. So, if we are not careful, we can have our cluster exploded.

We can also control the expiry time for the field data cache; again, by default, the field data cache does not expire. We can control this by using the indices. fielddata.cache.expire property, setting its value to a maximum inactivity time. For example, setting this property to 10m will result in the cache being invalidated after 10 minutes of inactivity. Remember that rebuilding the field data cache is very expensive and in general, you shouldn't set the expiration time.

#### **The circuit breaker**

The field data circuit breaker allows the memory estimation that a field will require to be loaded into the memory. By using it, we can prevent loading such fields into the memory by raising an exception. Elasticsearch has two properties to control the behavior of the circuit breaker. First, we have the indices.fielddata.breaker. limit property, which defaults to 80% and can be updated dynamically by using the cluster update settings API. This means that an exception will be raised as soon as our query results in the loading of values for a field that is estimated to take 80 percent or more of the heap memory available to the Elasticsearch process. The second property is indices.fielddata.breaker.overhead, which defaults to 1.03. It defines a constant value that will be used to multiply the original estimate for a field.

## **The store**

The store module in Elasticsearch is responsible for controlling how the index data is written. Our index can be stored completely in the memory or in a persistent disk storage. The pure RAM-based index will be blazingly fast but volatile, while the disk-based index will be slower but tolerant to failure.

**[ 331 ]**

By using the index.store.type property, we can specify which store type we want to use for the index. The available options are as follows:

- simplefs: This is a disk-based storage that accesses the index files by using the random access files. It doesn't offer good performance for concurrent access and thus, it is not advised to be used in production.
- niofs: This is the second one of the disk-based index storages that uses Java NIO classes to access the index files. It offers very good performance in highly concurrent environments, but it is not advised to be used on Windows-based deployments because of the Java implementation bugs.
- mmapfs: This is another disk-based storage that maps index files in the memory (please have a look at what mmap is at http://en.wikipedia. org/wiki/Mmap). This is the default storage for 64-bit systems and allows a more efficient reading of the index because of the same operating system-based cache being used for index files access. You need to be sure to have a good amount of virtual address space, but on 64-bits systems, you shouldn't have problems with this.
- memory: This stores the index in RAM memory. Please remember that you need to have enough physical memory to store all the documents or Elasticsearch will fail.

## **Index buffers and the refresh rate**

When it comes to indices, Elasticsearch allows you to set the amount of memory that can be consumed for indexing purposes. The indices.memory.index\_buffer \_size property (defaults to 10%) allows us to control the total amount of memory (or a percentage of the maximum heap memory) that can be divided between the shards of all the indices on a given node. For example, setting this property to 20% will tell Elasticsearch to give 20 percent of the maximum heap size to index buffers.

In addition to this, we have indices.memory.min\_shard\_index\_buffer\_size, which defaults to 4mb and allows us to set the value of minimum indexing buffer per shard.

#### **The index refresh rate**

One last thing about the indices is the index.refresh interval property specified per index. It defaults to 1s (one second) and specifies how often the index searcher object is refreshed, which basically means how often the data view is refreshed. The lower the refresh rate, the sooner the documents will be visible for search operations. However, it also means that Elasticsearch will need to put in more resources for refreshing the index view, which means that the indexing and searching operations will be slower.

**[ 332 ]**

[www.it-ebooks.info](http://www.it-ebooks.info/)

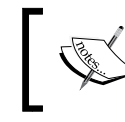

For massive bulk indexing, for example, when reindexing your data, it is advisable to set the index.refresh\_interval property to -1 at the time of indexing.

# **The thread pool configuration**

Elasticsearch uses several pools to allow control over how threads are handled and how far memory consumption is allowed for user requests.

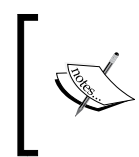

The Java virtual machine allows an application to have multiple threads, concurrently running forks of application execution. For more information about Java threads, please refer to http://docs. oracle.com/javase/7/docs/api/java/lang/Thread.html.

We are especially interested in the following types of thread pools exposed by Elasticsearch:

- cache: This is an unbounded thread pool that will create a thread for each incoming request.
- fixed: This is a thread pool that has a fixed size (specified by the size property) and allows you to specify a queue (specified by the queue\_size property) that will be used to hold requests until there is a free thread that can execute a queue request. If Elasticsearch isn't able to put a new request in the queue (if the queue is full), the request will be rejected.

There are many thread pools, (we can specify the type we are configuring by specifying the type property); however, when it comes to performance, the most important are as follows:

- index: This thread pool is used to index and delete operations. Its type defaults to fixed, its size to the number of available processors, and the size of the queue to 300.
- search: This thread pool is used for search and count requests. Its type defaults to fixed, its size to the number of available processors multiplied by 3, and the size of the queue to 1000.
- suggest: This thread pool is used for suggest requests. Its type defaults to fixed, its size to the number of available processors, and the size of the queue to 1000.
- get: This thread pool is used for real-time GET requests. Its type defaults to fixed, its size to the number of available processors, and the size of the queue to 1000.

**[ 333 ]**

*Elasticsearch Cluster in Detail*

- bulk: As you can guess, this thread pool is used for bulk operations. Its type defaults to fixed, its size to the number of available processors, and the size of the queue to 50.
- percolate: This thread pool is used for percolation requests. Its type defaults to fixed, its size to the number of available processors, and the size of the queue to 1000.

For example, if we would like to configure the thread pool for indexing operations to be of the fixed type, have a size of 100, and a queue of 500, we would set the following in the elasticsearch.yml configuration file:

```
threadpool.index.type: fixed
threadpool.index.size: 100
threadpool.index.queue_size: 500
```
Remember that the thread-pool configuration can be updated using the cluster update API, as follows:

```
curl -XPUT 'localhost:9200/_cluster/settings' -d '{
   "transient" : {
     "threadpool.index.type" : "fixed",
     "threadpool.index.size" : 100,
     "threadpool.index.queue_size" : 500
   }
}'
```
## **Combining it all together – some general advice**

Now that we know about the caches and buffers exposed by Elasticsearch, we can try combining this knowledge to configure the cluster for a high indexing and query throughput. In the next two sections, we will discuss what can be changed in the default configuration and what you should pay attention to when setting up your cluster.

Before we discuss all the things related to Elasticsearch specific configuration, we should remember that we have to give enough memory to Elasticsearch—physical memory. In general, we shouldn't give more than 50 to 60 percent of the total available memory to the JVM process running Elasticsearch. We do this because we want to leave some memory free for the operating system and for the operating system I/O cache.

**[ 334 ]**

[www.it-ebooks.info](http://www.it-ebooks.info/)

However, we need to remember that the 50 to 60 percent is not always true. You can imagine having nodes with 256 GB of RAM and having an index with a total weight of 30 GB on that node. In such circumstances, even assigning more than 60 percent of the physical RAM to Elasticsearch would leave plenty of RAM for the operating system. It is also a good idea to set the Xmx and Xms arguments to the same values in order to avoid JVM heap size resizing.

One thing to remember when tuning your system is the performance tests that can be repeated under the same circumstances. Once you have made a change, you need to be able to see how it affects the overall performance. In addition to this, Elasticsearch scales, and because of this, it is sometimes a good thing to do a simple performance test on a single machine, see how it performs, and what we can get from it. Such observations may be a good starting point for further tuning.

Before we continue, note that we can't give you recipes for high indexing and querying because each deployment is different. Because of this, we will only discuss what you should pay attention to when tuning. However, if you are interested in such use cases, you can visit http://blog.sematext.com when one of the authors writes about performance.

#### **Choosing the right store**

Of course, apart from the physical memory, about which we've already talked, we should choose the right store implementation. In general, if you are running a 64-bit operating system, you should again go for mmapfs. If you are not running a 64-bit operating system, choose the niofs store for UNIX-based systems and simplefs for Windows-based ones. If you can allow yourself to have a volatile store, but want it to be very fast, you can look at the memory store; it will give you the best index access performance but requires enough memory to handle not only all the index files, but also to handle indexing and querying.

#### **The index refresh rate**

The second thing we should pay attention to is the index refresh rate. We know that the refresh rate specifies how fast documents will be visible for search operations. The equation is quite simple; the faster the refresh rate, the slower the queries will be and the lower the indexing throughput. If we can allow ourselves to have a slower refresh rate, such as 10s or 30s, it may be a good thing to set it. This puts less pressure on Elasticsearch as the internal objects will have to be reopened at a slower pace and thus, more resources will be available both for indexing and querying.

**[ 335 ]**
# **Tuning the thread pools**

We really suggest tuning the default thread pools, especially for querying operations. After performance tests, you usually see when your cluster is overwhelmed with queries. This is the point when you should start rejecting the requests. We think that in most cases it is better to reject the request right away rather than put it in the queue and force the application to wait for very long periods of time to have that request processed. We would really like to give you a precise number, but that again highly depends on the deployment and general advice is rarely possible.

#### **Tuning your merge process**

The merge process is another thing that is highly dependent on your use case and also depends on several factors such as whether you are indexing, how much data you add, and how often you do that. In general, remember that queries against an index with multiple segments are slower than the ones with a smaller number of segments. But again, to have a smaller number of segments, you need to pay the price of merging more often.

We discussed segment merging in the *Introduction to segment merging* section of *Chapter 2*, *Indexing Your Data*. We also mentioned throttling, which allows us to limit the I/O operations.

Generally, if you want your queries to be faster, aim for fewer segments for your indices. If you want indexing to be faster, go for more segments for indices. If you want both of these things, you need to find a golden spot between these two so that the merging is not too often but also doesn't result in an extensive number of segments. Use concurrent merge scheduler and tune default throttling value so that your I/O subsystem is not overwhelmed by merging.

## **The field data cache and breaking the circuit**

By default, the field data cache in Elasticsearch is unbound. This can be very dangerous, especially when you are using faceting and sorting on many fields. If the fields have high cardinality, you can run into even more trouble; by trouble, we mean you can run out of memory.

We have two different factors that we can tune to be sure that we don't run into out-of-memory errors. First, we can limit the size of the field data cache. The second is the circuit breaker, which we can easily configure to just throw an exception instead of loading too much data. Combining these two things will ensure that we don't run into memory issues.

**[ 336 ]**

However, we should also remember that Elasticsearch will evict data from the field data cache if its size is not enough to handle the faceting request or sorting. This will affect the query performance because loading the field data information is not very efficient. However, we think that it is better to have our queries slower than to have our cluster blown up because of the out-of-memory errors.

# **RAM buffer for indexing**

Remember, the more the available RAM for indexing the buffer (the indices. memory.index buffer size property), the more documents Elasticsearch can hold in memory. But of course, we don't want to occupy 100 percent of the available memory with just Elasticsearch. By default, this is set to 10 percent, but if you really need a high indexing rate, you can increase the percentage. We've seen this property being set to 30 percent or some clusters that were focusing on data indexing and it really helped.

# **Tuning transaction logging**

We haven't discussed this, but Elasticsearch has an internal module called **translog** (http://www.elasticsearch.org/guide/en/elasticsearch/reference/current/ index-modules-translog.html). It is a per-shard structure that serves the purpose of write-ahead logging (http://en.wikipedia.org/wiki/Write-ahead\_logging). Basically, it allows Elasticsearch to expose the newest updates for GET operations, ensure data durability, and optimize the writing to Lucene indices.

By default, Elasticsearch keeps a maximum of 5000 operations in the transaction log with a maximum size of 200mb. However, if we can pay the price of the data not being available for search operations for longer periods of time but we want more indexing throughput, we can increase the defaults. By specifying the index. translog.flush\_threshold\_ops and index.translog.flush\_threshold\_size properties (both are set as per index and can be updated in real time using the Elasticsearch API), we can set the maximum number of operations allowed to be stored in the transaction log and its maximum size. We've seen deployments having this property value set to ten times the default value.

One thing to remember is that in case of a failure, shard initialization will be slower—of course, on the ones that had large transaction logs. This is because Elasticsearch needs to process all the information from the transaction log before the shard is ready for usage.

**[ 337 ]**

# **Things to keep in mind**

Of course, the preceding mentioned factors are not everything that matters. You should monitor your Elasticsearch cluster and react accordingly to what you see. For example, if you see that the number of segments in you indices starts to grow and you don't want this, tune your merge policy. When you see merging taking too much I/O resources and affecting the overall performance, tune throttling. Just keep in mind that tuning won't be a one-time thing; your data will grow and so will your query number, and you'll have to adapt to that.

# **Templates and dynamic templates**

In the *Mappings configuration* section of *Chapter 2*, *Indexing Your Data*, we read about mappings, how they are created, and how the type-determining mechanism works. Now we will get into more advanced topics; we will show you how to dynamically create mappings for new indices and how to apply some logic to the templates.

# **Templates**

As we have seen earlier in the book, the index configuration and mappings in particular can be complicated beasts. It would be very nice if there was a possibility of defining one or more mappings once and using them in every newly created index without the need of sending them every time an index is created. Elasticsearch creators predicted this and implemented a feature called **index templates**. Each template defines a pattern, which is compared to a newly created index name. When both of them match, values defined in the template are copied to the index structure definition. When multiple templates match the name of the newly created index, all of them are applied and values from the later applied templates override the values defined in the previously applied templates. This is very convenient because we can define a few common settings in the more general templates and change them in the more specialized ones. In addition, there is an order parameter that lets us force the desired template ordering. You can think of templates as dynamic mappings that can be applied not to the types in documents, but to the indices.

# **An example of a template**

Let's see a real example of a template. Imagine that we want to create many indices in which we don't want to store the source of the documents so that our indices will be smaller. We also don't need any replicas. We can create a template that matches our need by using the Elasticsearch REST API by sending the following command:

```
curl -XPUT http://localhost:9200/_template/main_template?pretty -d '{
```
**[ 338 ]**

```
 "template" : "*",
   "order" : 1,
   "settings" : {
     "index.number_of_replicas" : 0
   },
   "mappings" : {
     "_default_" : {
       "_source" : {
          "enabled" : false
       }
     }
   }
}'
```
From now on, all the created indices will have no replicas and no source stored. That's because the template parameter value is set to \*, which matches all the names of the indices. Note the default type name in our example. This is a special type name, which indicates that the current rule should be applied to every document type. The second interesting thing is the order parameter. Let's define a second template by using the following command:

```
curl -XPUT http://localhost:9200/_template/ha_template?pretty -d '{
   "template" : "ha_*",
   "order" : 10,
   "settings" : {
     "index.number_of_replicas" : 5
   }
}'
```
After running the preceding command, all the new indices will behave as before except the ones with the names beginning with ha\_. In case of these indices, both the templates are applied. First, the template with the lower order value is used and then the next template overwrites the replica's setting. So, indices whose names start with ha will have five replicas and disabled sources stored.

#### **Storing templates in files**

Templates can also be stored in files. By default, files should be placed in the config/ templates directory. For example, our ha\_template template should be placed in the config/templates/ha\_template.json file and have the following content:

```
"ha template" : {
```
{

**[ 339 ]**

*Elasticsearch Cluster in Detail*

```
 "template" : "ha_*",
     "order" : 10,
     "settings" : {
      "index.number of replicas" : 5
     }
   }
}
```
Note that the structure of JSON is a little bit different and has the template name as the main object key. The second important thing is that templates must be placed on every instance of Elasticsearch. Also, the templates defined in the files are not available with the REST API calls.

## **Dynamic templates**

Sometimes, we want to have a possibility of defining type that is dependent on the field name and the type. This is where dynamic templates can help. Dynamic templates are similar to the usual mappings, but each template has its pattern defined, which is applied to a document's field name. If a field name matches the pattern, the template is used. Let's have a look at the following example:

```
{
   "mappings" : {
    "article" : {
       "dynamic_templates" : [
\{"template test": {
           "match" : "*",
           "mapping" : {
             "index" : "analyzed",
             "fields" : {
               "str": {"type": "{dynamic_type}",
                       "index": "not analyzed" }
             }
 }
         }
      }]
     }
```
**[ 340 ]**

 } }

In the preceding example, we defined a mapping for the article type. In this mapping, we have only one dynamic template named template test. This template is applied for every field in the input document because of the single asterisk pattern in the match property. Each field will be treated as a multifield, consisting of a field named as the original field (for example, title) and the second field with a name suffixed with  $str$  (for example,  $t$  itle.str). The first field will have its type determined by Elasticsearch (with the {dynamic\_type} type), and the second field will be a string (because of the string type).

## **The matching pattern**

We have two ways of defining the matching pattern; they are as follows:

- match: This template is used if the name of the field matches the pattern (this pattern type was used in our example)
- unmatch: This template is used if the name of the field doesn't match the pattern

By default, the pattern is very simple and uses glob patterns. This can be changed by using match pattern=regexp. After adding this property, we can use all the magic provided by regular expressions to match and unmatch patterns.

There are variations such as path match and path unmatch that can be used to match the names in nested documents.

# **Field definitions**

When writing a target field definition, the following variables can be used:

- {name}: The name of the original field found in the input document
- {dynamic\_type}: The type determined from the original document

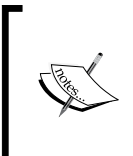

Please note that Elasticsearch checks templates in the order of their definitions and the first matching template is applied. This means that the most generic templates (for example, with "match": "\*") must be defined at the end.

**[ 341 ]**

*Elasticsearch Cluster in Detail*

# **Summary**

In this chapter, we learned a few things about Elasticsearch such as the node discovery, what this module is responsible for, and how to tune it. We also looked at the recovery and gateway modules, how to set them up to match our cluster, and what configuration options they provide. We also discussed some of the Elasticsearch internals, and we used these to tune our cluster for high indexing and high querying use cases. And finally, we've used templates and dynamic mappings to help us manage our dynamic indices better.

In the next chapter, we'll focus on some of the Elasticsearch administration capabilities. We will learn how to back up our cluster data and how to monitor our cluster using the available API calls. We will discuss how to control shard allocation and how to move shards around the cluster, again using the Elasticsearch API. We'll learn what index warmers are and how they can help us, and we will use aliases. Finally, we'll learn how to install and manage Elasticsearch plugins and what we can do using the update settings API.

**[ 342 ]**

# 8 Administrating Your Cluster

In the previous chapter, we learned how node discovery works in Elasticsearch and how to tune it. We also learned about the recovery and gateway modules. We saw how to prepare our cluster for high indexing and querying use cases by tuning some of the Elasticsearch internals and what those internals are. Finally, we used index templates and dynamic mappings to easily control dynamic indices' structure. By the end of this chapter, you will learn the following aspects:

- Using Elasticsearch snapshotting functionality
- Monitoring our cluster using the Elasticsearch API
- Adjusting cluster rebalancing to match our needs
- Moving shards around by using the Elasticsearch API
- Warming up
- Using aliasing to ease the everyday work
- Installing the Elasticsearch plugins
- Using the Elasticsearch update settings API

# **The Elasticsearch time machine**

A good piece of software is one that manages an exceptional situation such as hardware failure or human error. Even though a cluster of a few servers is less exposed to hardware problems, bad things can still happen. For example, let's imagine that you need to restore your indices. One possible solution is to reindex all your data from a primary data store as a SQL database. But what will you do if it takes too long or, even worse, the only data store is Elasticsearch? Before Elasticsearch 1.0, creating backups of indices was not easy. The procedure included shutdown of the cluster before copying the data files. Fortunately, now we can take snapshots. Let's see how this works.

# **Creating a snapshot repository**

A snapshot keeps all the data related to the cluster from the time snapshot creation starts and it includes information about the cluster state and indices. Before we create snapshots, at least the first one, a snapshot repository must be created. Each repository is recognized by its name and should define the following aspects:

- name: This is a unique name of the repository; we will need it later.
- type: This is the type of the repository. The possible values are fs (repository on a shared filesystem) and url (read-only repository available via URL).
- settings: This is the additional information needed depending on the repository type.

Now, let's create a filesystem repository. Please note that every node in the cluster should be able to access this directory. To create a new filesystem repository, we can run a command shown as follows:

```
curl -XPUT localhost:9200/_snapshot/backup -d '{
   "type": "fs",
   "settings": {
     "location": "/tmp/es_backup_folder/cluster1"
   }
}'
```
The preceding command creates a repository named backup, which stores the backup files in the directory given by the location attribute. Elasticsearch responds with the following information:

#### **{"acknowledged":true}**

At the same time, backup folder on the local filesystem is created — without any content yet.

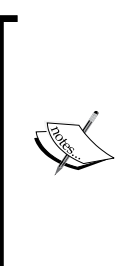

As we said, the second repository type is url. It requires a url parameter instead of location, which points to the address where the repository resides, for example, the HTTP address. You can also store snapshots in Amazon S3 or HDFS using the additional plugins available (see https://github. com/elasticsearch/elasticsearch-cloud-aws#s3 repository and https://github.com/elasticsearch/ elasticsearch-hadoop/tree/master/repository-hdfs).

**[ 344 ]**

Now that we have our first repository, we can see its definition using the following command:

```
curl -XGET localhost:9200/_snapshot/backup?pretty
```
We can also check all the repositories by running a command like the following:

```
curl -XGET localhost:9200/_snapshot/_all?pretty
```
If you want to delete a snapshot repository, the standard DELETE command helps:

```
curl -XDELETE localhost:9200/_snapshot/backup?pretty
```
# **Creating snapshots**

By default, Elasticsearch takes all the indices and cluster settings (except the transient ones) when creating snapshots. You can create any number of snapshots, and each will hold information available right from the time when the snapshot was created. The snapshots are created in a smart way; only new information is copied. It means that Elasticsearch knows which segments are already stored in the repository and doesn't save them again.

To create a new snapshot, we need to choose a unique name and use the following command:

```
curl -XPUT 'localhost:9200/_snapshot/backup/bckp1'
```
The preceding command defines a new snapshot named bckp1 (you can only have one snapshot with a given name; Elasticsearch will check its uniqueness), and data is stored in the previously defined backup repository. The command returns an immediate response, which looks as follows:

```
{"accepted":true}
```
The preceding response means that the process of snapshotting has started and continues in the background. If you would like the response to be returned only when the actual snapshot is created, we can add the wait for completion parameter as shown in the following example:

```
curl -XPUT 'localhost:9200/_snapshot/backup/bckp2?wait_for_completion=
   true&pretty'
```
**[ 345 ]**

*Administrating Your Cluster*

The response to the preceding command shows the status of a created snapshot:

```
{
   "snapshot" : {
     "snapshot" : "bckp2",
     "indices" : [ "art" ],
     "state" : "SUCCESS",
     "start_time" : "2014-02-22T13:04:40.770Z",
     "start_time_in_millis" : 1393074280770,
     "end_time" : "2014-02-22T13:04:40.781Z",
     "end_time_in_millis" : 1393074280781,
     "duration_in_millis" : 11,
     "failures" : [ ],
     "shards" : {
       "total" : 5,
       "failed" : 0,
       "successful" : 5
     }
   }
}
```
As we can see, Elasticsearch presents information about the time taken by the snapshotting process, its status, and the indices affected.

#### **Additional parameters**

The snapshot command also accepts the following additional parameters:

- indices: These are the names of the indices of which we want to take snapshots.
- ignore unavailable: When this is set to false (the default is true), meaning that when the indices parameter points to the inexistent index, the command will fail.
- include global state: When this is set to true (the default), the cluster state is also written in the snapshot (except for the transient settings).
- partial: The snapshot success depends on the availability of all the shards. If any of the shards are not available, the snapshot fails. Setting partial to true causes Elasticsearch to save only the available shards and omit the lost ones.

**[ 346 ]**

An example of using additional parameters can look as follows:

```
curl -XPUT 'localhost:9200/_snapshot/backup/bckp?wait_for_
completion=true&pretty' -d '{ "indices": "b*", "include_global_state": 
"false" }'
```
# **Restoring a snapshot**

Now that we have our snapshots done, we will also learn how to restore data from a given snapshot. As we said earlier, a snapshot can be addressed by its name. We can list all the snapshots by using the following command:

```
curl -XGET 'localhost:9200/_snapshot/backup/_all?pretty'
```
The repository we created earlier is called backup. To restore a snapshot named bckp1 from our snapshot repository, run the following command:

```
curl -XPOST 'localhost:9200/_snapshot/backup/bckp1/_restore'
```
During the execution of this command, Elasticsearch takes indices defined in the snapshot and creates them with the data from the snapshot. However, if the index already exists and is not closed, the command will fail. In this case, you may find it convenient to only restore certain indices, for example:

```
curl -XPOST 'localhost:9200/_snapshot/backup/bck1/_restore?pretty' -d '{ 
"indices": "c*"}'
```
The preceding command restores only the indices that begin with the letter c. The other available parameters are as follows:

- ignore unavailable: This is the same as in the snapshot creation.
- include global state: This is the same as in the snapshot creation.
- rename pattern: This allows you to change the name of the index stored in the snapshot. Thanks to this, the restored index will have a different name. The value of this parameter is a regular expression that defines source index name. If a pattern matches the name of the index, the name substitution will occur. In the pattern, you should use groups limited by parentheses used in the rename replacement parameter.
- rename replacement: This along with rename pattern defines the target index name. Using the dollar sign and number, you can recall the appropriate group from rename pattern.

**[ 347 ]**

For example, due to rename pattern=products  $(.*)$ , only the indices with names that begin with products\_ will be restored. The rest of the index name will be used in replacement. Together with rename\_replacement=items\_\$1 causes that products cars index will be restored to an index called items cars.

# **Cleaning up – deleting old snapshots**

Elasticsearch leaves snapshot repository management up to you. Currently, there is no automatic cleanup process. But don't worry; this is simple. For example, let's remove our previously taken snapshot:

```
curl -XDELETE 'localhost:9200/_snapshot/backup/bckp1?pretty'
```
And that's all. The command causes the snapshot named bckp1 from the backup repository to be deleted.

# **Monitoring your cluster's state and health**

During the normal life of an application, a very important aspect is monitoring. This allows the administrators of the system to detect possible problems, prevent them before they occur, or at least know what happens during a failure.

Elasticsearch provides very detailed information that allows you to check and monitor a node or the cluster as a whole. This includes statistics, information about servers, nodes, indices, and shards. Of course, we are also able to get information about the whole cluster state. Before we get into details about the mentioned API, please remember that the API is complex and we are only describing the basics. We will try to show you when to start, so you'll be able to know what to look for when you need very detailed information.

# **The cluster health API**

One of the most basic APIs is the cluster health API that allows us to get information about the whole cluster state with a single HTTP command. For example, let's run the following command:

```
curl 'localhost:9200/_cluster/health?pretty'
```
A sample response returned by Elasticsearch for the preceding command looks as follows:

 **"cluster\_name" : "es-book",**

**{**

**[ 348 ]**

```
 "status" : "green",
 "timed_out" : false,
 "number_of_nodes" : 1,
 "number_of_data_nodes" : 1,
 "active_primary_shards" : 4,
 "active_shards" : 4,
 "relocating_shards" : 0,
 "initializing_shards" : 0,
 "unassigned_shards" : 0
```
**}**

The most important information is the one about the status of the cluster. In our example, we see that the cluster is in the green status. This means that all the shards have been allocated properly and there were no errors.

Let's stop here and talk about the cluster and when, as a whole, it will be fully operational. The cluster is fully operational when Elasticsearch is able to allocate all the shards and replicas according to the configuration. When this happens, the cluster is in the green state. The yellow state means that we are ready to handle requests because the primary shards are allocated but some (or all) replicas are not. The last state, the red one, means that at least one primary shard was not allocated and because of this, the cluster is not ready yet. This means that the queries may return errors or incomplete results.

The preceding command can also be executed to check the health state of a certain index. For example, if we want to check the health of the library and map indices, we will run the following command:

```
curl 'localhost:9200/_cluster/health/library,map/?pretty'
```
## **Controlling information details**

Elasticsearch allows us to specify a special level parameter that can take the value of cluster (default), indices, or shards. This allows us to control the details of the information returned by the health API. We've already seen the default behavior. When setting the level parameter to indices, apart from the cluster information, we will also get the per index health. Setting the mentioned parameter to shards tells Elasticsearch to return per shard information in addition to what we've seen in the example.

## **Additional parameters**

In addition to the level parameter, we have a few additional parameters that can control the behavior of the health API.

```
[ 349 ]
```
The first of the mentioned parameters is timeout. It allows us to control the maximum time for which the command execution will wait. By default, it is set to 30s and means that the health command will wait for a maximum of 30 seconds and will return the response by then.

The wait for status parameter allows us to tell Elasticsearch which health status the cluster should be at to return the command. It can take the values green, yellow, and red. For example, when set to green, the health API call returns the results until the green status or timeout is reached.

The wait for nodes parameter allows us to set the required number of nodes available to return the health command response (or until a defined timeout is reached). It can be set to an integer number like  $\alpha$  or to a simple equation like  $\alpha$ =3 (means more than or equal to three nodes) or  $\epsilon = 3$  (means less than or equal to three nodes).

The last parameter is wait for relocating shard, which is not specified by default. It allows us to tell Elasticsearch how many relocating shards it should wait for (or until the timeout is reached). Setting this parameter to 0 means that Elasticsearch should wait for all the relocating shards.

An example usage of the health command with some of the mentioned parameters is as follows:

**curl 'localhost:9200/\_cluster/health?wait\_for\_status=green&wait\_for\_ nodes=>=3&timeout=100s'**

# **The indices stats API**

Elasticsearch index is the place where our data lives, and it is a crucial part for most deployments. With the use of the indices stats API available using the stats endpoint, we can get various information about the indices living inside our cluster. Of course, as with most of the APIs in Elasticsearch, we can give a command to get information about all the indices (using the pure \_stats endpoint), about one particular index (for example, library/\_stats), or several indices at the same time (for example, library, map/  $\sigma$  stats). For example, to check the statistics for the map and library indices we've used in the book, we could run the following command:

**curl localhost:9200/library,map/\_stats?pretty**

**[ 350 ]**

The response to the preceding command has more than 500 lines, so we only describe its structure and omit the response itself. Apart from the information about the response status and the response time, we can see three objects named primaries, total, and indices. The indices object contains information about the library and map indices. The primaries object contains information about the primary shards allocated on the current node, and the total object contains information about all the shards including replicas. All these objects can contain objects that describe a particular statistic, such as docs, store, indexing, get, search, merges, refresh, flush, warmer, filter cache, id cache, fielddata, percolate, completion, segments, and translog. Let's discuss the information stored in these objects.

#### **Docs**

The docs section of the response shows information about the indexed documents. For example, it could look as follows:

```
"docs" : {
 "count" : 4,
  "deleted" : 0
}
```
The main information is the count, indicating the number of documents. When we delete documents from the index, Elasticsearch doesn't remove these documents immediately but only marks them as deleted. The documents are physically deleted in a segment merge process. The number of documents marked as deleted are presented as a deleted attribute and should be 0 right after the merge.

#### **Store**

The next set of statistics, store, provides information regarding storage. For example, such a section could look as follows:

```
"store" : {
"size in bytes" : 6003,
 "throttle time in millis" : 0
}
```
**[ 351 ]**

The main information is about the index (or indices) size. We can also look at throttling statistics. This information is useful when the system has problems with the I/O performance and has configured limits on internal operation during segments merge.

#### **Indexing, get, and search**

The indexing, get, and search sections of the response provide information about data manipulation: indexing with delete operations, using real-time get, and searching. Let's look at the following example returned by Elasticsearch:

```
"indexing" : {
  "index_total" : 11501,
  "index_time_in_millis" : 4574,
  "index_current" : 0,
  "delete_total" : 0,
  "delete_time_in_millis" : 0,
  "delete_current" : 0
},
"get" : {
 "total" : 3,
 "time_in_millis" : 0,
  "exists_total" : 2,
  "exists_time_in_millis" : 0,
  "missing_total" : 1,
  "missing_time_in_millis" : 0,
  "current" : 0
},
"search" : {
  "query_total" : 0,
  "query_time_in_millis" : 0,
  "query_current" : 0,
  "fetch_total" : 0, 
  "fetch_time_in_millis" : 0,
  "fetch_current" : 0
}
```
As we can see, all of these statistics have a similar structure. We can read the total time spent in the various request types (in milliseconds) and the number of requests that the total time allows you to calculate the average time of a single query. In the case of real time, the get requests valuable information is the number of fetches that were unsuccessful (missing documents).

**[ 352 ]**

#### **Additional information**

In addition, Elasticsearch provides the following information:

- merges: This section contains information about Lucene segment merges
- refresh: This section contains information about refresh operations
- flush: This section contains information about flushes
- warmer: This section contains information about warmers and how long they were executed
- filter cache: These are the filter cache statistics
- id cache: These are the identifiers cache statistics
- fielddata: These are the field data cache statistics
- percolate: This section contains information about the percolator usage
- completion: This section contains information about the completion suggester
- segments: This section contains information about Lucene segments
- translog: This section contains information about transaction logs count and size

# **The status API**

Another way to obtain information about indices is the status API available by using the \_status endpoint. The information that is returned describes the available shards and includes information on which shard is currently considered primary, which node it is assigned to, which node it is reallocated to (if it is), status of the shard (is it active or not), information about the transaction log and the merge process, and the refresh and flush statistics.

# **The nodes info API**

The nodes info API provides us with the information about the nodes in the cluster. To get information from this API, we need to send the request to the nodes REST endpoints.

**[ 353 ]**

This API can be used to fetch information about particular nodes or a single node using the following aspects:

- **Node name**: If we want to get information about the node named Pulse, we can run a command to the \_nodes/Pulse REST endpoint
- **Node identifier**: If we want to get information about the node with an identifier equal to ny4hftjNQtuKMyEvpUdQWg, we can run a command to the \_nodes/ny4hftjNQtuKMyEvpUdQWg REST endpoint
- **IP address**: If we want to get information about the node with an IP address equal to 192.168.1.103, we can run a command to the \_ nodes/192.168.1.103 REST endpoint
- **Parameters from the Elasticsearch configuration**: If we want to get information about all the nodes with the node.rack property set to 2, we can run a command to the  $/$  nodes/rack: 2 REST endpoint

This API also allows you to get information about several nodes at once by using the following:

- Patterns, for example,  $nodes/192.168.1.*$  or  $nodes/P*$
- Nodes enumeration, for example, nodes/Pulse, Slab
- Both patterns and enumerations, for example, / nodes/P\*, S\*

By default, the request to the nodes API will return the basic information about a node, such as name, identifier, and its address. But by adding additional parameters, we can obtain other information. The available parameters are as follows:

- settings: This parameter is used to get Elasticsearch configuration
- os: This parameter is used to get information about the server, such as processor, RAM, and swap space
- process: This parameter is used to get the process identifier and the available file descriptors
- jvm: This parameter is used to get information about the **Java virtual machine** (**JVM**), such as the memory limit
- thread pool: This parameter is used to get the configuration of the thread pools for various operations
- network: This parameter is used to get name and addresses of the network interface
- transport: This parameter is used to get the listen addresses for transport

**[ 354 ]**

- http: This parameter is used to get the listen addresses for HTTP
- plugins: This parameter is used to get information about the installed plugins

An example usage of the earlier described API can be illustrated by the following command:

```
curl 'localhost:9200/_nodes/Pulse/os,jvm,plugins?pretty'
```
The preceding command will return information related to the operating system, Java virtual machine, and plugins in addition to the basic information. Of course, all the information will be about the nodes named Pulse.

# **The nodes stats API**

The nodes stats API is similar to the nodes info API described previously. The main difference is that the previous API provides information about the environment, and the one we are currently discussing tells us what happened with the cluster during its work. To use the nodes stats API, one needs to send a command to the  $/$  nodes/ stats REST endpoint. However, similar to the nodes info API, we can also retrieve information about specific nodes (for example, \_nodes/Pulse/stats).

By default, Elasticsearch returns all the available statistics, but we can limit it to the ones we are interested in. The available options are as follows:

- indices: This provides information about the indices, including size, document count, indexing-related statistics, search and get time, caches, segment merges, and so on
- os: This provides operating system related information, such as free disk space, memory, and swap usage
- process: This provides information about the memory, CPU, and file handler usage related to the Elasticsearch process
- jvm: This provides information about the Java virtual machine memory and garbage collector statistics
- network: This provides information about the TCP-level information
- transport: This provides information about data sent and received by the transport module
- http: This provides information about HTTP connections
- fs: This provides information about the available disk space and I/O operations statistics

**[ 355 ]**

- thread pool: This provides information about the state of the threads assigned to various operations
- breaker: This provides information about the field data cache circuit breaker

An example usage of the previously described API can be illustrated by the following command:

```
curl 'localhost:9200/_nodes/Pulse/stats/os,jvm,breaker?pretty'
```
# **The cluster state API**

Another API provided by Elasticsearch is the cluster state API. As the name suggests, it allows us to get information about the whole cluster. (We can also limit the returned information to a local node by adding the local=true parameter to the request.) The basic command used to get all the information retuned by the discussed API looks as follows:

```
curl 'localhost:9200/_cluster/state?pretty'
```
However, we can also limit the provided information to the given metrics (separated by commas and specified after the \_cluster/state part of the REST call) and to the given indices (again separated by commas and specified after the \_cluster/state/ metrics part of the REST call). An example call that would only return node related information about the map and library indices could look as follows:

#### **curl 'localhost:9200/\_cluster/state/nodes/map,library?pretty'**

The following metrics can be used:

- version: This returns information about the cluster state version.
- master node: This returns information about the elected master node.
- nodes: This returns information on nodes.
- routing table: This returns routing-related information.
- metadata: This returns metadata-related information. When specifying the retrieval of the metadata metric, we can also include an additional parameter, index\_templates=true, which will result in the defined index templates being included.
- blocks: This returns the blocks part of the response.

**[ 356 ]**

# **The pending tasks API**

One of the APIs introduced in Elasticsearch 1.0 is the pending tasks API, which allows us to check which tasks are waiting to be executed. To retrieve this information, we need to send a request to the  $/$  cluster/pending tasks REST endpoint. In the response, we will see an array of tasks with information about them, such as task priority and time in queue.

# **The indices segments API**

The last API we wanted to mention is the Lucene segments API available by using the  $/$  segments endpoint. We can run it for the whole cluster and for individual indices too. This API provides information about shards, their placement, and the segments connected with the physical index managed by the Lucene library.

# **The cat API**

Of course, we may say that all the information we need to diagnose and observe the cluster can be retrieved by using the provided API. However, the response returned by the API is in JSON; great, but not especially convenient to use at least for a human being. That's why Elasticsearch allows us to use a friendlier API: the cat API.

To use the cat API, one needs to send a request to the \_cat REST endpoint followed by one of the options, which are as follows:

- aliases: This returns information about aliases (we'll learn about aliases in the *Index aliasing and using it to simplify your everyday work* section of this chapter)
- allocation: This returns information about the allocated shards and disk usage
- count: This returns information about the document count for all the indices or an individual one
- health: This returns information about cluster health
- indices: This returns information about all the indices or an individual one
- master: This returns information about the elected master node
- nodes: This returns information about the cluster topology

**[ 357 ]**

- pending tasks : This returns information about the tasks that are waiting to be executed
- recovery: This provides a view of the recovery process
- thread\_pool: This provides cluster wide statistics regarding thread pools
- shards: This returns information about shards

This may be a bit confusing, so let's have a look at an example command that would return information about shards. The command that would allow us to get this information is given as follows:

```
curl -XGET 'localhost:9200/_cat/shards?v'
```
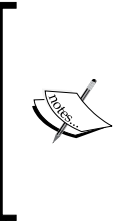

Note that we've included the v parameter to the request. This means that we want the information to be more verbose, for example, including the header. In addition to the v parameter, we can also use the help parameter, which will return the header's description for a given command and the h parameter, which accepts a comma-separated list of the columns we want to include in the response.

And the response to the preceding command will look as follows:

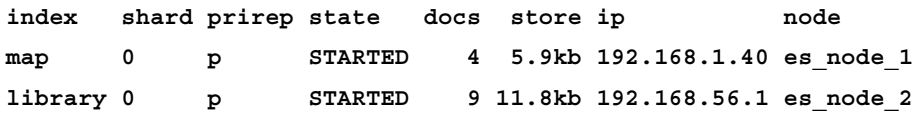

We can see that we have two indices, each with a single shard. We can also see the ID of the shard, that is, whether it is a primary shard, its state, number of documents, its size, node IP address, and the node name.

## **Limiting returned information**

Some of the cat API commands allow us to limit the information they return. For example, the aliases call allows us to get information about a specific alias by appending the alias name just like in the following command:

```
curl -XGET 'localhost:9200/_cat/aliases/current_index'
```
Let's summarize the commands that allow information limiting:

- aliases: This limits the information to a specific alias by appending the alias in the request
- count: This limits the information to a specific index by appending the index name we are interested in to the request

**[ 358 ]**

- indices: This limits the information to a specific index just like in the count command
- shards: This limits the information to a specific index by appending the index name we are interested in

# **Controlling cluster rebalancing**

By default, Elasticsearch tries to keep the shards and their replicas evenly balanced across the cluster. Such behavior is good in most cases, but there are times when we would want to control this behavior. In this section, we will look at how to avoid cluster rebalance and how to control this process' behavior in depth.

Imagine a situation where you know that your network can handle a very high amount of traffic, or the opposite; your network is used extensively and you want to avoid too much stress on it. The other example is that you may want to decrease the pressure that is put on your I/O subsystem after a full-cluster restart, and you want to have less shards and replicas being initialized at the same time. These are only two examples where rebalance control may be handy.

# **Rebalancing**

Rebalancing is the process of moving shards between the different nodes in your cluster. As we have already mentioned, it is fine in most situations, but sometimes you may want to completely avoid this. For example, if we define how our shards are placed and we want to keep it that way, we want to avoid rebalancing. However, by default, Elasticsearch will try to rebalance the cluster whenever the cluster state changes and Elasticsearch thinks rebalance is needed.

# **Cluster being ready**

We already know that our indices can be built of shards and replicas. Primary shards or just shards are the ones that are used when the new documents are indexed, there is an update or delete, or just in case of any index change. We also have replicas that get the data from the primary shards.

You can think of the cluster as being ready to be used when all the primary shards are assigned to their nodes in your cluster—as soon as the yellow health state is achieved. However, Elasticsearch may still initialize other shards: the replicas. However, you can use your cluster, and be sure that you can search your whole data set and you can send index change commands. Then, those will be processed properly.

**[ 359 ]**

# **The cluster rebalance settings**

Elasticsearch lets us control the rebalance process with the use of a few properties that can be set in the elasticsearch.yml file or by using the Elasticsearch REST API (described in the *The update settings API* section of this chapter).

## **Controlling when rebalancing will start**

The cluster.routing.allocation.allow\_rebalance property allows us to specify when rebalancing will be started. This property can take the following values:

- always: This value indicates that rebalancing will start as soon as it's needed
- indices primaries active: This value indicates that rebalancing will start when all the primary shards are initialized
- indices all active: This is the default value, which means that rebalancing will start when all the shards and replicas are initialized

# **Controlling the number of shards being moved between nodes concurrently**

The cluster.routing.allocation.cluster concurrent rebalance property allows us to specify how many shards can be moved between nodes at once in the whole cluster. If you have a cluster that is built of many nodes, you can increase this value. This value defaults to 2.

## **Controlling the number of shards initialized concurrently on a single node**

The cluster.routing.allocation.node\_concurrent\_recoveries property lets us set the number of shards that Elasticsearch is allowed to initialize on a single node at once. Please note that the shard recovery process is very I/O intensive, so you'll probably want to avoid too many shards being recovered concurrently. This value defaults to the same value as the previous one: 2.

# **Controlling the number of primary shards initialized concurrently on a single node**

The cluster.routing.allocation.node initial primaries recoveries property lets us control how many primary shards are allowed to be concurrently initialized on a node.

**[ 360 ]**

## **Controlling types of shards allocation**

By using the cluster.routing.allocation.enable property, we can control what kind of shards are allowed to be allocated. The mentioned property can take the following values:

- all: This is the default value, which tells Elasticsearch that all types of shards are allowed to be allocated
- primaries: This tells Elasticsearch that it should only allocate primary shards and leave the replicas that are not allocated
- new primaries: This tells Elasticsearch that only the newly created primary shards can be allocated
- none: This disables shard allocation completely

## **Controlling the number of concurrent streams on a single node**

The indices.recovery.concurrent streams property allows us to control how many streams are allowed to be opened on a node at once, in order to recover a shard from the target shards. It defaults to 3. If you know that your network and nodes can handle more, you can increase the value.

# **Controlling the shard and replica allocation**

Indices that live inside your Elasticsearch cluster can be built of many shards, and each shard can have many replicas. With the ability to have multiple shards of a single index, we can deal with indices that are too large to fit on a single machine. The reasons may be different, from memory and CPU related to storage ones. With the ability to have multiple replicas of each shard, we can handle a higher query load by spreading the replicas over multiple servers. We can say that by using shards and replicas, we can scale out Elasticsearch. However, Elasticsearch has to figure out where in the cluster it should place the shards and replicas. It needs to figure out which server/nodes each shard or replica should be placed on.

# **Explicitly controlling allocation**

Imagine that we want to have our indices to be placed on different cluster nodes. For example, we want one index named shop to be placed on some nodes and the second index called users to be placed on other nodes. Finally, the last index called promotions to be placed on all the nodes that users and shop indices were placed on. We may want to do this because of performance reasons. We know that some of the servers on which we installed Elasticsearch are more powerful than the others. With the default Elasticsearch behavior, we can't be sure where the shards and replicas will be placed, but luckily, Elasticsearch allows us to control that.

#### **Specifying node parameters**

So let's divide our cluster into two zones. We say zones, but it can be any name you want; we just like zone. We will assume that we have four nodes. We want our more powerful nodes numbered 1 and 2 to be placed in a zone called zone\_one, and the nodes numbered 3 and 4, which are smaller in terms of resources, to be placed in a zone called zone two.

# **Configuration**

To achieve our described indices distribution, we add the following property to the elasticsearch.yml configuration file on node 1 and 2 (the nodes that are more powerful):

node.zone: zone\_one

Of course, we will add a similar property to the elasticsearch.yml configuration file on node 3 and 4 (the less powerful nodes):

```
node.zone: zone_two
```
#### **Index creation**

Now let's create our indices. First, let's create the shop index. Place this index on the more powerful nodes. We can do this by running the following commands:

```
curl -XPUT 'http://localhost:9200/shop' -d '{
  "settings" : {
   "index" : {
    "routing.allocation.include.zone" : "zone_one"
   }
 }
}'
```
The preceding command will result in the shop index being created and the index. routing.allocation.include.zone property being specified to it. We set this property to the zone one value, which means that we want to place the shop index on the nodes that have the node.zone property set to zone\_one.

We perform similar steps for the users index:

```
curl -XPUT 'http://localhost:9200/users' -d '{
  "settings" : {
   "index" : {
    "routing.allocation.include.zone" : "zone_two"
  }
 }
}'
```
However, this time we've specified that we want the users index to be placed on the nodes with the node. zone property set to zone two.

Finally, the promotions index should be placed in all the preceding nodes, so we will use the following command to create and configure this index:

```
curl -XPOST 'http://localhost:9200/promotions'
curl -XPUT 'http://localhost:9200/promotions/_settings' -d '{
  "index.routing.allocation.include.zone" : "zone_one,zone_two"
}'
```
This time we've used a different set of commands. The first one creates the index, and the second one updates the index.routing.allocation.include.zone property. We did this just to illustrate that it can be done in such a way.

#### **Excluding nodes from allocation**

In the same manner as how we specified on which nodes the index should be placed, we can also exclude nodes from index allocation. Referring to the previously shown example, if we would like the index called pictures to not be placed on nodes with the node. zone property set to zone one, we would run the following command:

```
curl -XPUT 'localhost:9200/pictures/_settings' -d '{
  "index.routing.allocation.exclude.zone" : "zone_one"
}'
```
Notice that instead of the index.routing.allocation.include.zone property, we've used the index.routing.allocation.exclude.zone property.

**[ 363 ]**

*Administrating Your Cluster*

## **Requiring node attributes**

In addition to inclusion and exclusion rules, we can also specify the rules that must match for a shard to be allocated to a given node. The difference is that when using the index.routing.allocation.include property, the index will be placed on any node that matches at least one of the provided property values. By using the index.routing.allocation.require property, Elasticsearch will place the index on a node that has all the defined values. For example, let's assume that we've set the following settings for the pictures index:

```
curl -XPUT 'localhost:9200/pictures/_settings' -d '{
  "index.routing.allocation.require.size" : "big_node",
  "index.routing.allocation.require.zone" : "zone_one"
}'
```
After running the preceding command, Elasticsearch would only place the shards of the pictures index on a node with the node.size property set to big\_node and the node.zone property set to big node.

#### **Using IP addresses for shard allocation**

Instead of adding a special parameter to the nodes' configuration, we can use IP addresses to specify which nodes we want to include or exclude from the shards and replicas allocation. To do this instead of using the zone part of the index. routing.allocation.include.zone or index.routing.allocation.exclude. zone properties, we use \_ip. For example, if we would like our shop index to be placed only on the nodes with IP address 10.1.2.10 and 10.1.2.11, we will run the following command:

```
curl -XPUT 'localhost:9200/shop/_settings' -d '{
  "index.routing.allocation.include._ip" : "10.1.2.10,10.1.2.11"
}'
```
## **Disk-based shard allocation**

In addition to the already described allocation filtering methods, Elasticsearch 1.0 brings one additional method: the disk-based one. It allows us to set allocation rules based on the node's disk usage, so we won't run out of disk space or something similar.

**[ 364 ]**

#### **Enabling disk-based shard allocation**

The disk-based shard allocation is disabled by default. We can enable it by specifying the cluster.routing.allocation.disk.threshold\_enabled property and setting it to true. We can do this in the elasticsearch.yml file or by dynamically using the cluster settings API (you can read about it in the *The update settings API* section of this chapter):

```
curl -XPUT localhost:9200/_cluster/settings -d '{
  "transient" : {
   "cluster.routing.allocation.disk.threshold_enabled" : true
 }
}'
```
#### **Configuring disk-based shard allocation**

There are three properties that control the behavior of disk-based shard allocation. All of them can be updated dynamically or set in the elasticsearch.yml configuration file.

The first of these is cluster.info.update.interval, which is by default set to 30 seconds and defines how often Elasticsearch updates information about disk usage on the nodes.

The second property is cluster.routing.allocation.disk.watermark.low, which is by default set to  $0.70$ . This means that Elasticsearch will not allocate new shards to a node that uses more than 70 percent of its disk space.

The third property is cluster.routing.allocation.disk.watermark.high, which controls when Elasticsearch will start relocating shards from a given node. It defaults to 0.85 and means that Elasticsearch will start reallocating shards when the disk usage on a given node is equal to or more than 85 percent.

Both the cluster.routing.allocation.disk.watermark.low and cluster. routing.allocation.disk.watermark.high properties can be set to a percentage value (such as 0.60, meaning 60 percent) and to an absolute value (such as 600mb, meaning 600 megabytes).

**[ 365 ]**

*Administrating Your Cluster*

# **Cluster wide allocation**

Instead of specifying allocation inclusion and exclusion at the index level (which we did until now), we can do that for all the indices in our cluster. For example, if we would like to place all new indices on the nodes with the IP addresses 10.1.2.10 and 10.1.2.11, we will run the following command:

```
curl -XPUT 'localhost:9200/_cluster/settings' -d '{
  "transient" : {
   "cluster.routing.allocation.include._ip" : "10.1.2.10,10.1.2.11"
 }
}'
```
Notice that the command was sent to the \_cluster/settings REST endpoint instead of the INDEX\_NAME/\_settings endpoint. Of course, we can use both include and exclude and require rules just as we did on the index level.

Please note that the transient and persistent cluster properties were discussed in the *Controlling cluster rebalancing* section earlier in this chapter.

# **Number of shards and replicas per node**

In addition to specifying shards and replica allocation, we are also allowed to specify the maximum number of shards that can be placed on a single node for a single index. For example, if we would like our shop index to have only a single shard per node, we will run the following command:

```
curl -XPUT 'localhost:9200/shop/_settings' -d '{
  "index.routing.allocation.total_shards_per_node" : 1
}'
```
This property can be placed in the elasticsearch.yml file or can be updated on live indices using the preceding command. Please remember that your cluster can stay in the red state if Elasticsearch is not able to allocate all the primary shards.

# **Moving shards and replicas manually**

The last thing we want to discuss is the ability to manually move shards between nodes. This may be useful, for example, if you want to bring a single node down, but before doing this, you want to move all the shards from that node. Elasticsearch exposes the cluster/reroute REST endpoint, which allows us to control this. The following operations are available:

• Moving a shard from node to node

**[ 366 ]**

- Canceling shard allocation
- Forcing shard allocation

Now let's look closer at all of the preceding operations.

#### **Moving shards**

Let's say we have two nodes called es\_node\_one and es\_node\_two. In addition to this, we have two shards of the shop index placed by Elasticsearch on the first node. Now, we would like to move the second shard to the second node. In order to do this, we can run the following command:

```
curl -XPOST 'localhost:9200/_cluster/reroute' -d '{
  "commands" : [ { 
   "move" : {
    "index" : "shop", 
    "shard" : 1, 
    "from_node" : "es_node_one", 
    "to_node" : "es_node_two" 
   }
 } ]
}'
```
We've specified the move command, which allows us to move shards (and replicas) of the index specified by the index property. The shard property is the number of shards we want to move. And finally, the from\_node property specifies the name of the node we want to move the shard from, and the to\_node property specifies the name of the node we want the shard to be placed on.

#### **Canceling shard allocation**

If we would like to cancel an ongoing allocation process, we can run the cancel command and specify the index, node, and shard we want to cancel the allocation for. For example, consider the following command:

```
curl -XPOST 'localhost:9200/_cluster/reroute' -d '{
  "commands" : [ {
   "cancel" : {
    "index" : "shop", 
    "shard" : 0,
```
**[ 367 ]**

*Administrating Your Cluster*

```
 "node" : "es_node_one"
   }
  } ]
}'
```
The preceding command will cancel the allocation of the shard 0 of the shop index on the es node one node.

## **Forcing shard allocation**

In addition to canceling and moving shards and replicas, we can also allocate an unallocated shard to a specific node. For example, if we have an unallocated shard numbered 0 for the users index and we would like to allocate it to es node two by Elasticsearch, we will run the following command:

```
curl -XPOST 'localhost:9200/_cluster/reroute' -d '{
  "commands" : [ {
   "allocate" : {
    "index" : "users", 
    "shard" : 0, 
    "node" : "es_node_two"
   }
 } ]
}'
```
## **Multiple commands per HTTP request**

We can, of course, include multiple commands in a single HTTP request. For example, consider the following command:

```
curl -XPOST 'localhost:9200/_cluster/reroute' -d '{
  "commands" : [
   {"move" : {"index" : "shop", "shard" : 1, "from_node" : "es_node_one", 
"to_node" : "es_node_two"}},
   {"cancel" : {"index" : "shop", "shard" : 0, "node" : "es_node_one"}}
 ]
}'
```
**[ 368 ]**

# **Warming up**

Sometimes, there may be a need to prepare Elasticsearch in order to handle your queries. Maybe it's because you heavily rely on the field data cache and you want it to be loaded before your production queries arrive or maybe you want to warm up your operating system's I/O cache. Whatever the reason, Elasticsearch allows us to define the warming queries for our types and indices.

# **Defining a new warming query**

A warming query is nothing more than the usual query stored in a special index called warmer in Elasticsearch. Let's assume that we have the following query that we want to use for warming up:

```
{
   "query" : {
    "match all" : \{\} },
   "facets" : {
     "warming_facet" : {
       "terms" : {
          "field" : "tags"
        }
     }
   }
}
```
To store the preceding query as a warming query for our library index, we will run the following command:

```
curl -XPUT 'localhost:9200/library/_warmer/tags_warming_query' -d '{
   "query" : {
     "match_all" : {}
   },
   "facets" : {
     "warming_facet" : {
       "terms" : {
         "field" : "tags"
```
**[ 369 ]**

*Administrating Your Cluster*

 **} } } }'**

The preceding command will register our query as a warming query with the name tags warming query. You can have multiple warming queries for your index, but each of these queries needs to have a unique name.

We can not only define warming queries for the whole index, but also for the specific type in it. For example, to store our previously shown query as the warming query only for the book type in the library index, run the preceding command not to the /library/\_warmer URI but to /library/book/\_warmer. So, the entire command will be as follows:

```
curl -XPUT 'localhost:9200/library/book/_warmer/tags_warming_query' -d '{
   "query" : {
     "match_all" : {}
   },
   "facets" : {
     "warming_facet" : {
       "terms" : {
         "field" : "tags"
       }
     }
   }
}'
```
After adding a warming query, before Elasticsearch allows a new segment to be searched on, it will be warmed up by running the defined warming queries on that segment. It allows Elasticsearch and the operating system to cache data and thus, speed up searching.

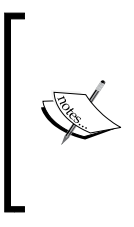

Just as we read in the *Full-text searching* section of *Chapter 1*, *Getting Started with the Elasticsearch Cluster*, Lucene divides the index into parts called segments, which once written can't be changed. Every new commit operation creates a new segment (which is eventually merged if the number of segments is too high), which Lucene uses for searching.

**[ 370 ]**

# **Retrieving the defined warming queries**

In order to get a specific warming query for our index, we just need to know its name. For example, if we want to get the warming query named tags warming \_query for our library index, we will run the following command:

**curl -XGET 'localhost:9200/library/\_warmer/tags\_warming\_query?pretty=true'**

The result returned by Elasticsearch will be as follows (note that we've used the pretty=true parameter to make the response easier to read):

```
{
   "library" : {
     "warmers" : {
       "tags_warming_query" : {
         "types" : [ ],
         "source" : {
           "query" : {
              "match_all" : { }
           },
           "facets" : {
              "warming_facet" : {
                "terms" : {
                  "field" : "tags"
 }
             }
           }
         }
       }
     }
   }
}
```
We can also get all the warming queries for the index and type by using the following command:

**curl -XGET 'localhost:9200/library/\_warmer'**

And finally, we can also get all the warming queries that start with the given prefix. For example, if we want to get all the warming queries for the library index that start with the tags prefix, we will run the following command:

**curl -XGET 'localhost:9200/library/\_warmer/tags\*'**

**[ 371 ]**
<span id="page-396-0"></span>*Administrating Your Cluster*

## **Deleting a warming query**

Deleting a warming query is very similar to getting one; we just need to use the DELETE HTTP method. To delete a specific warming query from our index, we just need to know its name. For example, if we want to delete the warming query named tags warming query for our library index, we will run the following command:

```
curl -XDELETE 'localhost:9200/library/_warmer/tags_warming_query'
```
We can also delete all the warming queries for the index by using the following command:

```
curl -XDELETE 'localhost:9200/library/_warmer/_all'
```
And finally, we can also remove all the warming queries that start with the given prefix. For example, if we want to remove all the warming queries for the library index that start with the tags prefix, we will run the following command:

```
curl -XDELETE 'localhost:9200/library/_warmer/tags*'
```
### **Disabling the warming up functionality**

To disable the warming queries totally, but to save them in the  $\theta$  warmer index, you should set the index.warmer.enabled configuration property to false (setting this property to true will result in enabling the warming up functionality). This setting can be either put into the elasticsearch.yml file or just set using the REST API on a live cluster.

For example, if we want to disable the warming up functionality for the library index, we will run the following command:

```
curl -XPUT 'http://localhost:9200/library/_settings' -d '{
  "index.warmer.enabled" : false
```
#### **}'**

## **Choosing queries**

You may ask which queries should be used as the warming queries; typically, you'll want to choose the ones that are expensive to execute and the ones that require caches to be populated. So you'll probably want to choose the queries that include faceting and sorting based on the fields in your index. In addition to this, parent-child queries and the ones that include common filters may also be the ones to consider. You may also choose other queries by looking at the logs, finding where your performance is not as great as you want it to be. Such queries may also be perfect candidates for warming up.

**[ 372 ]**

<span id="page-397-0"></span>For example, let's say that we have the following logging configuration set in the elasticsearch.yml file:

```
index.search.slowlog.threshold.query.warn: 10s
index.search.slowlog.threshold.query.info: 5s
index.search.slowlog.threshold.query.debug: 2s
index.search.slowlog.threshold.query.trace: 1s
```
And, we have the following logging level set in the logging. yml configuration file:

```
logger:
 index.search.slowlog: TRACE, index_search_slow_log_file
```
Notice that the index.search.slowlog.threshold.query.trace property is set to 1s, and the index.search.slowlog logging level is set to TRACE. This means that whenever a query is executed for longer than one second (on a shard, not in total), it will be logged into the slow logfile (the name of which is specified by the index search slow log file configuration section of the logging.yml configuration file). For example, the following can be found in a slow logfile:

```
[2013-01-24 13:33:05,518][TRACE][index.search.slowlog.query] [Local 
test] [library][1] took[1400.7ms], took_millis[1400], search_
type[QUERY_THEN_FETCH], total_shards[32], source[{"query":{"match_
all":{}}}], extra_source[]
```
As you can see, in the preceding log line, we have the query time, search type, and the query source itself, which shows us the executed query.

Of course, the values can be different in your configuration, but the slow log can be a valuable source of the queries that have been running too long and may need to have some warm up defined—maybe these are parent-child queries and need some identifiers fetched to perform better, or maybe you are using a filter that is expensive when you execute it for the first time?

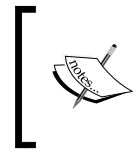

There is one thing you should remember: don't overload your Elasticsearch cluster with too many warming queries because you may end up spending too much time warming up instead of processing your production queries.

**[ 373 ]**

## <span id="page-398-0"></span>**Index aliasing and using it to simplify your everyday work**

When working with multiple indices in Elasticsearch, you can sometimes lose track of them. Imagine a situation where you store logs in your indices. Usually, the amount of log messages is quite large, and therefore, it is a good solution to have the data divided somehow. A logical division of such data is obtained by creating a single index for a single day of logs (if you are interested in an open source solution used to manage logs, look at the Logstash at http://logstash.net). But after some time, if we keep all the indices, we will start to have a problem in taking care of all that. An application needs to take care of all the information, such as which index to send data to, which to query, and so on. With the help of aliases, we can change this to work with a single name just as we would use a single index, but we will work with multiple indices.

## **An alias**

What is an index alias? It's an additional name for one or more indices that allow us to query indices with the use of that name. A single alias can have multiple indices as well as the other way around; a single index can be a part of multiple aliases.

However, please remember that you can't use an alias that has multiple indices for indexing or for real-time GET operations. Elasticsearch will throw an exception if you do that. We can still use an alias that links to only a single index for indexing, though. This is because Elasticsearch doesn't know in which index the data should be indexed or from which index the document should be fetched.

## **Creating an alias**

To create an index alias, we need to run the HTTP POST method to the \_aliases REST endpoint with a defined action. For example, the following request will create a new alias called week12 that will include the indices named day10, day11, and day12:

```
curl -XPOST 'localhost:9200/_aliases' -d '{
   "actions" : [
     { "add" : { "index" : "day10", "alias" : "week12" } },
     { "add" : { "index" : "day11", "alias" : "week12" } },
     { "add" : { "index" : "day12", "alias" : "week12" } }
  ]
}'
```

```
[ 374 ]
```
<span id="page-399-0"></span>If the alias week12 isn't present in our Elasticsearch cluster, the preceding command will create it. If it is present, the command will just add the specified indices to it.

We would run a search across the three indices as follows:

**curl -XGET 'localhost:9200/day10,day11,day12/\_search?q=test'**

If everything goes well, we can instead run it as follows:

**curl -XGET 'localhost:9200/week12/\_search?q=test'**

Isn't this better?

### **Modifying aliases**

Of course, you can also remove indices from an alias. We can do this similar to how we add indices to an alias, but instead of the add command, we use the remove one. For example, to remove the index named day9 from the week12 index, we will run the following command:

```
curl -XPOST 'localhost:9200/_aliases' -d '{
  "actions" : [
     { "remove" : { "index" : "day9", "alias" : "week12" } }
   ]
}'
```
### **Combining commands**

The add and remove commands can be sent as a single request. For example, if you would like to combine all the previously sent commands into a single request, we will have to send the following command:

```
curl -XPOST 'localhost:9200/_aliases' -d '{
   "actions" : [
     { "add" : { "index" : "day10", "alias" : "week12" } },
     { "add" : { "index" : "day11", "alias" : "week12" } },
     { "add" : { "index" : "day12", "alias" : "week12" } },
     { "remove" : { "index" : "day9", "alias" : "week12" } }
   ]
}'
```
**[ 375 ]**

<span id="page-400-0"></span>*Administrating Your Cluster*

## **Retrieving all aliases**

In addition to adding or removing indices to or from aliases, we and our applications that use Elasticsearch may need to retrieve all the aliases available in the cluster or all the aliases that an index is connected to. To retrieve these aliases, we send a request using the HTTP GET command. For example, the following command gets all the aliases for the day10 index, and the second one will get all the aliases available:

**curl -XGET 'localhost:9200/day10/\_aliases' curl -XGET 'localhost:9200/\_aliases'**

The response from the second command is as follows:

```
{
   "day10" : {
     "aliases" : {
        "week12" : { }
     }
   },
   "day11" : {
     "aliases" : {
        "week12" : { }
     }
   },
   "day12" : {
     "aliases" : {
        "week12" : { }
     }
   }
}
```
### **Removing aliases**

You can also remove an alias using the \_alias endpoint. For example, sending the following command will remove the client alias from the data index:

```
curl -XDELETE localhost:9200/data/_alias/client
```
## **Filtering aliases**

Aliases can be used in a way similar to how views are used in SQL databases. You can use a full Query DSL (discussed in detail in *Chapter 2*, *Indexing Your Data*) and have your query applied to all count, search, delete by query, and so on.

**[ 376 ]**

<span id="page-401-0"></span>Let's look at an example. Imagine that we want to have aliases that return data for a certain client, so we can use it in our application. Let's say that the client identifier we are interested in is stored in the clientId field, and we are interested in client 12345. So, let's create the alias named client with our data index, which will apply a filter for clientId automatically:

```
curl -XPOST 'localhost:9200/_aliases' -d '{
   "actions" : [
   {
     "add" : {
       "index" : "data",
       "alias" : "client",
       "filter" : { "term" : { "clientId" : "12345" } }
     }
   } ]
}'
```
So, when using the defined alias, you will always get your request filtered by a term query that ensures that all the documents have the 12345 value in the clientId field.

### **Aliases and routing**

Similar to aliases that use filtering, we can add routing values to the aliases. Imagine that we are using routing on the basis of the user identifier, and we want to use the same routing values with our aliases. So, for the alias named client, we will use the routing value of 12345, 12346, 12347 for querying, and only 12345 for indexing. To do this, we will create an alias using the following command:

```
curl -XPOST 'localhost:9200/_aliases' -d '{
   "actions" : [
   {
     "add" : {
       "index" : "data",
       "alias" : "client",
       "search_routing" : "12345,12346,12347",
       "index_routing" : "12345"
     }
   } ]
}'
```

```
[ 377 ]
```
<span id="page-402-0"></span>This way, when we index our data by using the client alias, the values specified by the index\_routing property will be used. At the time of query, the ones specified by the search routing property will be used.

There is one more thing. Please look at the following query sent to the preceding defined alias:

```
curl -XGET 'localhost:9200/client/_search?q=test&routing=99999,12345'
```
The value used as a routing value will be 12345. This is because Elasticsearch will take the common values of the search routing attribute and the query routing parameter, which in our case is 12345.

## **Elasticsearch plugins**

At various places in this book, we have used different Elasticsearch plugins. You probably remember the additional programming languages used in scripts and support for the attachments described in the *Handling files* section of *Chapter 6*, *Beyond Full-text Searching*. In this section, we will look at how plugins work and how to install them.

## **The basics**

Elasticsearch plugins are located in their own subdirectory in the plugins directory. If you have downloaded a new plugin from a site, you can just create a new directory with the plugin name and unpack that plugin archive to this directory. There is also a more convenient way to install plugins: by using the plugin script. We have used it several times in this book, so this is the time to describe this tool.

Elasticsearch has two main types of plugins. These two types can be categorized based on their content: Java plugins and site plugins. Elasticsearch treats the site plugins as a file set that should be served by the built-in HTTP server under the  $/$  plugin/plugin name/ URL (for example, / plugin/bigdesk/). In addition, every plugin without Java content is automatically treated as a site plugin. That's all. From Elasticsearch's point of view, a site plugin doesn't change anything in Elasticsearch's behavior.

Java plugins usually contain the .jar files that are scanned for the es-plugin. properties file. This file contains information about the main class that should be used by Elasticsearch as an entry point to configure plugins and allow them to extend the Elasticsearch functionality. The Java plugins can contain the site part that will be used by the built-in HTTP server (just like with the site plugins). This part of the plugin needs to be placed in the site directory.

**[ 378 ]**

## <span id="page-403-0"></span>**Installing plugins**

By default, plugins are downloaded from the download.elasticsearch.org website. If the plugin is not available in this location, Maven Central (http:// search.maven.org/), Maven Sonatype (https://repository.sonatype.org/), and GitHub (https://github.com/) repositories are checked. The plugin tool assumes that the given plugin address contains the organization name followed by the plugin name and version number. Let's look at the following command example:

```
bin/plugin -install elasticsearch/elasticsearch-lang-javascript/2.0.0.RC1
```
The preceding command results in the installation of a plugin that allows us to use additional scripting language: JavaScript. We choose Version 2.0.0.RC1 of this plugin. We can also omit the version number; in such cases, Elasticsearch will try to find a version equal to the Elasticsearch version or the latest master version of the plugin.

Just so we know what to expect, this is an example result of running the preceding command:

**-> Installing elasticsearch/elasticsearch-lang-javascript/2.0.0.RC1...**

**Trying http://download.elasticsearch.org/elasticsearch/elasticsearchlang-javascript/elasticsearch-lang-javascript-2.0.0.RC1.zip...**

**Downloading ............................................................. ......................................................................... ......................................................................... ......................................................................... ......................................................................... ......................................................................... ......................................................................... ......................................................................... ......................................................................... ......................................................................... ........................................DONE**

**Installed elasticsearch/elasticsearch-lang-javascript/2.0.0.RC1 into / opt/elasticsearch-1.0.0/plugins/lang-javascript**

If you write your own plugin and you have no access to the earlier-mentioned sites, there is no problem. The plugin tool also provides the –url option that allows us to set any location for the plugins including the local filesystem (using the file:// prefix). For example, the following command will result in the installation of a plugin archived on the local filesystem at /tmp/elasticsearch-lang-javascript-2.0.0.RC1.zip:

```
bin/plugin -install lang-javascript -url file:///tmp/elasticsearch-lang-
javascript-2.0.0.RC1.zip
```
**[ 379 ]**

<span id="page-404-0"></span>*Administrating Your Cluster*

### **Removing plugins**

Removing a plugin is as simple as removing its directory. You can also do this by using the plugin tool. For example, to remove the river-mongodb plugin, we can run a command as follows:

**bin/plugin -remove river-mongodb**

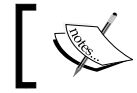

You need to restart the Elasticsearch node for the plugin installation or removal to take effect.

## **The update settings API**

Elasticsearch lets us tune it by specifying various parameters in the elasticsearch. yml file. But you should treat this file as the set of default values that can be changed in the runtime using the Elasticsearch REST API.

In order to set one of the properties, we need to use the HTTP PUT method and send a proper request to the cluster/settings URI. However, we have two options: transient and permanent property settings.

The first one, transient, will set the property only until the first restart. In order to do this, we will send the following command:

```
curl -XPUT 'localhost:9200/_cluster/settings' -d '{
   "transient" : {
     "PROPERTY_NAME" : "PROPERTY_VALUE"
   }
}'
```
As you can see, in the preceding command, we used the object named transient and we added our property definition there. This means that the property will be valid only until the restart. If we want our property settings to persist between restarts, instead of using the object named transient, we will use the one named persistent.

In every moment, you can fetch these settings using the following command:

```
curl -XGET localhost:9200/_cluster/settings
```
**[ 380 ]**

## **Summary**

In this chapter, we learned how to create backups of our cluster; we created a backups repository, we created backups, and we managed them. In addition to this, we learned how to monitor our cluster using the Elasticsearch API, what the cat API is, and why it is more convenient for usage from a human perspective. We also controlled shard allocation, learned how to move a shard around the cluster, and controlled cluster rebalancing. We used the warmers functionality to prepare the cluster for production queries, and we saw how aliasing can help to manage the data in our cluster. Finally, we looked at what Elasticsearch plugins are and how to use the update settings API that Elasticsearch provides.

We have reached the end of the book. We hope that it was a nice reading experience and that you found the book interesting. We really hope that you have learned something from this book, and now, you will find it easier to use Elasticsearch every day. As the authors of this book and Elasticsearch users, we tried to bring you, our readers, the best reading experience we could. Of course, Elasticsearch is more than what we have described in the book—especially when it comes to monitoring and administration capabilities and API. However, the number of pages is limited, and if we describe everything in great detail, we would end up with a book that is one thousand pages long. Also, we are afraid we wouldn't be able to write about everything in enough detail. We need to remember that Elasticsearch is not only user friendly, but also provides a large amount of configuration options, querying possibilities, and so on. Due to this, we had to choose which functionality had to be described in greater detail, which had to be only mentioned, and which had to be totally skipped. We hope that the our choices regarding the topics were right

We would also like to say that it is worth remembering that Elasticsearch is constantly evolving. When writing this book, we went through a few stable versions finally making it to the release of 1.0.0 and 1.0.1. Even back then, we knew that new features and improvements are will come. Be sure to check www. elasticsearch.org periodically for the release notes for new versions of Elasticsearch if you want to be up to date with the new features being added. We will also be writing about new features that we think are worth mentioning on www.elasticsearchserverbook.com. So if you are interested, do visit this site from time to time.

**[ 381 ]**

# Index

#### **Symbols**

**\_all field [75,](#page-99-0) [76](#page-100-0) \_cache parameter [146](#page-170-0) --data-binary parameter [71](#page-95-0), [160](#page-184-0) \_doc object [196](#page-220-0) -d parameter [160](#page-184-0) {dynamic\_type} [341](#page-365-0) \_fields object [197](#page-221-0) \_id field [73](#page-97-0), [74](#page-98-0) \_index field [77](#page-101-0) \_local search operation [105](#page-129-0) {name} [341](#page-365-0) \_name field [300](#page-324-0) \_name property [144](#page-168-0) \_only\_node:node\_id search operation [105](#page-129-0) \_prefer\_node:node\_id search operation [106](#page-130-0) ?pretty parameter [71](#page-95-0) \_primary\_first search operation [105](#page-129-0) \_primary search operation [105](#page-129-0) \_script\_field parameter [268](#page-292-0) \_shards:1,2 search operation [106](#page-130-0) \_shards parameter [106](#page-130-0) \_size field [77](#page-101-0) \_source field**  about [76](#page-100-0), 319 exclusion [76](#page-100-0) inclusion [76](#page-100-0) **\_source object [197](#page-221-0) \_timestamp field [78](#page-102-0) \_ttl field [79](#page-103-0), [80](#page-104-0) \_type field [74](#page-98-0), [75](#page-99-0) \_uid field [73](#page-97-0), [74](#page-98-0)**

#### **A**

**add command [375](#page-399-0) additional gateway recovery options** gateway.expected\_data\_nodes property [329](#page-353-0) gateway.expected\_master\_nodes property [329](#page-353-0) gateway.recover\_after\_data\_nodes property [329](#page-353-0) gateway.recover\_after\_master\_nodes property [329](#page-353-0) **additional parameters** about 349 ignore\_unavailable parameter [346](#page-370-0) include\_global\_state parameter [346](#page-370-0) indices parameter [346](#page-370-0) partial parameter [346](#page-370-0) **after\_effect property [65](#page-89-0) aggregations** about [233](#page-257-0) Bucketing aggregations [240](#page-264-0) bucket ordering [258](#page-282-0) global aggregation [258](#page-282-0)[-261](#page-285-0) Metric aggregations [236](#page-260-0) nested aggregations [255-](#page-279-0)[257](#page-281-0) query structure [234](#page-258-0)-[236](#page-260-0) **aliases** and routing [377](#page-401-0), [378](#page-402-0) filtering [376](#page-400-0) removing [376](#page-400-0) retrieving [376](#page-400-0) **aliases option [357](#page-381-0)**

**allocation** node, excluding from [363](#page-387-0) **allocation option [357](#page-381-0) allow\_leading\_wildcard parameter [116](#page-140-0) all\_terms parameter [268](#page-292-0) analysis process [173](#page-197-0), [174](#page-198-0) Analyze API** URL [61](#page-85-0) **analyzer attribute [54](#page-78-0) analyzer field [62](#page-86-0) analyzer option [282](#page-306-0) analyzer parameter [111](#page-135-0)[-126](#page-150-0) analyzer property [37](#page-61-0), [58](#page-82-0) analyzers** defining [59](#page-83-0)-[62](#page-86-0) keyword analyzer [59](#page-83-0) language analyzer [59](#page-83-0) pattern analyzer [59](#page-83-0) simple analyzer [58](#page-82-0) snowball analyzer [59](#page-83-0) standard analyzer [58](#page-82-0) stop analyzer [58](#page-82-0) URL [204](#page-228-0) using [58](#page-82-0) whitespace analyzer [58](#page-82-0) **analyze\_wildcard parameter [117](#page-141-0) analyze\_wildcard property [40](#page-64-0) and value [316](#page-340-0) Apache Lucene** URL [8](#page-32-0) using [149](#page-173-0) **Apache Lucene scoring** about [193](#page-217-0) document matching [194](#page-218-0) scoring formula [194,](#page-218-0) [195](#page-219-0) **Apache Lucene TF/IDF scoring formula** URL [11](#page-35-0) **Apache Solr synonyms** equivalent synonyms [226](#page-250-0) expanding synonyms [226](#page-250-0) Explicit synonyms [225](#page-249-0) **Apache Tika** URL [203](#page-227-0) **array [175](#page-199-0) auto\_generate\_phrase\_queries parameter [117](#page-141-0)**

**automatic identifier creation [27](#page-51-0) automatic index creation** altering [46](#page-70-0) **avg aggregation [236](#page-260-0) avg value [182](#page-206-0)**

#### **B**

**basic\_model property [65](#page-89-0) basic queries, Elasticsearch** common terms query [110](#page-134-0), [111](#page-135-0) dismax query [128](#page-152-0) fuzzy\_like\_this\_field query [122](#page-146-0) fuzzy\_like\_this query [121](#page-145-0), [122](#page-146-0) fuzzy query [122](#page-146-0), [123](#page-147-0) identifiers query [119](#page-143-0) match all query [110](#page-134-0) match query [112](#page-136-0) more\_like\_this\_field query [126](#page-150-0) more\_like\_this query [125](#page-149-0) multi\_match query [115](#page-139-0) prefix query [120](#page-144-0) query\_string query [116](#page-140-0) range query [127](#page-151-0) regular expression query [129](#page-153-0) simple\_query\_string query [118](#page-142-0) term query [108](#page-132-0), [109](#page-133-0) terms query [109](#page-133-0) wildcard query [124](#page-148-0) **binary field, core type [56](#page-80-0) binary packages** URL [18](#page-42-0) **bitset [142](#page-166-0) bloom\_default [67](#page-91-0) bloom filter** URL [67](#page-91-0) **bloom\_pulsing [67](#page-91-0) Boolean, core type [55](#page-79-0) Boolean match query** about [112](#page-136-0), [113](#page-137-0) analyzer parameter [113](#page-137-0) cutoff\_frequency parameter [113](#page-137-0) fuzziness parameter [113](#page-137-0) max\_expansions parameter [113](#page-137-0) operator parameter [112](#page-136-0) prefix\_length parameter [113](#page-137-0) zero\_terms\_query parameter [113](#page-137-0)

**[ 384 ]**

**bool filter [142](#page-166-0) bool query [130](#page-154-0), [185](#page-209-0) bool value [316](#page-340-0) boost** about [209](#page-233-0) adding, to queries [209](#page-233-0)[-211](#page-235-0) **boost attribute [53,](#page-77-0) [120](#page-144-0) boost\_factor function [215](#page-239-0) boost\_factor parameter [215](#page-239-0) boosting query [131](#page-155-0), [213](#page-237-0) boost\_mode parameter [214](#page-238-0)[-216](#page-240-0) boost parameter [111](#page-135-0)[-215](#page-239-0) boost property [109](#page-133-0) boost\_terms parameter [126](#page-150-0) Bounding box filtering [304](#page-328-0)-[306](#page-330-0) breaker option [356](#page-380-0) bucket [240,](#page-264-0) 236 Bucketing aggregation** date\_histogram aggregation [252](#page-276-0) date\_range aggregation [245](#page-269-0)-[247](#page-271-0) geo\_distance aggregation [253](#page-277-0), [254](#page-278-0) geohash\_grid aggregation [255](#page-279-0) histogram aggregation [251](#page-275-0) IPv4 range aggregation [248,](#page-272-0) [249](#page-273-0) missing aggregation [249](#page-273-0) nested aggregation [250](#page-274-0) range aggregation [242](#page-266-0), [243](#page-267-0) terms aggregation [240](#page-264-0), [241](#page-265-0) **bulk indexing** data, preparing for [69,](#page-93-0) [70](#page-94-0) **bulk thread pool [334](#page-358-0)**

#### **C**

**cache property [320](#page-344-0) cache thread pool [333](#page-357-0) calculations** faceting, filters used [265,](#page-289-0) [266](#page-290-0) faceting, queries used [264](#page-288-0), [265](#page-289-0) **cancel command [367](#page-391-0) cat API [357](#page-381-0), [358](#page-382-0) cat API, options** aliases option [357](#page-381-0) allocation option [357](#page-381-0) count option [357](#page-381-0) health option [357](#page-381-0) indices option [357](#page-381-0)

master option [357](#page-381-0) nodes option [357](#page-381-0) pending\_tasks option [358](#page-382-0) recovery option [358](#page-382-0) shards option [358](#page-382-0) thread\_pool option [358](#page-382-0) **child document** about [184](#page-208-0) data, querying [185](#page-209-0) **child mappings [183](#page-207-0) CIDR notation** URL [248](#page-272-0) **circuit** breaking [336,](#page-360-0) [337](#page-361-0) **circuit breaker [331](#page-355-0) cluster [14](#page-38-0) cluster health API**  about [348](#page-372-0) additional parameters [349](#page-373-0) information details, controlling [349](#page-373-0) **cluster name** multicast, configuring [326](#page-350-0) unicast, configuring [327](#page-351-0) **cluster.name property [326](#page-350-0) cluster rebalancing** concurrent streams on single node, controlling [361](#page-385-0) controlling [359](#page-383-0) primary shards initialized on single node, controlling [360](#page-384-0) settings [360](#page-384-0) shards allocation types, controlling [361](#page-385-0) shards initialized on single node, controlling [360](#page-384-0) shards moved between nodes, controlling [360](#page-384-0) **cluster.routing.allocation.allow\_rebalance property [360](#page-384-0) cluster state API [356](#page-380-0) cluster wide allocation [366](#page-390-0) commands** combining [375](#page-399-0) **common attributes [52](#page-76-0), [53](#page-77-0) common terms query**  about [110](#page-134-0), [111](#page-135-0) analyzer parameter [111](#page-135-0) boost parameter [111](#page-135-0)

**[ 385 ]**

cutoff\_frequency parameter [111](#page-135-0) disable\_coord parameter [112](#page-136-0) high\_freq\_operator parameter [111](#page-135-0) low freq operator parameter [111](#page-135-0) minimum\_should\_match parameter [111](#page-135-0) query parameter [111](#page-135-0) **completion object [287](#page-311-0) completion section [353](#page-377-0) completion suggester**  about 278, [284](#page-308-0), [285](#page-309-0) custom weights [288](#page-312-0) data, indexing [285](#page-309-0), [286](#page-310-0) indexed completion suggester data, querying [286](#page-310-0), [287](#page-311-0) **compound queries** about [129](#page-153-0) bool query [130](#page-154-0) boosting query [131](#page-155-0) constant\_score query [132](#page-156-0) indices query [133](#page-157-0) **concepts, Elasticsearch** cluster [14](#page-38-0) gateway [15](#page-39-0) node [14](#page-38-0) replica [14](#page-38-0) shards [14](#page-38-0) **concurrent streams** on single node, controlling [361](#page-385-0) **constant\_score\_boolean rewrite method [168](#page-192-0) constant\_score\_filter rewrite method [168](#page-192-0) constant\_score query [132](#page-156-0), [212](#page-236-0) content\_type field [300](#page-324-0) Coord [194](#page-218-0) copy\_to attribute [53](#page-77-0) core types** binary field [56](#page-80-0) boolean [55](#page-79-0) common attributes [52,](#page-76-0) [53](#page-77-0) date [56](#page-80-0) number [55](#page-79-0) string [53,](#page-77-0) [54](#page-78-0) **count option [357](#page-381-0) count type [104](#page-128-0) CRUD (create-retrieve-update-delete) [24](#page-48-0) custom\_boost\_factor query** replacing [219](#page-243-0), [220](#page-244-0)

**custom\_filters\_score query** replacing [221](#page-245-0) **custom\_score query** replacing [220](#page-244-0) **custom value [106](#page-130-0) custom weights [288](#page-312-0) cutoff\_frequency parameter [111](#page-135-0), [113](#page-137-0)**

#### **D**

**data**  about [174](#page-198-0), [175](#page-199-0) indexing [70-](#page-94-0)[72](#page-96-0) preparing, for bulk indexing [69](#page-93-0), [70](#page-94-0) sorting [161](#page-185-0) storing, in Elasticsearch [25](#page-49-0) **data concepts, Elasticsearch** document [12](#page-36-0), [13](#page-37-0) document type [13](#page-37-0) Index [12](#page-36-0) mapping [13](#page-37-0) **data indexing [183](#page-207-0) data node** configuring [325](#page-349-0) **data, querying** in child documents [185](#page-209-0) in parent documents [187](#page-211-0) **data, sorting** collation [166](#page-190-0) dynamic criteria [165](#page-189-0) national characters [166](#page-190-0) **data structure [172](#page-196-0) data type** determining [47-](#page-71-0)[49](#page-73-0) field type guess, disabling [49](#page-73-0) **date, core type [56](#page-80-0) date\_histogram aggregation**  about [252](#page-276-0) time zones [252](#page-276-0) **date\_histogram facet [272](#page-296-0) date histogram faceting [271](#page-295-0) date\_range aggregation [245](#page-269-0)-[247](#page-271-0) DEB package** used, for installing Elasticsearch [18](#page-42-0) **decay functions [217](#page-241-0) decay parameter [219](#page-243-0) default analyzers [63](#page-87-0)**

**[ 386 ]**

**default\_field parameter [116](#page-140-0) default filters and tokenizers** URL [60](#page-84-0) **default indexing [84](#page-108-0) default\_operator parameter [116](#page-140-0) default\_operator property [37](#page-61-0) default postings format [66](#page-90-0) default sorting [161](#page-185-0), [162](#page-186-0) DELETE HTTP method [372](#page-396-0) deprecated query** about [219](#page-243-0) custom\_boost\_factor query, replacing [219](#page-243-0), [220](#page-244-0) custom\_filters\_score query, replacing [221](#page-245-0) custom\_score query, replacing [220](#page-244-0) **DFR similarity** configuring [65](#page-89-0) **dfs\_query\_and\_fetch type [104](#page-128-0) dfs\_query\_then\_fetch type [104](#page-128-0) different languages** handling [202](#page-226-0) **directory structure [18](#page-42-0), [19](#page-43-0) direct postings format [67](#page-91-0) disable\_coord parameter [112,](#page-136-0) [130](#page-154-0) discovery [323](#page-347-0) discovery types [324](#page-348-0) discovery.zen.fd.ping\_interval property [327](#page-351-0) discovery.zen.fd.ping\_retries property [327](#page-351-0) discovery.zen.fd.ping\_timeout property [327](#page-351-0) discovery.zen.minimum\_master\_nodes property [326](#page-350-0) discovery.zen.ping.multicast.enabled property [326](#page-350-0), [327](#page-351-0) discovery.zen.ping.unicast.hosts property [327](#page-351-0) Disjunction Max.** *See* **DisMax disk-based shard allocation** configuring [365](#page-389-0) enabling [365](#page-389-0) **DisMax [117](#page-141-0) dismax query [128](#page-152-0) Distance-based sorting [302](#page-326-0)-[304](#page-328-0) Divergence from randomness model [65](#page-89-0) doc\_count property [241](#page-265-0) docs section [351](#page-375-0) document [12,](#page-36-0) [13](#page-37-0)**

**Document boost [194](#page-218-0) document language** detecting [203](#page-227-0) **document matching [194](#page-218-0) documents** deleting [30](#page-54-0) retrieving [27](#page-51-0), [28](#page-52-0) updating [28](#page-52-0)[-30](#page-54-0) **document structure [262,](#page-286-0) [263](#page-287-0) document type [13](#page-37-0) doc values** configuring [68,](#page-92-0) [69](#page-93-0) **doc\_values\_format property [69](#page-93-0) dynamic criteria [165](#page-189-0) dynamic\_date\_formats property [48](#page-72-0) dynamic mapping**  turning off [178](#page-202-0) **dynamic property [178](#page-202-0) dynamic templates** about [340](#page-364-0), [341](#page-365-0) field definition [341](#page-365-0) matching pattern [341](#page-365-0)

#### **E**

**Elasticsearch** circuit breaker [331](#page-355-0) concepts [14](#page-38-0) configuring [19,](#page-43-0) [20](#page-44-0) data concepts [12,](#page-36-0) [13](#page-37-0) data, querying [206](#page-230-0) data, storing in [25](#page-49-0) dedicated filters [141](#page-165-0) different languages, handling [202](#page-226-0) document language, detecting [203](#page-227-0) field data cache [330](#page-354-0) filter cache [330](#page-354-0) index buffers [332](#page-356-0) indexing [15,](#page-39-0) [16](#page-40-0) index refresh rate [332](#page-356-0) installing, DEB package used [18](#page-42-0) installing, RPM package used [18](#page-42-0) mappings [204-](#page-228-0)[206](#page-230-0) mappings, sending to [177](#page-201-0) multiple languages, handling [203](#page-227-0) MVEL [198](#page-222-0)

**[ 387 ]**

objects, used in scripts [196](#page-220-0), [197](#page-221-0) other languages, using [198](#page-222-0) querying [91](#page-115-0), [92](#page-116-0) running [20](#page-44-0)-[22](#page-46-0) running, as system service on Linux [23](#page-47-0) running, as system service on Windows [24](#page-48-0) sample document [204](#page-228-0) script library, using [199](#page-223-0) searching [15,](#page-39-0) [16](#page-40-0) shutting down [22](#page-46-0) store module [331](#page-355-0) thread pool configuration [333,](#page-357-0) [334](#page-358-0) **Elasticsearch API** cat API [357,](#page-381-0) [358](#page-382-0) cluster health API [348](#page-372-0) cluster state API [356](#page-380-0) indices segments API [357](#page-381-0) indices stats API [350,](#page-374-0) [351](#page-375-0) nodes info API [353-](#page-377-0)[355](#page-379-0) nodes stats API [355](#page-379-0), [356](#page-380-0) pending tasks API [357](#page-381-0) status API [353](#page-377-0) used, for monitoring cluster [348](#page-372-0) **Elasticsearch index** about [43](#page-67-0) automatic index creation, altering [46](#page-70-0) creating [45](#page-69-0) newly created index, setting [46](#page-70-0), [47](#page-71-0) replicas, creating [44](#page-68-0), [45](#page-69-0) shards, creating [44,](#page-68-0) [45](#page-69-0) **Elasticsearch, installing** directory structure [18,](#page-42-0) [19](#page-43-0) Java, installing [17](#page-41-0) on Linux, from binary packages [18](#page-42-0) URL [17](#page-41-0) **Elasticsearch plugins** about [378](#page-402-0) installing [379](#page-403-0) removing [380](#page-404-0) URL [379](#page-403-0) **Elasticsearch, querying** example data [92-](#page-116-0)[94](#page-118-0) fields, choosing [99](#page-123-0) paging [95](#page-119-0) result size [95](#page-119-0) score, limiting [97](#page-121-0) script fields, using [101,](#page-125-0) [102](#page-126-0)

URI request query, using [94](#page-118-0), [95](#page-119-0) version value, returning [96](#page-120-0) **Elasticsearch query response [33](#page-57-0), [34](#page-58-0) Elasticsearch RESTful API [25](#page-49-0) Elasticsearch service wrapper** URL [23](#page-47-0) **Elasticsearch snapshotting** old snapshots, deleting [348](#page-372-0) snapshot repository, creating [344,](#page-368-0) [345](#page-369-0) snapshots, creating [345,](#page-369-0) [346](#page-370-0) snapshots, restoring [347](#page-371-0) using [343](#page-367-0) **enabled property [77](#page-101-0) enable\_position\_increments parameter [117](#page-141-0) envelope shape [308](#page-332-0) equivalent synonyms [226](#page-250-0) example data [92-](#page-116-0)[94](#page-118-0) exclude parameter [268](#page-292-0) exclusions [261](#page-285-0) execution property [320](#page-344-0) existence parameter [138](#page-162-0) exists filter [137](#page-161-0) exists property [28](#page-52-0) expanding synonyms [226](#page-250-0) expand property [226](#page-250-0) explain parameter [38](#page-62-0), [160](#page-184-0) Explicit synonyms [225](#page-249-0), [226](#page-250-0) extended\_stats aggregation [238,](#page-262-0) [240](#page-264-0)**

#### **F**

**faceting** date histogram faceting [271](#page-295-0) document structure [262](#page-286-0), [263](#page-287-0) geographical faceting [276](#page-300-0) memory demanding [277](#page-301-0) numerical faceting [271](#page-295-0) numerical field statistical data, computing [272](#page-296-0)[-274](#page-298-0) Range based faceting [268](#page-292-0)-[270](#page-294-0) returned results [263](#page-287-0), [264](#page-288-0) statistical data, computing for terms [274](#page-298-0), [275](#page-299-0) terms faceting [266](#page-290-0)[-268](#page-292-0) **faceting results** filtering [277](#page-301-0) **field analysis [227,](#page-251-0) [229](#page-253-0)**

**[ 388 ]**

**field boost [194](#page-218-0) field boosting** defining, in input data [222](#page-246-0), [223](#page-247-0) defining, in mapping [223](#page-247-0) **field data cache [330](#page-354-0), [336](#page-360-0), [337](#page-361-0) fielddata section [353](#page-377-0) fielddata value [316](#page-340-0) field definition [341](#page-365-0) field option [28](#page-306-0)1 field parameter [201](#page-225-0) fields**  about [52](#page-76-0) choosing [99](#page-123-0) configuring [149](#page-173-0) modifying [190](#page-214-0), [191](#page-215-0) selecting, for sorting [162-](#page-186-0)[164](#page-188-0) **fields parameter [39](#page-63-0), [118](#page-142-0), [121](#page-145-0), [125](#page-149-0), [268](#page-292-0) fields property [122,](#page-146-0) [300](#page-324-0) field type guess** disabling [49](#page-73-0) **file-based synonyms [225](#page-249-0) files** handling [297](#page-321-0)[-300](#page-324-0) information, adding [300](#page-324-0) templates, storing [339](#page-363-0), [340](#page-364-0) **filter cache [330](#page-354-0) filter\_cache section [353](#page-377-0) filters** caching [146](#page-170-0) combining [141](#page-165-0) named filters [143](#page-167-0)[-145](#page-169-0) used, for faceting calculations [265,](#page-289-0) [266](#page-290-0) using [134](#page-158-0), [136](#page-160-0) **filter types** exists filter [137](#page-161-0) identifiers filter [139,](#page-163-0) [140](#page-164-0) limit filter [139](#page-163-0) missing filter [138](#page-162-0) range filter [136](#page-160-0), [137](#page-161-0) script filter [138](#page-162-0) type filter [139](#page-163-0) URL [60](#page-84-0) **final mappings [176](#page-200-0), [177](#page-201-0) fixed thread pool [333](#page-357-0) flush section [353](#page-377-0) format attribute [56](#page-80-0), [247](#page-271-0) format parameter [247](#page-271-0)**

**freq property [281](#page-305-0) from\_node property [367](#page-391-0) from parameter [40](#page-64-0) from property [95](#page-119-0) fs option [355](#page-379-0) FST (Finite State Transducers) [67](#page-91-0) full-text searching** about [8](#page-32-0) input data analysis [10](#page-34-0) Lucene architecture [8,](#page-32-0) [9](#page-33-0) Lucene glossary [8,](#page-32-0) [9](#page-33-0) query relevance [11](#page-35-0) scoring relevance [11](#page-35-0) **function\_score query** about [213](#page-237-0) structure [214](#page-238-0)-[219](#page-243-0) URL [219](#page-243-0) **fuzziness parameter [113](#page-137-0) fuzzy\_like\_this\_field query [122](#page-146-0) fuzzy\_like\_this query**  about [121](#page-145-0), [122](#page-146-0) analyzer parameter [122](#page-146-0) boost parameter [122](#page-146-0) fields parameter [121](#page-145-0) ignore\_tf parameter [121](#page-145-0) like\_text parameter [121](#page-145-0) max\_query\_terms parameter [121](#page-145-0) min\_similarity parameter [121](#page-145-0) prefix\_length parameter [121](#page-145-0) **fuzzy\_max\_expansions parameter [117](#page-141-0) fuzzy\_min\_sim parameter [117](#page-141-0) fuzzy\_prefix\_length parameter [117](#page-141-0) fuzzy query**  about [122](#page-146-0), [123](#page-147-0) boost parameter [123](#page-147-0) max\_expansions parameter [124](#page-148-0) min\_similarity parameter [123](#page-147-0) prefix\_length parameter [124](#page-148-0) value parameter [123](#page-147-0)

#### **G**

**gateway [15,](#page-39-0) [328](#page-352-0) gateway.expected\_data\_nodes property [329](#page-353-0) gateway.expected\_master\_nodes property [329](#page-353-0) gateway.expected\_nodes property [328](#page-352-0)**

**[ 389 ]**

**gateway.recover\_after\_data\_nodes property [329](#page-353-0) gateway.recover\_after\_master\_nodes property [329](#page-353-0) gateway.recover\_after\_nodes property [329](#page-353-0) gateway.recover\_after\_time property [329](#page-353-0) gateway.type property [328](#page-352-0) gather phase [17](#page-41-0), [103](#page-127-0) Geo** example data [302](#page-326-0) mappings, for spatial search [301](#page-325-0) sample queries [302](#page-326-0) **geo\_distance aggregation [253,](#page-277-0) [254](#page-278-0) geographical faceting [276](#page-300-0) Geohash** URL [255,](#page-279-0) [302](#page-326-0) **geohash\_grid aggregation [255](#page-279-0) GeoJSON** URL [308](#page-332-0) **geo shapes** about [307](#page-331-0) envelope [308](#page-332-0) example usage [309](#page-333-0), [310](#page-334-0) multipolygon shape [309](#page-333-0) point [308](#page-332-0) polygon [308](#page-332-0) **get section [352](#page-376-0) get thread pool [333](#page-357-0) GitHub** URL [379](#page-403-0) **global aggregation [258](#page-282-0)[-261](#page-285-0) global settings [151,](#page-175-0) [152](#page-176-0) gte parameter [127](#page-151-0) gt parameter [127](#page-151-0)**

#### **H**

**health option [357](#page-381-0) high\_freq\_operator parameter [111](#page-135-0) highlighted fragments** controlling [151](#page-175-0) **highlighting** about [147](#page-171-0)[-149](#page-173-0) Apache Lucene, using [149](#page-173-0) field, configuring [149](#page-173-0) global settings [151,](#page-175-0) [152](#page-176-0)

highlighted fragments, controlling [151](#page-175-0) HTML tags, configuring [150](#page-174-0), [151](#page-175-0) local settings [151,](#page-175-0) [152](#page-176-0) matching requirement [152](#page-176-0)[-155](#page-179-0) postings highlighter [155](#page-179-0)[-158](#page-182-0) **histogram aggregation [251](#page-275-0) HTML tags** configuring [150](#page-174-0), [151](#page-175-0) **http.max\_content\_length property [70](#page-94-0) http option [355](#page-379-0) http parameter [355](#page-379-0) HTTP PUT command [189](#page-213-0)**

#### **I**

**IB similarity** configuring [66](#page-90-0) **id\_cache section [353](#page-377-0) identified language** queries, using with [206](#page-230-0) **Identifier fields** \_id field [73](#page-97-0), [74](#page-98-0) \_uid field [73,](#page-97-0) [74](#page-98-0) **identifiers filter [139](#page-163-0), [140](#page-164-0) identifiers query [119](#page-143-0) id property [320](#page-344-0) ifconfig command [324](#page-348-0) ignore\_above attribute [54](#page-78-0) ignore\_conflicts parameter [191](#page-215-0) ignore\_malformed attribute [55](#page-79-0), [56](#page-80-0) ignore\_tf parameter [121](#page-145-0) ignore\_unavailable parameter [346](#page-370-0) include\_global\_state parameter [346](#page-370-0) include\_in\_all attribute [53](#page-77-0) include\_in\_all property [75](#page-99-0) inclusions [261](#page-285-0) index** about 12 creating [362](#page-386-0), [363](#page-387-0) shapes, storing [311](#page-335-0), [312](#page-336-0) **index alias** about [374](#page-398-0) creating [374](#page-398-0), [375](#page-399-0) modifying [375](#page-399-0) **index\_analyzer attribute [54](#page-78-0) index attribute [53](#page-77-0) index buffers [332](#page-356-0)**

**[ 390 ]**

**indexed completion suggester data** querying [286](#page-310-0), [287](#page-311-0) **indexed documents percolation [296](#page-320-0) indexing [10](#page-34-0), [11](#page-35-0) indexing, Elasticsearch [15](#page-39-0), [16](#page-40-0) indexing section [352](#page-376-0) index.mapper.dynamic property [178](#page-202-0) index\_name attribute [52](#page-76-0) index\_name property [56](#page-80-0) index\_options attribute [54,](#page-78-0) [155](#page-179-0) index\_options property [156](#page-180-0) index property [320](#page-344-0) index.refresh\_interval property [332](#page-356-0) index refresh rate [332,](#page-356-0) [335](#page-359-0) index.routing.allocation.include.zone property [363](#page-387-0) index.routing.allocation.require property [364](#page-388-0) index\_routing property [378](#page-402-0) index.search.slowlog.threshold.query.trace property [373](#page-397-0) index structure [183](#page-207-0) index structure mapping**  about [50](#page-74-0), [51](#page-75-0) analyzers, using [58](#page-82-0) core types [52](#page-76-0) fields [52](#page-76-0) IP address type [57](#page-81-0) multifields [57](#page-81-0) token\_count type [58](#page-82-0) type definitions [51](#page-75-0) **index structure, modifying** fields, modifying [190,](#page-214-0) [191](#page-215-0) mappings [189](#page-213-0) new field, adding [189,](#page-213-0) [190](#page-214-0) **index templates [338](#page-362-0) index thread pool [333](#page-357-0) index-time boosting** about [222](#page-246-0) field boosting, defining in input data [222](#page-246-0), [223](#page-247-0) field boosting, defining in mapping [223](#page-247-0) **index-time synonyms** using [227](#page-251-0) **indices analyze API** URL [35](#page-59-0)

**indices.cache.filter.terms.expire\_after\_access property [321](#page-345-0) indices.cache.filter.terms.expire\_after\_write property [321](#page-345-0) indices.cache.filter.terms.size property [321](#page-345-0) indices.fielddata.breaker.limit property [331](#page-355-0) indices.fielddata.cache.expire property [331](#page-355-0) indices.fielddata.cache.size property [331](#page-355-0) indices option [355](#page-379-0), [357](#page-381-0) indices parameter [346](#page-370-0) indices query [133](#page-157-0) indices segments API [357](#page-381-0) indices stats API**  about [350](#page-374-0), [351](#page-375-0) docs section [351](#page-375-0) get section [352](#page-376-0) indexing section [352](#page-376-0) search section [352](#page-376-0) store section [351](#page-375-0) **indices.store.throttle.type property [83](#page-107-0) Information-based model [65](#page-89-0) information details** controlling [349](#page-373-0) **input data** field boosting, defining [222,](#page-246-0) [223](#page-247-0) **input data analysis**  about [10](#page-34-0) indexing [10,](#page-34-0) [11](#page-35-0) querying [10,](#page-34-0) [11](#page-35-0) **input property [286](#page-310-0) install command [24](#page-48-0) Inverse document frequency [194](#page-218-0) inverted index [8](#page-32-0) IP addresses** used, for shard allocation [364](#page-388-0) **IP address type [57](#page-81-0) IPv4 range aggregation [248](#page-272-0)**

#### **J**

**Java** installing [17](#page-41-0) **JAVA API** URL [261](#page-285-0) **JavaScript Object Notation.** *See* **JSON Java threads** URL [333](#page-357-0)

**[ 391 ]**

**Java Virtual Machine (JVM) [20](#page-44-0) Joda Time library** URL [247](#page-271-0) **JSON** URL [21,](#page-45-0) [51](#page-75-0) **jvm option [355](#page-379-0) jvm parameter [354](#page-378-0)**

#### **K**

**key attribute [244](#page-268-0) keyed attribute [243](#page-267-0) key\_field property [274](#page-298-0) key property [241](#page-265-0) keyword analyzer [59](#page-83-0) kill command [22](#page-46-0)**

#### **L**

**lambda property [66](#page-90-0) Lang property [196](#page-220-0) language analyzer [59](#page-83-0)** URL [59](#page-83-0) **Language detection** URL [203](#page-227-0) **Length norm [194](#page-218-0) lenient parameter [117](#page-141-0) like\_text parameter [121,](#page-145-0) [125](#page-149-0) limit filter [139](#page-163-0) Linux** Elasticsearch, installing from binary packages [18](#page-42-0) Elasticsearch, running as system service [23](#page-47-0) **local settings [151,](#page-175-0) [152](#page-176-0) local=true parameter [356](#page-380-0) location attribute [344](#page-368-0) Logstash** URL [374](#page-398-0) **lowercase\_expanded\_terms property [40](#page-64-0) lowercase\_expand\_terms parameter [117](#page-141-0) lowercase\_terms option [282](#page-306-0) low\_freq\_operator parameter [111](#page-135-0) lte parameter [127](#page-151-0) lt parameter [127](#page-151-0) Lucene architecture [8](#page-32-0), [9](#page-33-0) Lucene glossary [8,](#page-32-0) [9](#page-33-0) Lucene Javadocs** URL [195](#page-219-0)

**Lucene query syntax**  about [41](#page-65-0) URL [41](#page-65-0)

#### **M**

**mappings**  about [13,](#page-37-0) [175,](#page-199-0) [176,](#page-200-0) [189,](#page-213-0) [204,](#page-228-0) [206](#page-230-0) creating [47](#page-71-0) data type, determining [47-](#page-71-0)[49](#page-73-0) dynamic mapping [178](#page-202-0) field boosting, defining [223](#page-247-0) final mappings [176,](#page-200-0) [177](#page-201-0) for spatial search [301](#page-325-0) index structure mapping [50](#page-74-0), [51](#page-75-0) postings format [66,](#page-90-0) [67](#page-91-0) sending, to Elasticsearch [177](#page-201-0) similarity models [63](#page-87-0) synonym, using [224](#page-248-0) **mappings, creating** array [175](#page-199-0) data [174,](#page-198-0) [175](#page-199-0) objects [175](#page-199-0) **master-election process** configuring [325](#page-349-0) **master node** configuring [325](#page-349-0) **master option [357](#page-381-0) match\_all query [110](#page-134-0) matching pattern [341](#page-365-0) match\_phrase query**  about [114](#page-138-0) analyzer parameter [114](#page-138-0) slop parameter [114](#page-138-0) **match\_phrase\_prefix query [114](#page-138-0) match query** about [112](#page-136-0) Boolean match query [112,](#page-136-0) [113](#page-137-0) match\_phrase\_prefix query [114](#page-138-0) match\_phrase query [114](#page-138-0) **match template [341](#page-365-0) Maven Central** URL [379](#page-403-0) **Maven Sonatype** URL [379](#page-403-0) **max aggregation [236](#page-260-0) max\_boost parameter [215](#page-239-0)**

**[ 392 ]**

**max\_doc\_freq parameter [126](#page-150-0) max\_edits option [282](#page-306-0) max\_errors option [284](#page-308-0) max\_expansions parameter [113](#page-137-0), [114](#page-138-0), [124](#page-148-0) max\_query\_terms parameter [121](#page-145-0), [125](#page-149-0) max value [182](#page-206-0) max\_word\_len parameter [126](#page-150-0) memory [332](#page-356-0) memory postings format [67](#page-91-0) merge factor [82](#page-106-0) merge policy [81](#page-105-0) merge scheduler [82](#page-106-0) merges section [353](#page-377-0) Metric aggregations** avg aggregation [236](#page-260-0) extended\_stats aggregation [238](#page-262-0)[-240](#page-264-0) max aggregation [236](#page-260-0) min aggregation [236](#page-260-0) stats aggregation [238-](#page-262-0)[240](#page-264-0) sum aggregation [236](#page-260-0) value\_count aggregation [238](#page-262-0) **metrics [356](#page-380-0) Mike McCandless** URL [67](#page-91-0) **min aggregation [236](#page-260-0) min\_doc\_freq parameter [125](#page-149-0) minimum\_match property [109](#page-133-0) minimum\_should\_match parameter [111](#page-135-0), [117](#page-141-0), [130](#page-154-0) min\_similarity parameter [121,](#page-145-0) [123](#page-147-0) min\_term\_freq parameter [125](#page-149-0) min\_word\_len option [282](#page-306-0) min\_word\_len parameter [126](#page-150-0) missing aggregation [249](#page-273-0) missing fields** behavior, specifying for [164,](#page-188-0) [165](#page-189-0) **missing filter [138](#page-162-0) missing parameter [165](#page-189-0) mmapfs [332](#page-356-0) more\_like\_this\_field query [126](#page-150-0) more\_like\_this query**  about [125](#page-149-0) analyzer parameter [126](#page-150-0) boost parameter [126](#page-150-0) boost\_terms parameter [126](#page-150-0) fields parameter [125](#page-149-0)

like\_text parameter [125](#page-149-0) max\_doc\_freq parameter [126](#page-150-0) max\_query\_terms parameter [125](#page-149-0) max\_word\_len parameter [126](#page-150-0) min\_doc\_freq parameter [125](#page-149-0) min\_term\_freq parameter [125](#page-149-0) min word len parameter [126](#page-150-0) percent\_terms\_to\_match parameter [125](#page-149-0) stop\_words parameter [125](#page-149-0) **move command [367](#page-391-0) multicast** configuring [326](#page-350-0) URL [324](#page-348-0) **MULTICAST property [324](#page-348-0) multifields [57](#page-81-0) multi\_match query**  about [115](#page-139-0) example [140](#page-164-0) tie\_breaker parameter [115](#page-139-0) use dis max parameter [115](#page-139-0) **multiple commands** per HTTP request [368](#page-392-0) **multiple languages** handling [203](#page-227-0) **multipolygon shape [309](#page-333-0) MVEL** about [198](#page-222-0) URL [198](#page-222-0) **MVFLEX Expression Language.** *See* **MVEL**

#### **N**

**named filters [143](#page-167-0)[-145](#page-169-0) native code** factory implementation [199](#page-223-0) implementing [200,](#page-224-0) [201](#page-225-0) **native script** installing [201](#page-225-0) running [201](#page-225-0) **nested aggregation [250](#page-274-0), [255](#page-279-0)-[257](#page-281-0) nested objects** using [178-](#page-202-0)[182](#page-206-0) working, URL [179](#page-203-0) **nested query [182](#page-206-0) network option [355](#page-379-0) network parameter [354](#page-378-0)**

**[ 393 ]**

**new document** automatic identifier creation [27](#page-51-0) creating [25](#page-49-0), [26](#page-50-0) **new field** adding [189,](#page-213-0) [190](#page-214-0) **newly created index** setting [46,](#page-70-0) [47](#page-71-0) **newScript() method [200](#page-224-0) niofs [332](#page-356-0) node**  about [14](#page-38-0) cluster name, setting [326](#page-350-0) discovery types [324](#page-348-0) excluding, from allocation [363](#page-387-0) master node [324](#page-348-0) ping settings [327](#page-351-0) **node attributes** requiring [364](#page-388-0) **node parameters** specifying [362](#page-386-0) **nodes info API [353](#page-377-0)-[355](#page-379-0) node.size property [364](#page-388-0) nodes option [357](#page-381-0) nodes stats API [355](#page-379-0), [356](#page-380-0) node.zone property [363](#page-387-0) no\_match\_query property [133](#page-157-0) none value [182](#page-206-0) normalization property [65](#page-89-0) norms.enabled attribute [54](#page-78-0) norms.loading attribute [54](#page-78-0) null\_value attribute [53](#page-77-0) number, core type [55](#page-79-0) number of matching queries** obtaining [296](#page-320-0) **numerical faceting [271](#page-295-0) numerical field statistical data** computing [272-](#page-296-0)[274](#page-298-0)

#### **O**

**objects [175](#page-199-0) offset parameter [219](#page-243-0) Okapi BM25 model [65](#page-89-0) old snapshots** deleting [348](#page-372-0) **omit\_norms attribute [54](#page-78-0)** **OpenJDK** URL [17](#page-41-0) **operator parameter [112](#page-136-0) optimistic locking** URL [31](#page-55-0) **order attribute [241](#page-265-0) order parameter [268,](#page-292-0) [338](#page-362-0) or value [316](#page-340-0) os option [355](#page-379-0) os parameter [354](#page-378-0)**

#### **P**

**paging [95](#page-119-0) parameters** passing, to script fields [102](#page-126-0) **Params object [196](#page-220-0) paramYear variable [102](#page-126-0) parent-child relationship** data indexing [183](#page-207-0) index structure [183](#page-207-0) performance considerations [188](#page-212-0) querying [184](#page-208-0) used, as filters [188](#page-212-0) using [182](#page-206-0) **parent document** about [184](#page-208-0) data, querying [187](#page-211-0) **parent mappings [183](#page-207-0) parent\_type property [187](#page-211-0) partial fields [100](#page-124-0) partial parameter [346](#page-370-0) path property [320](#page-344-0) pattern analyzer**  about [59](#page-83-0) URL [59](#page-83-0) **payload property [286](#page-310-0) pending tasks API [357](#page-381-0) pending\_tasks option [358](#page-382-0) percent\_terms\_to\_match parameter [125](#page-149-0) percolate\_index parameter [296](#page-320-0) percolate section [353](#page-377-0) percolate thread pool [334](#page-358-0) percolator** about [289](#page-313-0) index, using [289](#page-313-0)

**[ 394 ]**

number of matching queries, obtaining [296](#page-320-0) preparing [290-](#page-314-0)[292](#page-316-0) **performance considerations [188](#page-212-0) phrase\_slop parameter [117](#page-141-0) phrase suggester**  about [278](#page-302-0), [283](#page-307-0), [284](#page-308-0) configuring [284](#page-308-0) **plain method [316](#page-340-0) plugins parameter [355](#page-379-0) point [219](#page-243-0) point shape [308](#page-332-0) polygon shape [308](#page-332-0) position\_offset\_gap attribute [54](#page-78-0) post\_filter parameter [134](#page-158-0) postings format**  about [66](#page-90-0), [67](#page-91-0) bloom\_default [67](#page-91-0) bloom\_pulsing [67](#page-91-0) configuring [67](#page-91-0) default postings format [66](#page-90-0) direct postings format [67](#page-91-0) memory postings format [67](#page-91-0) pulsing postings format [67](#page-91-0) **postings highlighter [155](#page-179-0)-[158](#page-182-0) precision\_step attribute [55-](#page-79-0)[57](#page-81-0) prefix\_length parameter [113](#page-137-0), [121,](#page-145-0) [124](#page-148-0) prefix\_len option [282](#page-306-0) prefix query [120](#page-144-0) pretty parameter [22](#page-46-0) pretty=true parameter [371](#page-395-0) primary shard [14](#page-38-0) primary shards** initialized on single mode, controlling [360](#page-384-0) **process option [355](#page-379-0) process parameter [354](#page-378-0) pulsing postings format [67](#page-91-0)**

#### **Q**

**queries** boost, adding to [209](#page-233-0)[-211](#page-235-0) choosing [372,](#page-396-0) [373](#page-397-0) combining [208,](#page-232-0) [209](#page-233-0) used, for faceting calculations [264,](#page-288-0) [265](#page-289-0) validate API, using [158-](#page-182-0)[160](#page-184-0) validating [158](#page-182-0) with identified language [206](#page-230-0)

with unknown languages [207](#page-231-0) **query [229-](#page-253-0)[231](#page-255-0) query analysis [35,](#page-59-0) [36](#page-60-0) query\_and\_fetch type [104](#page-128-0) query boosts** scores, influencing with [209](#page-233-0) **query DSL [91](#page-115-0) querying [10](#page-34-0), [11](#page-35-0) querying process** execution preferences, searching [105,](#page-129-0) [106](#page-130-0) query logic [103,](#page-127-0) [104](#page-128-0) Search shards API [106](#page-130-0)[-108](#page-132-0) search types [104](#page-128-0), [105](#page-129-0) **query logic [103](#page-127-0), [104](#page-128-0) Query norm [194](#page-218-0) query parameter [111](#page-135-0), [116](#page-140-0) query property [133](#page-157-0) query relevance [11](#page-35-0) query rewrite** about [166](#page-190-0) properties [168,](#page-192-0) [169](#page-193-0) **query\_string query**  about [116](#page-140-0) allow\_leading\_wildcard parameter [116](#page-140-0) analyzer parameter [116](#page-140-0) analyze\_wildcard parameter [117](#page-141-0) auto\_generate\_phrase\_queries parameter [117](#page-141-0) boost parameter [117](#page-141-0) default\_field parameter [116](#page-140-0) default\_operator parameter [116](#page-140-0) enable position increments parameter [117](#page-141-0) fuzzy\_max\_expansions parameter [117](#page-141-0) fuzzy\_min\_sim parameter [117](#page-141-0) fuzzy\_prefix\_length parameter [117](#page-141-0) lenient parameter [117](#page-141-0) lowercase\_expand\_terms parameter [117](#page-141-0) minimum\_should\_match parameter [117](#page-141-0) phrase\_slop parameter [117](#page-141-0) query parameter [116](#page-140-0) running, against multiple fields [118](#page-142-0) **query structure [234-](#page-258-0)[236](#page-260-0) query\_then\_fetch type [104](#page-128-0) query-time synonyms** using [227](#page-251-0) **queue\_size property [333](#page-357-0)**

**[ 395 ]**

#### **R**

**RAM buffer** for indexing [337](#page-361-0) **random\_score function [216](#page-240-0) range aggregation [242,](#page-266-0) [243](#page-267-0) range attribute [160](#page-184-0) Range based faceting [268](#page-292-0)-[270](#page-294-0) range filter [136](#page-160-0), [137](#page-161-0) range query**  about [127](#page-151-0) gte parameter [127](#page-151-0) gt parameter [127](#page-151-0) lte parameter [127](#page-151-0) lt parameter [127](#page-151-0) **recovery [328](#page-352-0) recovery control [328,](#page-352-0) [329](#page-353-0) recovery option [358](#page-382-0) refresh section [353](#page-377-0) regex parameter [268](#page-292-0) regular expression query [129](#page-153-0) regular expression syntax** URL [129](#page-153-0) **relevance [195](#page-219-0), [196](#page-220-0) rename\_replacement parameter [347](#page-371-0) replica [14](#page-38-0) replica allocation** configuration [362](#page-386-0) controlling [362](#page-386-0) disk-based shard allocation [364](#page-388-0) index, creating [362](#page-386-0), [363](#page-387-0) IP addresses, using for shard allocation [364](#page-388-0) node attributes, requiring [364](#page-388-0) node parameters, specifying [362](#page-386-0) nodes, excluding from allocation [363](#page-387-0) **replicas** creating [44](#page-68-0), [45](#page-69-0) **replica shards [14](#page-38-0) replicas per node [366](#page-390-0) require\_field\_match property [152](#page-176-0) REST API** documents, deleting [30](#page-54-0) documents, retrieving [27](#page-51-0) documents, updating [28](#page-52-0)[-30](#page-54-0) Elasticsearch RESTful API [25](#page-49-0) new document, creating [25,](#page-49-0) [26](#page-50-0) versioning [30](#page-54-0), [31](#page-55-0)

**results** filtering [134](#page-158-0) **result size [95](#page-119-0) returned information** limiting [358](#page-382-0) **returned results [263](#page-287-0), [264](#page-288-0) rewrite method [120](#page-144-0) rewrite parameter [168](#page-192-0) rewrite process** example [166](#page-190-0), [168](#page-192-0) **rewrite property [167](#page-191-0), [169](#page-193-0) right store** choosing [335](#page-359-0) **routing** about [86,](#page-110-0) [87](#page-111-0) and aliases [377](#page-401-0), [378](#page-402-0) default indexing [84](#page-108-0) **routing fields [89,](#page-113-0) [90](#page-114-0) routing parameters [88](#page-112-0) routing property [320](#page-344-0) RPM package** used, for installing Elasticsearch [18](#page-42-0) **run() method [201](#page-225-0)**

#### **S**

**sample data [32](#page-56-0) sample queries** Bounding box filtering [304-](#page-328-0)[306](#page-330-0) Distance-based sorting [302](#page-326-0)[-304](#page-328-0) distance, limiting [306](#page-330-0), [307](#page-331-0) **scan type [105](#page-129-0) scatter phase [16](#page-40-0), [103](#page-127-0) score** influencing, with query boosts [209](#page-233-0) limiting [97](#page-121-0) modifying [212](#page-236-0) **score\_mode parameter [215](#page-239-0) score\_mode property [182](#page-206-0) score, modifying** boosting query [213](#page-237-0) constant\_score query [212](#page-236-0) deprecated query [219](#page-243-0) function\_score query [213](#page-237-0) **score parameter [186](#page-210-0) score property [281](#page-305-0)**

**[ 396 ]**

**score property calculation** factors [194](#page-218-0) **scoring\_boolean rewrite method [168](#page-192-0) scoring formula [194](#page-218-0), [195](#page-219-0) scoring relevance [11](#page-35-0) script fields** parameters, passing to [102](#page-126-0) using [101](#page-125-0), [102](#page-126-0) **script filter [138](#page-162-0) script parameter [165](#page-189-0), [201](#page-225-0), [268](#page-292-0) script property 196, [237](#page-261-0) scripts** using [237](#page-261-0), [238](#page-262-0) **script\_score function [216](#page-240-0) scroll API** about [312](#page-336-0) drawback [313](#page-337-0) problem definition [313](#page-337-0) solution [313](#page-337-0)[-315](#page-339-0) **search\_analyzer attribute [54](#page-78-0) searching [85,](#page-109-0) [86](#page-110-0) searching, Elasticsearch [15-](#page-39-0)[17](#page-41-0) search\_routing attribute [378](#page-402-0) search\_routing property [378](#page-402-0) search section [352](#page-376-0) Search shards API [106](#page-130-0), [108](#page-132-0) search thread pool [333](#page-357-0) search\_type=count parameter [234](#page-258-0) search types**  about [104](#page-128-0), 105 count type [104](#page-128-0) dfs query and fetch type [104](#page-128-0) dfs\_query\_then\_fetch type [104](#page-128-0) query\_and\_fetch type [104](#page-128-0) query\_then\_fetch type [104](#page-128-0) scan type [105](#page-129-0) **segment merging** about [80](#page-104-0), [81](#page-105-0) merge factor [82](#page-106-0) merge policy [81](#page-105-0) merge scheduler [82](#page-106-0) need for [81](#page-105-0) throttling [83](#page-107-0) tuning [336](#page-360-0) **segments merge [9](#page-33-0) segments section [353](#page-377-0)**

**separator option [284](#page-308-0) settings API** updating [380](#page-404-0) **settings parameter [354](#page-378-0) shapes** storing, in index [311](#page-335-0), [312](#page-336-0) **shard allocation** canceling [367](#page-391-0) forcing [368](#page-392-0) IP addresses, used for [364](#page-388-0) **shard property [367](#page-391-0) shards**  about [14](#page-38-0) creating [44,](#page-68-0) [45](#page-69-0) initialized on single mode, controlling [360](#page-384-0) moved between nodes, controlling [360](#page-384-0) moving [367](#page-391-0) **shards allocation types** controlling [361](#page-385-0) **shard\_size option [282](#page-306-0) shard\_size parameter [267](#page-291-0) shards option [358](#page-382-0) similarity models** Divergence from randomness model [65](#page-89-0) Information-based model [65](#page-89-0) Okapi BM25 model [65](#page-89-0) per-field similarity, setting [64](#page-88-0) **similarity property [65](#page-89-0) simple analyzer [58](#page-82-0) simplefs [332](#page-356-0) simple\_query\_string query [118](#page-142-0) size attribute [241](#page-265-0) size option [282](#page-306-0) size parameter [40](#page-64-0), [139](#page-163-0), [267,](#page-291-0) [294](#page-318-0) size property [96](#page-120-0), [333](#page-357-0) slop parameter [114](#page-138-0) snapshot** creating [345](#page-369-0), [346](#page-370-0) restoring [347](#page-371-0), [348](#page-372-0) **snapshot repository** creating [344](#page-368-0), [345](#page-369-0) **snowball analyzer [59](#page-83-0)** URL [59](#page-83-0) **sorting** fields, selecting for [162](#page-186-0)[-164](#page-188-0) **sort option [282](#page-306-0)**

**[ 397 ]**

**sort parameter [39](#page-63-0) split-brain [325](#page-349-0) standard analyzer**  about [58](#page-82-0) URL [58](#page-82-0) **statistical data** computing, for terms [274,](#page-298-0) [275](#page-299-0) **stats aggregation [238](#page-262-0), [240](#page-264-0) status API [353](#page-377-0) Stemming [59](#page-83-0) stop analyzer [58](#page-82-0)** URL [58](#page-82-0) **stop words** URL [110](#page-134-0) **stop\_words parameter [125](#page-149-0) store attribute [53](#page-77-0) store module [331](#page-355-0) store property [177](#page-201-0). store section [352](#page-376-0) store type** memory [332](#page-356-0) mmapfs [332](#page-356-0) niofs [332](#page-356-0) simplefs [332](#page-356-0) **string, core type [53,](#page-77-0) [54](#page-78-0) suggester response [279](#page-303-0)[-281](#page-305-0) suggesters** URL [278](#page-302-0) using [278](#page-302-0) **suggester types** completion suggester [278](#page-302-0) phrase suggester [278](#page-302-0) term suggester [278](#page-302-0) **suggestions** including [278](#page-302-0), [279](#page-303-0) **suggest thread pool [333](#page-357-0) sum aggregation [236](#page-260-0) synonym** used, in mappings [224](#page-248-0) **synonym filter** file-based synonyms [225](#page-249-0) synonym, used in mappings [224](#page-248-0) using [224](#page-248-0) **synonym rules** Apache Solr synonyms, using [225](#page-249-0)

defining [225](#page-249-0) WordNet synonyms, using [227](#page-251-0) **synonyms\_path property [225](#page-249-0) synonyms property [224](#page-248-0)**

#### **T**

**template parameter [339](#page-363-0) templates** example [338](#page-362-0), [339](#page-363-0) storing, in files [339,](#page-363-0) [340](#page-364-0) **Term frequency [194](#page-218-0) term query [108](#page-132-0), [109](#page-133-0) terms aggregation [240](#page-264-0), [241](#page-265-0) terms faceting [266-](#page-290-0)[268](#page-292-0) terms filter** about [316](#page-340-0) terms lookup [317](#page-341-0)-[319](#page-343-0) **terms lookup** about [317](#page-341-0)-[319](#page-343-0) cache settings [321](#page-345-0) query structure [320](#page-344-0) **terms query [109](#page-133-0) term suggester**  about 278, [281](#page-305-0) configuration options [281](#page-305-0) **term suggester, configuration options** analyzer option [282](#page-306-0) field option [28](#page-306-0)1 lowercase\_terms option [282](#page-306-0) max\_edits option [282](#page-306-0) min\_word\_len option [282](#page-306-0) prefix\_len option [282](#page-306-0) shard\_size option [282](#page-306-0) size option [282](#page-306-0) sort option [282](#page-306-0) text option [281](#page-305-0) **term\_vector attribute [53](#page-77-0) term\_vector property [149](#page-173-0) text option [281](#page-305-0) text property [281](#page-305-0) thread\_pool option [356,](#page-380-0) [358](#page-382-0) thread\_pool parameter [354](#page-378-0) thread pools** bulk thread pool [334](#page-358-0) cache thread pool [333](#page-357-0) configuring [333](#page-357-0)

**[ 398 ]**

fixed thread pool [333](#page-357-0) get thread pool [333](#page-357-0) index thread pool [333](#page-357-0) percolate thread pool [334](#page-358-0) search thread pool [333](#page-357-0) suggest thread pool [333](#page-357-0) tuning [336](#page-360-0) **throttling [83](#page-107-0) tie\_breaker parameter [115](#page-139-0), [128](#page-152-0) tie parameter [128](#page-152-0) timeout parameter [40](#page-64-0) time zones [252](#page-276-0)** URL [253](#page-277-0) **token\_count type [58](#page-82-0) token stream [10](#page-34-0) to\_node property [367](#page-391-0) top children query [186](#page-210-0) top\_terms\_boost\_N rewrite method [169](#page-193-0) top\_terms\_N rewrite method [169](#page-193-0) total value [182](#page-206-0) track\_scores=true property [39](#page-63-0) translog** about [337](#page-361-0) URL [337](#page-361-0) **translog section [353](#page-377-0) transport option [355](#page-379-0) transport parameter [354](#page-378-0) tree-like structures** analysis process [173,](#page-197-0) [174](#page-198-0) data structure [172](#page-196-0) indexing [171](#page-195-0) **type definitions [51](#page-75-0) type filter [139](#page-163-0) type parameter [140](#page-164-0) type property [119](#page-143-0), [176](#page-200-0), [185,](#page-209-0) [320](#page-344-0)**

#### **U**

**unicast** configuring [327](#page-351-0) URL [324](#page-348-0) **unknown languages** queries, using with [207](#page-231-0) **unmatch template [341](#page-365-0) URI query string parameters [37](#page-61-0)-[40](#page-64-0)**

**URI request** about [33](#page-57-0) Elasticsearch query response [33,](#page-57-0) [34](#page-58-0) query analysis [35,](#page-59-0) [36](#page-60-0) URI query string parameters [37](#page-61-0)[-40](#page-64-0) **URI request query** Lucene query syntax [41](#page-65-0) sample data [32](#page-56-0) using [94,](#page-118-0) [95](#page-119-0) **use\_dis\_max parameter [115](#page-139-0) User Datagram Protocol (UDP) [72](#page-96-0)**

#### **V**

**validate API** using [158-](#page-182-0)[160](#page-184-0) **valid attribute [160](#page-184-0) value\_count aggregation [238](#page-262-0) value\_field property [274](#page-298-0) value parameter [123](#page-147-0) value property [109](#page-133-0) versioning** example [31](#page-55-0) from external system [31](#page-55-0), [32](#page-56-0) **version property [96](#page-120-0) version\_type=external parameter [31](#page-55-0) version value** returning [96](#page-120-0)

#### **W**

**wait\_for\_completion parameter [345](#page-369-0) wait\_for\_nodes parameter [350](#page-374-0) wait\_for\_status parameter [350](#page-374-0) warmer section [353](#page-377-0) warming query** defining [369,](#page-393-0) [370](#page-394-0) deleting [372](#page-396-0) retrieving [371](#page-395-0) **warming up functionality** disabling [372](#page-396-0) **weight parameter [289](#page-313-0) weight property [288](#page-312-0) whitespace analyzer [58](#page-82-0) wildcard query [124](#page-148-0)**

**[ 399 ]**

**Windows** Elasticsearch, running as system service [24](#page-48-0) **WordNet** URL [227](#page-251-0) **WordNet synonyms** using [227](#page-251-0) **write-ahead logging** URL [337](#page-361-0)

#### **Z**

**zero\_terms\_query parameter [113](#page-137-0)**

**[ 400 ]**

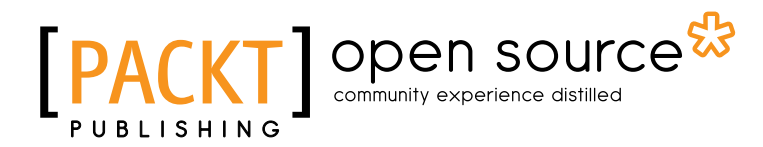

### **Thank you for buying Elasticsearch Server**  *Second Edition*

### **About Packt Publishing**

Packt, pronounced 'packed', published its first book "*Mastering phpMyAdmin for Effective MySQL Management*" in April 2004 and subsequently continued to specialize in publishing highly focused books on specific technologies and solutions.

Our books and publications share the experiences of your fellow IT professionals in adapting and customizing today's systems, applications, and frameworks. Our solution based books give you the knowledge and power to customize the software and technologies you're using to get the job done. Packt books are more specific and less general than the IT books you have seen in the past. Our unique business model allows us to bring you more focused information, giving you more of what you need to know, and less of what you don't.

Packt is a modern, yet unique publishing company, which focuses on producing quality, cutting-edge books for communities of developers, administrators, and newbies alike. For more information, please visit our website: www.packtpub.com.

## **About Packt Open Source**

In 2010, Packt launched two new brands, Packt Open Source and Packt Enterprise, in order to continue its focus on specialization. This book is part of the Packt Open Source brand, home to books published on software built around Open Source licences, and offering information to anybody from advanced developers to budding web designers. The Open Source brand also runs Packt's Open Source Royalty Scheme, by which Packt gives a royalty to each Open Source project about whose software a book is sold.

## **Writing for Packt**

We welcome all inquiries from people who are interested in authoring. Book proposals should be sent to author@packtpub.com. If your book idea is still at an early stage and you would like to discuss it first before writing a formal book proposal, contact us; one of our commissioning editors will get in touch with you.

We're not just looking for published authors; if you have strong technical skills but no writing experience, our experienced editors can help you develop a writing career, or simply get some additional reward for your expertise.

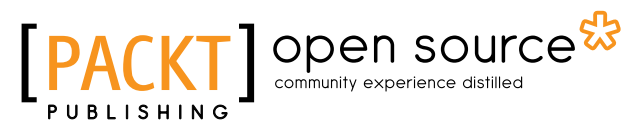

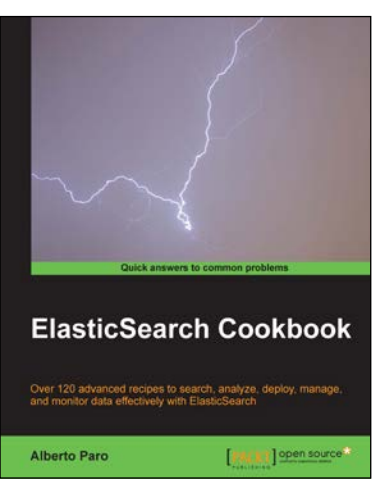

#### **ElasticSearch Cookbook**

ISBN: 978-1-78216-662-7 Paperback: 422 pages

Over 120 advanced recipes to search, analyze, deploy, manage, and monitor data effectively with ElasticSearch

- 1. Write native plugins to extend the capabilities of ElasticSearch to boost your business.
- 2. Integrate the power of ElasticSearch in your Java applications using the native API or Python applications, with the ElasticSearch community client.
- 3. Step-by-step instructions to help you easily understand ElasticSearch's capabilities, that act as a good reference for everyday activities.

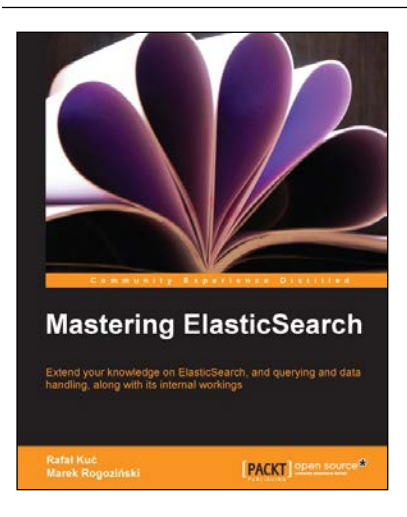

#### **Mastering ElasticSearch**

ISBN: 978-1-78328-143-5 Paperback: 386 pages

Extend your knowledge on ElasticSearch, and querying and data handling, along with its internal workings

- 1. Learn about Apache Lucene and ElasticSearch design and architecture to fully understand how this great search engine works.
- 2. Design, configure, and distribute your index, coupled with a deep understanding of the workings behind it.
- 3. Learn about the advanced features in an easy to read book with detailed examples that will help you understand and use the sophisticated features of ElasticSearch.

#### Please check **www.PacktPub.com** for information on our titles

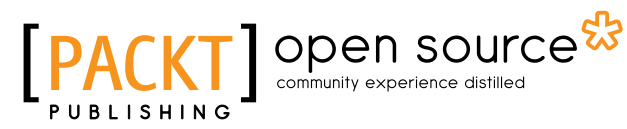

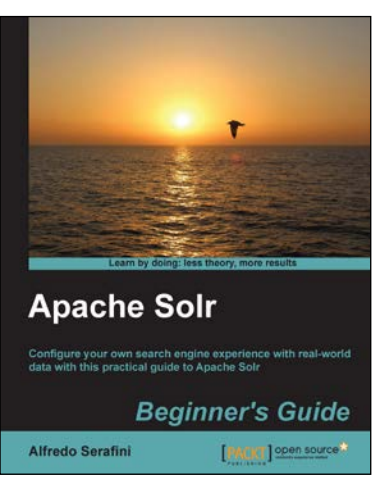

#### **Apache Solr Beginner's Guide**

ISBN: 978-1-78216-252-0 Paperback: 324 pages

Configure your own search engine experience with real-world data with this practical guide to Apache Solr

- 1. Learn to use Solr in real-world contexts, even if you are not a programmer, using simple configuration examples.
- 2. Define simple configurations for searching data in several ways in your specific context, from suggestions to advanced faceted navigation.
- 3. Teaches you in an easy-to-follow style, full of examples, illustrations, and tips to suit the demands of beginners.

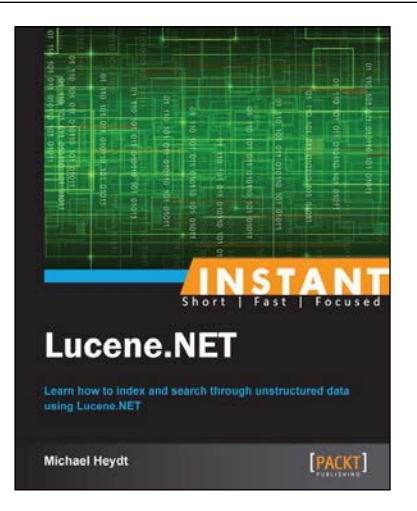

#### **Instant Lucene.NET**

ISBN: 978-1-78216-594-1 Paperback: 66 pages

Learn how to index and search through unstructured data using Lucene.NET

- 1. Learn something new in an Instant! A short, fast, focused guide delivering immediate results.
- 2. Learn how to execute searches for document indexes.
- 3. Understand scoring and influencing search results.
- 4. Easily maintain your index.

Please check **www.PacktPub.com** for information on our titles